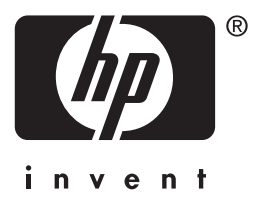

# **HP** Jetdirect

# HP J7949E Embedded Print Server

**Przewodnik administratora**

# **Przewodnik administratora**

# **HP Jetdirect Wbudowany serwer druku**

#### **© 2004 Copyright Hewlett-Packard Development Company, L.P.**

Wszelkie prawa zastrzeżone. Zabroniona jest reprodukcja, adaptacja lub tłumaczenie bez uprzedniej pisemnej zgody, z wyjątkami przewidzianymi w przepisach prawa autorskiego.

Informacje zawarte w niniejszym dokumencie mogą ulec zmianie bez powiadomienia.

Jedyne gwarancje produktów i usług HP to warunki gwarancji dołączane bezpośrednio do produktów i usług. Żadnych z wymienionych tutaj informacji nie należy interpretować jako dodatkowej gwarancji. Firma HP nie ponosi odpowiedzialności za błędy techniczne i redakcyjne ani za pominięcia w tym dokumencie.

Wydanie 1, 9/2004

#### **Informacje dotyczące znaków handlowych**

Microsoft®, Windows® są zastrzeżonymi w USA znakami towarowymi firmy Microsoft Corporation. Adobe®, PostScript® są znakami towarowymi firmy Adobe Systems, Incorporated. Linux® jest zastrzeżonym w USA znakiem towarowym Linusa Torvaldsa. UNIX® jest zastrzeżonym znakiem towarowym firmy Open Group.

# **Spis treści**

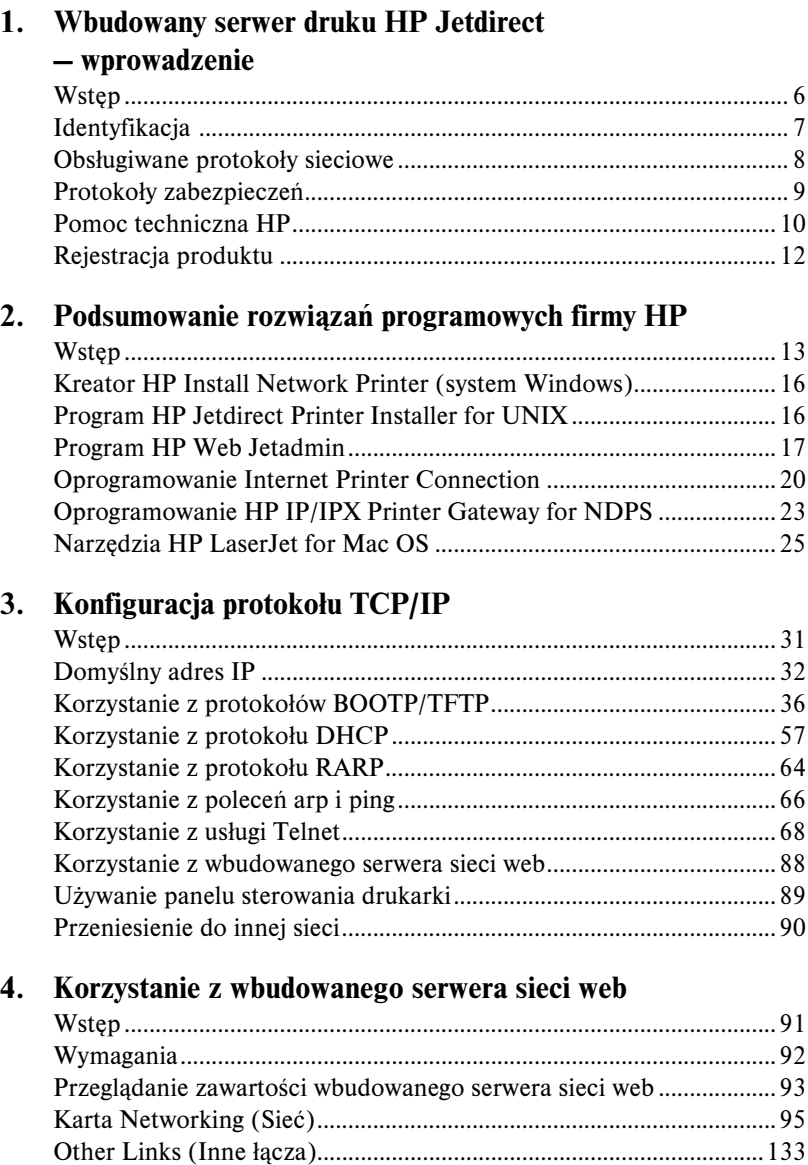

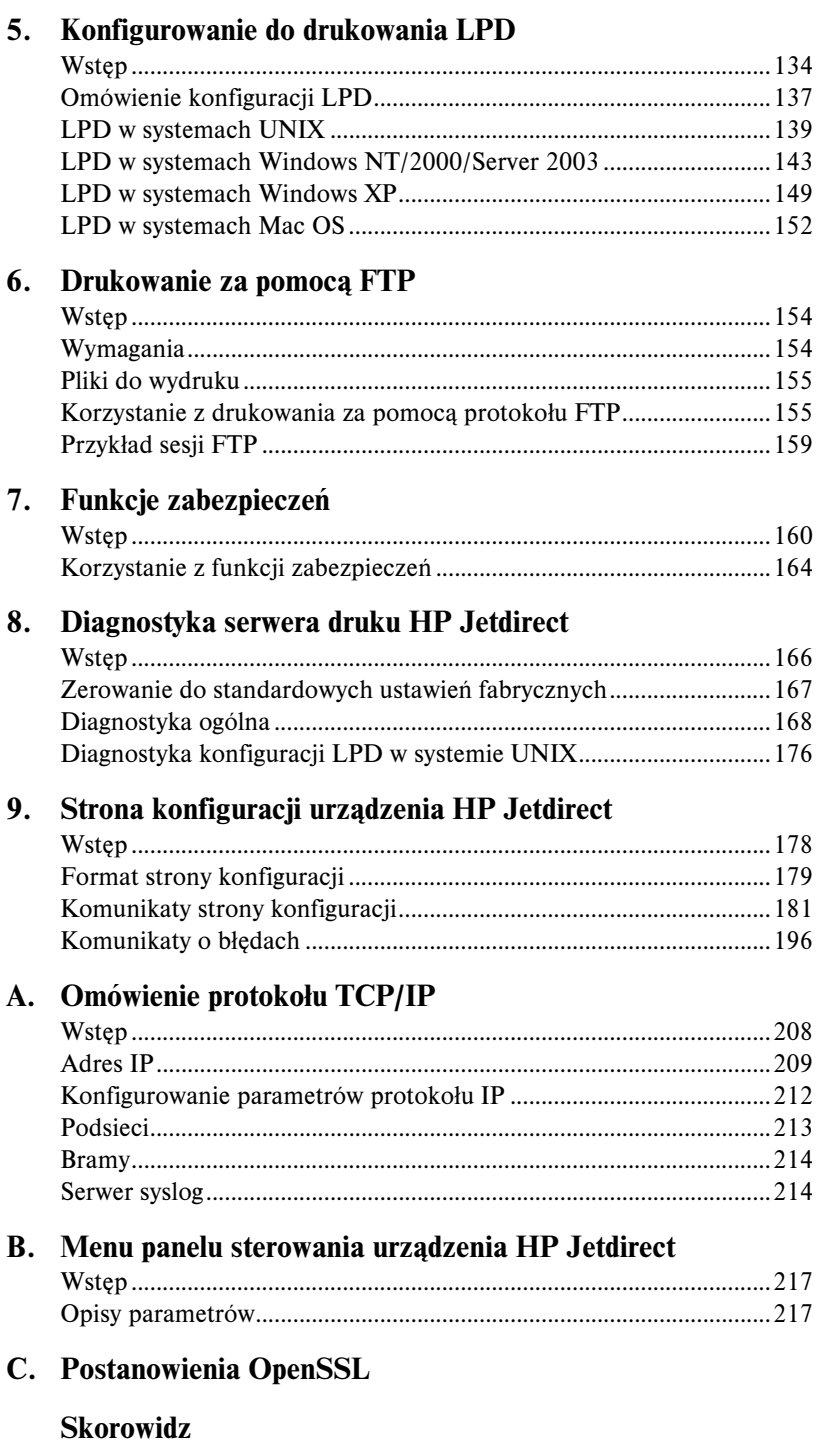

# <span id="page-5-0"></span>**Wbudowany serwer druku HP Jetdirect — wprowadzenie**

# <span id="page-5-1"></span>**Wstęp**

Ta drukarka lub wielofunkcyjne urządzenie peryferyjne (MPF) zawiera wbudowany serwer druku HP Jetdirect bezpośrednio zintegrowany z urządzeniem. Korzystając z serwera druku, można bezpośrednio połączyć to urządzenie z siecią i udostępnić je innym użytkownikom lub systemom. Ponieważ serwer druku jest wbudowany w urządzenie, nie jest konieczne używanie gniazd wyjścia/wejścia czy portów zewnętrznych. Mogą one być wykorzystane do innych celów.

# **Połączenia sieciowe**

Korzystając z wbudowanego serwera druku, drukarka lub urządzenie MFP może się połączyć z siecią IEEE 802.3 10/100Base-TX (Ethernet/Fast Ethernet) za pomocą nieekranowanej skrętki sieciowej.

Negocjacja automatyczna (10/100Base-TX) jest używana do automatycznej konfiguracji połączenia działającego w zakresie prędkości 10 Mb/s lub 100 Mb/s przy pełnym dupleksie lub półdupleksie, w zależności od wymagań sieci. Jednakże połączenie może być konfigurowane ręcznie za pomocą jednego z takich narzędzi, jak panel sterowania drukarki (jeśli jest obsługiwany), polecenia usługi Telnet lub protokołu TFTP, przeglądarka sieci web czy oprogramowanie zarządzające siecią. Opis tych narzędzi znajduje się w dalszej części tego podręcznika.

**Uwaga** Jeśli nie określono inaczej, nazwa serwer druku używana w tym podręczniku oznacza serwer druku HP Jetdirect, a nie osobny komputer z zainstalowanym oprogramowaniem serwera druku.

# <span id="page-6-0"></span>**Identyfikacja**

### **Numer produktu i wersja oprogramowania firmowego**

Funkcje i możliwości serwera druku HP Jetdirect są zależne od modelu produktu, jego numeru i wersji oprogramowania firmowego. Wersja oprogramowania firmowego serwera druku może być aktualizowana. Koleine aktualizacie mogą wprowadzać rozszerzenia funkcji i możliwości.

Funkcje i możliwości opisane w tym podręczniku są obsługiwane przez następujący serwer druku HP Jetdirect i następujące wersje oprogramowania firmowego:

**Uwaga** Wbudowanemu serwerowi druku HP Jetdirect przypisano *nieporządkowy* numer produktu. Służy on tylko do celów identyfikacyjnych.

- Numer produktu HP: J7949E
- Wersja oprogramowania firmowego: V.28.*xx*.*nnnnnnnn,*

gdzie *xx* numer kolejnej opublikowanej wersji. Numer *nnnnnnnn*, o ile się pojawia, jest zakodowaną wartością tylko do użytku przez pomoc techniczną HP.

Wersję zainstalowanego oprogramowania firmowego można zidentyfikować w różny sposób, na przykład na stronie konfiguracji HP Jetdirect (zobacz [Rozdział 9\)](#page-177-2), za pomocą usługi Telnet (zobacz [Rozdział 3](#page-30-2)), wbudowanego serwera sieci web (zobacz [Rozdział 4\)](#page-90-2) oraz programów zarządzających siecią. Aktualizacje oprogramowania firmowego omówiono w części "Uaktualnienie [oprogramowania firmowego"](#page-9-1).

# <span id="page-7-0"></span>**Obsługiwane protokoły sieciowe**

Obsługiwane protokoły sieciowe i popularne środowiska drukowania w sieci, w których protokoły te są używane, zawiera [Tabela 1.1.](#page-7-1)

| Obsługiwane<br>protokoły sieciowe | Środowiska drukowania w sieci*                                                                                                |
|-----------------------------------|----------------------------------------------------------------------------------------------------|
| TCP/IP                            | Microsoft Windows 98/Me/NT4.0/2000/XP (wersia 32-<br>i 64-bitowa), drukowanie w trybie bezpośrednim                           |
|                                   | Novell NetWare 5, 6.x z wykorzystaniem usług NDPS<br>UNIX oraz Linux, w tym:                                                  |
|                                   | Hewlett-Packard HP-UX, Sun Microsystems Solaris (tylko<br>systemy SPARC), IBM AIX**, HP MPE-iX**, RedHat Linux,<br>SuSE Linux |
|                                   | LPR/LPD (Line Printer Daemon)**                                                                                               |
|                                   | IPP (Internet Printing Protocol)                                                                                              |
|                                   | FTP (File Transfer Protocol)                                                                                                  |
| IPX/SPX oraz z nim                | Novell NetWare**                                                                                                    |
| zgodne                            | Microsoft Windows 98/Me/NT4.0/2000/XP (tylko wersia<br>32-bitowa), drukowanie w trybie bezpośrednim                           |
| AppleTalk                         | Apple Mac OS                                                                                                    |
| (tylko EtherTalk)                 |                                                                                                    |
| DLC/LLC                           | Microsoft Windows NT**                                                                                                    |

<span id="page-7-1"></span>**Tabela 1.1 Obsługiwane protokoły sieciowe** 

\* Informacje o dodatkowych wersjach i systemach sieciowych znajdują się w aktualnej dokumentacji produktu HP Jetdirect. W przypadku pracy z innymi środowiskami sieciowymi należy skontaktować się z dostawcą systemu lub autoryzowanym sprzedawcą firmy Hewlett-Packard.

\*\* W celu uzyskania oprogramowania, dokumentacji i pomocy technicznej do tych systemów sieciowych należy skontaktować się z dostawcą danego systemu.

Jeśli do tego produktu nie dołączono oprogramowania firmy HP do konfiguracji i zarządzania siecią w obsługiwanych systemach, to można je uzyskać w witrynie pomocy technicznej firmy HP pod adresem:

[http://www.hp.com/support/net\\_printing](http://www.hp.com/support/net_printing)

W celu uzyskania oprogramowania do konfiguracji drukowania sieciowego w innych systemach należy się skontaktować z dostawcą danego systemu.

# <span id="page-8-0"></span>**Protokoły zabezpieczeń**

# **SNMP (IP i IPX)**

Protokół SNMP (Simple Network Management Protocol) jest używany przez aplikacie do zarządzania sieciami w celu zarządzania urządzeniami. Serwery druku HP Jetdirect obsługują obiekty SNMP i standardowe obiekty MIB-II (Management Information Base) zarówno w sieciach IP, jak i w sieciach IPX.

Wbudowany serwer druku HP Jetdirect obsługuje agenta SNMP v1/v2c i agenta SNMP v3, co pozwala na zwiększenie poziomu zabezpieczeń.

# **HTTPS**

Wbudowany serwer druku HP Jetdirect obsługuje protokół HTTPS (Secure Hyper Text Transfer Protocol) zapewniający bezpieczną, szyfrowaną łączność między wbudowanym serwerem sieci web a przeglądarką sieci web.

# **Uwierzytelnianie**

### **Uwierzytelnianie na serwerze w sieci EAP/802.1X**

Serwer druku HP Jetdirect obsługuje dostęp klienta sieciowego przy użyciu protokołu EAP (Extensible Authentication Protocol) w sieci IEEE 802.1X. Standard IEEE 802.1X zapewnia protokół uwierzytelniania opartego na porcie. W protokole tym port może zezwalać lub blokować dostęp w zależności od wyników uwierzytelniania klienta.

W trakcie połączenia z portem 802.1X serwer druku obsługuje protokół EAP (Extensible Authentication Protocol) przez serwer uwierzytelniania, taki jak serwer RADIUS (Remote Authentication Dial In User Service, RFC 2138).

Serwer druku obsługuje następującą metodę protokołu EAP/802.1X:

**Protokół PEAP** (Protected Extensible Authentication Protocol). Protokół PEAP jest to protokół wzajemnego uwierzytelniania, w którym do uwierzytelniania sieciowego serwera uwierzytelniania służą certyfikaty cyfrowe, a do uwierzytelniania klienta służą hasła. Dodatkowe zabezpieczenia zapewnia hermetyzacia wymiany uwierzytelnień w warstwie TLS (Transport Layer Security). Do zabezpieczania łączności służą dynamiczne klucze szyfrowania.

Infrastrukturalne urządzenie sieciowe, które łączy serwer druku z siecią (takie jak przełącznik HP Procurve), musi jednocześnie obsługiwać użytą metodę protokołu EAP/802.1X. Urządzenie infrastrukturalne wraz z serwerem uwierzytelniania może sterować poziomem dostępu i usługami dostępnymi dla klienta serwera druku.

Aby skonfigurować serwer druku do uwierzytelniania przez protokół EAP/802.1X, należy uzyskać dostęp do serwera sieci web za pomocą przeglądarki sieci web. Więcej informacji zawiera [Rozdział 4.](#page-90-2)

# <span id="page-9-0"></span>**Pomoc techniczna HP**

# **Pomoc techniczna HP w trybie online**

Rozwiązania w zasięgu ręki — wystarczy kliknąć! Witryna firmy HP w sieci web

[http://www.hp.com/support/net\\_printing](http://www.hp.com/support/net_printing)

to znakomite miejsce, w którym można uzyskać odpowiedzi na pytania dotyczące serwera druku HP Jetdirect — 24 godziny na dobę, 7 dni w tygodniu.

### <span id="page-9-1"></span>**Uaktualnienie oprogramowania firmowego**

Firma Hewlett-Packard udostępnia do ściągnięcia uaktualnienia oprogramowania firmowego dla serwera druku HP Jetdirect. Uaktualnienia można pobrać z sieci Web, korzystając z następującego adresu:

[http://www.hp.com/go/webjetadmin\\_firmware](http://www.hp.com/go/webjetadmin_firmware)

### **Narzędzia do instalacji oprogramowania firmowego**

Uaktualnienie oprogramowania firmowego, przeznaczone dla obsługiwanych serwerów druku HP Jetdirect, można instalować za pośrednictwem sieci przy użyciu jednego z następujących narzędzi służących do instalowania oprogramowania firmowego:

● Program HP Jetdirect Download Manager (Windows). Oprogramowanie HP Jetdirect Download Manager można pobrać z witryny internetowej pomocy technicznej HP pod adresem:

[http://www.hp.com/go/dlm\\_sw](http://www.hp.com/go/dlm_sw)

● Program HP Web Jetadmin może być używany w obsługiwanych systemach. Więcej informacji na temat programu HP Web Jetadmin można uzyskać w witrynie:

<http://www.hp.com/go/webjetadmin/>

- Za pomocą przeglądarki sieci web można wejść na strony sieci wbudowanego serwera sieci web, na których można uzyskać uaktualnienie oprogramowania firmowego. Więcej informacji zawiera [Rozdział 4](#page-90-2).
- Plik obrazu uaktualnienia oprogramowania firmowego można przesłać do serwera druku przy użyciu protokołu FTP (File Transfer Protocol). Aby rozpocząć sesję FTP, należy użyć adresu IP komputera lub nazwy hosta. Jeżeli hasło jest ustawione, musi być wprowadzone w celu zalogowania się do urządzenia. Po zalogowaniu się można korzystać z następujących typowych poleceń protokołu FTP służących do uaktualniania urządzenia:

```
ftp> bin
ftp> hash
ftp> cd /download
ftp> put <nazwa pliku obrazu oprogramowania firmowego; należy określić
pełną nazwę ścieżki>
ftp>######### <Należy poczekać na zakończenie pobierania zgodnie 
z protokołem FTP>
ftp> bye
```
## **Telefoniczna pomoc techniczna HP**

Na Państwa telefony czeka znakomicie wyszkolony personel. Aktualne numery telefonów pomocy technicznej HP oraz adresy punktów serwisowych w różnych krajach/regionach dostępne są pod adresem:

[http://www.hp.com/support/support\\_assistance](http://www.hp.com/support/support_assistance)

**Uwaga** Bezpłatna pomoc techniczna jest dostępna w USA i Kanadzie pod numerem telefonu 1-800-HPINVENT lub 1-800-474-6836.

**Uwaga** Koszty połączeń telefonicznych ponosi osoba telefonująca. Opłaty mogą być różne. W celu uzyskania informacji dotyczących obowiązujących opłat należy skontaktować się z miejscowym operatorem sieci telefonicznej.

# <span id="page-11-0"></span>**Rejestracja produktu**

Aby zarejestrować się w celu uzyskania lepszego dostępu do pomocy technicznej i usług firmy HP dla tego produktu, należy odwiedzić następującą stronę sieci Web firmy HP:

[http://www.hp.com/go/jetdirect\\_register](http://www.hp.com/go/jetdirect_register)

# <span id="page-12-4"></span><span id="page-12-3"></span><span id="page-12-0"></span>**Podsumowanie rozwiązań programowych firmy HP**

# <span id="page-12-1"></span>**Wstęp**

Firma HP zapewnia różne rozwiązania programowe, służące do konfigurowania urządzeń sieciowych podłączonych do urządzenia HP Jetdirect lub zarządzania nimi. [Tabela 2.1](#page-12-2) ułatwia określenie, które oprogramowanie jest najlepsze w danym przypadku.

**Uwaga** Więcej informacji na temat tych i innych rozwiązań można uzyskać w witrynie internetowej pomocy technicznej HP pod adresem:

[http://www.hp.com/support/net\\_printing](http://www.hp.com/support/net_printing)

<span id="page-12-2"></span>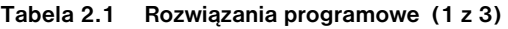

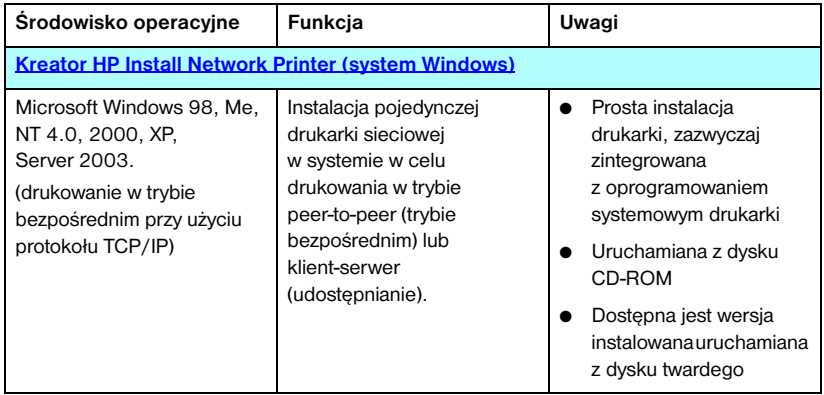

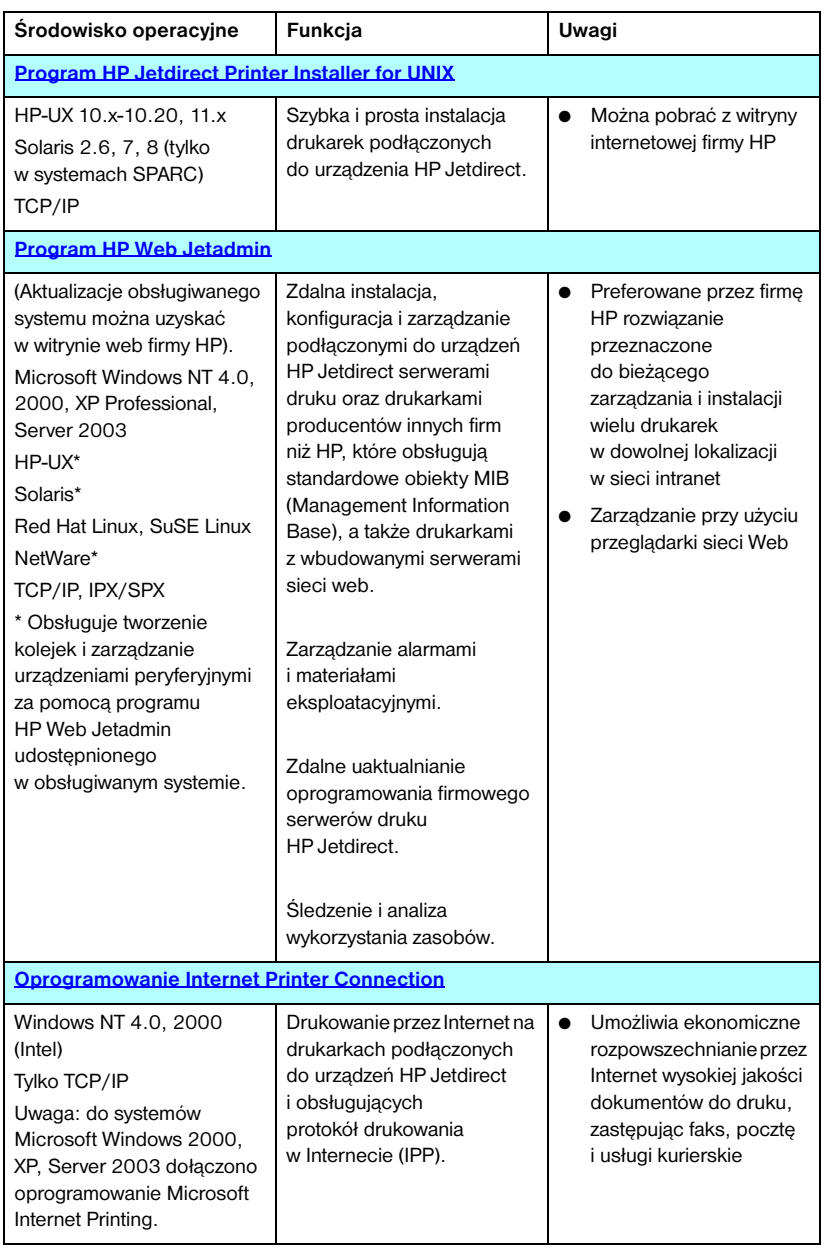

#### **Tabela 2.1 Rozwiązania programowe (2 z 3)**

| Środowisko operacyjne                                     | Funkcja                                                                                                    | Uwagi                                                                                                    |  |
|-----------------------------------------------------------|----------------------------------------------------------------------------------------------------|----------------------------------------------------------------------------------------------------|--|
| Oprogramowanie HP IP/IPX Printer Gateway for NDPS         |                                                                                                    |                                                                                                    |  |
| NetWare 5.x, 6.0                                          | Uproszczona instalacja,<br>drukowanie i dwukierunkowe<br>zarządzanie drukarkami<br>połączonymi z siecią<br>za pomoca urządzenia<br>HP Jetdirect w systemie<br><b>NDPS (Novell Distributed)</b><br>Print Services).<br>Umożliwia automatyczne<br>rozpoznawanie i instalowanie<br>w usługach NDPS drukarek,<br>które sa podłaczone<br>do urządzenia HP Jetdirect. | Eliminuje konieczność<br>posiadania licencii dla<br>wielu użytkowników<br>Umożliwia wyłączanie<br>protokołów SAP w celu<br>zmniejszenia ruchu<br>w sieci |  |
| <b>Narzedzia HP LaserJet for Mac OS</b>                   |                                                                                                    |                                                                                                    |  |
| Mac $OS$ 9.x, $X$ 10.x (tryb<br>klasyczny)<br>(AppleTalk) | Konfiguracja drukarek<br>połączonych z siecią<br>za pomocą urządzenia<br>HP Jetdirect i zarządzanie<br>nimi.                                                                                                    | Można pobrać z witryny<br>internetowej firmy HP                                                                                                    |  |

**Tabela 2.1 Rozwiązania programowe (3 z 3)**

# <span id="page-15-0"></span>**Kreator HP Install Network Printer (system Windows)**

Kreator HP Install Network Printer jest modułem oprogramowania służącym do szybkiej i prostej instalacji drukarki w sieci TCP/IP. Podczas instalacji kreator umożliwia skonfigurowanie podstawowych parametrów protokołu TCP/IP urządzenia, niezbędnych do pracy w sieci.

Kreator jest zwykle zintegrowany z oprogramowaniem systemu drukowania dostępnym na dysku CD-ROM. Dostępna jest również wersja lokalna, uruchamiana z dysku systemowego. Można ją pobrać z witryny internetowej pomocy technicznej firmy HP pod adresem:

[http://www.hp.com/go/inpw\\_sw](http://www.hp.com/go/inpw_sw)

## **Wymagania**

- Microsoft Windows XP, Windows 2000, Windows NT 4.0, Windows 98/Me, Server 2003
	- ◆ Protokół sieciowyTCP/IP
- Odpowiedni sterownik drukarki
- Połączenie sieciowe przy użyciu serwera druku HP Jetdirect

# <span id="page-15-1"></span>**Program HP Jetdirect Printer Installer for UNIX**

Program HP Jetdirect Printer Installer for UNIX obsługuje systemy HP-UX i Solaris. Oprogramowanie instaluje, konfiguruje i zapewnia funkcje diagnostyczne drukarkom HP podłączonym do sieci opartych na protokole TCP/IP za pomocą serwerów druku HP Jetdirect z obsługą wszystkich funkcji.

Oprogramowanie to jest dostępne do pobrania z witryny internetowej pomocy technicznej firmy HP pod adresem:

### [http://www.hp.com/support/net\\_printing](http://www.hp.com/support/net_printing)

Informacje dotyczące wymagań systemowych i instalacji znajdują się w dokumentacji dostarczonej wraz z oprogramowaniem.

# <span id="page-16-0"></span>**Program HP Web Jetadmin**

Program HP Web Jetadmin to wykorzystywane w przedsiębiorstwach narzędzie do zarządzania, które w prosty sposób umożliwia zdalną instalację i konfigurację rozmaitych sieciowych urządzeń drukujących — zarówno urządzeń firmy HP, jak i innych firm — oraz administrowanie nimi w oparciu o standardową przeglądarkę sieci Web. Narzędzie HP Web Jetadmin może służyć do aktywnego zarządzania zarówno pojedynczymi urządzeniami, jak i grupami urządzeń.

Narzędzie HP Web Jetadmin realizuje ogólne cele zarządzania dzięki obsłudze urządzeń, które zawierają obiekty Standard Printer MIB (Management Information Base), a ponadto zapewnia rozszerzone funkcje zarządzania dzięki dobrej integracji z serwerami druku HP Jetdirect i drukarkami firmy HP.

Informacje o użytkowaniu narzędzia HP Web Jetadmin zawarto w pomocy online i dokumentacji dostarczonej z oprogramowaniem.

### **Wymagania systemowe**

Oprogramowanie HP Web JetAdmin działa w systemach operacyjnych Microsoft Windows NT 4.0, Windows 2000, Windows XP Professional, Windows Server 2003, Red Hat Linux i SuSE Linux. Informacje dotyczące obsługiwanych systemów operacyjnych, obsługiwanych klientów i zgodnych wersji przeglądarek można znaleźć w witrynie internetowej pomocy technicznej firmy HP pod adresem:

<http://www.hp.com/go/webjetadmin>.

**Uwaga** Oprogramowanie HP Web Jetadmin, po zainstalowaniu go na dowolnym spośród obsługiwanych serwerów, dostępne jest z każdego klienta za pośrednictwem zgodnej przeglądarki sieci web po przejściu do hosta programu HP Web Jetadmin. Pozwala to na instalację drukarki i zarządzanie nią w sieciach Novell NetWare i innych.

## **Instalowanie programu HP Web Jetadmin**

Przed zainstalowaniem oprogramowania HP Web Jetadmin należy uzyskać uprawnienia administratora lub użytkownika głównego (root) w systemie lokalnym:

- 1. Pobierz pliki instalacyjne z witryny internetowej pomocy technicznej HP pod adresem [http://www.hp.com/go/webjetadmin.](http://www.hp.com/go/webjetadmin)
- 2. Postępuj zgodnie z instrukcjami wyświetlanymi na ekranie, aby zainstalować oprogramowanie HP Web Jetadmin.

**Uwaga** Instrukcje instalacyjne znajdują się też w pliku instalacyjnym programu HP Web Jetadmin.

### **Weryfikacja instalacji i zapewnianie dostępu**

● Sprawdź, czy oprogramowanie HP Web Jetadmin jest poprawnie zainstalowane, przechodząc do niego za pomocą przeglądarki, tak jak to pokazano w poniższym przykładzie:

http://nazwasystemu.domena:port/

gdzie nazwasystemu.domena to nazwa hosta danego serwera sieci Web, a port to numer portu przypisany podczas instalacji. Domyślnie numer portu to 8000.

● Zapewnij użytkownikom dostęp do oprogramowania HP Web Jetadmin, dodając łącze do strony głównej serwera sieci web, prowadzące do adresu URL programu HP Web Jetadmin. Na przykład:

http://nazwasystemu.domena:port/

### **Konfigurowanie i modyfikowanie urządzenia**

Za pomocą przeglądarki przejdź do adresu URL programu HP Web Jetadmin. Na przykład:

http://nazwasystemu.domena:port/

**Uwaga** Zamiast adresu nazwasystemu.domena może być użyty adres IP komputera hosta, na którym jest zainstalowany program HP Web Jetadmin.

Aby odnaleźć, skonfigurować lub zmodyfikować drukarkę, wykonaj instrukcje na odpowiedniej stronie głównej.

### **Usuwanie oprogramowania HP Web Jetadmin**

Aby usunąć oprogramowanie HP Web Jetadmin z serwera sieci web, należy użyć programu dezinstalacyjnego zawartego w pakiecie oprogramowania.

# <span id="page-19-0"></span>**Oprogramowanie Internet Printer Connection**

Serwer druku HP Jetdirect obsługuje protokół IPP (Internet Printing Protocol).

Korzystając z odpowiedniego oprogramowania, można tworzyć ścieżki druku IPP z danego systemu do obsługiwanej drukarki w Internecie podłączonej do urządzenia HP Jetdirect.

**Uwaga** Dla przychodzących żądań ścieżki druku administrator sieci musi skonfigurować zaporę do akceptowania przychodzących żądań IPP. Funkcje zabezpieczeń dostepne w tym oprogramowaniu są aktualnie ograniczone.

Drukowanie przez Internet daje wiele możliwości i liczne korzyści:

- Dokumenty, nawet złożone graficznie, dla oszczędności czasu można drukować zdalnie, zarówno w trybie kolorowym, jak i czarno-białym
- Koszt zdalnego drukowania dokumentów jest zdecydowanie niższy niż koszt tradycyjnych metod przekazu (takich jak faks, poczta lub usługi kurierskie)
- Tradycyjny model drukowania w sieci LAN można rozszerzyć do modelu drukowania przez Internet
- Żądania wychodzące protokołu IPP dotyczące wysyłania zleceń druku można przesyłać przez zapory

### **Oprogramowanie dostarczane przez firmę HP**

Oprogramowanie HP Internet Printer Connection umożliwia skonfigurowanie drukowania przez Internet z klientów Windows NT 4. i Windows 2000.

1. Aby uzyskać oprogramowanie:

Oprogramowanie HP Internet Printer Connection można pobrać z witryny internetowej pomocy technicznej firmy HP pod adresem:

[http://www.hp.com/support/net\\_printing](http://www.hp.com/support/net_printing)

2. W celu zainstalowania oprogramowania i skonfigurowania ścieżki druku do drukarki wykonaj instrukcje dołączone do oprogramowania. Skontaktuj się z administratorem sieci w celu uzyskania adresu IP lub adresu URL drukarki, potrzebnego do ukończenia instalacji.

#### **Wymagania systemowe oprogramowania firmy HP**

- Komputer z systemem Microsoft Windows NT 4.0 (i procesorem firmy Intel) lub systemem Windows 2000
- Serwer druku HP Jetdirect z włączonym protokołem IPP.

### **Serwery proxy obsługiwane przez oprogramowanie firmy HP**

Serwer proxy sieci Web z obsługą protokołu HTTP w wersji 1.1 lub nowszej (może nie być konieczny w przypadku drukowania przez sieć intranet)

### **Oprogramowanie dostarczane przez firmę Microsoft**

### **Uwaga** Aby uzyskać pomoc techniczną dotyczącą oprogramowania IPP systemu Windows, należy skontaktować się z firmą Microsoft.

#### **Oprogramowanie zintegrowane z systemem Windows 2000/XP/Server 2003**

W systemach Windows 2000/XP/Server 2003 zamiast oprogramowania dostarczanego przez firmę HP można użyć oprogramowania klienta protokołu IPP, zintegrowanego z systemem Windows. Implementacja protokołu IPP na serwerze druku HP Jetdirect jest zgodna z oprogramowaniem klienckim IPP systemu Windows.

Aby skonfigurować ścieżkę druku do internetowej drukarki podłączonej do urządzenia HP Jetdirect, używając oprogramowania klienta IPP systemu Windows 2000, należy wykonać następujące czynności:

- 1. Otwórz folder **Drukarki** (kliknij przycisk **Start**, wybierz polecenie **Ustawienia**, a następnie wybierz polecenie **Drukarki**).
- 2. Uruchom Kreatora dodawania drukarki (kliknij dwukrotnie ikonę **Dodaj drukarkę**), a następnie kliknij przycisk **Dalej**.
- 3. Wybierz opcję dotyczącą drukarki sieciowej i kliknij przycisk **Dalej**.

4. Zaznacz opcję **Podłącz do drukarki w sieci Internet** i wprowadź adres URL serwera druku w postaci:

http://*adres\_IP*[/ipp/*nr\_portu*],

gdzie *adres\_IP* to adres IP skonfigurowany na serwerze druku HP Jetdirect, a  $1$ /ipp/nr\_portul jest opcionalnym parametrem, który w przypadku wbudowanego serwera druku HP Jetdirect jest domyślnie ustawiony jako /ipp/port1.

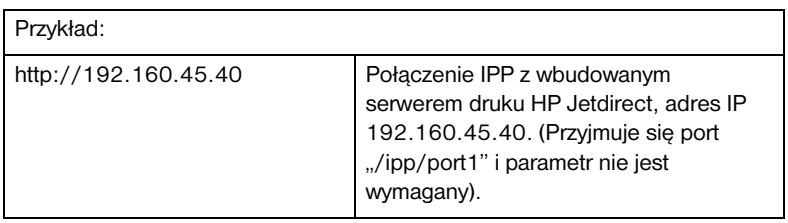

Następnie kliknij przycisk **Dalej**.

- 5. Zostanie wyświetlony monit o wskazanie sterownika drukarki (serwerdruku HP Jetdirect nie zawiera sterowników drukarek, dlatego nie jest możliwe automatyczne uzyskanie sterownika). Aby zainstalować w systemie sterownik, kliknij przycisk **OK** i postępuj zgodnie z instrukcjami wyświetlanymi na ekranie. (Być może do zainstalowania sterownika niezbędny będzie dysk CD-ROM dołączony do danej drukarki).
- 6. Aby ukończyć konfigurowanie ścieżki druku, postępuj zgodnie z instrukcjami wyświetlanymi na ekranie.

### **Klient IPP systemu Windows Me**

Implementacja protokołu IPP na serwerze druku HP Jetdirect jest zgodna z programem klienckim IPP systemu Windows Me. Klienta IPP można zainstalować z dysku CD-ROM z systemem Windows Me (z folderu **Add-Ons**). Informacje dotyczące instalacji i konfiguracji klienta IPP w systemie Windows Me znajdują się w instrukcji dołączonej do dysku CD-ROM z systemem Windows Me.

## **Oprogramowanie dostarczane przez firmę Novell**

Serwer druku HP Jetdirect jest zgodny z protokołem IPP działającym w systemie NetWare 5.1 z zainstalowanym dodatkiem SP1 lub nowszym. Aby uzyskać pomoc techniczną dotyczącą klienta systemu NetWare, należy zajrzeć do dokumentacji technicznej systemu NetWare lub skontaktować się z firmą Novell.

# <span id="page-22-0"></span>**Oprogramowanie HP IP/IPX Printer Gateway for NDPS**

NDPS (Novell Distributed Print Services, rozproszone usługi drukowania firmy Novell) jest to architektura drukowania opracowana przez firmę Novell we współpracy z firmą Hewlett-Packard. Usługi NDPS upraszczają i ułatwiają administrowanie drukowaniem w sieci. Eliminują one konieczność konfigurowania i łączenia kolejek wydruku, obiektów drukarek i serwerów druku. Administratorzy mogą korzystać z usług NDPS w celu zarządzania drukarkami sieciowymi w obsługiwanych środowiskach NetWare.

Brama drukarki, HP IP/IPX Printer Gateway, jest ładowalnym modułem sieciowego systemu operacyjnego NetWare (NLM, Netware Loadable Module). Została opracowana przez firmę HP w celu zapewnienia funkcjonalności i zgodności z systemem NDPS firmy Novell serwerom druku HP Jetdirect z obsługą wszystkich funkcji.

Brama HP Gateway doskonale integruje drukarki podłączone do serwera druku HP Jetdirect ze środowiskiem NDPS. Korzystając z bramy HP Gateway, administrator może przeglądać statystykę, konfigurować ustawienia bramy oraz drukarki podłączone do urządzenia HP Jetdirect.

# **Funkcje**

Do funkcji i zalet bramy HP Gateway i usług NDPS należą:

- Inteligentne wykrywanie drukarek w środowiskach NetWare 5.x, 6.0
- Automatyczna instalacja drukarek przy użyciu protokołu IP/IPX
- Ścisła integracja z usługami NDS i NWAdmin firmy Novell
- Aktualizacje stanu otrzymywane od drukarek
- Uproszczone, automatyczne pobieranie sterowników
- Zmniejszony ruch SAP
- Zmniejszenie liczby wymaganych licencji użytkowników systemu NetWare
- Drukowanie przy użyciu macierzystego protokołu TCP/IP w systemie NetWare 5.x, 6.0

## **Uzyskiwanie oprogramowania**

Brama HP IP/IPX Printer Gateway jest zawarta we wszystkich bieżących wersjach usług NDPS. Systemy Novell NetWare 5.x i 6.0 zawierają usługi NDPS. Aby uzyskać najnowszą wersję oprogramowania lub związaną z nią dokumentację:

- Odwiedź witrynę [http://www.hp.com/go/hpgate\\_sw](http://www.hp.com/go/hpgate_sw)
- Kliknij łącze pobierania sterowników i oprogramowania, a następnie wykonaj instrukcje wyświetlane na ekranie.

Wymagania systemowe i obsługa klienta systemu Novell są opisane w dokumentacji dołączonej do oprogramowania.

# <span id="page-24-0"></span>**Narzędzia HP LaserJet for Mac OS**

Narzędzia HP LaserJet Utilities for Mac OS umożliwiają konfigurowanie drukarek połączonych z serwerem HP Jetdirect oraz administrowanie nimi w sieciach, które używają protokołu AppleTalk (EtherTalk).

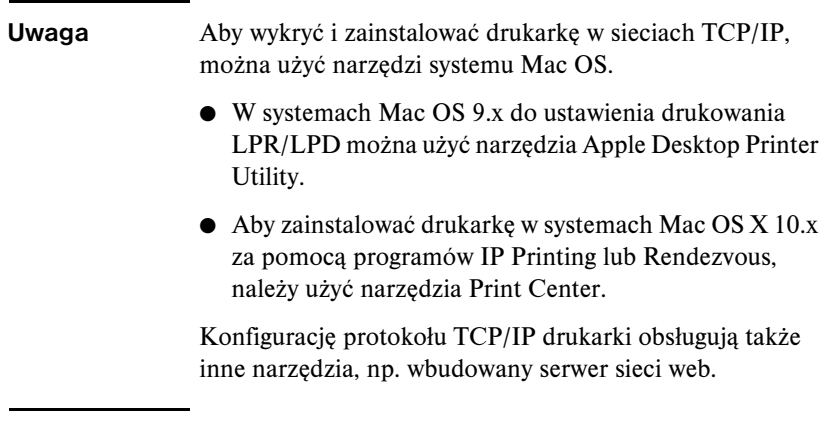

### <span id="page-24-1"></span>**Instalowanie oprogramowania drukarki**

Podczas instalacji oprogramowania drukarki w systemach Mac OS należy postępować zgodnie z instrukcjami w podręczniku *Wprowadzenie* lub w *Podręczniku użytkownika*.

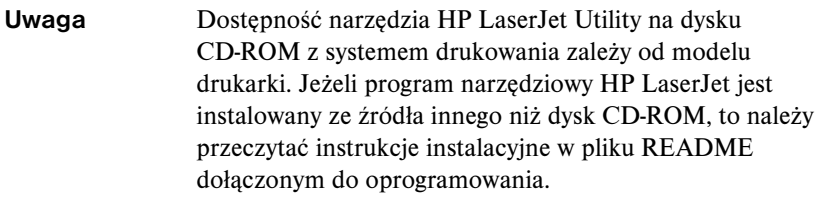

**Uwaga** Programy automatycznie wykrywające wirusy mogą zakłócać instalację tego oprogramowania. Jeżeli na komputerze z systemem Mac OS są uruchomione takie programy, to należy je wyłączyć przed kontynuowaniem procesu instalacyjnego.

# **Konfigurowanie drukarki**

Program narzędziowy HP LaserJet umożliwia konfigurację takich ustawień drukarki, jak nazwa drukarki i preferowana strefa, za pomocą systemu Mac OS. Firma Hewlett-Packard zaleca, aby tylko administratorzy sieci korzystali z funkcji konfiguracyjnych drukarki, dostępnych w omawianym tu programie narzędziowym.

Jeżeli dana drukarka ma być obsługiwana przez bufor druku, należy ustawić nazwę drukarki i strefę przed skonfigurowaniem buforu na przechwytywanie danych z drukarki.

### **Uruchomienie programu narzędziowego HP LaserJet Utility**

- 1. Po włączeniu zasilania drukarki, włączeniu jej do trybu online i połączeniu serwera druku z drukarką i z siecią kliknij dwukrotnie ikonę **HP LaserJet Utility**.
- 2. Jeżeli nazwy drukarki nie ma na liście drukarek docelowych, kliknij opcję **Wybierz drukarkę**. Zostanie wyświetlone okno **Wybierz drukarkę**  docelową.
	- Jeśli jest to konieczne, wybierz z listy Strefy AppleTalk strefę, w której znajduje się drukarka. Strefa, w której znajduje się drukarka, jest pokazana na stronie konfiguracji. Zapoznaj się z instrukcją instalacji sprzętu, załączoną do serwera druku, lub instrukcją początkowych czynności, załączoną do drukarki, aby uzyskać instrukcje dotyczące drukowania strony konfiguracji.
	- Wybierz drukarkę z listy **Dostępne drukarki** i kliknij przycisk **OK**.

# **Sprawdzanie konfiguracji sieci**

W celu sprawdzenia bieżącej konfiguracji sieci wydrukuj stronę konfiguracji urządzenia Jetdirect. Jeśli wydrukowanie strony konfiguracji nie powiodło się, poszukaj wskazówek w dokumentacji dołączonej do drukarki (Więcej informacji na ten temat zawiera [Rozdział 9](#page-177-2)). Jeżeli drukarka ma panel sterowania, upewnij się, że przynajmniej przez jedną minutę jest na nim wyświetlany komunikat GOTOWE, a następnie wydrukuj stronę. Bieżąca konfiguracja jest widoczna w obszarze "AppleTalk" na stronie konfiguracji.

**Uwaga** Jeżeli w sieci jest wiele drukarek, należy wydrukować stronę konfiguracji, aby zidentyfikować nazwę i strefę drukarki.

### **Zmiana nazwy drukarki**

Drukarka jest fabrycznie wyposażona w nazwę standardową. **Firma Hewlett-Packard stanowczo zaleca zmianę nazwy drukarki w celu uniknięcia sytuacji, gdy w sieci funkcjonuje wiele drukarek o podobnych nazwach.**

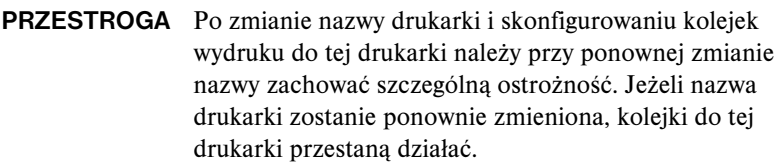

**Uwaga** Długość tej nazwy nie może przekraczać 32 znaków. Sygnał ostrzegawczy oznacza wpisanie niedozwolonego znaku. Informacje na temat niedozwolonych znaków można uzyskać w systemie pomocy zintegrowanym z oprogramowaniem.

Drukarkę można nazwać w dowolny sposób, np. "LaserJet 4000 Piotra". Program narzędziowy HP LaserJet umożliwia nadawanie nowych nazw drukarkom ulokowanym w różnych strefach, jak i w strefie lokalnej (nie trzeba określać żadnych stref, aby korzystać z programu narzędziowego HP LaserJet Utility).

- 1. Wybierz ikonę **Ustawienia** z rozwijanej listy ikon. Zostanie wyświetlone okno dialogowe **Wybór ustawienia**.
- 2. Wybierz z listy pozycję **Nazwa drukarki**.
- 3. Kliknij przycisk **Edytuj**. Zostanie wyświetlone okno dialogowe **Ustawianie nazwy drukarki**.
- 4. Wpisz nową nazwę.
- 5. Kliknij przycisk **OK**.

**Uwaga** Jeżeli spróbujesz nadać tę samą nazwę dwóm drukarkom, zostanie wyświetlone okno dialogowe ostrzeżenia z informacją o konieczności wybrania innej nazwy. Aby wybrać inną nazwę, powtórz kroki 4 i 5.

- 6. Jeżeli drukarka znajduje się w sieci EtherTalk, kontynuuj procedurę opisana w następnej sekcji, "[Wybór strefy](#page-27-0)".
- 7. Aby zakończyć, wybierz polecenie **Zakończ** z menu **Plik**.

Powiadom wszystkich użytkowników sieci o nowej nazwie drukarki, aby mogli ją wybrać w Wybieraczu.

# <span id="page-27-0"></span>**Wybór strefy**

Program narzędziowy HP LaserJet umożliwia wybór preferowanej strefy dla drukarki w sieci Phase 2 EtherTalk. Zamiast pozostawiania drukarki w strefie standardowej, która jest ustawiona przez router, narzędzie pozwala na wybór strefy, w której ma się znajdować drukarka. Strefy, w których drukarka może się znajdować, są ograniczone konfiguracją sieci. **Program narzędziowy HP LaserJet umożliwia wybór tylko takiej strefy, która została już skonfigurowana dla danej sieci.**

Strefami są grupy komputerów, drukarek i innych urządzeń AppleTalk. Można je grupować według lokalizacji fizycznych (na przykład Strefa A może zawierać wszystkie drukarki w sieci w budynku A). Strefy można także grupować logicznie (na przykład wszystkie drukarki używane w dziale finansowym).

- 1. Wybierz ikonę **Ustawienia** z rozwijanej listy ikon. Zostanie wyświetlone okno dialogowe **Wybór ustawienia**.
- 2. Wybierz z listy opcję **Strefa drukarki** i kliknij przycisk **Edytuj**. Zostanie wyświetlone okno dialogowe **Wybieranie strefy**.
- 3. Wybierz preferowaną strefę sieci z listy **Wybierz strefę:** i kliknij przycisk **Ustaw strefę**.
- 4. Aby zakończyć, wybierz polecenie **Zakończ** z menu **Plik**.

Powiadom wszystkich użytkowników sieci o nowej strefie dla drukarki, aby mogli ją wybrać w Wybieraczu.

# **Wybór drukarki**

- 1. Otwórz **Wybieracz** z menu **Apple**.
- 2. Wybierz ikonę drukarki do używania z daną drukarką. Jeżeli odpowiednia ikona drukarki nie jest wyświetlana w Wybieraczu lub nie ma pewności, którą ikonę wybrać dla danej drukarki, należy przeczytać "Instalowanie [oprogramowania drukarki](#page-24-1)" w niniejszym rozdziale.

3. Jeżeli sieć AppleTalk nie jest aktywna, na ekranie pojawi się okno dialogowe z ostrzeżeniem. Wybierz przycisk **OK**. Włączy się przycisk **Aktywna**.

Jeżeli dana sieć jest połączona z innymi sieciami, w Wybieraczu zostanie wyświetlone okno dialogowe z listą **Strefy AppleTalk**.

- 4. W razie potrzeby wybierz strefę lokalizacji drukarki z rozwijanej listy **Strefy AppleTalk**.
- 5. Wybierz żądaną nazwę drukarki z listy nazw drukarek, znajdującej się u góry po prawej stronie Wybieracza. Jeżeli na liście nie ma nazwy tej drukarki, upewnij się, że zostały wykonane następujące czynności:
	- drukarka jest włączona i jest w trybie online
	- serwer druku jest podłączony do drukarki i do sieci
	- kablowe połączenia drukarki nie są poluzowane

Powinien pojawić się komunikat GOTOWE, jeżeli drukarka ma wyświetlacz na panelu sterowania. Więcej informacji zawiera [Rozdział 8.](#page-165-2)

**Uwaga Nawet jeżeli w oknie dialogowym jest wyświetlana nazwa tylko jednej drukarki, należy ją wybrać.** Wybór drukarki będzie obowiązywał do chwili wybrania w Wybieraczu innej drukarki.

- 6. Kliknij **Ustawienie** lub **Utwórz** w Wybieraczu, a następnie, po wyświetleniu monitu, wybierz odpowiedni plik opisu drukarki PostScript (plik PPD) dla tej drukarki. Więcej informacji zawiera dokumentacja online.
- 7. Ustaw **Drukowanie w tle** na pozycję **WŁĄCZONE** lub **WYŁĄCZONE**.

Jeżeli drukowanie w tle jest **WYŁĄCZONE**, to w chwili wysyłania zlecenia druku na drukarkę na ekranie zostaną wyświetlone komunikaty o stanie i przed kontynuacją pracy trzeba zaczekać, aż znikną. Jeżeli drukowanie w tle jest **WŁĄCZONE**, komunikaty zostają przekierowane do monitora druku (programu PrintMonitor) i można kontynuować pracę w czasie, gdy drukarka drukuje zlecenie.

8. Zakończ pracę w Wybieraczu.

Aby wyświetlić nazwę użytkownika w sieci podczas drukowania dokumentu, przejdź do Panelu sterowania systemu Mac OS, wybierz pozycję **Wspólne ustawienia**, a następnie wpisz swoją nazwę właściciela.

### **Testowanie konfiguracji**

1. Wybierz polecenie **Drukuj okno** z menu *Plik* lub, jeśli nie jest otwarte żadne okno, wybierz polecenie **Drukuj pulpit**.

Zostanie wyświetlone okno dialogowe *Drukowanie*.

2. Kliknij przycisk **Drukuj**.

Jeżeli drukarka drukuje zlecenie, to została poprawnie podłączona do sieci. Jeżeli drukarka nie drukuje, zobacz [Rozdział 8.](#page-165-2)

# <span id="page-30-2"></span><span id="page-30-0"></span>**Konfiguracja protokołu TCP/IP**

# <span id="page-30-1"></span>**Wstęp**

W celu zapewnienia prawidłowego działania w sieci TCP/IP serwer druku HP Jetdirect musi być skonfigurowany za pomocą prawidłowych parametrów konfiguracji sieci TCP/IP, takich jak adres IP, który jest odpowiedni w danej sieci. Ogólne informacje na temat sieci TCP/IP zawiera [Dodatek A](#page-207-2).

## **Konfiguracja protokołu TCP/IP na serwerze lub konfiguracja ręczna**

Przy pierwszym uruchomieniu serwer druku HP Jetdirect ze standardowymi ustawieniami fabrycznymi będzie systematycznie podejmował próby uzyskania swojej konfiguracji TCP/IP metodą korzystającą z informacji na serwerze (za pomocą protokołów: BOOTP, DHCP lub RARP — omówionych w tym rozdziale). Ten proces trwa maksymalnie dwie minuty. Jeżeli konfiguracja się nie powiedzie, zostanie przypisany domyślny adres IP.

Serwer druku może być również konfigurowany ręcznie. Narzędzia obsługiwane ręcznie to, między innymi, usługa Telnet, przeglądarka sieci Web, panel sterowania drukarki, polecenia arp i ping (w przypadku domyślnego adresu IP 192.0.0.192) lub oprogramowanie służące do zarządzania przy użyciu protokołu SNMP. Wartości konfiguracji protokołu TCP/IP przypisane ręcznie zostaną zachowane podczas wyłączania i włączania zasilania.

Serwer druku może być w dolnej chwili ponownie skonfigurowany z wykorzystaniem ustawień protokołu TCP/IP skonfigurowanych na serwerze lub recznie.

Na stronie konfiguracji HP Jetdirect można zawsze sprawdzić adres IP skonfigurowany na serwerze druku.

# <span id="page-31-0"></span>**Domyślny adres IP**

Serwer druku HP Jetdirect ze standardowymi ustawieniami fabrycznymi (na przykład po dostarczeniu z zakładu produkcyjnego lub po zimnym zerowaniu) nie ma adresu IP. Domyślny adres IP może być ewentualnie przypisany zależnie od środowiska sieciowego.

### **Domyślny adres IP nie zostanie przypisany**

Domyślny adres IP nie zostanie przypisany, jeżeli konfiguracja na serwerze (na przykład przy użyciu protokołu BOOTP lub DHCP) się powiedzie. Jeżeli serwer druku zostanie wyłączony i włączony, ta sama metoda zostanie ponownie wykorzystana do pobrania ustawień konfiguracji protokołu IP. Jeżeli pobieranie ustawień konfiguracji protokołu IP przy użyciu tej metody się nie powiedzie (na przykład serwer BOOTP lub DHCP nie będzie już dostępny), domyślny adres IP nie zostanie przypisany. Serwer druku będzie kontynuował wysyłanie żądań konfiguracji protokołu IP przez czas nieokreślony. Zimne zerowanie serwera druku umożliwia zmianę tego zachowania.

Ponadto domyślny adres IP nie zostanie przypisany, jeżeli kable sieciowe nie są podłączone do kablowego serwera druku.

## **Domyślny adres IP zostanie przypisany**

Domyślny adres IP zostanie przypisany, jeżeli metody konfiguracji przy użyciu standardowych wartości fabrycznych się nie powiodą lub jeżeli serwer druku został uprzednio ponownie skonfigurowany przez administratora do wykorzystania metody konfiguracji na serwerze (na przykład przy użyciu protokołu BOOTP lub DHCP), która się nie powiodła.

Jeżeli domyślny adres IP zostanie przypisany, adres będzie zależny od sieci, do której serwer druku jest podłączony. Serwer wydruku wykrywa pakiety emisji w sieci, aby ustalić odpowiednie standardowe ustawienia protokołu IP:

W niewielkich sieciach prywatnych, w których automatycznie przypisywane są domyślne adresy IP, serwer druku wykorzystuje technikę adresowania lokalnego do przypisania unikatowego adresu IP. Adresy lokalne mogą być określane jako *Automatyczne adresy IP*. Przypisany adres IP powinien należeć do zakresu od 169.254.1.0 do 169.254.254.255 (zwykle określany jako 169.254/16) i powinien być prawidłowy. Adres może być jednak modyfikowany, zgodnie z wymaganiami danej sieci, przy użyciu obsługiwanych narzędzi konfiguracyjnych TCP/IP, jeżeli jest to konieczne.

W przypadku adresów lokalnych podsieci nie są używane. Przypisana zostanie maska podsieci 255.255.0.0, która nie może być zmieniana.

Adresy lokalne nie będą umożliwiały trasowania poza łącze lokalne, a dostęp do Internetu i z Internetu nie będzie możliwy. Domyślny adres bramy będzie taki sam, jak adres lokalny.

Jeżeli zostanie wykryty duplikat adresu, serwer druku HP Jetdirect automatycznie ponownie przypisze adres, jeżeli będzie to konieczne, zgodnie ze standardowymi metodami adresowania lokalnego.

- W dużych lub instalowanych w przedsiębiorstwach sieciach protokołu IP adres tymczasowy 192.0.0.192 będzie przypisany aż do chwili, kiedy zostanie ponownie skonfigurowany przy użyciu prawidłowego adresu za pośrednictwem obsługiwanych narzędzi konfiguracyjnych TCP/IP. Ten adres jest zwany *domyślnym adresem IP starszego typu*.
- W mieszanym środowisku sieciowym samodzielnie przypisanym domyślnym adresem może być IP 169.254/16 lub 192.0.0.192. W takim przypadku należy zweryfikować na stronie konfiguracji serwera Jetdirect, że przypisany domyślny adres IP jest zgodny z oczekiwaniami.

Adres IP skonfigurowany na danym serwerze druku można ustalić, sprawdzając stronę konfiguracji Jetdirect serwera druku. Zobacz [Rozdział 9](#page-177-2).

# **Opcje konfiguracji domyślnego adresu IP**

### **Opcje parametru Domyślny adres IP**

Parametr konfiguracyjny Domyślny adres IP na serwerze druku kontroluje metodę przypisywania domyślnego adresu IP. Za każdym razem, gdy serwer druku nie może uzyskać adresu IP podczas wymuszonej konfiguracji protokołu TCP/IP (na przykład po ręcznym skonfigurowaniu do używania protokołu BOOTP/DHCP), parametr ten posłuży do określenia domyślnego adresu IP.

W przypadku serwera druku, na którym wykorzystywane są wyłącznie standardowe ustawienia fabryczne, wartość tego parametru nie jest zdefiniowana.

Jeżeli serwer druku posiada wstępnie skonfigurowany domyślny adres IP (lokalny adres IP lub domyślny adres IP starszego typu — 192.0.0.192), domyślny parametr IP będzie ustawiony jako **Automatyczny adres IP** lub **Starszy domyślny adres IP**.

Parametr Domyślny adres IP może być zmieniony za pośrednictwem obsługiwanego narzędzia konfiguracyjnego (na przykład usługi Telnet, przeglądarki sieci Web, panelu sterowania drukarki i aplikacji służących do zarządzania przy użyciu protokołu SNMP).

### **Włączanie/wyłączanie żądań DHCP**

Podczas przypisywania domyślnego adresu IP można ewentualnie wybrać opcję okresowego wysyłania żądań DHCP. Żądania DHCP są używane do pobierania ustawień konfiguracji protokołu IP z serwera DHCP w sieci. Domyślnie ten parametr jest włączony i umożliwia przesyłanie żądań DHCP. Ten parametr może być jednak wyłączony za pośrednictwem obsługiwanych narzędzi konfiguracyjnych, takich jak usługa Telnet, przeglądarka sieci Web i aplikacje służące do zarządzania przy użyciu protokołu SNMP.

# **Narzędzia konfiguracyjne TCP/IP**

Zależnie od drukarki i systemu operacyjnego, serwer druku HP Jetdirect może być konfigurowany z prawidłowymi parametrami protokołu TCP/IP dla danej sieci w następujący sposób:

- **Z wykorzystaniem oprogramowania.** Można użyć oprogramowania instalacyjnego drukarki w obsługiwanych systemach. Więcej informacji zawiera [Rozdział 2,](#page-12-3) "[Podsumowanie rozwiązań programowych firmy HP](#page-12-4)".
- **BOOTP/TFTP.** Pobierając dane z serwera sieciowego przy użyciu protokołu BOOTP (Bootstrap Protocol) i protokołu TFTP (Trivial File Transfer Protocol) za każdym razem, gdy drukarka jest włączana. Więcej informacji zawiera ["Korzystanie z protokołów BOOTP/TFTP"](#page-35-0).

Demon BOOTP, bootpd, musi działać na serwerze BOOTP, do którego drukarka ma dostęp.

● **DHCP/TFTP.** Można użyć protokołu DHCP (Dynamic Host Configuration Protocol) lub protokołu TFTP (Trivial File Transfer Protocol) przy każdym włączeniu serwera. Protokoły te są obsługiwane w systemach HP-UX, Solaris, Red Hat Linux, SuSe Linux, Windows NT/2000/Server 2003, NetWare i Mac OS. (Sprawdź w dokumentacji sieciowego systemu operacyjnego, czy dany system operacyjny obsługuje protokół DHCP). Więcej informacji zawiera "Korzystanie z protokołu [DHCP"](#page-56-0).

### **Uwaga** Systemy operacyjne Linux i UNIX: Zapoznaj się z dodatkowymi informacjami na stronie bootpd man.

W systemach HP-UX przykładowy plik konfiguracyjny protokołu DHCP (dhcptab) może znajdować się w katalogu /etc.

Ponieważ system HP-UX nie zawiera obecnie usług DDNS dla implementacji DHCP, firma HP zaleca ustawienie wszystkich okresów najmu serwera druku na wartość *infinite* (nieskończony). Zapewni to zachowanie statycznych adresów IP serwera druku do czasu opracowania usług DDNS.

- **RARP.** Serwer sieciowy może korzystać z protokołu RARP (Reverse Address Resolution Protocol) w celu odpowiadania na żądanie RARP serwera druku oraz nadawania serwerowi druku adresu IP. Metoda RARP umożliwia jedynie konfigurowanie adresu IP. Więcej informacji zawiera "[Korzystanie z protokołu RARP"](#page-63-0).
- **Polecenia arp i ping.** (Tylko serwery druku konfigurowane z domyślnym adresem IP starszego typu 192.0.0.192) Można wykorzystać polecenia arp i ping w danym systemie. Więcej informacji zawiera "Korzystanie [z poleceń arp i ping"](#page-65-0).
- **Telnet.** Można ustawić parametry konfiguracyjne przy użyciu usługi Telnet. Aby ustawić parametry konfiguracji, należy nawiązać połączenie usługi Telnet z danego komputera z serwerem druku HP Jetdirect przy użyciu standardowego adresu IP. Po skonfigurowaniu serwer druku zapisuje konfigurację podczas wyłączania i włączania zasilania. Więcej informacji zawiera "[Korzystanie z usługi Telnet](#page-67-0)".
- **Wbudowany serwer sieci Web.** Można przeglądać serwer druku HP Jetdirect w poszukiwaniu wbudowanego serwera sieci Web i ustawić parametry konfiguracyjne. Więcej informacji zawiera [Rozdział 4](#page-90-2).
- Panel sterowania drukarki. Użytkownik może wprowadzić ręcznie dane konfiguracyjne, korzystając z przycisków panelu sterowania drukarki. Metoda konfiguracji wykorzystująca panel sterowania pozwala na wprowadzenie ograniczonej ilości parametrów konfiguracji. Dlatego też konfigurację za pomocą panelu sterowania zaleca się tylko podczas rozwiązywania problemów lub w przypadku prostych instalacji. W przypadku stosowania tej metody konfiguracji serwer druku zapisuje konfigurację podczas wyłączania i włączenia zasilania. Więcej informacji zawiera ["Używanie panelu sterowania drukarki"](#page-88-0).

# <span id="page-35-0"></span>**Korzystanie z protokołów BOOTP/TFTP**

Protokoły BOOTP (Bootstrap Protocol) i TFTP (Trivial File Transfer Protocol) zapewniają wygodny sposób automatycznego konfigurowania serwera druku HP Jetdirect do pracy w sieci TCP/IP. Po włączeniu zasilania serwer druku Jetdirect wysyła do sieci komunikat żądania BOOTP. Poprawnie skonfigurowany w sieci serwer BOOTP odpowiada komunikatem, który zawiera podstawowe dane konfiguracji sieciowej serwera druku Jetdirect. Odpowiedź serwera BOOTP może również wskazywać plik, w którym znajdują się dane dotyczące rozszerzonej konfiguracji serwera druku. Serwer druku Jetdirect pobiera ten plik, korzystając z protokołu TFTP. Ten plik konfiguracyjny TFTP może znajdować się na serwerze BOOTP lub na oddzielnym serwerze TFT.

Serwery BOOTP/TFTP działają zazwyczaj pod kontrolą systemów UNIX lub Linux. Serwery z systemem Windows NT/2000/Server 2003 oraz NetWare mogą odpowiadać na żądania BOOTP. Serwery z systemem Windows NT/2000/Server 2003 są konfigurowane przez usługi Microsoft DHCP (zobacz [Korzystanie z protokołu DHCP](#page-56-0)). Jednak systemy Windows NT/2000/Server 2003 mogą wymagać oprogramowania innych firm w celu obsługi protokołu TFTP. Informacje na temat konfiguracji serwerów BOOTP w systemie NetWare znajdują się w dokumentacji systemu NetWare.

**Uwaga** Jeśli serwer druku Jetdirect i serwer BOOTP/DHCP znajdują się w różnych podsieciach, to konfiguracja IP może się nie powieść, chyba że urządzenie trasujące obsługuje funkcję "Przekazywanie żądań BOOTP", która umożliwia przesyłanie żądań BOOTP między podsieciami.

# **Zalety protokołów BOOTP i TFTP**

Poniżej znajdują się informacje na temat korzyści, jakie przynosi wykorzystywanie protokołów BOOTP/TFTP do pobierania danych o konfiguracji:

- Ulepszone sterowanie konfiguracją serwera druku HP Jetdirect. Konfigurowanie innymi metodami, np. za pomocą panelu sterowania drukarki, jest ograniczone do wyboru parametrów.
- Łatwość zarządzania konfiguracją. Parametry konfiguracji sieci dla całej sieci mogą znajdować się w jednej lokalizacji.
Łatwość konfiguracji serwera druku HP Jetdirect. Po każdym właczeniu zasilania serwera druku możliwe jest automatyczne pobranie kompletnej konfiguracii sieci.

### **Uwaga** Usługa BOOTP jest podobna do usługi DHCP, ale wynikowe parametry IP będą takie same po wyłączeniu i włączeniu zasilania. W usłudze DHCP parametry konfiguracji IP są dzierżawione i mogą się zmieniać wraz z upływem czasu.

Serwer druku HP Jetdirect z ustawieniami fabrycznymi po włączeniu zasilania podejmuje próbę automatycznej konfiguracji, korzystając z kilku metod dynamicznych. Jedną z nich jest metoda BOOTP.

## **Protokoły BOOTP/TFTP w systemie UNIX**

W tej sekcji opisano sposób konfiguracji serwera druku za pomocą usług BOOTP (Bootstrap Protocol) i TFTP (Trivial File Transfer Protocol) na serwerach UNIX. Protokoły BOOTP i TFTP służą do pobierania danych konfiguracji sieci z serwera przez sieć na serwer druku HP Jetdirect.

### **Systemy korzystające z usługi NIS (Network Information Service)**

Jeżeli dany system korzysta z usługi NIS, to przed wykonaniem kroków konfiguracji protokołu BOOTP może być konieczne odbudowanie mapy NIS za pomocą usługi BOOTP. Zapoznaj się z dokumentacją systemu.

### **Konfigurowanie serwera BOOTP**

Aby serwer druku HP Jetdirect mógł pobrać dane konfiguracyjne przez sieć, należy skonfigurować serwery BOOTP/TFTP za pomocą odpowiednich plików konfiguracyjnych. Protokołu BOOTP serwer druku używa do uzyskania wpisów w pliku /etc/bootptab na serwerze BOOTP, podczas gdy protokołu TFTP używa on do uzyskiwania dodatkowych informacji konfiguracyjnych z pliku konfiguracji na serwerze TFTP.

Po włączeniu zasilania serwer druku HP Jetdirect wysyła emisje żądania BOOTP zawierającego jego adres MAC (sprzętowy). Demon serwera BOOTP wyszukuje w pliku /etc/bootptab pasujący adres MAC, a następnie, jeżeli adres ten został odnaleziony, wysyła jako odpowiedź BOOTP odnoszące się do tego adresu dane konfiguracyjne na serwer druku. Dane konfiguracyjne w pliku /etc/bootptab muszą być poprawnie wprowadzone. Opis wpisów zawiera ["Wpisy w pliku Bootptab"](#page-37-0).

Odpowiedź BOOTP może zawierać nazwę pliku konfiguracyjnego zawierającego parametry rozszerzonej konfiguracji. Jeżeli serwer druku HP Jetdirect znajdzie taki plik, to do pobrania pliku użyje protokołu TFTP, a parametrów tych użyje do swej konfiguracji. Opis wpisów zawiera "Wpisy" [pliku konfiguracyjnego protokołu TFTP](#page-41-0)". Parametry konfiguracyjne pobrane za pomocą protokołu TFTP są opcjonalne.

**Uwaga** Firma HP zaleca umieszczenie serwera BOOTP w tej samej podsieci, co obsługiwane przez niego drukarki. **Pakiety emisji protokołu BOOTP nie mogą być przesyłane dalej przez routery, jeżeli routery nie są prawidłowo skonfigurowane.**

### <span id="page-37-0"></span>**Wpisy w pliku Bootptab**

Poniżej podano przykład wpisu w pliku /etc/bootptab dla serwera druku HP Jetdirect:

```
picasso:\
  :hn:\
  :ht=ether:\
  :vm=rfc1048:\
  :ha=0001E6123456:\
  :gw=192.168.40.1:\
  :sm=255.255.255.0:\
  :gw=192.168.40.1:\
  :lg=192.168.40.3:\
  :T144="hpnp/picasso.cfg":
```
Należy zauważyć, że dane konfiguracyjne zawierają "znaczniki" identyfikujące różne parametry serwera HP Jetdirect oraz ich ustawienia. Wpisy i znaczniki obsługiwane przez serwer druku HP Jetdirect zawiera [Tabela 3.1.](#page-38-0)

<span id="page-38-0"></span>**Tabela 3.1 Znaczniki obsługiwane w pliku rozruchowym protokołów BOOTP/DHCP (1 z 4)**

| <b>Element</b> | Opcja<br><b>RFC 2132</b> | Opis                                                                                                    |
|----------------|--------------------------|----------------------------------------------------------------------------------------------------|
| nazwawęzła     |                          | Nazwa urządzenia peryferyjnego. Ta nazwa identyfikuje punkt<br>wprowadzania na liście parametrów określonego urządzenia<br>peryferyjnego. Znacznik nazwawęzła musi być pierwszym<br>polem we wpisie. (W powyższym przykładzie parametr<br>nazwawęzła to "picasso"). |
| ht             |                          | Znacznik typu sprzętu. Dla serwera druku HP Jetdirect<br>ustawienie ether (dla sieci Ethernet). Ten znacznik musi<br>poprzedzać znacznik ha.                                                                                                    |
| vm             |                          | Znacznik formatowania raportu protokołu BOOTP (wymagany).<br>Jako ten parametr należy ustawić wartość rfc1048.                                                                                                    |
| ha             |                          | Znacznik adresu sprzętowego. Adres sprzętowy (MAC) jest to<br>adres łącza lub stacji serwera druku HP Jetdirect. Znajduje się<br>on na stronie konfiguracji serwera HP Jetdirect jako ADRES<br>SPRZETOWY.                                                           |
| ip             |                          | Znacznik adresu IP (wymagany). Ten adres będzie adresem IP<br>serwera druku HP Jetdirect.                                                                                                    |
| sm             | 1                        | Znacznik maski podsieci. Maska podsieci będzie używana<br>przez serwer druku HP Jetdirect do identyfikacji części adresu<br>IP, która określa numer sieci/podsieci i adres hosta.                                                                                   |
| gw             | 3                        | Znacznik adresu IP bramy. Ten adres określa adres IP bramy<br>domyślnej (routera), którego serwer druku HP Jetdirect będzie<br>używać do komunikacji z innymi podsieciami.                                                                                          |
| ds             | 6                        | Znacznik adresu IP serwera DNS (Domain Name System).<br>Można określić tylko jeden serwer nazw.                                                                                                    |
| lg             | 7                        | Znacznik adresu IP serwera syslog. Określa serwer, na który<br>serwer druku HP Jetdirect przesyła komunikaty syslog<br>(komunikaty o zdarzeniach systemowych). Więcej informacji<br>zawiera Dodatek A.                                                              |

#### **Tabela 3.1 Znaczniki obsługiwane w pliku rozruchowym protokołów BOOTP/DHCP (2 z 4)**

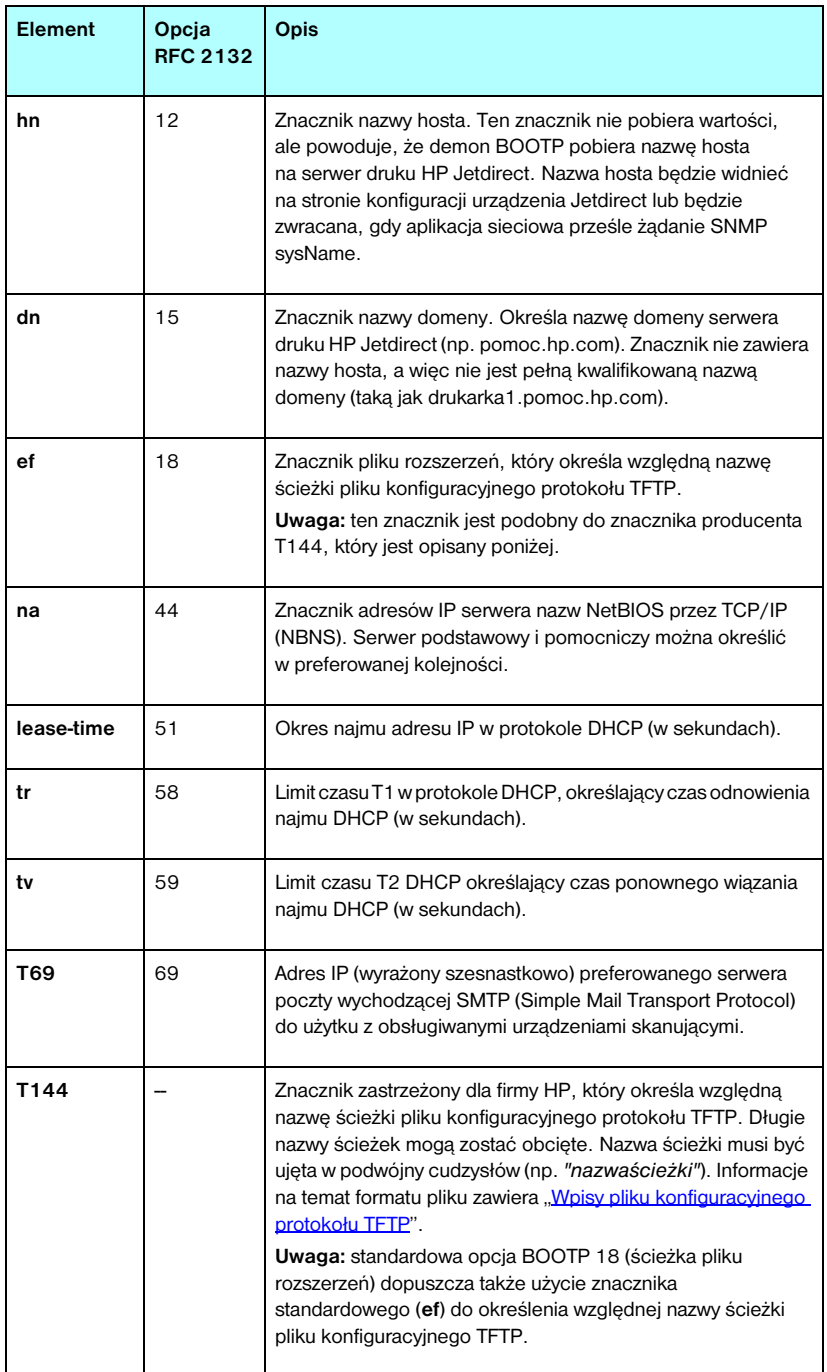

#### **Tabela 3.1 Znaczniki obsługiwane w pliku rozruchowym protokołów BOOTP/DHCP (3 z 4)**

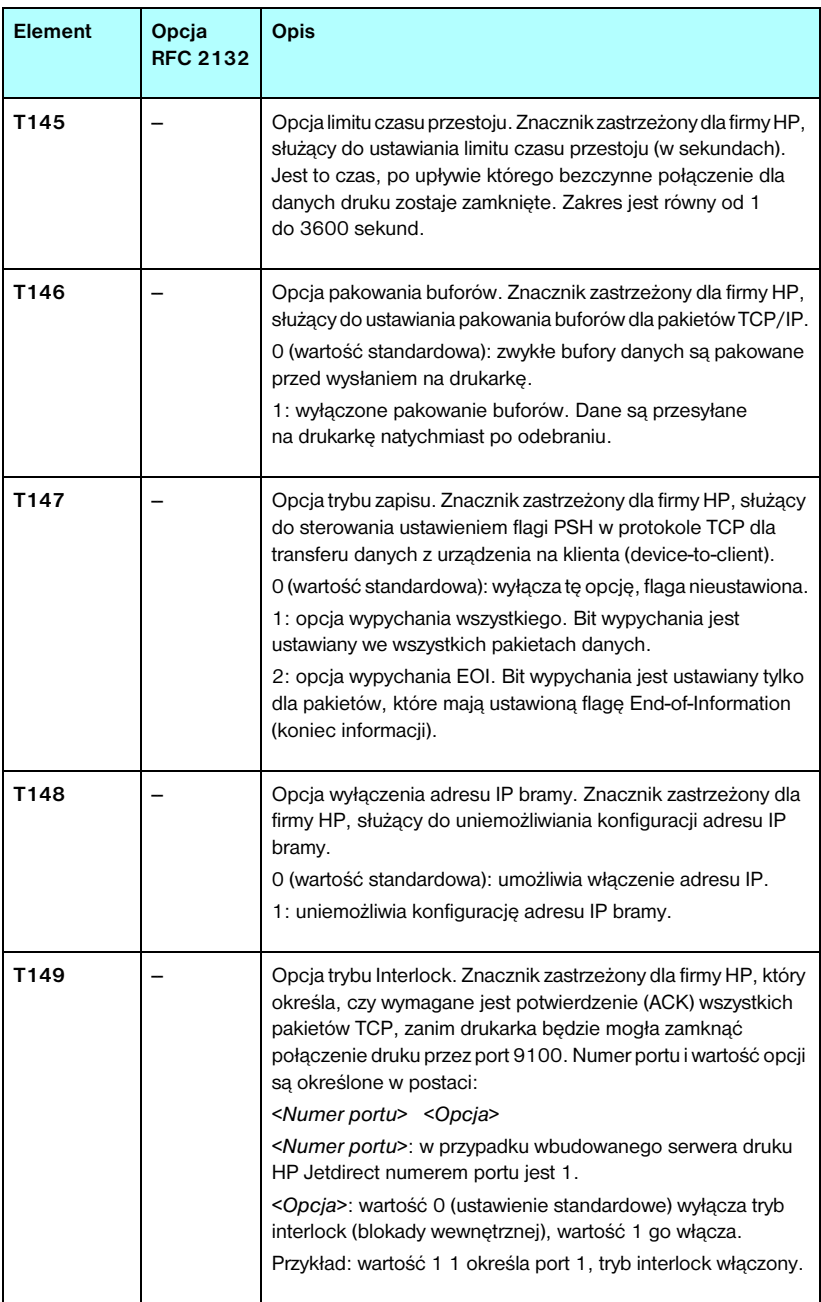

#### **Tabela 3.1 Znaczniki obsługiwane w pliku rozruchowym protokołów BOOTP/DHCP (4 z 4)**

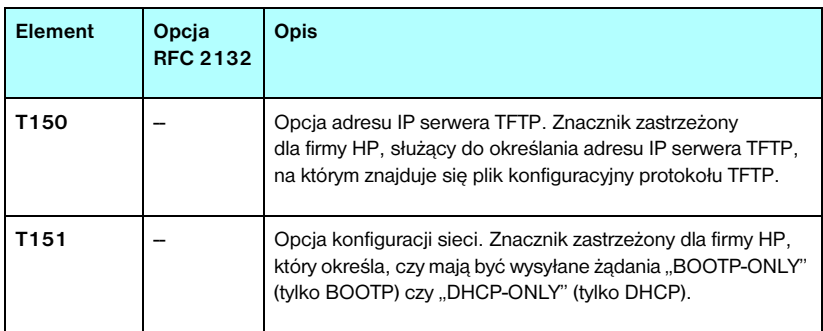

Dwukropek (:) wskazuje koniec pola, natomiast znak kreski ułamkowej odwróconej (\) wskazuje, że wpis jest kontynuowany w następnym wierszu. Między znakami w wierszu nie można stosować spacji. Nazwy takie jak nazwy hostów muszą rozpoczynać się literą i mogą zawierać tylko litery, cyfry, kropki (tylko w przypadku nazw domen) lub kreski (myślniki). Nie można używać znaków podkreślenia (\_). Więcej informacji na ten temat można znaleźć w dokumentacji systemu lub w pomocy online.

### <span id="page-41-0"></span>**Wpisy pliku konfiguracyjnego protokołu TFTP**

W celu podania dodatkowych parametrów konfiguracyjnych dla serwera druku HP Jetdirect, takich jak ustawienia SNMP (Simple Network Management Protocol) lub ustawienia inne niż standardowe, możliwe jest pobranie za pomocą protokołu TFTP dodatkowego pliku konfiguracyjnego. Nazwa względnej ścieżki TFTP tego pliku konfiguracyjnego jest określona w odpowiedzi BOOTP za pomocą znajdującego się w pliku /etc/bootptab wpisu, zawierającego znacznik T144 specyficzny dla producenta (lub standardowy znacznik BOOTP, "ef"). Poniżej podano przykład pliku konfiguracyjnego TFTP (symbol "#" oznacza komentarz, który nie jest zamieszczony w tym pliku).

```
# 
# Example of an HP Jetdirect TFTP Configuration File
# 
# Allow only Subnet 192.168.10 access to peripheral.
# Up to 10 'allow' entries can be written through TFTP.
# Up to 10 'allow' entries can be written through Telnet
# or embedded Web server.
# 'allow' may include single IP addresses.
# 
allow: 192.168.10.0 255.255.255.0
#
#
# Disable Telnet
#
telnet-config: 0
# 
# Enable the embedded Web server
#
ews-config: 1
#
# Detect SNMP unauthorized usage
#
auth-trap: on
#
# Send Traps to 192.168.10.1
#
trap-dest: 192.168.10.1
#
# Specify the Set Community Name
#
set-cmnty-name: 1homer2
#
# End of file
```
[Tabela 3.2](#page-43-0) zawiera listę obsługiwanych poleceń protokołu TFTP (wersja oprogramowania firmowego HP Jetdirect — V.28.xx lub nowsza).

[Tabela 3.3](#page-45-6) zawiera opis poleceń protokołu TFTP.

| Ogólne |                                            |                           |
|--------|--------------------------------------------|---------------------------|
|        | passwd:                                    | ssl-state:                |
|        | sys-location:                              | security-reset:           |
|        | sys-contact:                               | tftp-parameter-attribute: |
|        |                                            |                           |
|        | Główne parametry TCP/IP                    |                           |
|        | host-name:                                 | sec-dns-svr:              |
|        | parm-file:                                 | pri-wins-syr:             |
|        | domain-name:                               | sec-wins-svr:             |
|        | pri-dns-svr:                               |                           |
|        | Opcje drukowania protokołu TCP/IP          |                           |
|        | 9100-printing:                             | interlock:                |
|        | ftp-printing:                              | buffer-packing:           |
|        | ipp-printing:                              | write-mode:               |
|        | lpd-printing:                              | mult-tcp-conn:            |
|        | banner:                                    |                           |
|        | Porty drukowania typu Raw protokołu TCP/IP |                           |
|        | raw-port:                                  |                           |
|        | Kontrola dostępu protokołu TCP/IP          |                           |
|        | allow: numer sieci [maska]                 |                           |
|        | Inne ustawienia TCP/IP                     |                           |
|        | syslog-config:                             | ipv4-multicast:           |
|        | syslog-svr:                                | idle-timeout:             |
|        | syslog-max:                                | user-timeout:             |
|        | syslog-priority:                           | ews-config:               |
|        | syslog-facility:                           | tcp-mss:                  |
|        | slp-config:                                | tcp-msl:                  |
|        | slp-keep-alive:                            | telnet-config:            |
|        | ttl-slp:                                   | default-ip:               |
|        | mdns-config:                               | default-ip-dhcp:          |
|        | mdns-service-name:                         | web-refresh:              |
|        | mdns-pri-svc:                              |                           |

<span id="page-43-0"></span>**Tabela 3.2 Lista obsługiwanych poleceń protokołu TFTP (1 z 2)**

| <b>SNMP</b>      |                  |                   |  |  |
|------------------|------------------|-------------------|--|--|
| ●                | snmp-config:     | auth-trap:        |  |  |
|                  | get-cmntv-name:  | trap-dest:        |  |  |
|                  | set-cmnty-name:  |                   |  |  |
| <b>IPX/SPX</b>   |                  |                   |  |  |
|                  | ipx-config:      | ipx-nds-context:  |  |  |
|                  | ipx-unit-name:   | ipx-iob-poll:     |  |  |
|                  | ipx-frametype:   | pil-banner:       |  |  |
|                  | ipx-sapinterval: | pil-eoi:          |  |  |
|                  | ipx-nds-tree:    | pil-toner-low:    |  |  |
| AppleTalk        |                  |                   |  |  |
|                  | appletalk:       |                   |  |  |
|                  |                  |                   |  |  |
| <b>DLC/LLC</b>   |                  |                   |  |  |
|                  | dlc/llc-config:  |                   |  |  |
|                  |                  |                   |  |  |
| Inne ustawienia  |                  |                   |  |  |
|                  | link-type:       |                   |  |  |
|                  |                  |                   |  |  |
| Pomoc techniczna |                  |                   |  |  |
|                  | support-name:    | support-url:      |  |  |
|                  | support-number:  | tech-support-url: |  |  |

**Tabela 3.2 Lista obsługiwanych poleceń protokołu TFTP (2 z 2)**

#### <span id="page-45-6"></span>**Tabela 3.3 Parametry pliku konfiguracyjnego TFTP (1 z 11)**

### **Ogólne**

<span id="page-45-0"></span>passwd:

(passwd-admin:)

Hasło (maksymalnie 16 znaków alfanumerycznych) umożliwiające administratorom nadzór nad zmianami parametrów konfiguracyjnych serwera druku HP Jetdirect przy użyciu usługi Telnet, programu HP Web Jetadmin lub wbudowanego serwera sieci Web. Hasło można usunąć, dokonując zimnego zerowania.

<span id="page-45-1"></span>sys-location:

(host-location:, location:)

Określa fizyczną lokalizację drukarki (obiekt SNMP sysLocation). Dozwolone są tylko drukowane znaki ASCII. Długość maksymalna to 64 znaków. Lokalizacja domyślna jest niezdefiniowana. (Przykład: parter, na prawo od drzwi)

<span id="page-45-2"></span>sys-contact:

(host-contact:, contact:)

Ciąg znaków ASCII (do 64 znaków), który identyfikuje osobę administrującą lub obsługującą drukarkę (obiekt SNMP sysContact). Może zawierać nazwisko oraz metodę kontaktu. Kontakt domyślny jest niezdefiniowany.

<span id="page-45-3"></span>ssl-state:

Ustawia poziom zabezpieczeń komunikacji serwera druku w sieci Web:

1 (wartość standardowa): wymuszone przekierowanie do portu HTTPS. Można używać tylko łączności przy użyciu protokołu HTTPS (zabezpieczonego HTTP).

2: wyłącza wymuszone przekierowanie do portu HTTPS. Można używać łączności zarówno przy użyciu protokołu HTTP, jak i HTTPS.

<span id="page-45-4"></span>security-reset:

Resetuje ustawienia zabezpieczeń na serwerze druku i przywraca standardowe wartości fabryczne. Wartość 0 (ustawienie standardowe) nie resetuje, a wartość 1 resetuje ustawienia zabezpieczeń.

<span id="page-45-5"></span>tftp-parameter-attribute:

Określa, czy parametry TFTP można zastąpić ręcznie na serwerze druku (na przykład przy użyciu usługi Telnet) po skonfigurowaniu serwera druku przez TFTP.

tftp-ro (wartość standardowa): uniemożliwia ręczne zmienianie parametrów TFTP i zawsze zastępuje konfiguracje ręczne.

tftp-rw: umożliwia ręczne zmienianie parametrów TFTP i zawsze zastępuje konfiguracje ręczne.

manual-ro: uniemożliwia zastępowanie parametrami TFTP parametrów skonfigurowanych ręcznie.

#### **Tabela 3.3 Parametry pliku konfiguracyjnego TFTP (2 z 11)**

#### **Główne parametry TCP/IP**

#### <span id="page-46-0"></span>host-name:

(sys-name:, name:)

Określa nazwę węzła, która widnieje na stronie konfiguracji urządzenia Jetdirect. Domyślnie jest to NPIxxxxxx, gdzie xxxxxx jest to ostatnich sześć cyfr adresu sprzętowego LAN.

#### <span id="page-46-1"></span>parm-file:

Określa nazwę i ścieżkę pliku, którego zawartość jest przesyłana do drukarki i jest drukowana przy każdym włączeniu zasilania serwera druku. Wpis nazwa i ścieżki pliku może składać się maksymalnie z 64 znaków alfanumerycznych.

#### <span id="page-46-2"></span>domain-name:

Nazwa domeny urządzenia (np. pomoc.hp.com). Nazwa nie zawiera nazwy hosta; nie jest pełną kwalifikowaną nazwą domeny (taką jak drukarka1.pomoc.hp.com).

<span id="page-46-3"></span>pri-dns-svr:

(dns-srv:)

Adres IP podstawowego serwera DNS (Domain Name System).

<span id="page-46-4"></span>sec-dns-svr:

Adres IP pomocniczego serwera DNS, do wykorzystania w przypadku, gdy podstawowy serwer DNS jest niedostępny.

<span id="page-46-5"></span>pri-wins-svr:

(pri-wins-srv:)

Adres IP podstawowego serwera WINS (Windows Internet Name Service).

<span id="page-46-6"></span>sec-wins-svr:

(sec-wins-srv:)

Adres IP pomocniczego serwera WINS (Windows Internet Name Service).

#### **Opcje drukowania protokołu TCP/IP**

<span id="page-46-7"></span>9100-printing:

(9100-config:)

Włącza lub wyłącza drukowanie do portu 9100 protokołu TCP na serwerze druku. 0 wyłącza, 1 (wartość standardowa) włącza.

#### <span id="page-46-8"></span>ftp-printing:

(ftp-config:, ftp:)

Włącza lub wyłącza możliwość drukowania przez FTP: 0 wyłącza, 1 (wartość standardowa) włącza.

#### **Tabela 3.3 Parametry pliku konfiguracyjnego TFTP (3 z 11)**

### <span id="page-47-0"></span>ipp-printing:

(ipp-config:, ipp:)

Włącza lub wyłącza możliwość drukowania przez IPP: 0 wyłącza, 1 (wartość standardowa) włącza.

<span id="page-47-1"></span>lpd-printing:

(lpd-config:, lpd:)

Włącza lub wyłącza usługi drukowania LPD (Line Printer Daemon) na serwerze druku Jetdirect. 0 wyłącza, 1 (wartość standardowa) włącza.

<span id="page-47-2"></span>banner:

Parametr portu określający, czy ma być drukowana strona bannera (rozdzielająca) LPD. Wartość 0 wyłącza strony bannera. 1 (ustawienie standardowe) włącza strony bannera.

<span id="page-47-3"></span>interlock:

(interlock-mode:)

Określa, czy wymagane jest potwierdzenie (ACK) wszystkich pakietów TCP, zanim drukarka będzie mogła zamknąć połączenie druku przez port 9100. Numer portu i wartość opcji są określone. W przypadku wbudowanego serwera druku HP Jetdirect numerem portu jest 1. Wartość 0 (ustawienie standardowe) wyłącza tryb interlock (blokady wewnętrznej), wartość 1 go włącza. Na przykład polecenie

"interlock 1 1" określa Port 1, tryb interlock włączony.

<span id="page-47-4"></span>buffer-packing:

(packing:)

Włącza lub wyłącza pakowanie buforów pakietów TCP/IP.

0 (wartość standardowa): zwykła, bufory danych są pakowane przed wysłaniem na drukarkę.

1: wyłącza pakowanie buforów. Dane są wysyłane na drukarkę natychmiast po ich odebraniu.

<span id="page-47-5"></span>write-mode:

Steruje ustawieniem flagi PSH w protokole TCP, określającej przesyłanie danych z urządzenia na klienta.

0 (wartość standardowa): wyłącza tę opcję, flaga nie jest ustawiana.

1: opcja wypychania wszystkiego. Bit wypychania jest ustawiany we wszystkich pakietach danych.

2: opcja wypychania EOI. Bit wypychania jest ustawiany tylko dla pakietów, które mają ustawioną flagę End-of-Information (koniec informacji).

<span id="page-47-6"></span>mult-tcp-conn:

Włącza lub wyłącza wiele połączeń protokołu TCP.

0 (wartość standardowa): umożliwia wiele połączeń.

1: wyłącza wiele połączeń.

#### **Porty drukowania typu Raw protokołu TCP/IP**

<span id="page-48-0"></span>raw-port:

(addrawport:)

Określa dodatkowe porty służące do drukowania do portu 9100 protokołu TCP. Prawidłowe numery portów mieszczą się w zakresie od 3000 do 9000; konkretne wartości zależa od aplikacji.

#### **Kontrola dostępu protokołu TCP/IP**

<span id="page-48-1"></span>allow: numer\_sieci [maska]

Wprowadza wpis do listy dostepu hostów przechowywanej na serwerze druku HP Jetdirect. Każdy wpis określa host lub sieć hostów, którym wolno łączyć się z drukarką. Formatem jest: "allow: numer sieci [maska]", gdzie numer sieci to numer sieci lub adres IP hosta, a maska to adres maski bitów stosowany do numeru sieci i adresu hosta w celu weryfikacji dostępu. Na liście dostępu dozwolone jest najwyżej 10 wpisów. Jeżeli nie ma żadnych wpisów, prawo dostępu przysługuje wszystkim hostom. Na przykład polecenie

allow: 192.0.0.0 255.0.0.0 umożliwia połączenie hostom w sieci 192.

allow: 192.168.1.2 umożliwia połączenie jednemu hostowi. W tym przypadku przyjmowana jest standardowa maska 255.255.255.255, dlatego też nie jest wymagane podanie maski.

allow: 0 Ten wpis usuwa zawartość listy dostępu hostów.

Więcej informacji zawiera [Rozdział 1.](#page-5-0)

#### **Inne ustawienia TCP/IP**

<span id="page-48-2"></span>syslog-config:

Włącza lub wyłącza działanie serwera syslog na serwerze druku: 0 wyłącza, 1 (wartość standardowa) włacza.

#### <span id="page-48-3"></span>syslog-svr:

(syslog-srv:)

Adres IP serwera syslog. Określa serwer, na który serwer druku HP Jetdirect przesyła komunikaty syslog (komunikaty o zdarzeniach systemowych). Więcej informacji zawiera [Dodatek A](#page-207-0).

#### <span id="page-48-4"></span>syslog-max:

Określa maksymalną liczbę komunikatów syslog, którą może wysłać serwer druku HP Jetdirect w ciągu jednej minuty. To ustawienie umożliwia administratorom nadzorowanie rozmiaru pliku dziennika. Ustawieniem standardowym jest 10 na minutę. Ustawienie równe 0 oznacza, że liczba komunikatów syslog nie jest ograniczona.

### **Tabela 3.3 Parametry pliku konfiguracyjnego TFTP (5 z 11)**

#### <span id="page-49-0"></span>syslog-priority:

Steruje filtrowaniem komunikatów syslog wysyłanych na serwer syslog. Zakres filtrowania jest równy od 0 do 8, przy czym 0 oznacza najbardziej szczegółowe filtrowanie, a 8 — najogólniejsze. Raportowane są tylko komunikaty poniżej określonego poziomu filtru (czyli o wyższym priorytecie). Ustawieniem standardowym jest wartość 8 — wysyłane są wówczas komunikaty o wszystkich priorytetach. Ustawienie równe 0 powoduje, że wszystkie komunikaty syslog zostają wyłączone.

#### <span id="page-49-1"></span>syslog-facility:

Kod używany do identyfikacji urządzenia źródłowego komunikatu (np. w celu identyfikacji źródła wybranych komunikatów podczas rozwiązywania problemów). Domyślnie serwer druku HP Jetdirect jako kodu urządzenia źródłowego używa LPR (Line Printer Remote, zdalna drukarka wierszowa), ale można użyć wartości użytkowników lokalnych (od local0 do local7) w celu wyodrębnienia pojedynczych serwerów druku lub ich grup.

#### <span id="page-49-2"></span>slp-config:

Włącza lub wyłącza działanie protokołu lokalizacji usług (Service Location Protocol, SLP) na serwerze druku: 0 wyłącza, 1 (wartość standardowa) włącza.

#### <span id="page-49-3"></span>slp-keep-alive:

Określa czas, w którym serwer ma wysłać do sieci pakiety multiemisji, aby uniknąć usunięcia z tabel urządzeń sieciowych. Niektóre z urządzeń infrastruktury, takie jak przełączniki, mogą usuwać aktywne urządzenia z tabel urządzeń, gdy są one nieaktywne w sieci. Aby włączyć tę funkcję, należy ustawić wartość z zakresu od 1 do 1440 minut. Ustawienie wartości 0 wyłącza funkcję.

#### <span id="page-49-4"></span>ttl-slp:

Określa ustawienie czasu wygaśnięcia (TTL) multiemisji IP dla pakietów SLP. Wartość standardowa to 4 skoki (liczba routerów na trasie od sieci lokalnej). Dopuszczalny zakres to od 1 do 15. Ustawienie wartości -1 powoduje wyłączenie funkcji multiemisji.

#### <span id="page-49-5"></span>mdns-config:

Włącza lub wyłącza usługi Multicast Domain Name System (mDNS). 0 wyłącza, 1 (ustawienie standardowe) włącza. System mDNS jest zazwyczaj wykorzystywany w niewielkich sieciach do rozpoznawania adresów IP i nazw (za pośrednictwem portu UDP 5353), w których konwencjonalny serwer DNS nie jest używany lub nie jest dostępny.

#### <span id="page-49-6"></span>mdns-service-name:

Określa alfanumeryczny ciąg maksymalnie 64 znaków ASCII przypisanych do danego urządzenia lub usługi. Ta nazwa jest trwała i jest używana do rozpoznawania określonego urządzenia lub usługi, jeżeli informacje dotyczące gniazd (takie jak adres IP) zmieniają się w poszczególnych sesjach. Oprogramowanie Apple Rendezvous wyświetla tę usługę. Domyślnie nazwą usługi jest model drukarki i adres sprzętowy LAN (MAC).

#### **Tabela 3.3 Parametry pliku konfiguracyjnego TFTP (6 z 11)**

#### <span id="page-50-0"></span>mdns-pri-svc:

Określa usługę systemu mDNS, do której przypisano najwyższy priorytet, używaną do drukowania. Aby ustawić ten parametr, należy wybrać następujące numery opcji drukowania:

- **1**: Drukowanie z wykorzystaniem portu 9100
- **2**: Drukowanie z wykorzystaniem portu IPP
- **3**: Domyślna kolejka raw LPD
- **4**: Domyślna kolejka text LPD
- **5**: Domyślna kolejka auto LPD
- **6**: Domyślna kolejka binps (binarne dane postscript) LPD

**7** do **12**: Jeżeli zdefiniowane są kolejki LPD określone przez użytkownika, numer odpowiada kolejkom LPD określonym przez użytkownika od 5 do 10.

Ustawienie domyślne będzie zależne od drukarki (zazwyczaj drukowanie

z wykorzystaniem portu 9100 lub kolejka binps LPD).

<span id="page-50-1"></span>ipv4-multicast:

Włącza lub wyłącza odbieranie i wysyłanie pakietów multiemisji IP w wersji 4 przez serwer druku. 0 wyłącza, 1 (wartość standardowa) włącza.

<span id="page-50-2"></span>idle-timeout:

Czas (w sekundach), w którym nieużywane połączenie danych druku może pozostawać otwarte. Ponieważ karta obsługuje tylko pojedyncze połączenie TCP, limit czasu przestoju stanowi kompromis między możliwością odzyskania lub ukończenia zlecenia druku z danego hosta a możliwością uzyskania dostępu do drukarki przez inne hosty. Dopuszczalne są wartości z zakresu od 1 do 3600 (1 godzina). Wpisanie wartości "0" wyłącza mechanizm limitu czasu. Wartość standardowa to 270 sekund.

<span id="page-50-3"></span>user-timeout:

(telnet-timeout:)

Liczba całkowita (od 1 do 3600) określająca liczbę sekund, przez które sesja usługi Telnet lub FTP może pozostawać bezczynna, zanim zostanie automatycznie rozłączona. Wartość standardowa to 900 sekund. Wartość 0 wyłącza limit czasu.

**PRZESTROGA:** Małe wartości, np. 1–5, mogą skutecznie uniemożliwić korzystanie z usługi Telnet. Sesja usługi Telnet może być przerywana, zanim będzie możliwe dokonanie jakichkolwiek zmian.

<span id="page-50-4"></span>ews-config:

(web:)

Włącza lub wyłącza możliwość zmieniania wartości konfiguracyjnych przy użyciu wbudowanego serwera sieci Web serwera druku: 0 wyłącza, 1 (wartość standardowa) włącza.

#### **Tabela 3.3 Parametry pliku konfiguracyjnego TFTP (7 z 11)**

#### <span id="page-51-0"></span>tcp-mss:

(subnets-local:)

Określa maksymalny rozmiar segmentu (MSS) anonsowany przez serwer druku HP Jetdirect do użytku w komunikacji z podsieciami lokalnymi (w sieci Ethernet MSS = 1460 bajtów lub więcej) lub zdalnymi (MSS = 536 bajtów):

0 (wartość standardowa): wszystkie sieci są traktowane jako lokalne (w sieci Ethernet MSS = 1460 bajtów lub więcej).

1: wykorzystuje MSS = 1460 bajtów (lub więcej) w przypadku podsieci i MSS = 536 bajtów w przypadku sieci zdalnych.

2: wszystkie sieci, z wyjątkiem podsieci lokalnej, są traktowane jako zdalne (MSS = 536 bajtów).

Maksymalna wielkość segmentu (MSS) ma wpływ na wydajność, ponieważ pomaga zapobiegać fragmentacji IP, która może powodować ponowną transmisję danych.

#### <span id="page-51-1"></span>tcp-msl:

Określa maksymalny czas trwania segmentu (MSL) w sekundach. Dopuszczalny zakres wartości: od 5 do 120 sekund. Wartość standardowa to 15 sekund.

<span id="page-51-2"></span>telnet-config:

(telnet:)

Jeśli ten parametr jest ustawiony na wartość 0, to serwer druku nie może przyjmować nadchodzących połączeń usługi Telnet. W celu odzyskania dostępu należy zmienić ustawienia w pliku konfiguracyjnym TFTP, a następnie włączyć i wyłączyć serwer druku lub wykonać zimne zerowanie serwera druku do standardowych wartości fabrycznych. Jeśli wartość parametru jest równa 1, to nadchodzące połączenia usługi Telnet są dozwolone.

<span id="page-51-3"></span>default-ip:

Określa adres IP używany wówczas, gdy serwer druku nie będzie mógł uzyskać adresu IP z sieci podczas wymuszonej konfiguracji protokołu TCP/IP (na przykład podczas wyłączania i włączania zasilania lub wówczas, gdy jest ręcznie skonfigurowany do korzystania z protokołu BOOTP lub DHCP).

DEFAULT\_IP: ustawia domyślny adres starszego typu IP 192.0.0.192.

AUTO\_IP: ustawia lokalny adres IP 169.254.x.x.

Początkowe ustawienie jest zależne od adresu IP uzyskanego podczas włączania zasilania po raz pierwszy.

#### <span id="page-51-4"></span>default-ip-dhcp:

Określa, czy żądania DHCP będą okresowo wysyłane wówczas, gdy domyślny adres IP starszego typu 192.0.0.192 lub lokalny adres IP 169.254.x.x został przypisany automatycznie.

0: wyłącza żądania DHCP.

1 (wartość standardowa): włącza żądania DHCP.

#### **Tabela 3.3 Parametry pliku konfiguracyjnego TFTP (8 z 11)**

#### <span id="page-52-0"></span>web-refresh:

Określa interwał czasu (od 1 do 99999 sekund) aktualizacji strony diagnostycznej wbudowanego serwera sieci Web. Gdy ustawiona wartość jest równa 0, częstotliwość odświeżania jest wyłączona.

#### **SNMP**

#### <span id="page-52-1"></span>snmp-config:

Włącza lub wyłącza działanie protokołu SNMP na serwerze druku. Wartość 0 wyłącza, a wartość 1 (ustawienie standardowe) włącza protokół SNMP.

**PRZESTROGA:** wyłączenie protokołu SNMP spowoduje wyłączenie wszystkich agentów SNMP (SNMP v1, v2, v3), jak również komunikacji z programem HP Web Jetadmin. Ponadto zostanie wyłączone uaktualnianie oprogramowania firmowego przy użyciu bieżących narzędzi pobierania firmy HP.

#### <span id="page-52-2"></span>get-cmnty-name:

(get-community-name:)

Określa hasło precyzujące, na które żądania SNMP (SNMP GetRequests) będzie odpowiadać serwer druku HP Jetdirect. Jest to parametr opcjonalny. Jeśli użytkownik ustawił nazwę wspólnoty pobierania, serwer druku będzie odpowiadać zarówno na określoną przez użytkownika nazwę wspólnoty, jak i na standardową nazwę fabryczną. Nazwa wspólnoty musi się składać ze znaków ASCII. Maksymalna długość jest równa 255 znaków.

#### <span id="page-52-3"></span>set-cmnty-name:

(set-community-name:)

Określa hasło precyzujące, na które żądania SNMP SetRequest (funkcja kontrolna) będzie odpowiadać serwer druku HP Jetdirect. Aby serwer druku odpowiedział na nadchodzące żądanie SNMP SetRequest, nazwa wspólnoty tego żądania musi odpowiadać ustawionej na serwerze druku nazwie wspólnoty ustawiania. (W celu zwiększenia bezpieczeństwa można ograniczyć dostęp do konfiguracji przy użyciu listy dostępu hostów serwera druku). Nazwy wspólnot muszą składać się ze znaków ASCII. Długość maksymalna to 255 znaków.

#### <span id="page-52-4"></span>auth-trap:

(authentication-trap:)

Konfiguruje serwer druku do wysyłania (on) lub niewysyłania (off) pułapek uwierzytelniania SNMP. Pułapki uwierzytelniania wskazują, że odebrano żądanie SNMP, lecz sprawdzenie nazwy wspólnoty się nie powiodło. Ustawieniem standardowym jest "on" (włączone).

#### **Tabela 3.3 Parametry pliku konfiguracyjnego TFTP (9 z 11)**

### <span id="page-53-0"></span>trap-dest:

(trap-destination:)

Wprowadza adresy IP hosta do listy miejsc docelowych pułapek SNMP serwera druku HP Jetdirect. Format polecenia jest następujący:

trap-dest: *adres-ip* [nazwa wspólnoty] [numer portu]

Standardową nazwą wspólnoty jest "public", a standardowym numerem portu SNMP jest "162". Bez nazwy wspólnoty nie można określić numeru portu.

Jeśli po poleceniu "trap-community-name" następują polecenia "trap-dest", to nazwa wspólnoty pułapki będzie przypisana do tych wpisów, chyba że w każdym poleceniu "trap-dest" są określone różne nazwy wspólnot.

Aby usunąć tabelę, użyj polecenia "trap-dest: 0".

Jeśli lista jest pusta, serwer druku nie wysyła pułapek protokołu SNMP. Lista może zawierać najwyżej trzy wpisy. Domyślnie lista miejsc docelowych pułapek SNMP jest pusta. Aby otrzymywać pułapki SNMP, systemy z listy miejsc docelowych pułapek SNMP muszą dysponować demonem pułapek, który będzie oczekiwać na te pułapki.

#### **IPX/SPX**

<span id="page-53-1"></span>ipx-config:

(ipx/spx:)

Włącza lub wyłącza działanie protokołu IPX/SPX na serwerze druku: 0 wyłącza, 1 (wartość standardowa) włącza.

<span id="page-53-2"></span>ipx-unit-name:

Przypisywana przez użytkownika nazwa alfanumeryczna przypisana do serwera druku (maksymalnie 31 znaków). Domyślnie nazwa ma postać NPIxxxxxx, gdzie xxxxxx to ostatnie sześć cyfr adresu sprzętowego LAN.

<span id="page-53-3"></span>ipx-frametype:

Określa ustawienie typu ramki IPX dostępne w przypadku danego modelu serwera druku: AUTO (ustawienie standardowe), EN\_SNAP, EN\_8022, EN\_8023, EN\_II, TR\_8022, TR\_SNAP.

<span id="page-53-4"></span>ipx-sapinterval:

Określa interwał czasu (od 1 do 3600 sekund) oczekiwania serwera druku HP Jetdirect między emisjami SAP (Service Advertising Protocol) w sieci. Wartość standardowa to 60 sekund. 0 wyłącza emisje SAP.

<span id="page-53-5"></span>ipx-nds-tree:

Identyfikuje nazwę drzewa NDS (Novell Directory Services) danej drukarki.

<span id="page-53-6"></span>ipx-nds-context:

Ciąg alfanumeryczny (maksymalnie 256 znaków), który określa kontekst NDS serwera druku HP Jetdirect.

<span id="page-53-7"></span>ipx-job-poll:

Określa interwał czasu oczekiwania (w sekundach) serwera druku HP Jetdirect między sprawdzaniem, czy w kolejce wydruku znajdują się zlecenia druku.

#### **Tabela 3.3 Parametry pliku konfiguracyjnego TFTP (10 z 11)**

#### <span id="page-54-0"></span>pjl-banner: (ipx-banner:)

Włącza lub wyłącza drukowanie strony bannera (rozdzielającej) IPX. Wartość 0 wyłącza strony bannera. 1 (wartość standardowa) włącza strony bannera.

<span id="page-54-1"></span>pjl-eoj:

(ipx-eoj:)

Włącza lub wyłącza powiadamianie IPX o zakończeniu zlecenia. 0 wyłącza, 1 (wartość standardowa) włącza.

<span id="page-54-2"></span>pjl-toner-low:

(ipx-toner-low:)

Włącza lub wyłącza powiadamianie IPX o niskim poziomie toneru. 0 wyłącza, 1 (wartość standardowa) włącza.

#### **AppleTalk**

#### <span id="page-54-3"></span>appletalk:

(at-config:, ethertalk:)

Włącza lub wyłącza działanie protokołu AppleTalk (EtherTalk) na serwerze druku: 0 wyłącza, 1 (wartość standardowa) włącza.

#### **DLC/LLC**

<span id="page-54-4"></span>dlc/llc-config:

(dlc/llc:)

Włącza lub wyłącza działanie protokołu DLC/LLC na serwerze druku: 0 wyłącza, 1 (wartość standardowa) włącza.

#### **Inne ustawienia**

<span id="page-54-5"></span>link-type:

(10/100 Fast Ethernet) Ustawia szybkość łącza serwera druku (10 lub 100 Mb/s) i tryb łączności (pełny dupleks lub półdupleks). Możliwe ustawienia to AUTO, 100FULL, 100HALF, 10FULL, 10HALF.

W przypadku wyboru opcji AUTO (domyślnej) serwer druku przeprowadza uzgadnianie automatyczne w celu określenia szybkości i trybu łącza. Jeżeli uzgadnianie automatyczne się nie powiedzie, ustawiana jest opcja 100HALF.

### **Tabela 3.3 Parametry pliku konfiguracyjnego TFTP (11 z 11)**

#### upgrade:

Konfiguracja jednego lub kilku serwerów, nadanie nazwy, lokalizacja pliku uaktualnienia oprogramowania firmowego.

**PRZESTROGA:** Należy się upewnić, że parametry polecenia są poprawnie wprowadzone, a plik uaktualnienia ma wyższy numer wersji niż wersja obecnie zainstalowana. Serwer druku podejmie próbę uaktualnienia, jeśli plik uaktualnienia ma wyższą wersję niż wersja zainstalowana.

Format polecenia jest następujący:

upgrade: <Adres IP serwera TFTP> <Wersja> <Numer produktu> <Nazwa pliku>, gdzie:

Adres IP serwera TFTP to adres IP serwera TFTP,

Wersja określa numer wersji pliku uaktualnienia oprogramowania firmowego,

Numer produktu określa numer produktu serwera druku — musi on być zgodny,

Nazwa pliku to ścieżka i nazwa pliku uaktualnienia oprogramowania firmowego.

#### **Pomoc techniczna**

<span id="page-55-0"></span>support-name:

(support-contact:)

Zazwyczaj używany w celu identyfikacji osoby, z którą należy się kontaktować w celu uzyskania pomocy dotyczącej danego urządzenia.

<span id="page-55-1"></span>support-number:

Zazwyczaj używany w celu określenia numeru telefonu lub numeru wewnętrznego, pod który należy zadzwonić, aby uzyskać pomoc dotyczącą danego urządzenia.

<span id="page-55-2"></span>support-url:

Adres URL, pod którym znajdują się informacje na temat danego urządzenia (w sieci Internet lub intranet).

#### <span id="page-55-3"></span>tech-support-url:

Adres URL w sieci Web, pod którym można uzyskać pomoc techniczną w sieci Internet lub intranet.

# **Korzystanie z protokołu DHCP**

Protokół dynamicznej konfiguracji komputera (DHCP, dokument RFC 2131/2132) jest jednym z kilku mechanizmów autokonfiguracyjnych, używanych przez serwer druku HP Jetdirect. Jeśli w sieci znajduje się serwer DHCP, to serwer druku HP Jetdirect automatycznie uzyskuje od niego swój adres IP i rejestruje swoją nazwę we wszystkich dynamicznych usługach nazw dynamicznych zgodnych ze standardem RFC 1001 i 1002, jeśli tylko został określony adres IP serwera WINS (Windows Internet Naming Service).

Plik konfiguracyjny protokołu TFTP (Trivial File Transfer Protocol) może być używany także w protokole DHCP w celu konfigurowania parametrów rozszerzonych. Więcej informacji na temat parametrów protokołu TFTP zawiera "[Korzystanie z protokołów BOOTP/TFTP](#page-35-0)".

### **Uwaga** Na serwerze muszą być dostępne usługi DHCP. Aby zainstalować lub włączyć usługi DHCP, należy skorzystać z dokumentacji systemowej lub pomocy online.

**Uwaga** Jeżeli serwer druku Jetdirect i serwer protokołu BOOTP/DHCP są zlokalizowane w różnych podsieciach, konfiguracja protokołu IP może zakończyć się niepowodzeniem, chyba że urządzenie trasujące umożliwia przesyłanie żądań DHCP między podsieciami.

## **Systemy UNIX**

Zapoznaj się z dodatkowymi informacjami o konfigurowaniu protokołu DHCP w systemach operacyjnych UNIX na stronie bootpd man.

W systemach HP-UX przykładowy plik konfiguracyjny protokołu DHCP (dhcptab) może znajdować się w katalogu /etc.

Ponieważ system HP-UX nie zawiera obecnie usług DDNS dla implementacji DHCP, firma HP zaleca ustawienie wszystkich okresów najmu serwera druku na wartość "infinite" (nieskończony). Zapewnia to zachowanie statycznych adresów IP serwerów druku do czasu zapewnienia usług dynamicznego nazewnictwa domen.

### **Systemy Windows**

Serwery druku HP Jetdirect obsługują konfigurację protokołu IP przy użyciu obsługiwanego przez system Windows serwera DHCP. W tej sekcji opisano również, jak skonfigurować pulę, czyli zakres adresów IP, które serwer Windows może przypisać lub wydzierżawić na żądanie. Serwer druku HP Jetdirect, skonfigurowany do obsługi protokołu BOOTP lub DHCP, po włączeniu zasilania automatycznie wysyła żądanie BOOTP lub DHCP nadesłania danych konfiguracyjnych protokołu IP. Prawidłowo skonfigurowany serwer DHCP systemu Windows udziela odpowiedzi, odsyłając serwerowi druku dane konfiguracyjne protokołu IP.

- **Uwaga** Poniższe informacje mają charakter ogólny. Danych szczegółowych i dodatkowej pomocy należy szukać wśród informacji dostarczonych wraz z oprogramowaniem serwera DHCP.
- **Uwaga** Aby uniknąć problemów wynikających ze zmiany adresów IP, HP zaleca, aby wszystkim drukarkom przypisać adresy IP z nieograniczonym czasem najmu lub zastrzeżone adresy IP.

### **Serwer Windows NT 4.0**

Aby ustawić zakres DHCP na serwerze Windows NT 4.0, należy wykonać następujące kroki:

- 1. W serwerze Windows NT otwórz okno *Menedżer programów* i kliknij dwukrotnie ikonę *Administrator sieci*.
- 2. Kliknij dwukrotnie ikonę **Menedżer DHCP**, aby otworzyć to okno.
- 3. Wybierz **Serwer**, a następnie **Dodaj serwer**.
- 4. Wpisz adres IP serwera i kliknij przycisk **OK**, aby powrócić do okna *Menedżer DHCP*.
- 5. Na liście serwerów DHCP kliknij dodany przed chwilą serwer, a następnie wybierz **Zakres** i **Utwórz**.

6. Wybierz opcję **Ustal zbiór adresów IP**. W sekcji *Pula adresów IP* ustaw zakres adresów IP, wpisując początkowy adres IP w polu *Adres początkowy*, a adres końcowy IP w polu *Adres końcowy.* Wpisz także maskę podsieci, do której stosowana będzie pula adresów IP.

Początkowe i końcowe adresy IP definiują punkty końcowe puli adresów przypisanych do tego zakresu.

### **Uwaga** W razie potrzeby można wyłączyć w ramach "zakresu" pewne zbiory adresów IP.

7. W sekcji *Czas trwania dzierżawy* zaznacz opcję **Nieograniczony**, a następnie kliknij przycisk **OK**.

Firma HP zaleca, aby w celu uniknięcia problemów wynikających ze zmian w adresach IP wszystkim drukarkom przypisywać najem nieograniczony. Trzeba jednak pamiętać, że wybór nieograniczonego okresu najmu dla całego zakresu sprawia, że wszyscy klienci w tym zakresie mają najem nieograniczony.

Aby klienci w danej sieci mieli najem ograniczony, można ustawić czas trwania na czas skończony, lecz wówczas wszystkie drukarki w tym zakresie trzeba skonfigurować jako klientów zastrzeżonych.

- 8. Ten punkt można pominąć, jeżeli w poprzednim punkcie przypisano najem nieograniczony. W przeciwnym przypadku należy wybrać opcję **Zakres**, a następnie **Dodaj ograniczenia**, aby skonfigurować drukarki jako klientów zastrzeżonych. Dla każdej drukarki należy wykonać następujące kroki w oknie *Dodawanie zastrzeżonych klientów*, aby ustawić zastrzeżenie dla danej drukarki:
	- a. Wpisz wybrany adres IP.
	- b. Na stronie konfiguracji znajdź adres MAC (czyli adres sprzętowy) i wpisz go w polu *Unikatowy identyfikator*.
	- c. Wpisz nazwę klienta (dozwolone są dowolne nazwy).
	- d. Wybierz przycisk **Dodaj**, aby dodać klienta zastrzeżonego. Aby usunąć zastrzeżenie, w oknie *Menedżer DHCP* wybierz **Zakres**, a następnie wybierz **Aktywne dzierżawy**. W oknie *Aktywne dzierżawy*  kliknij zastrzeżenie, które chcesz usunąć, i wybierz przycisk **Usuń**.
- 9. Wybierz przycisk **Zamknij**, aby powrócić do okna *Menedżer DHCP*.
- 10. Ten krok można pominąć, jeśli nie zamierzasz korzystać z usługi WINS (Windows Internet Naming Service). W przeciwnym razie należy podczas konfiguracji serwera DHCP wykonać następujące kroki:

a. Z okna *Menedżer DHCP* wybierz **Opcje DHCP**, a następnie wybierz jedną z następujących opcji:

**Zakres**, aby korzystać z usług nazewnictwa tylko w wybranym zakresie.

**Globalnie**, aby korzystać z usług nazewnictwa we wszystkich zakresach.

b. Dodaj serwer do listy *Opcje aktywne*. Z okna *Opcje DHCP* wybierz pozycję **Serwery WINS/NBNS (044)** z listy *Nieużywane opcje*. Wybierz przycisk **Dodaj**, a następnie przycisk **OK**.

Może się pojawić ostrzeżenie wraz z żądaniem ustawienia typu węzła. Ta czynność jest wykonywana w kroku 10d.

- c. Musisz teraz podać adres IP serwera WINS, wykonując następujące czynności:
	- Wybierz opcję **Wartość**, a następnie **Edytuj tablicę**.
	- W oknie Edytor tablicy adresów IP wybierz przycisk **Usuń**, aby usunąć wszelkie niepożądane poprzednio ustawione adresy. Następnie wpisz adres IP serwera WINS i wybierz przycisk **Dodaj**.
	- Gdy adres pojawi się na liście adresów IP, wybierz przycisk **OK**. Nastąpi powrót do okna **Opcje DHCP**. Jeśli dodane właśnie adresy są wyświetlane na liście adresów IP (w dolnej części okna), powróć do kroku 10d. W przeciwnym przypadku powtórz krok 10c.
- d. W oknie **Opcje DHCP** wybierz pozycję **Typ węzła WINS/NBT (046)** z listy **Nieużywane opcje**. Kliknij przycisk **Dodaj**, aby dodać typ węzła do listy **Opcje aktywne**. W polu **Bajt** wpisz 0x4, aby wskazać węzeł mieszany, i wybierz przycisk **OK**.
- 11. Kliknij przycisk **Zamknij**, aby wyjść do **Menedżera programów**.

### **Windows 2000 Server/Server 2003**

Aby ustawić zakres DHCP na serwerze z systemem Windows 2000 lub z systemem Server 2003, należy wykonać następujące kroki:

- 1. Uruchom narzędzie do zarządzania protokołem DHCP systemu Windows.
	- Windows 2000: Kliknij przycisk **Start**, wybierz polecenie **Ustawienia**, a następnie polecenie **Panel sterowania**. Otwórz folder **Narzędzia administracyjne** i uruchom narzędzie **DHCP**.
	- Server 2003: Kliknij przycisk Start, następnie polecenie **Panel sterowania**. Otwórz folder **Narzędzia administracyjne** i uruchom narzędzie **DHCP**.

2. W oknie **DHCP** w drzewie DHCP zlokalizuj i zaznacz wybrany serwer Windows.

Jeżeli dany serwer nie jest wyświetlany w drzewie, wybierz pozycję **DHCP** i kliknij menu **Akcja**, aby dodać serwer.

- 3. Po zaznaczeniu serwera w drzewie DHCP kliknij menu **Akcja** i wybierz polecenie **Nowy zakres**. Uruchomiony zostanie **Kreator dodawania nowego zakresu**.
- 4. W **Kreatorze dodawania nowego zakresu** kliknij przycisk **Dalej**.
- 5. Wpisz nazwę i opis danego zakresu, a następnie kliknij przycisk **Dalej**.
- 6. Wprowadź zakres adresów IP dla tego zakresu (początkowy i końcowy adres IP). Wprowadź również maskę podsieci, a następnie kliknij przycisk **Dalej**.

### **Uwaga** W przypadku korzystania z podsieci maska podsieci określa części adresu IP: definiującą podsieć i definiującą urządzenie klienckie. Więcej informacji zawiera [Dodatek A.](#page-207-0)

- 7. Jeżeli trzeba, wprowadź zakres adresów IP w obrębie zakresu, który ma być wykluczany przez serwer. Następnie kliknij przycisk **Dalej**.
- 8. Ustaw okres najmu adresu IP dla klientów DHCP. Następnie kliknij przycisk **Dalej**.

Firma HP zaleca, aby wszystkim drukarkom zostały przypisane zastrzeżone adresy IP. Można to zrobić po ustawieniu zakresu (zobacz krok [11](#page-61-0)).

9. Aby później skonfigurować opcje DHCP dla tego zakresu, wybierz opcję **Nie**. Następnie kliknij przycisk **Dalej**.

Aby teraz skonfigurować opcje DHCP, zaznacz opcję **Tak** i kliknij przycisk **Dalej**.

- a. Jeżeli jest to wymagane, podaj adres IP routera (lub bramy domyślnej), który ma być używany przez klientów. Następnie kliknij przycisk **Dalej**.
- b. Jeżeli jest to wymagane, określ nazwę domeny i serwery DNS klientów. Kliknij przycisk **Dalej**.
- c. Jeżeli jest to wymagane, określ nazwy serwerów WINS i adresy IP. Kliknij przycisk **Dalej**.
- d. Zaznacz opcję **Tak**, aby teraz uaktywnić opcje DHCP, a następnie kliknij przycisk **Dalej**.
- 10. Ustawianie zakresu DHCP na tym serwerze zostało pomyślnie zakończone. Kliknij przycisk **Zakończ**, aby zamknąć kreatora.
- <span id="page-61-0"></span>11. Skonfiguruj drukarkę, nadając jej zastrzeżony adres IP należący do zakresu DHCP:
	- a. W drzewie DHCP otwórz folder zakresu i wybierz pozycję **Zastrzeżenia**.
	- b. Kliknij menu **Akcja** i wybierz polecenie **Nowe zastrzeżenie**.
	- c. W każdym polu wprowadź stosowne informacje, włączając w to zastrzeżony adres IP drukarki. (Uwaga: adres MAC drukarki podłączonej do serwera HP Jetdirect jest dostępny na stronie konfiguracji HP Jetdirect).
	- d. Na liście Obsługiwane typy zaznacz pozycję **Tylko DHCP**, a następnie kliknij przycisk **Dodaj**. (Uwaga: w wyniku zaznaczenia opcji **Obydwa** lub **Tylko BOOTP** konfigurowanie odbywa się przy użyciu protokołu BOOTP. Wynika to z kolejności, w jakiej serwery druku HP Jetdirect inicjują żądania protokołów konfiguracyjnych).
	- e. Określ innego zastrzeżonego klienta lub kliknij przycisk **Zamknij**. Dodani klienci zastrzeżeni będą wyświetleni w folderze zastrzeżeń tego zakresu.
- 12. Zamknij menedżera DHCP.

### **Systemy NetWare**

Serwery NetWare 5.x zapewniają usługi konfiguracji DHCP dla klientów sieciowych, włączając w to serwery druku HP Jetdirect. Aby ustawić usługi DHCP na serwerze NetWare, skorzystaj z dokumentacji i pomocy technicznej firmy Novell.

### **Wyłączanie konfiguracji DHCP**

**PRZESTROGA** Zmiany adresu IP na serwerze druku HP Jetdirect mogą wymagać aktualizacji konfiguracji drukarki lub systemu drukowania na klientach lub serwerach.

Aby konfiguracja serwera druku HP Jetdirect nie odbywała się przy użyciu protokołu DHCP, przy zmianie metody należy przeprowadzić ponowną konfigurację.

- 1. W przypadku użycia panelu sterowania drukarki do ustawienia konfiguracji recznej lub przy użyciu protokołu BOOTP protokół DHCP nie będzie używany.
- 2. Do ustawienia konfiguracji recznej (stan "User Specified" określone przez użytkownika) lub konfiguracji BOOTP można użyć usługi Telnet. Protokół DHCP nie będzie wówczas używany.
- 3. Parametry protokołu TCP/IP można modyfikować ręcznie przy użyciu obsługiwanej przeglądarki sieci Web z wykorzystaniem serwera sieci Web wbudowanego w urządzenie Jetdirect lub korzystając z programu HP Web Jetadmin.

Jeśli wybrano konfigurację BOOTP, parametry konfigurowane przy użyciu protokołu DHCP zostają zwolnione i inicjowany jest protokół TCP/IP.

Jeśli wybrano konfigurację ręczną, to adres IP skonfigurowany przez DHCP jest zwalniany i używane są parametry IP określone przez użytkownika. **Dlatego też, jeśli adres IP został podany ręcznie, należy także ustawić ręcznie wszystkie parametry konfiguracyjne, takie jak maska podsieci, brama domyślna i limit czasu przestoju.**

**Uwaga** Jeżeli ma być ponownie włączona konfiguracja przy użyciu protokołu DHCP, serwer druku będzie żądał parametrów konfiguracyjnych z serwera DHCP. To znaczy, że po wybraniu protokołu DHCP i ukończeniu sesji konfiguracyjnej (np. przy użyciu usługi Telnet) protokół TCP/IP serwera druku zostanie zainicjowany ponownie, a wszystkie bieżące informacje konfiguracyjne zostaną usunięte. Serwer druku następnie usiłuje uzyskać nowe informacje konfiguracyjne, wysyłając żądania DHCP przez sieć do serwera DHCP.

W celu wykonania konfiguracji protokołu DHCP za pomocą usługi Telnet zapoznaj się z sekcją "[Korzystanie z usługi Telnet](#page-67-0)" w niniejszym rozdziale.

## **Korzystanie z protokołu RARP**

W tej sekcji opisano sposób konfiguracji serwera druku za pomocą protokołu odwrotnego rozpoznawania adresów RARP (Reverse Address Resolution Protocol) w systemach operacyjnych UNIX i Linux.

Ta procedura konfiguracji włącza demona RARP pracującego w systemie, aby demon odpowiadał na żądanie RARP z serwera druku HP Jetdirect, nadając serwerowi druku adres IP.

- 1. Wyłącz drukarkę.
- 2. Zaloguj się w systemie UNIX lub Linux jako administrator (z dostępem do katalogu głównego).
- 3. Sprawdź, czy demon RARP jest uruchomiony, wpisując następujące polecenie w wierszu polecenia systemu:

ps -ef | grep rarpd (Unix) ps ax | grep rarpd (BSD lub Linux)

4. System powinien odpowiedzieć w sposób podobny do następującego:

861 0.00.2 24 72 5 14:03 0:00 rarpd -a 860 0.00.5 36 140 5 14:03 0:00 rarpd -a

- 5. Jeżeli system nie wyświetla numeru procesu demona RARP, to należy znaleźć instrukcje uruchamiania demona RARP w instrukcji (man) na stronie *rarpd*.
- 6. Wpisz swój adres IP i nazwę węzła serwera druku HP Jetdirect do pliku /etc/hosts. Na przykład:

192.168.45.39 laserjet1

7. Edytuj plik /etc/ethers (plik /etc/rarpd.conf w systemie HP-UX 10.20), aby dodać adres sprzętowy/adres stacji w sieci LAN (uzyskany ze strony konfiguracji) oraz nazwę węzła serwera druku HP Jetdirect. Na przykład:

00:01:E6:a8:b0:00 laserjet1

### **Uwaga** Jeżeli dany system korzysta z usługi NIS, to trzeba wprowadzić zmiany do baz danych hosta systemu NIS i pliku ethers.

- 8. Włącz drukarkę.
- 9. Aby sprawdzić, czy karta jest skonfigurowana z poprawnym adresem IP, posłuż się narzędziem ping. W wierszu polecenia wpisz:

```
ping <adres IP>
```
gdzie <adres IP> jest adresem przypisanym przez protokół RARP.

10. Jeżeli nie można uzyskać odpowiedzi przy użyciu polecenia ping, zobacz [Rozdział 8](#page-165-0).

## **Korzystanie z poleceń arp i ping**

Na serwerze druku HP Jetdirect można skonfigurować adres IP za pomocą polecenia protokołu ARP (Address Resolution Protocol — protokół rozpoznawania adresów) wydanego z obsługiwanego systemu. Protokół ARP nie nadaje się do trasowania, co znaczy, że stacja robocza, z której wykonywana jest konfiguracja, musi być umiejscowiona w tym samym segmencie sieci, w którym znajduje się serwer druku HP Jetdirect.

Korzystanie z poleceń arp i ping w odniesieniu do serwerów druku HP Jetdirect wymaga:

- Systemu operacyjnego Windows NT/2000/XP/Server 2003 lub UNIX skonfigurowanego do działania z protokołem TCP/IP
- Ustawienia na serwerze druku domyślnego adresu IP starszego typu 192.0.0.192
- Adresu sprzętowego sieci LAN (MAC) serwera druku HP Jetdirect (określonego na stronie konfiguracji HP Jetdirect)

**Uwaga** W niektórych systemach do wydawania polecenia arp mogą być wymagane uprawnienia administratora z dostępem do katalogu głównego.

Po przypisaniu adresu IP za pomocą poleceń arp i ping skorzystaj z innych narzędzi (takich jak usługa Telnet, wbudowany serwer sieci web lub program HP Web Jetadmin) w celu skonfigurowania innych parametrów protokołu IP.

W celu konfiguracji serwera druku HP Jetdirect użyj podanych poniżej poleceń:

```
arp -s <adres IP> <adres sprzętowy LAN>
ping <adres IP>
```
 $gdzie$  <adres IP> to żądany adres IP, który ma zostać przypisany serwerowi druku. Polecenie arp zapisuje parametry konfiguracyjne w pamięci podręcznej protokołu ARP na stacji roboczej, a polecenie ping konfiguruje adres IP na serwerze druku.

W zależności od systemu adres sprzętowy sieci LAN może wymagać określonego formatu.

Na przykład:

W systemach Windows NT 4, 2000, XP, Server 2003 arp -s 192.168.45.39 00-01-E6-a2-31-98 ping 192.168.45.39

### ● W systemie UNIX

arp -s 192.168.45.39 00:01:E6:a2:31:98

ping 192.168.45.39

**Uwaga** Po skonfigurowaniu adresu IP na serwerze druku dodatkowe polecenia arp i ping będą ignorowane. Po skonfigurowaniu adresu IP nie można korzystać z poleceń arp ani ping, dopóki na serwerze druku nie zostanie przeprowadzone zerowanie do wartości fabrycznych (zobacz [Rozdział 8](#page-165-0)).

W systemach UNIX polecenie arp -s może być różne dla różnych systemów.

W niektórych systemach UNIX standardu BSD adres IP (lub nazwę hosta) należy podawać w odwrotnej kolejności. W innych systemach może być wymagane podanie dodatkowych parametrów. Zapoznaj się ze specjalnymi formatami polecenia, podanymi w dokumentacji używanego systemu.

## <span id="page-67-0"></span>**Korzystanie z usługi Telnet**

W tej sekcji opisano sposób konfiguracji serwera druku (z oprogramowaniem firmowym w wersji V.28.xx lub nowszej) przy użyciu usługi Telnet.

Chociaż połączenie usługi Telnet można zabezpieczyć hasłem administratora, połączenia Telnet nie są bezpieczne. W sieciach o wysokich poziomach zabezpieczeń połączenia usługi Telnet na serwerze druku można wyłączyć, korzystając z innych narzędzi (takich jak TFTP, wbudowany serwer sieci web lub program HP Web Jetadmin).

### **Tworzenie połączenia usługi Telnet**

W celu używania poleceń usługi Telnet w odniesieniu do serwera druku HP Jetdirect musi być dostępna trasa między stacją roboczą a serwerem druku. Jeżeli serwer druku i dany komputer muszą mieć podobny adres IP, tzn. zachowana jest zgodność części sieciowych tych adresów IP, to trasa może być dostępna. Aby uzyskać informacje dotyczące struktury adresów IP, zobacz [Dodatek A](#page-207-0).

Jeżeli adresy IP nie są zgodne, można dostosować adres IP stacji roboczej lub spróbować wykorzystać polecenie systemu operacyjnego do utworzenia trasy do serwera druku (na przykład, jeżeli serwer druku jest skonfigurowany przy użyciu domyślnego adresu IP starszego typu 192.0.0.192, trasa prawdopodobnie nie będzie istnieć).

W systemach Windows można użyć polecenia **route** w wierszu polecenia (DOS) systemu Windows do utworzenia trasy do serwera druku.

Informacje dotyczące systemowych wierszy polecenia podano w pomocy online systemu Windows. W systemach Windows NT narzędzie wiersza polecenia jest dostępne w folderze **Programy** (należy kliknąć przycisk **Start**, polecenie **Programy** i polecenie **Wiersz polecenia**). W systemach Windows 2000/XP/Server 2003 znajduje się w folderze **Akcesoria** w **Programach** lub w folderze **Wszystkie programy**.

Aby korzystać z polecenia route, należy również ustalić adres IP stacji roboczej. Aby wyświetlić odpowiednie informacje, można wprowadzić następujące polecenie w wierszu polecenia:

```
C:\rangle ipconfig (w systemach Windows NT/2000/XP/Server 2003)
C: \> winipconfig (w systemie Windows 98)
```
Aby utworzyć trasę z systemowego wiersza polecenia, należy wprowadzić następujące polecenie:

route add <adres IP Jetdirect> <adres IP systemu>

gdzie <adres IP Jetdirect> jest adresem IP skonfigurowanym na serwerze druku HP Jetdirect, a <adres IP systemu> oznacza adres IP karty sieciowej stacji roboczej, dołączonej do tej samej fizycznej lokalnej sieci komputerowej (LAN), co serwer druku.

Na przykład aby utworzyć trasę ze stacji roboczej o adresie IP 169.254.2.1 do serwera druku o domyślnym adresie IP 192.0.0.192, należy wpisać następujące polecenie:

route add 192.0.0.192 169.254.2.1

**PRZESTROGA** Użycie usługi Telnet do ręcznego ustawienia adresu IP spowoduje zastąpienie dynamicznej konfiguracji IP (na przykład BOOTP, DHCP lub RARP), czego konsekwencją będzie konfiguracja statyczna. W konfiguracji statycznej wartości IP są stałe i protokoły BOOTP, DHCP, RARP oraz inne dynamiczne metody konfiguracji mogą odtąd nie działać.

> Przy każdej ręcznej zmianie adresu IP należy jednocześnie zmienić konfigurację maski podsieci i bramy domyślnej.

### **Typowa sesja usługi Telnet**

Inicjowanie typowej sesji usługi Telnet przedstawiono poniżej.

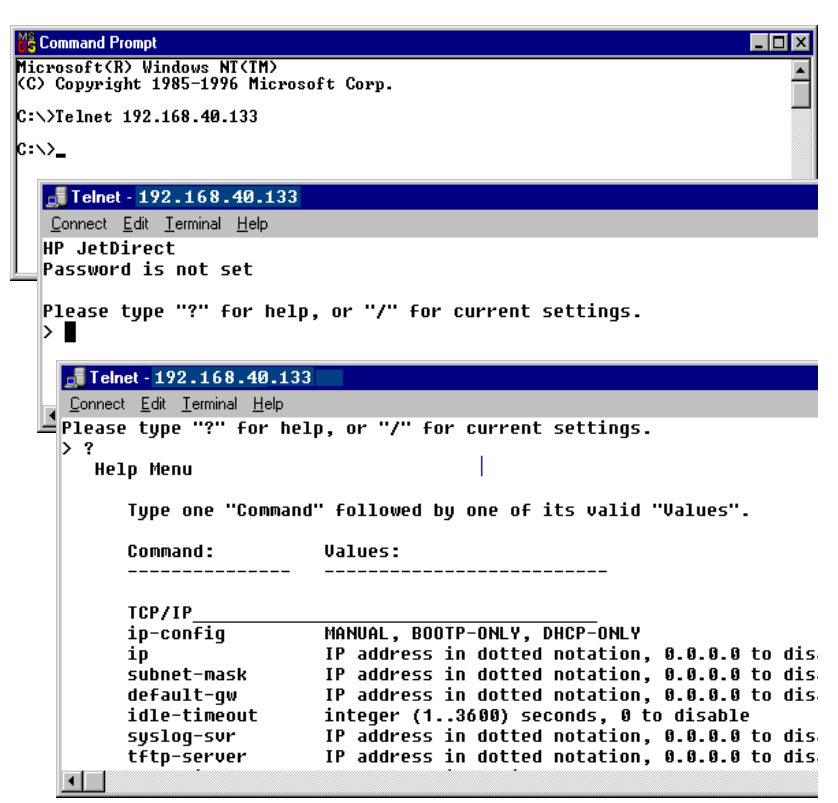

W celu ustawienia parametrów konfiguracyjnych należy skonfigurować sesję usługi Telnet z danego systemu do serwera druku HP Jetdirect.

1. W wierszu polecenia systemu wpisz:

telnet <adres IP>

gdzie <adres IP> jest adresem IP wymienionym na stronie konfiguracji Jetdirect (zobacz [Rozdział 9\)](#page-177-0).

2. Zostanie wyświetlone połączenie z serwerem druku HP Jetdirect. Jeżeli serwer odpowiada komunikatem "connected to IP address" (połączony z adresem IP), naciśnij dwukrotnie klawisz **Enter**, aby upewnić się, że połączenie usługi Telnet zostało zainicjowane.

3. Jeżeli pojawi się monit o podanie nazwy użytkownika i hasła, wpisz odpowiednie wartości.

Domyślnie interfejs usługi Telnet nie wymaga nazwy użytkownika i hasła. Jeśli ustawiono hasło administratora, zostanie wyświetlony monit o podanie nazwy użytkownika i hasła, zanim będzie można wprowadzać i zapisywać ustawienia poleceń usługi Telnet.

4. Domyślnie wyświetlany jest interfejs wiersza polecenia. Aby skonfigurować parametry, korzystając z interfejsu menu, wprowadź polecenie **Menu**. Więcej informacji zawiera ["Opcje interfejsu użytkownika"](#page-70-0).

Listę obsługiwanych poleceń i parametrów zawiera "Polecenia i parametry [usługi Telnet](#page-71-0)".

### <span id="page-70-0"></span>**Opcje interfejsu użytkownika**

Serwer druku HP Jetdirect zapewnia dwie opcje interfejsu służącego do wprowadzania poleceń usługi Telnet: [Interfejs wiersza polecenia](#page-70-1)  [\(standardowy\)](#page-70-1) oraz [Interfejs menu.](#page-85-0)

### <span id="page-70-1"></span>**Interfejs wiersza polecenia (standardowy)**

Korzystając z interfejsu wiersza polecenia usługi Telnet, można ustawić parametry konfiguracji za pomocą następujących procedur:

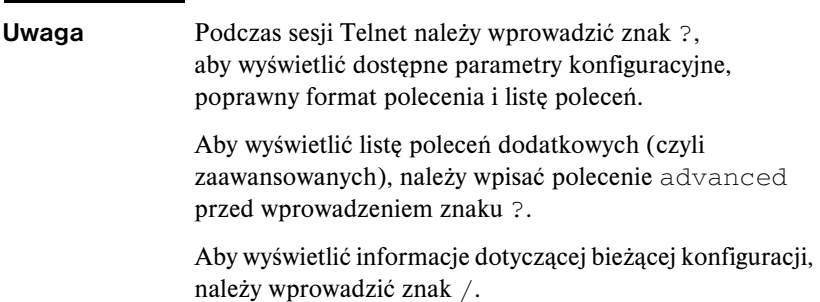

1. W wierszu polecenia usługi Telnet ">" wpisz:

```
<parametr>: <wartość>
```
a następnie naciśnij klawisz **Enter**, gdzie <parametr> odnosi się do definiowanego parametru konfiguracyjnego, natomiast <wartość> odnosi się do definicji przypisywanych temu parametrowi. Po każdym wpisie parametru następuje znak powrotu karetki.

Zobacz [Tabela 3.4](#page-71-1), aby uzyskać parametry konfiguracyjne.

- 2. Powtórz poprzedni krok, aby ustawić jakiekolwiek dodatkowe parametry konfiguracyjne.
- 3. Po zakończeniu wpisywania parametrów konfiguracyjnych wpisz  $ext{exit}$ lub quit (w zależności od systemu).

Gdy zostanie wyświetlony monit o zapisanie zmienionych ustawień, wprowadź Y (ustawienie standardowe), aby zapisać, lub N, aby nie zapisywać ustawień.

Jeżeli wpisano save zamiast exit lub quit, monit o zapisanie ustawień nie zostanie wyświetlony.

<span id="page-71-0"></span>Polecenia i parametry usługi Telnet. **Tabela 3.4** zawiera listę dostępnych poleceń i parametrów usługi Telnet.

### **Uwaga** Jeśli parametr jest podawany dynamicznie (na przykład z serwera BOOTP lub DHCP), jego wartości nie można zmienić za pomocą usługi Telnet bez uprzedniego ustawienia konfiguracji ręcznej. Aby ustawić konfigurację ręczną, zobacz polecenie ip-config.

Przy każdej ręcznej zmianie adresu IP należy jednocześnie zmienić konfigurację maski podsieci i bramy domyślnej.

| <b>User Control Commands</b> |                                                                                                    |  |  |
|------------------------------|----------------------------------------------------------------------------------------------------|--|--|
| Polecenie                    | <b>Opis</b>                                                                                                    |  |  |
| ?                            | Wyświetla polecenia i Pomoc usługi Telnet.                                                                                                    |  |  |
|                              | Wyświetla bieżące wartości.                                                                                                    |  |  |
| menu                         | Wyświetla <i>Interfeis menu</i> , umożliwiający dostęp do parametrów<br>konfiguracyjnych.                                                                                                    |  |  |
| advanced                     | Włącza zaawansowane polecenia. Pomoc (?) będzie zawierać<br>liste zaawansowanych poleceń.                                                                                                    |  |  |
| general                      | Wyłącza zaawansowane polecenia. Pomoc (?) nie będzie<br>zawierać zaawansowanych poleceń (ustawienie standardowe).                                                                                                    |  |  |
| save                         | Zapisuje wartości konfiguracji i zamyka sesję.                                                                                                    |  |  |
| exit                         | Zamyka sesję.                                                                                                    |  |  |
| export                       | Eksportuje ustawienia do pliku w celu edycji oraz importu<br>za pośrednictwem usługi Telnet lub TFTP (to polecenie jest<br>obsługiwane tylko przez systemy takie jak UNIX, które obsługuja<br>przekierowania wejścia/wyjścia). |  |  |

<span id="page-71-1"></span>**Tabela 3.4 Polecenia i parametry usługi Telnet (1 z 15)**
| General            |                                                                                                    |
|--------------------|----------------------------------------------------------------------------------------------------|
| Polecenie          | Opis                                                                                                    |
| passwd             | Ustawia hasło administratora (współużytkowane z wbudowanym<br>serwerem sieci Web i programem HP Web Jetadmin).<br>Na przykład polecenie "passwd jd1234 jd1234" ustawia<br>hasło jd1234. Należy zauważyć, że hasło "jd1234" trzeba<br>wprowadzić dwa razy, aby je potwierdzić. |
|                    | Można użyć maksymalnie 16 znaków alfanumerycznych.<br>Podczas inicjowania następnej sesji usługi Telnet zostanie<br>wyświetlony monit o podanie nazwy użytkownika i tego hasła.                                                                                               |
|                    | Aby usunąć hasło, wprowadź polecenie bez wpisów hasła<br>i potwierdzenia.                                                                                                    |
|                    | Hasła można usunąć przez zimne wyzerowanie.                                                                                                    |
| sys-location       | Ciąg alfanumeryczny (maksymalnie 255 znaków), zazwyczaj<br>używany do określania lokalizacji.                                                                                                    |
| sys-contact        | Ciąg alfanumeryczny (maksymalnie 255 znaków), zazwyczaj<br>używany do określania nazwy sieci lub administratora urządzenia.                                                                                                    |
| ssl-state          | Ustawia poziom zabezpieczeń komunikacji serwera druku<br>w sieci Web:                                                                                                    |
|                    | 1: wymuszone przekierowanie do portu HTTPS. Można<br>używać tylko łączności przy użyciu protokołu HTTPS<br>(zabezpieczonego HTTP).                                                                                                    |
|                    | 2: wyłącza wymuszone przekierowanie do portu HTTPS.<br>Można używać łączności przy użyciu zarówno protokołu HTTP,<br>jak i HTTPS.                                                                                                    |
| security-reset     | Resetuje ustawienia zabezpieczeń na serwerze druku<br>i przywraca standardowe wartości fabryczne. Wartość 0<br>(ustawienie standardowe) nie resetuje, a wartość 1 resetuje<br>ustawienia zabezpieczeń.                                                                        |
| <b>TCP/IP Main</b> |                                                                                                    |
| Polecenie          | Opis                                                                                                    |
| host-name          | Ciąg najwyżej 32 znaków alfanumerycznych, który służy<br>do przypisywania lub zmiany nazwy urządzenia sieciowego.<br>Na przykład polecenie                                                                                                    |
|                    | "host-name drukarka1" przypisuje do urządzenia nazwę<br>"drukarka1". Standardowa nazwa to NPIxxxxxx, gdzie xxxxxx<br>to sześć ostatnich cyfr adresu sprzętowego LAN (MAC).                                                                                                    |

**Tabela 3.4 Polecenia i parametry usługi Telnet (2 z 15)**

 $\mathsf{I}$ 

**Tabela 3.4 Polecenia i parametry usługi Telnet (3 z 15)**

| ip-config            | Określa metodę konfiguracji:                                                                                                    |
|----------------------|----------------------------------------------------------------------------------------------------|
|                      | manual: serwer druku będzie oczekiwać na parametry IP<br>pochodzące z narzędzi ręcznych (takich jak usługa Telnet,<br>wbudowany serwer sieci Web, panel sterowania,<br>oprogramowanie do instalacji/zarządzania). Stanem będzie<br>User Specified (określone przez użytkownika).<br><b>bootp:</b> serwer druku będzie wysyłać żądania BOOTP do sieci<br>w celu uzyskania dynamicznej konfiguracji IP.<br>dhcp: serwer druku będzie wysyłać żądania DHCP do sieci<br>w celu uzyskania dynamicznej konfiguracji IP. |
|                      | <b>auto_ip:</b> Serwer druku zostanie automatycznie skonfigurowany<br>z przypisanym unikatowym adresem lokalnym 169.254.x.x.                                                                                                    |
| ip                   | Adres IP serwera druku, rozdzielany kropkami. Na przykład:                                                                                                    |
|                      | ip-config manual                                                                                                    |
|                      | 192.168.45.39,<br>ip                                                                                                    |
|                      | gdzie polecenie ip-config określa konfigurację ręczną,<br>a polecenie ip ustawia ręcznie adres IP 192.168.45.39<br>na serwerze druku.                                                                                                    |
|                      | Podanie ciągu 0.0.0.0 usuwa adres IP.                                                                                                    |
|                      | Jeśli przy zamknięciu sesji zapisano nowy adres IP, to musi on<br>być określony w następnym połączeniu usługi Telnet.                                                                                                    |
| subnet-mask          | Wartość (rozdzielana kropkami), która w otrzymanych<br>komunikatach identyfikuje część sieciową i część hosta<br>adresu IP. Na przykład polecenie<br>subnet-mask 255.255.255.0                                                                                                    |
|                      | zapisuje wartość 255.255.255.0 maski podsieci na serwerze<br>druku. Wprowadzenie wartości 0.0.0.0 wyłącza maskę podsieci.<br>Więcej informacji zawiera Dodatek A.                                                                                                    |
| default-gw           | Adres IP bramy domyślnej (rozdzielany kropkami). Na przykład<br>polecenie                                                                                                    |
|                      | default-gw 192.168.40.1                                                                                                    |
|                      | przypisuje wartość 192.168.40.1 jako adres IP bramy domyślnej<br>serwera druku.                                                                                                    |
|                      | Uwaga: Jeśli serwer druku HP Jetdirect jest konfigurowany przez<br>DHCP i recznie zmieniono maskę podsieci lub adres bramy<br>domyślnej, to należy ręcznie zmienić adres IP serwera druku.<br>Spowoduje to zwolnienie adresu przypisanego przez DHCP<br>do puli adresów IP usługi DHCP.                                                                                                    |
| Config Server        | (Parametr tylko do odczytu) Adres IP serwera (takiego jak serwer<br>BOOTP lub DHCP), który ostatnio konfigurował adres IP serwera<br>druku HP Jetdirect.                                                                                                    |
| <b>TFTP Server</b>   | (Parametr tylko do odczytu) Adres IP serwera TFTP, który<br>dostarczył parametry TFTP na serwer druku HP Jetdirect.                                                                                                    |
| <b>TFTP Filename</b> | (Parametr tylko do odczytu) Ścieżka i nazwa pliku TFTP<br>na serwerze TFTP. Na przykład polecenie<br>hpnp/drukarka1.cfg                                                                                                    |

**Tabela 3.4 Polecenia i parametry usługi Telnet (4 z 15)**

| domain-name                 | Nazwa domeny urządzenia. Na przykład polecenie                                                                                                    |
|-----------------------------|----------------------------------------------------------------------------------------------------|
|                             | domain-name pomoc.hp.com                                                                                                    |
|                             | przypisuje nazwę domeny pomoc.hp.com.                                                                                                    |
|                             | Nazwa domeny nie zawiera nazwy hosta; nie jest pełną                                                                                                    |
|                             | kwalifikowana nazwa domeny (taka jak                                                                                                    |
|                             | drukarka1.pomoc.hp.com).                                                                                                    |
| pri-dns-svr                 | Adres IP podstawowego serwera DNS (Domain Name System).                                                                                                    |
| sec-dns-svr                 | Adres IP pomocniczego serwera DNS, do wykorzystania<br>w przypadku, gdy podstawowy serwer DNS jest niedostępny.                                                                                                    |
| pri-wins-svr                | Adres IP (rozdzielany kropkami) podstawowego serwera WINS<br>(Windows Internet Name Service).                                                                                                    |
| sec-wins-svr                | Adres IP (rozdzielany kropkami) pomocniczego serwera WINS<br>(Windows Internet Name Service).                                                                                                    |
| <b>TCP/IP Print Options</b> |                                                                                                    |
| Polecenie                   | Opis                                                                                                    |
| 9100-printing               | Włącza lub wyłącza drukowanie do portu 9100 protokołu TCP<br>na serwerze druku. O wyłącza, 1 (wartość standardowa) włącza.                                                                                                    |
| ftp-printing                | Włącza lub wyłącza możliwość drukowania przez FTP. 0 wyłącza,<br>1 (wartość standardowa) włącza. (porty 20, 21 TCP)                                                                                                    |
| ipp-printing                | Włącza lub wyłącza możliwość drukowania przy użyciu protokołu<br>IPP: 0 wyłącza, 1 (wartość standardowa) włącza. (port 631 TCP)                                                                                                    |
| lpd-printing                | Włącza lub wyłącza możliwość drukowania przy użyciu LPD.<br>Wartość 0 wyłącza, a wartość 1 (ustawienie standardowe)<br>włącza (protokół TCP, port 515).                                                                                                    |
| banner                      | Włącza lub wyłącza drukowanie strony bannera (rozdzielającej)<br>LPD. Wartość 0 wyłącza strony bannera. 1 (ustawienie<br>standardowe) włącza strony bannera.                                                                                                    |
| interlock                   | Określa, czy wymagane jest potwierdzenie (ACK) wszystkich<br>pakietów TCP, zanim drukarka będzie mogła zamknąć<br>połączenie druku przez port 9100. Numer portu i wartość opcji<br>są określone. Dla wbudowanego serwera druku HP domyślnym<br>numerem portu jest 1. wartość 0 (ustawienie standardowe)<br>wyłącza tryb interlock (blokady wewnętrznej), wartość 1<br>go włącza. Na przykład polecenie<br>"interlock 1<br>1" określa Port 2, tryb interlock włączony. |
| mult-tcp-conn               | (Ogranicza drukowanie Mult Prt) Włącza lub wyłącza wiele                                                                                                    |
|                             | połączeń protokołu TCP.                                                                                                    |
|                             | 0 (wartość standardowa): umożliwia wiele połączeń.                                                                                                    |
|                             | 1: wyłącza wiele połączeń.                                                                                                    |

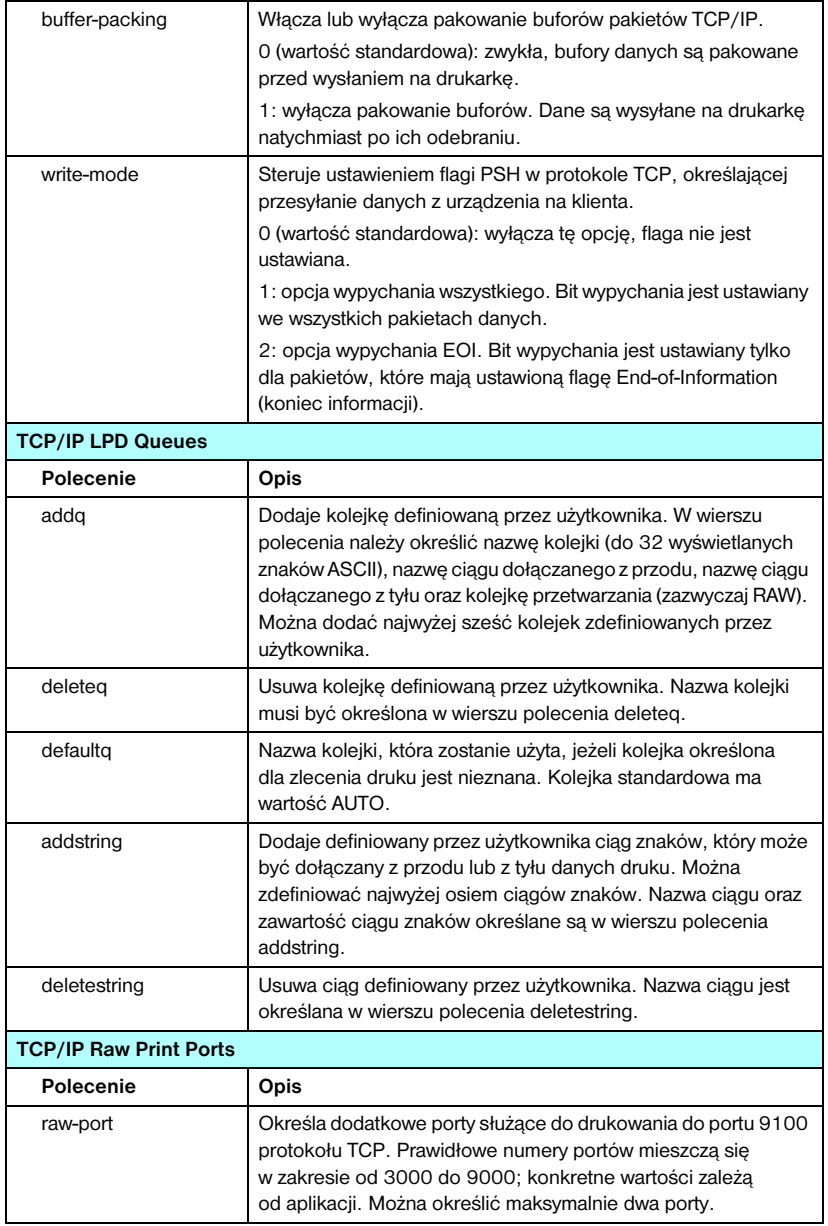

#### **Tabela 3.4 Polecenia i parametry usługi Telnet (5 z 15)**

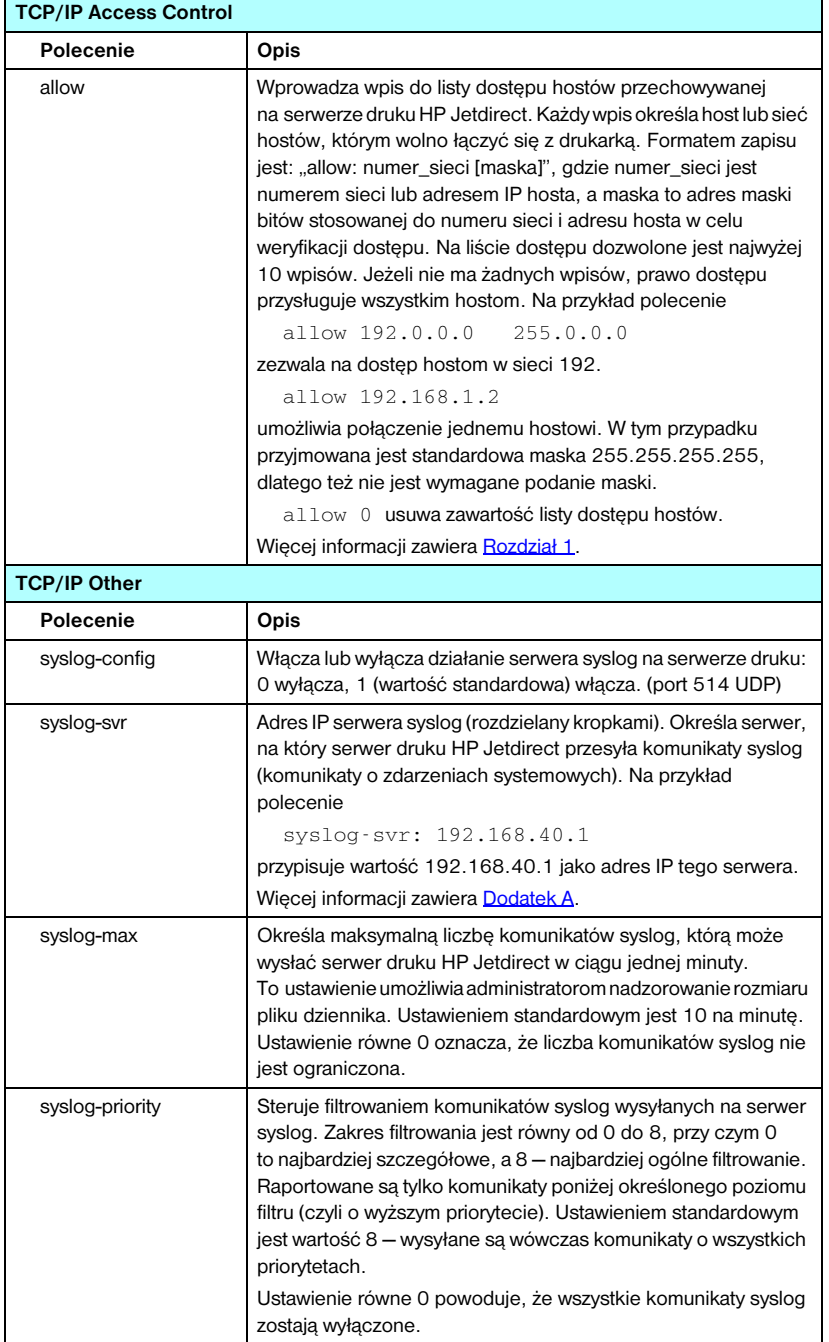

#### **Tabela 3.4 Polecenia i parametry usługi Telnet (6 z 15)**

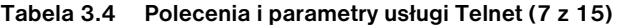

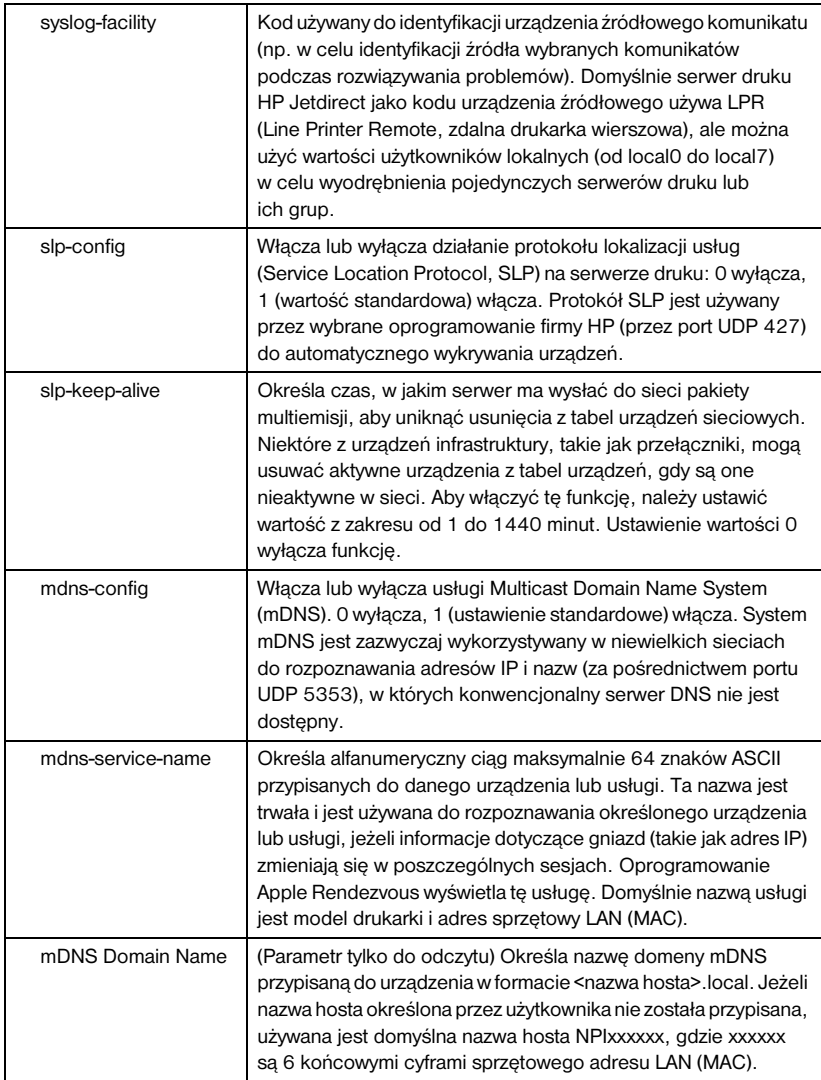

**Tabela 3.4 Polecenia i parametry usługi Telnet (8 z 15)**

| mdns-pri-svc   | Określa usługę systemu mDNS, do której przypisano najwyższy<br>priorytet, używaną do drukowania. Aby ustawić ten parametr,<br>należy wybrać następujące numery opcji drukowania:<br>1: Drukowanie z wykorzystaniem portu 9100<br>2: Drukowanie z wykorzystaniem portu IPP<br>3: Domyślna kolejka raw LPD<br>4: Domyślna kolejka text LPD<br>5: Domyślna kolejka auto LPD<br>6: Domyślna kolejka binps (binarne dane postscript) LPD<br>7 do 12: Jeżeli zdefiniowane są kolejki LPD określone przez<br>użytkownika, numer odpowiada kolejkom LPD określonym<br>przez użytkownika od 5 do 10.<br>Ustawienie domyślne będzie zależne od drukarki (zazwyczaj<br>drukowanie z wykorzystaniem portu 9100 lub kolejka binps LPD). |
|----------------|----------------------------------------------------------------------------------------------------|
| ttl-slp        | Określa ustawienie czasu wygaśnięcia (TTL) multiemisji IP dla<br>pakietów SLP. Wartość standardowa to 4 skoki (liczba routerów<br>na trasie od sieci lokalnej). Dopuszczalny jest zakres od 1 do 15.<br>Ustawienie wartości -1 powoduje wyłączenie funkcji multiemisji.                                                                                                    |
| ipv4-multicast | Włącza lub wyłącza odbieranie i wysyłanie pakietów multiemisji<br>IP w wersji 4 przez serwer druku. O wyłącza, 1 (wartość<br>standardowa) włącza.                                                                                                    |
| idle-timeout   | Liczba całkowita (od 1 do 3600) określająca liczbę sekund,<br>przez którą bezczynne połączenie danych druku może<br>pozostawać otwarte. Na przykład polecenie<br>idle-timeout 120<br>przypisuje limit czasu przestoju o wartości 120 sekund.<br>Wartość standardowa to 270 sekund. Jeśli ustawiono 0,<br>to połączenie nie będzie przerywane i inne hosty nie będą mogły<br>nawiązać połączenia.                                                                                                    |
| user-timeout   | Liczba całkowita (od 1 do 3600) określająca liczbę sekund, przez<br>które sesja usługi Telnet lub FTP może pozostawać bezczynna,<br>zanim zostanie automatycznie rozłączona. Wartość standardowa<br>to 900 sekund. 0 wyłącza limit czasu.<br>PRZESTROGA: Małe wartości, np. 1-5, mogą skutecznie<br>uniemożliwić korzystanie z usługi Telnet. Sesja usługi Telnet<br>może być przerywana, zanim będzie możliwe dokonanie<br>jakichkolwiek zmian.                                                                                                    |
| cold-reset     | Ustawia standardowe ustawienia fabryczne protokołu TCP/IP.<br>Po zimnym zerowaniu należy wyłączyć i włączyć ponownie<br>serwer druku. Nie ma to wpływu na parametry innych<br>podsystemów, takich jak IPX/SPX lub AppleTalk.                                                                                                    |
| ews-config     | Włącza lub wyłącza wbudowany serwer sieci Web serwera druku.<br>0 wyłącza, 1 (wartość standardowa) włącza.<br>Więcej informacji zawiera Rozdział 4.                                                                                                    |

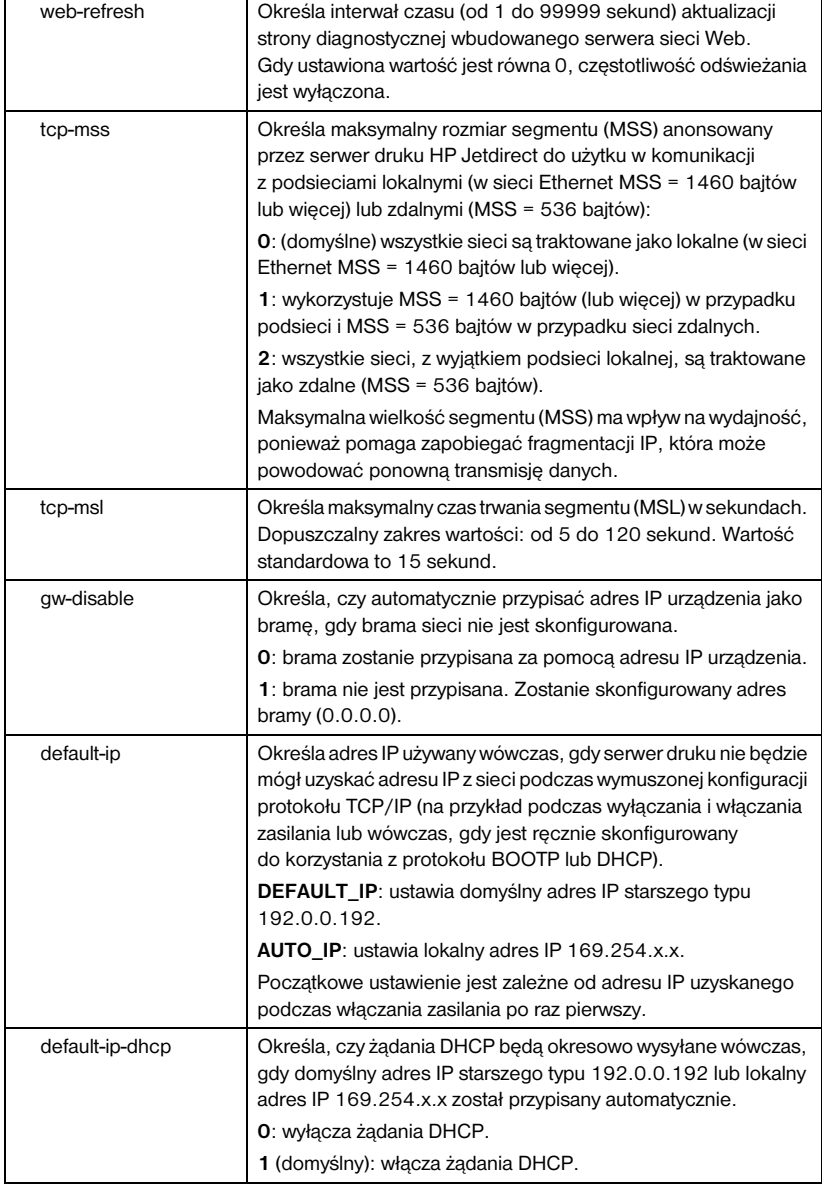

#### **Tabela 3.4 Polecenia i parametry usługi Telnet (9 z 15)**

## **Tabela 3.4 Polecenia i parametry usługi Telnet (10 z 15)**

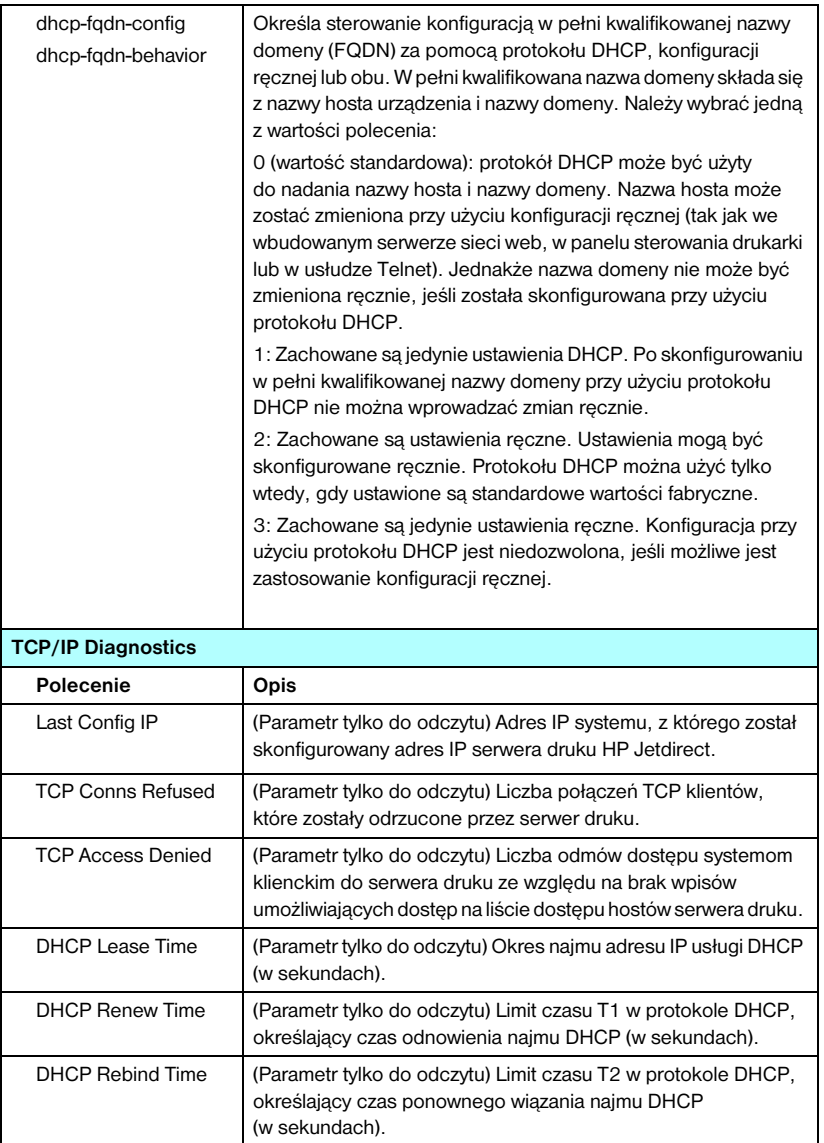

| <b>SNMP</b>       |                                                                                                    |  |
|-------------------|----------------------------------------------------------------------------------------------------|--|
| Polecenie         | Opis                                                                                                    |  |
| snmp-config       | Włącza lub wyłącza działanie protokołu SNMP na serwerze<br>druku. 0 wyłącza, 1 (wartość standardowa) włącza<br>protokół SNMP.<br>PRZESTROGA: Wyłączenie protokołu SNMP spowoduje<br>wyłączenie wszystkich agentów SNMP (SNMP v1, v2, v3),<br>jak również komunikacji z aplikacjami do zarządzania, takimi<br>jak program HP Web Jetadmin. Ponadto zostanie wyłączone<br>uaktualnianie oprogramowania firmowego przy użyciu bieżących<br>narzędzi pobierania firmy HP.                                                                          |  |
| get-cmnty-name    | Określa hasło precyzujące, na które żądania SNMP<br>GetRequests bedzie odpowiadać serwer druku HP Jetdirect.<br>Jest to parametr opcjonalny. Jeśli użytkownik ustawił nazwę<br>wspólnoty pobierania, serwer druku będzie odpowiadać zarówno<br>na określoną przez użytkownika nazwę wspólnoty,<br>jak i na standardową nazwę fabryczną. Nazwa wspólnoty<br>musi się składać ze znaków ASCII. Maksymalna długość jest<br>równa 255 znaków.                                                                                                    |  |
| set-cmnty-name    | Określa hasło precyzujące, na które żądania SNMP SetRequest<br>(funkcja kontrolna) będzie odpowiadać serwer druku<br>HP Jetdirect. Aby serwer druku odpowiedział na nadchodzące<br>żądanie SNMP SetRequest, nazwa wspólnoty tego żądania musi<br>odpowiadać ustawionej na serwerze druku nazwie wspólnoty.<br>(W celu zwiększenia bezpieczeństwa można ograniczyć dostęp<br>do konfiguracji przy użyciu listy dostępu hostów serwera druku).<br>Nazwy wspólnot muszą składać się ze znaków ASCII.<br>Maksymalna długość jest równa 255 znaków. |  |
| default-get-cmnty | Włącza lub wyłącza domyślną nazwę wspólnoty pobierania.<br>0 wyłącza, 1 (wartość standardowa) włącza.<br>Wyłączenie tego parametru może uniemożliwić łączność<br>z aplikacjami protokołu SNMP do zarządzania.                                                                                                    |  |
| <b>SNMP Traps</b> |                                                                                                    |  |
| Polecenie         | Opis                                                                                                    |  |
| auth-trap         | Konfiguruje serwer druku do wysyłania (on) lub niewysyłania (off)<br>pułapek uwierzytelniania SNMP. Pułapki uwierzytelniania<br>wskazują, że odebrano żądanie SNMP, lecz sprawdzenie<br>nazwy wspólnoty nie powiodło się. O wyłączone, 1 (wartość<br>standardowa) włączone.                                                                                                    |  |

**Tabela 3.4 Polecenia i parametry usługi Telnet (11 z 15)**

## **Tabela 3.4 Polecenia i parametry usługi Telnet (12 z 15)**

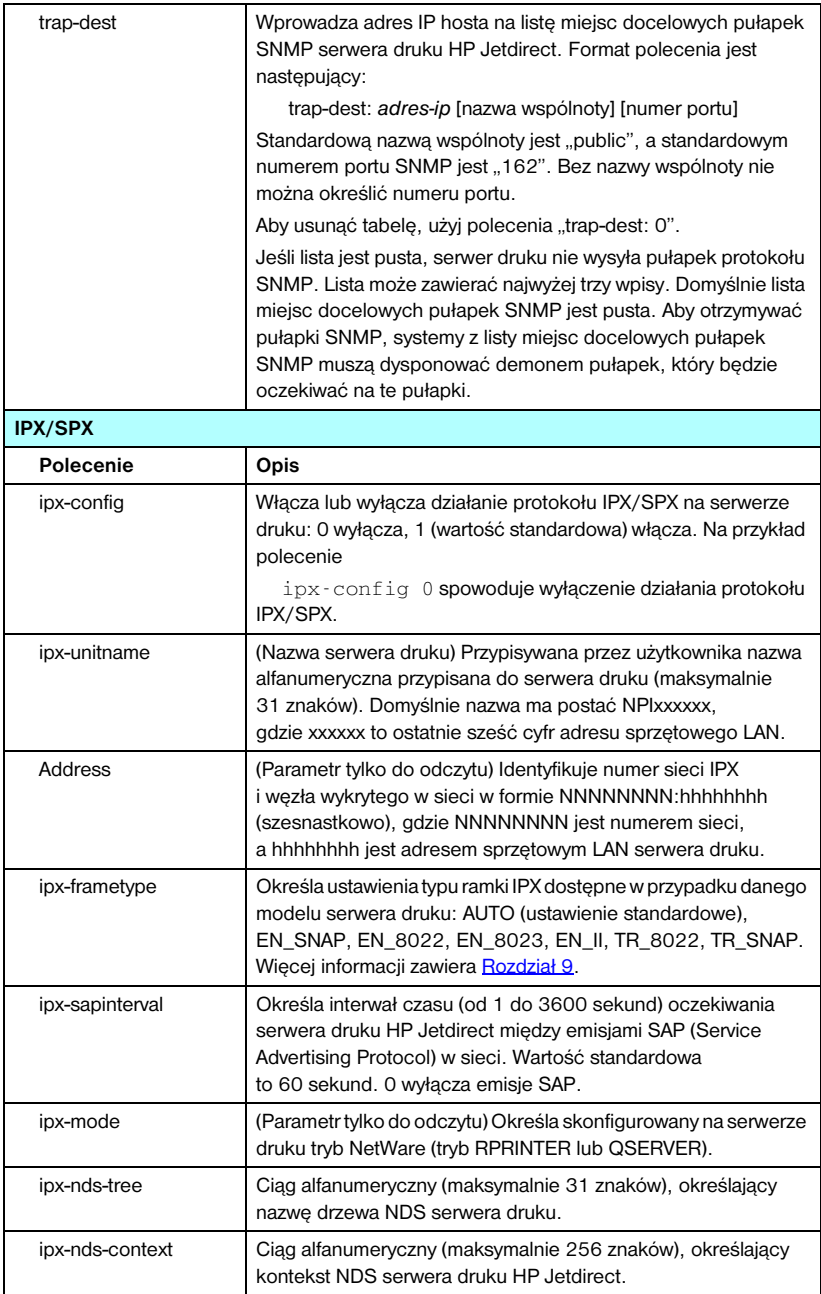

| ipx-job-poll                   | Określa interwał czasu oczekiwania (w sekundach) serwera<br>druku HP Jetdirect między sprawdzaniami, czy w kolejce<br>wydruku znajdują się zlecenia druku. Wartość standardowa<br>to 2 sekundy.                                                                                                    |
|--------------------------------|----------------------------------------------------------------------------------------------------|
| pjl-banner<br>ipx-banner       | Włącza lub wyłącza drukowanie strony bannera (rozdzielającej)<br>IPX przy użyciu języka PJL (Printer Job Language). Wartość 0<br>wyłącza strony bannera. 1 (ustawienie standardowe) włącza<br>strony bannera.                                                                                                    |
| pjl-eoj<br>ірх-еој             | Włącza lub wyłącza powiadamianie o zakończeniu zlecenia IPX<br>przy użyciu języka PJL. 0 wyłącza, 1 (wartość standardowa)<br>włacza.                                                                                                    |
| pjl-toner-low<br>ipx-toner-low | Włącza lub wyłącza powiadamianie IPX o niskim poziomie toneru<br>przy użyciu języka PJL. 0 wyłącza, 1 (wartość standardowa)<br>włącza.                                                                                                    |
| AppleTalk                      |                                                                                                    |
| Polecenie                      | Opis                                                                                                    |
| appletalk                      | Włącza lub wyłącza działanie protokołu AppleTalk (EtherTalk)<br>na serwerze druku. O wyłącza, 1 (wartość standardowa) włącza.<br>Na przykład polecenie                                                                                                    |
|                                | appletalk 0 wyłączy działanie AppleTalk                                                                                                    |
| Name                           | (Parametr tylko do odczytu) Nazwa drukarki w sieci AppleTalk.<br>Liczba znajdująca się po nazwie wskazuje, że w sieci jest wiele<br>urządzeń o tej nazwie i że jest to n-te wystąpienie nazwy.                                                                                                    |
| Print Type                     | (Parametr tylko do odczytu) Określa typ drukarki sieciowej w sieci<br>AppleTalk zgłaszany przez serwer druku Jetdirect. Może być<br>raportowanych do trzech rodzajów druku.                                                                                                    |
| Zone                           | (Parametr tylko do odczytu) Nazwa strefy w sieci AppleTalk,<br>w której znajduje się drukarka.                                                                                                    |
| Phase                          | (Parametr tylko do odczytu) Protokół AppleTalk phase 2 (P2) jest<br>wstępnie skonfigurowany na serwerze druku HP Jetdirect.                                                                                                    |
| <b>Status</b>                  | (Parametr tylko do odczytu) Wskazuje bieżący stan konfiguracji<br>protokołu AppleTalk.<br>READY: wskazuje, że serwer druku HP Jetdirect oczekuje<br>na dane.<br>DISABLED: wskazuje, że protokół AppleTalk został ręcznie<br>wyłączony.<br>INITIALIZING: wskazuje, że serwer druku rejestruje adres lub<br>nazwę węzła. Może być także wyświetlony dodatkowy komunikat<br>o stanie. |

**Tabela 3.4 Polecenia i parametry usługi Telnet (13 z 15)**

| <b>DLC/LLC</b>    |                                                                                                    |  |
|-------------------|----------------------------------------------------------------------------------------------------|--|
| Polecenie         | Opis                                                                                                    |  |
| dlc/llc-config    | Włącza lub wyłącza działanie protokołu DLC/LLC na serwerze<br>druku. 0 wyłącza, 1 (wartość standardowa) włącza. Na przykład<br>polecenie<br>dlc/llc-config 0 wyłączy działanie protokołu<br>DLC/LLC.                                                   |  |
| strict-8022       | Kontroluje współpracę protokołów DLC/LLC:                                                                                                    |  |
|                   | 0 (wartość standardowa): wyłącza, tzn. umożliwia swobodną<br>interpretację.<br>1: włącza, tzn. zapewnia sztywną interpretację).                                                                                                    |  |
| <b>Other</b>      |                                                                                                    |  |
| Polecenie         | Opis                                                                                                    |  |
| link-type:        | (10/100 Fast Ethernet) Ustawia szybkość łącza serwera druku<br>(10 lub 100 Mb/s) i tryb łaczności (pełny dupleks lub półdupleks).<br>Możliwe ustawienia to AUTO, 100FULL, 100HALF, 10FULL,<br>10HALF.                                                  |  |
|                   | W przypadku wyboru opcji AUTO (domyślnej) serwer druku<br>przeprowadza uzgadnianie automatyczne w celu określenia<br>szybkości i trybu łącza. Jeżeli uzgadnianie automatyczne się nie<br>powiedzie, ustawiana jest opcja 100HALF.                      |  |
| laa               | Określa adres administrowany lokalnie (LAA), który zastępuje<br>fabrycznie przypisany sprzętowy adres LAN (MAC). Jeżeli<br>używany jest adres LAA, należy wprowadzić ciąg określony przez<br>użytkownika zawierający dokładnie 12 cyfr szesnastkowych. |  |
|                   | W przypadku serwerów druku sieci Ethernet adres LAA musi<br>rozpoczynać się od liczby szesnastkowej X2, X6, XA lub XE,<br>gdzie X jest dowolną szesnastkową cyfrą z zakresu od 0 do F.<br>Adres domyślny jest adresem przypisanym fabrycznie.          |  |
| scan-idle-timeout | Określa czas w sekundach (od 1 do 3600), przez który<br>bezczynne połączenie skanowania może pozostawać otwarte.<br>Wartość 0 wyłącza limit czasu. Wartość standardowa to<br>300 sekund.                                                               |  |
| MFP-config        | (Konfiguracja MFP) Włącza lub wyłącza na serwerze druku<br>obsługę oprogramowania klienta dostarczonego z peryferyjnym<br>urządzeniem wielofunkcyjnym lub typu "wszystko w jednym".<br>0 (wartość standardowa): wyłącza obsługę oprogramowania         |  |
|                   | klienta (umożliwia tylko drukowanie).<br>1: włącza obsługę oprogramowania klienta (umożliwia<br>drukowanie i skanowanie).                                                                                                    |  |

**Tabela 3.4 Polecenia i parametry usługi Telnet (14 z 15)**

| Polecenia i parametry usługi Telnet (15 z 15)<br>Tabela 3.4 |                                                                                                    |  |
|-------------------------------------------------------------|----------------------------------------------------------------------------------------------------|--|
| Support                                                     |                                                                                                    |  |
| Polecenie                                                   | Opis                                                                                                    |  |
| Web JetAdmin URL                                            | (Parametr tylko do odczytu) Jeśli program HP Web Jetadmin<br>wykrywa urządzenie, to zostanie określony adres URL dostępu<br>do programu HP Web Jetadmin.                |  |
| Web JetAdmin Name                                           | (Parametr tylko do odczytu) Jeżeli program HP Web Jetadmin<br>wykryje to urządzenie, to zostanie określona nazwa hosta<br>programu HP Web Jetadmin (jeżeli jest znana). |  |
| support-name                                                | Zazwyczaj używany w celu identyfikacji osoby, z którą należy się<br>kontaktować w celu uzyskania pomocy dotyczącej danego<br>urządzenia.                                |  |
| support-number                                              | Zazwyczaj używany w celu określenia numeru telefonu lub<br>numeru wewnętrznego, pod który należy zadzwonić, aby uzyskać<br>pomoc dotyczącą danego urządzenia.           |  |
| support-url                                                 | Adres URL, pod którym znajdują się informacje na temat danego<br>urządzenia (w sieci Internet lub sieci intranet).                                                      |  |
| tech-support-url                                            | Adres URL pomocy technicznej w sieci Internet lub intranet.                                                                                                    |  |

**Tabela 3.4 Polecenia i parametry usługi Telnet (15 z 15)**

### **Interfejs menu**

Opcjonalny interfejs menu jest wyświetlany po wpisaniu w wierszu polecenia usługi Telnet polecenia menu. Korzystanie z interfejsu menu eliminuje konieczność pamiętania poleceń i zapewnia struktury menu, co ułatwia dostęp do parametrów konfiguracyjnych.

[Rysunek 3.1](#page-86-0) przedstawia interfejs menu. Przykładem są menu protokołu TCP/IP.

- Z ekranu **menu głównego** wybierz i wprowadź numer menu. Jeśli znajdują się w nim podmenu, wybierz i wprowadź numer podmenu.
- Aby zmienić ustawienia parametru, po wyświetleniu monitu wprowadź  $, Y$ " (Tak).

Zmiany parametrów dokonywane są przez edycję ustawień za pomocą klawisza **Backspace**. Jeśli zostanie wprowadzona nierozpoznana wartość, to zostanie wyświetlona poprawna opcja wpisu.

**Uwaga** Zmiany nie są zachowywane na serwerze druku Jetdirect, dopóki użytkownik nie wyjdzie z menu i po wyświetleniu monitu nie wybierze opcji zapisania zmian.

#### <span id="page-86-0"></span> **Rysunek 3.1 Przykład: używanie interfejsu menu**

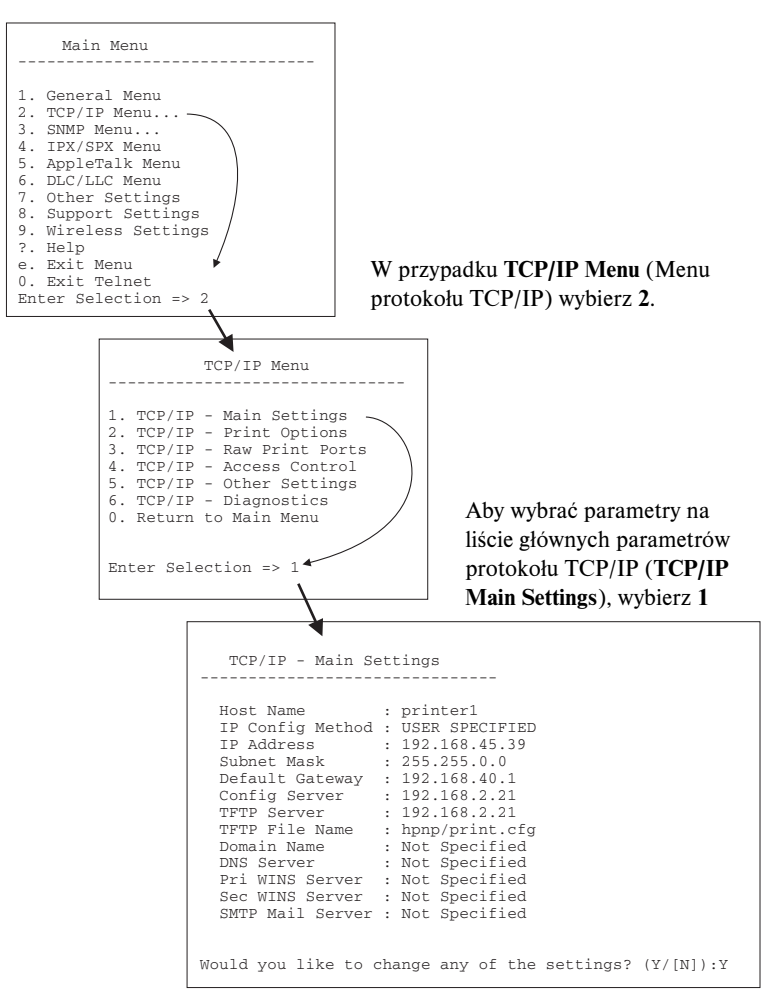

Aby edytować te parametry, wprowadź Y. Użyj klawisza **Backspace**, aby edytować parametry.

Zmiany nie są zapisywane, jeżeli nie zostaną zapisane przy zakończeniu sesji.

# **Używanie usługi Telnet do usuwania istniejącego ustawienia adresu IP**

Aby usunąć adres IP podczas sesji usługi Telnet, należy użyć następujących wpisów wiersza polecenia:

- 1. Wpisz cold-reset (zimne zerowanie), a następnie naciśnij klawisz **Enter**.
- 2. Wpisz: quit i naciśnij klawisz **Enter**, aby zamknąć sesję usługi Telnet.
- 3. Wyłącz i włącz zasilanie serwera druku.
- **Uwaga** Ta procedura zeruje wszystkie parametry TCP/IP, ale ma wpływ wyłącznie na podsystem TCP/IP. Nie ma to wpływu na parametry innych podsystemów, takich jak IPX/SPX lub AppleTalk.

Informacje na temat zerowania wszystkich parametrów do standardowych wartości fabrycznych zawiera [Rozdział 8](#page-165-0).

# **Korzystanie z wbudowanego serwera sieci web**

Parametry IP mogą być ustawiane na serwerach druku HP Jetdirect, które obsługują wbudowany serwer sieci Web. Więcej informacji zawiera [Rozdział 4](#page-90-0).

# **Używanie panelu sterowania drukarki**

Serwery druku HP Jetdirect oferują menu konfiguracyjne (jeżeli jest to obsługiwane przez drukarkę) dostępne z panelu sterowania drukarki. Za pomocą tego menu można włączać lub wyłączać protokoły sieciowe oraz określać podstawowe parametry sieci. Wykaz dostępnych elementów menu zawiera [Dodatek B.](#page-216-0)

**Uwaga** Instrukcje na temat obsługi drukarki przy użyciu panelu sterowania zawiera dokumentacja drukarki.

Korzystając z menu urządzenia HP Jetdirect, dostępnego z panelu sterowania drukarki, można określić niżej wymienione parametry konfiguracji sieciowej protokołu TCP/IP:

- Nazwa hosta protokołu IP
- Obsługa najmu DHCP (zwalnianie lub odnawianie)
- Adres IP serwera druku
- Maska podsieci
- Adres bramy standardowej
- Adres serwera syslog
- Limit czasu przestoju

Jeśli trzeba skonfigurować więcej parametrów protokołu TCP/IP, niż umożliwia konfiguracja panelu sterowania, należy posłużyć się innym narzędziem do konfigurowania (takim jak usługa Telnet lub wbudowany serwer sieci Web).

Jeżeli serwer druku HP Jetdirect jest skonfigurowany tak, aby dotyczące go informacje konfiguracyjne TCP/IP otrzymywał z panelu sterowania drukarki, to konfiguracja zostaje zachowana w serwerze druku między cyklami włączania i wyłączania.

# **Przeniesienie do innej sieci**

Gdy serwer druku HP Jetdirect skonfigurowany z adresem IP zostaje przeniesiony do innej sieci, to należy się upewnić, że adres IP nie powoduje konfliktu z adresami w tej sieci. Można zmienić adres IP serwera druku na taki, którego można używać w nowej sieci, lub wymazać obecny adres IP i skonfigurować nowy adres w nowej sieci. Zobacz [Rozdział 8](#page-165-0), "Diagnostyka [serwera druku HP Jetdirect"](#page-165-1), aby uzyskać instrukcje dotyczące zerowania do standardowych ustawień fabrycznych na serwerze druku.

Jeżeli bieżący serwer BOOTP jest nieosiągalny, to może wystąpić potrzeba zlokalizowania innego serwera BOOTP i skonfigurowania drukarki do tego serwera.

Jeżeli serwer druku został skonfigurowany za pomocą protokołu BOOTP, DHCP lub RARP, uaktualnij parametry ustawień w odpowiednich plikach systemowych. Jeżeli adres IP został ręcznie ustawiony (na przykład na panelu sterowania drukarki lub za pomocą usługi Telnet), przeprowadź ponowną konfigurację parametrów IP według opisu podanego w niniejszym rozdziale.

# **Korzystanie z wbudowanego serwera sieci web**

# **Wstęp**

To urządzenie zawiera wbudowany serwer sieci web, do którego można uzyskać dostęp przez sieć intranet przy użyciu zgodnej przeglądarki sieci web. Wbudowany serwer sieci web zapewnia dostep do stron konfiguracji i stron zarządzania serwera druku HP Jetdirect i podłączonego urządzenia sieciowego (takiego jak drukarka lub wielofunkcyjne urządzenie typu "wszystko w jednym").

Karty w górnej części okna przeglądarki zapewniają dostęp do stron urządzenia i sieci. Wyświetlone karty i funkcje są różne w zależności od funkcji urządzenia i od wersji oprogramowania firmowego serwera druku Jetdirect.

Konfiguracja sieci dla serwera druku HP Jetdirect jest dostępna za pomocą karty **Sieć**. Typową kartę **Sieć** przedstawia [Rysunek 4.1](#page-90-1). Aby uzyskać szczegółowe informacje o konfiguracji, zobacz [Karta Networking \(Sieć\)](#page-94-0).

Informacje na temat innych dostępnych kart można znaleźć w dokumentacji wbudowanego serwera sieci web, dostarczonego z drukarką lub z urządzeniem MFP.

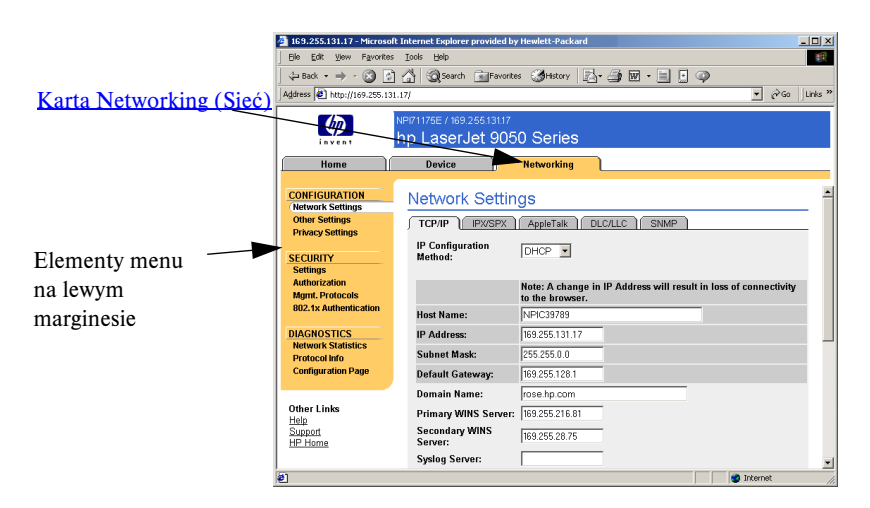

<span id="page-90-1"></span> **Rysunek 4.1 Karta Networking (Sieć) wbudowanego serwera sieci web** 

<span id="page-90-0"></span>**4**

# **Wymagania**

# **Zgodne przeglądarki sieci web**

W celu uzyskania dostępu do wbudowanego serwera sieci web należy użyć zgodnej przeglądarki sieci web. Z wbudowanego serwera sieci web można zazwyczaj korzystać przy użyciu przeglądarek sieci web, które obsługują język HTML 4.01 i kaskadowe arkusze stylów.

Firma Hewlett-Packard testuje różne najnowsze i starsze przeglądarki w różnych systemach. Zalecane są następujące przeglądarki:

- Microsoft Internet Explorer 5.0 lub nowsza
- Netscape Navigator 6.0 lub nowsza

## **Przeglądarki — wyjątki**

W związku z problemami wykrytymi w trakcie testów nie zaleca się używania następujących przeglądarek:

● Netscape Navigator 6.2.x z SSL

# **Obsługiwana wersja programu HP Web Jetadmin**

Program HP Web Jetadmin to oparte na przeglądarce narzędzie do zarządzania urządzeniami w sieci przedsiębiorstwa. Jest ono dostępne w witrynie internetowej pomocy technicznej firmy HP pod adresem:

<http://www.hp.com/go/webjetadmin>

W celu korzystania z ulepszonych funkcji zabezpieczeń zaleca się używanie programu HP Web Jetadmin w wersji 7.6 lub nowszej do pracy z wbudowanym serwerem sieci web urządzenia HP Jetdirect. Korzystając z programu HP Web Jetadmin, można włączyć agenta SNMP v3 i w prosty sposób utworzyć konto SNMP v3 na serwerze druku.

Jeśli program HP Web Jetadmin wykryje wbudowany serwer sieci web przy użyciu funkcji "Integration URL", to na wbudowanym serwerze sieci web wyświetlone zostanie łącze do programu HP Web Jetadmin.

Aktualnie program HP Web Jetadmin i wbudowany serwer sieci web mogą obsługiwać inne przeglądarki. Lista przeglądarek obsługiwanych w programie HP Web Jetadmin jest dostępna pod adresem <http://www.hp.com/go/webjetadmin>.

# **Przeglądanie zawartości wbudowanego serwera sieci web**

Przed użyciem wbudowanego serwera sieci Web należy skonfigurować adres IP serwera druku HP Jetdirect. Opis adresu IP i omówienie sieci TCP/IP zawiera [Dodatek A](#page-207-0).

Adres IP serwera druku można skonfigurować na wiele sposobów. Można na przykład automatycznie konfigurować parametry IP przez sieć przy użyciu protokołów BOOTP (Bootstrap Protocol) lub DHCP (Dynamic Host Configuration Protocol) przy każdym włączeniu serwera druku. Można też ręcznie ustawić parametry protokołu IP przy użyciu panelu sterowania drukarki, usługi Telnet, poleceń arp i ping, poleceń systemowych, HP Web Jetadmin lub innego oprogramowania do zarządzania. Więcej informacji na temat opcji konfiguracji TCP/IP zawiera [Rozdział 3.](#page-30-0)

Jeżeli po uruchomieniu serwer druku HP Jetdirect nie może pobrać prawidłowego adresu IP z sieci, przypisuje sobie domyślny adres IP starszego typu 192.0.0.192 lub adres lokalny z zakresu od 169.254.1.0 do 169.254.254.255. Adres IP skonfigurowany na serwerze druku można określić, sprawdzając stronę konfiguracji serwera druku Jetdirect. Więcej informacji zawiera [Rozdział 3](#page-30-0).

Jeżeli przypisany został domyślny adres starszego typu IP 192.0.0.192, należy tymczasowo skonfigurować komputer przy użyciu tego samego sieciowego numeru IP lub ustalić trasę do serwera druku, zanim będzie można uzyskać dostęp do wbudowanego serwera sieci web.

Po ustanowieniu adresu IP na serwerze druku należy wykonać następujące kroki:

- 1. Uruchomić obsługiwaną przeglądarkę sieci web.
- 2. Wprowadzić adres IP serwera druku jako adres URL.

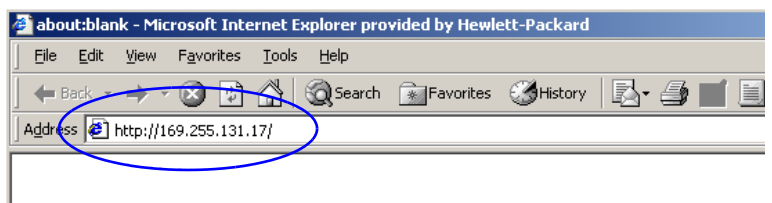

 **Rysunek 4.2 Wprowadzanie adresu IP**

3. W przypadku wyświetlenia alertów zabezpieczeń należy kliknąć przycisk **Yes** (Tak), aby kontynuować.

Wbudowany serwer sieci web w celu uzyskania wstępnego dostępu korzysta ze standardowego protokołu HTTP. Jednak serwer druku może być skonfigurowany jako witryna z zabezpieczeniami, używająca do identyfikacji zainstalowanego certyfikatu zgodnego ze standardem X.509. Po odpowiedniej konfiguracji można do uzyskiwania bezpiecznego dostępu używać zaszyfrowanej komunikacji za pomocą przeglądarki i protokołu HTTPS (bezpiecznego protokołu HTTP).

Choć nie jest to zalecane, można użyć menu **Opcje internetowe**  przeglądarki w celu takiego jej skonfigurowania, aby ignorowała ostrzeżenia o zabezpieczeniach, jeżeli serwer druku skonfigurowano do działania za pośrednictwem protokołu HTTPS. Zobacz Mgmt. [Protocols \(Protokoły zarządzania\).](#page-125-0)

4. Wyświetlona zostanie strona wbudowanego serwera sieci web.

# **Uwagi eksploatacyjne**

- Po wprowadzeniu lub zmianie wartości parametru konfiguracji należy kliknąć przycisk **Apply** (Zastosuj), aby wprowadzić zmianę, albo przycisk **Cancel** (Anuluj), aby ją usunąć.
- Zmiany adresu IP zamykają połączenie z wbudowanym serwerem sieci Web. W celu ponownego ustanowienia połączenia należy użyć nowego adresu IP.
- **PRZESTROGA** Zmiany adresu IP serwera druku HP Jetdirect mogą spowodować błędy drukowania na komputerach klienckich skonfigurowanych do drukowania na tej drukarce przy użyciu poprzedniego adresu IP.
- Sieci Novell NetWare: Na stronie **Network Settings** (Ustawienia sieciowe) kliknij kartę **IPX/SPX**, aby skonfigurować parametry trybu kolejki serwera usług Novell Directory Services (NDS). Należy zauważyć, że wbudowany serwer sieci Web nie może utworzyć obiektów NDS (serwera druku, drukarki ani obiektów kolejki wydruku) na serwerze z systemem Novell. W celu utworzenia tych obiektów należy użyć narzędzia systemu Novell NetWare, takiego jak NWAdmin, albo skonfigurować stos protokołów IPX/SPX do obsługi usług NDS za pomocą narzędzi HP takich jak kreator instalacji drukarki sieciowej HP Install Network Printer lub program HP Web Jetadmin.

# <span id="page-94-0"></span>**Karta Networking (Sieć)**

Karta **Networking** (Sieć) umożliwia dostęp do parametrów konfiguracji sieci i stanu urządzenia HP Jetdirect. Elementy menu na lewym marginesie zapewniają dostęp do stron konfiguracji i stanu.

# **Przesyłanie informacji o produktach do firmy HP**

Podczas pierwszego użycia karty **Networking** (Sieć) zostanie wyświetlony monit o to, czy pozwalać na wysyłanie informacji na temat produktu do firmy HP. Dane identyfikacyjne oraz informacje dotyczące wykorzystania produktu zbierane przez firmę HP służą udoskonalaniu funkcji urządzeń i usług. Zgodnie z zasadami zachowania poufności firmy HP dane osobowe nie są zbierane. Zobacz oświadczenie dotyczące ochrony danych osobowych w Internecie [Hewlett Packard Oline Privacy Statement](http://www.hp.com/country/us/eng/privacy.htm).

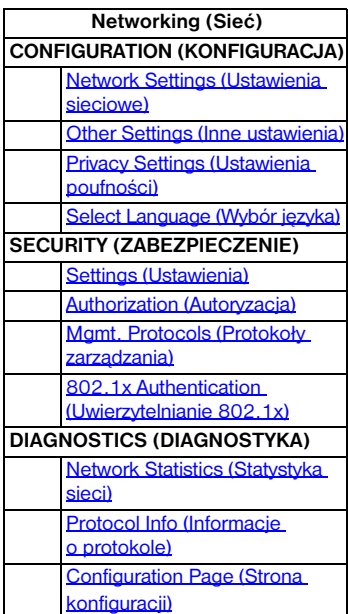

Funkcję tę można włączyć lub wyłączyć w dowolnej chwili, korzystając ze strony **Privacy Settings** (Ustawienia poufności) karty **Networking** (Sieć).

# <span id="page-94-1"></span>**Network Settings (Ustawienia sieciowe)**

Strony **Network Settings** (Ustawienia sieciowe) umożliwiają ustawienie lub zmianę parametrów konfiguracji protokołów [TCP/IP](#page-95-0), [IPX/SPX,](#page-97-0) [AppleTalk,](#page-100-0) [DLC/LLC](#page-100-1) i [SNMP](#page-101-0). Aby przypisać ustawienie parametru, należy wprowadzić żądaną wartość i kliknąć przycisk **Apply** (Zastosuj).

# <span id="page-95-0"></span>**TCP/IP**

Na stronie TCP/IP przedstawiono parametry konfiguracji, których wykaz zawiera [Tabela 4.1.](#page-95-1)

| <b>Element</b>                               | Opis                                                                                                    |
|----------------------------------------------|----------------------------------------------------------------------------------------------------|
| <b>IP Configuration</b><br>Method<br>(Metoda | Umożliwia wybór metody, której serwer druku HP Jetdirect będzie<br>używać do parametrów konfiguracji protokołu IP: <b>BOOTP</b> (ustawienia<br>domyślne), DHCP, Manual (Ręcznie) lub Auto IP.                                                                                                    |
| konfiguracji<br>protokołu IP)                | W przypadku protokołów BOOTP lub DHCP, parametry protokołu IP<br>będą automatycznie konfigurowane przez serwer BOOTP lub DHCP<br>przy każdym włączeniu zasilania serwera druku.                                                                                                    |
|                                              | Po wybraniu opcji Manual (Ręcznie) podstawowe parametry protokołu<br>IP można wprowadzić ręcznie na tej stronie sieci Web lub przy użyciu<br>innych dostępnych narzędzi.                                                                                                    |
|                                              | Po wybraniu opcji <b>Auto IP</b> zostanie przypisany unikatowy adres lokalny<br>169.254.x.x.                                                                                                    |
|                                              | Więcej informacji zawiera Rozdział 3.                                                                                                    |
| Host Name<br>(Nazwa hosta)                   | Określa czytelną nazwę IP (obiekt SysName protokołu SNMP)<br>urządzenia sieciowego. Nazwa musi zaczynać się od litery i może<br>kończyć się literą lub cyfrą (maksymalnie 32 znaki ASCII). Standardowa<br>nazwa to NPIxxxxxx, gdzie xxxxxx to sześć ostatnich cyfr adresu<br>sprzętowego sieci LAN (MAC).                     |
| <b>IP Address</b><br>(Adres IP)              | W tym polu można ręcznie przypisać adres IP serwera druku<br>HP Jetdirect. Adres IP jest 4-bajtowym (32-bitowym) adresem<br>o postaci "n.n.n.n", gdzie "n" jest liczbą z zakresu od 0 do 255.                                                                                                    |
|                                              | Adres IP jednoznacznie identyfikuje węzeł w sieci TCP/IP. Duplikaty<br>adresów IP w sieci TCP/IP są niedozwolone. Więcej informacji<br>na temat adresów IP zawiera Dodatek A.                                                                                                    |
| Subnet Mask<br>(Maska podsieci)              | Jeśli są używane podsieci, w tym polu można ręcznie przypisać<br>maskę podsieci. Maska podsieci jest to liczba 32-bitowa, która<br>po zastosowaniu do adresu IP określa, które bity identyfikują sieć<br>i podsieć, a które jednoznacznie identyfikują węzeł.<br>Więcej informacji na temat masek podsieci zawiera Dodatek A. |
| Default Gateway<br>(Brama domyślna)          | Określa adres IP routera lub komputera używanego do łączenia<br>z innymi sieciami lub podsieciami.                                                                                                    |
| Domain Name<br>(Nazwa domeny)                | Określa nazwę domeny systemu DNS, w której znajduje się serwer<br>druku HP Jetdirect (na przykład support.hp.com). Nie zawiera ona<br>nazwy hosta; nie jest pełną kwalifikowaną nazwą domeny (taką jak<br>printer1.support.hp.com).                                                                                           |

<span id="page-95-1"></span>**Tabela 4.1 Ustawienia protokołu TCP/IP (1 z 3)**

**Tabela 4.1 Ustawienia protokołu TCP/IP (2 z 3)**

| <b>Element</b>                                                             | Opis                                                                                                    |
|----------------------------------------------------------------------------|----------------------------------------------------------------------------------------------------|
| Primary WINS<br>Server<br>(Podstawowy<br>serwer WINS)                      | Określa adres IP podstawowego serwera usługi nazw internetowych<br>systemu Windows (WINS). Serwer WINS dostarcza adresu IP, a także<br>zapewnia usługi rozpoznawania nazw komputerów i urządzeń<br>sieciowych.                                                                                                    |
| Secondary WINS<br>Server<br>(Pomocniczy<br>serwer WINS)                    | Określa adres IP, z którego ma korzystać usługa WINS,<br>gdy podstawowy serwer WINS jest niedostępny.                                                                                                    |
| Syslog Server<br>(Serwer syslog)                                           | Określa adres IP komputera hosta skonfigurowanego do odbierania<br>komunikatów syslog z serwera druku HP Jetdirect. Jeśli nie określono<br>serwera Syslog, przesyłanie komunikatów syslog jest wyłączone.<br>Więcej informacji zawiera Dodatek A.                                                                                                    |
| Syslog Maximum<br>Messages<br>(Maksymalna liczba<br>komunikatów<br>syslog) | Określa maksymalną liczbę komunikatów syslog, którą może wysłać<br>serwer druku HP Jetdirect w ciągu jednej minuty. To ustawienie<br>umożliwia administratorom nadzorowanie rozmiaru pliku dziennika.<br>Ustawieniem standardowym jest 10 na minutę. Jeśli parametr<br>ustawiony jest na 0, to maksymalna liczba jest nieokreślona.                                                                                                    |
| <b>Syslog Priority</b><br>(Priorytet syslog)                               | Steruje filtrowaniem komunikatów syslog przesyłanych do serwera<br>syslog. Zakres filtru jest równy od 0 do 8, gdzie 0 to filtrowanie<br>najbardziej szczegółowe, a 8 – najogólniejsze. Zgłaszane są jedynie<br>komunikaty o wartości niższej niż określony poziom filtru (to jest<br>o wyższym priorytecie). Standardową wartością filtru jest 8,<br>co powoduje zgłaszanie wszystkich komunikatów syslog. Wartość 0<br>skutecznie wyłącza zgłaszanie komunikatów syslog.                                                                                     |
| Idle Timeout<br>(Limit czasu<br>przestoju)                                 | Określa liczbę sekund, przez którą bezczynne połączenie może<br>pozostawać otwarte. Maksymalny limit jest równy 3600 sekund.<br>Wartością standardową jest 270 sekund. W przypadku ustawienia<br>wartości 0 limit czasu zostaje wyłączony, a połączenia TCP/IP<br>pozostają otwarte aż do ich zamknięcia przez urządzenie, które<br>znajduje się na drugim końcu sieci (na przykład stację roboczą).                                                                                                    |
| TTL/SLP                                                                    | Określa ustawienie czasu wygaśnięcia (TTL, Time To Live) wykrywania<br>rozpowszechniania multiemisji IP dla pakietów SLP. Wartość<br>standardowa to 4 skoki (liczba routerów na trasie od sieci lokalnej).<br>Zakres wartości jest równy od 1 do 15. W przypadku ustawienia<br>wartości -1 funkcja multiemisji jest wyłączona.<br>W przypadku serwerów druku skonfigurowanych do korzystania<br>z adresów lokalnych Auto IP to pole będzie ignorowane. Wartość TTL<br>pakietów wychodzących będzie zawsze ustawiana na 255<br>i ograniczana do sieci lokalnej. |

**Tabela 4.1 Ustawienia protokołu TCP/IP (3 z 3)**

| Element                                             | Opis                                                                                                    |
|-----------------------------------------------------|----------------------------------------------------------------------------------------------------|
| <b>System Contact</b><br>(Informacie<br>kontaktowe) | Określa osobę przydzieloną do administrowania lub serwisowania tego<br>urządzenia. Pole to może zawierać numer telefonu lub podobne<br>informacje.<br>Po skonfigurowaniu ten parametr będzie wyświetlany na stronie<br>głównej urządzenia HP Jetdirect.                                                                                                    |
| <b>System Location</b><br>(Lokalizacja<br>systemu)  | Określa fizyczną lokalizację urządzenia lub pokrewne informacje.<br>Dozwolone są tylko drukowane znaki ASCII (najwyżej 64 znaki).<br>Po skonfigurowaniu ten parametr będzie wyświetlany na stronie<br>głównej urządzenia HP Jetdirect.                                                                                                    |
| <b>Banner Page</b><br>(Strona bannera)              | Określa, czy opcja drukowania strony bannera (rozdzielającej) LPD<br>dla zleceń druku ma być włączona czy wyłączona. W przypadku<br>wbudowanych serwerów druku dostępny jest tylko jeden port (Port 1).                                                                                                    |
| Default IP<br>(Domyślny adres IP)                   | Określa adres IP używany wtedy, gdy serwer druku nie może uzyskać<br>adresu IP z sieci podczas wymuszonej ponownej konfiguracji TCP/IP<br>(na przykład po ręcznym skonfigurowaniu do używania BOOTP/DHCP).<br>LEGACY DEFAULT_IP: ustawia domyślny adres starszego typu IP<br>192.0.0.192.<br>AUTO_IP: ustawia lokalny adres IP 169.254.x.x.<br>Początkowe ustawienie jest zależne od adresu IP uzyskanego podczas<br>włączania zasilania po raz pierwszy. |
| Send DHCP<br>requests<br>(Wysyłaj żądania<br>DHCP)  | Pole wyboru służy do określania, czy żądania DHCP będą okresowo<br>przesyłane po automatycznym przypisaniu domyślnego adresu IP<br>starszego typu 192.0.0.192 lub adresu lokalnego IP 169.254.x.x.<br>Wyczyść pole wyboru, aby wyłączyć żądania DHCP.<br>Zaznacz pole wyboru (ustawienie standardowe), aby włączyć<br>żądania DHCP.                                                                                                    |

## <span id="page-97-0"></span>**IPX/SPX**

Karta **IPX/SPX** umożliwia konfigurowanie parametrów protokołu IPX/SPX na serwerze druku HP Jetdirect do pracy w sieci Novell NetWare lub zgodnej z protokołem IPX/SPX (np. sieci Microsoft Network). Opis elementów znajdujących się na tej stronie zawiera [Tabela 4.2](#page-98-0).

**PRZESTROGA** W przypadku korzystania z drukowania w trybie bezpośrednim za pomocą protokołu IPX/SPX w sieci Microsoft Network **nie należy** wyłączać protokołu IPX/SPX.

W przypadku sieci Novell NetWare:

- Wbudowany serwer sieci web może służyć do wybierania parametrów trybu kolejki serwera w środowisku NDS (Novell Directory Services).
- Przy użyciu wbudowanego serwera sieci web nie można utworzyć obiektu NDS serwera druku, obiektu drukarki ani obiektów kolejek. Aby utworzyć te obiekty, należy użyć innych dostępnych programów lub narzędzi.

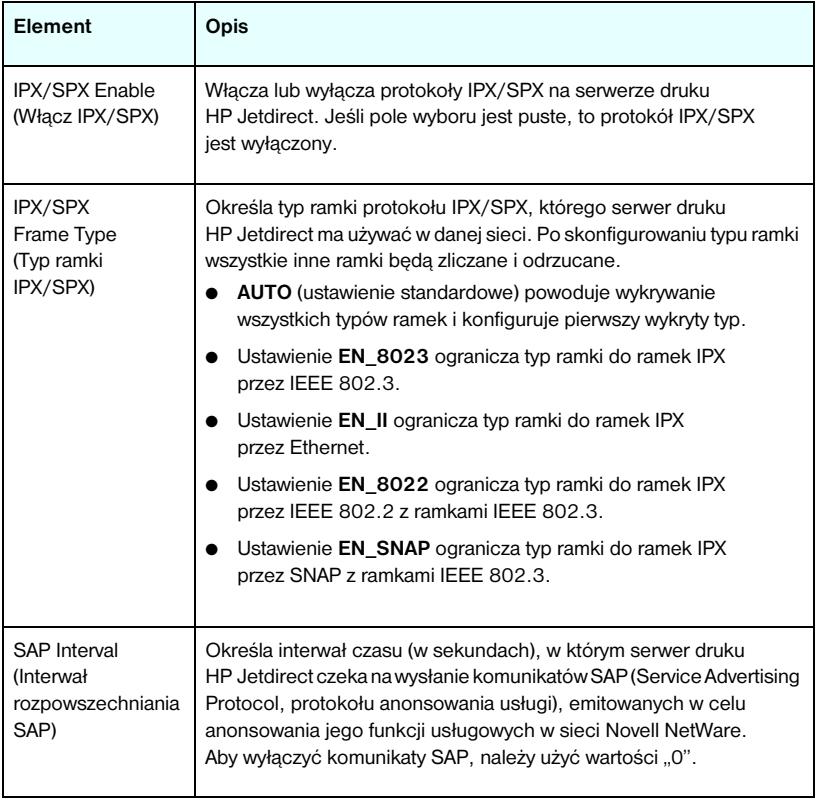

#### <span id="page-98-0"></span>**Tabela 4.2 Ustawienia protokołu IPX/SPX (1 z 2)**

**Tabela 4.2 Ustawienia protokołu IPX/SPX (2 z 2)**

| <b>Element</b>                                          | Opis                                                                                                    |
|---------------------------------------------------------|----------------------------------------------------------------------------------------------------|
| <b>Print Server Name</b><br>(Nazwa serwera<br>druku)    | Określa nazwę drukarki NetWare serwera druku HP Jetdirect<br>(tylko znaki alfanumeryczne). Nazwa standardowa to NPlxxxxxx,<br>gdzie xxxxxx to sześć ostatnich cyfr adresu sprzętowego sieci LAN<br>(adresu MAC) serwera druku HP Jetdirect.                                                                                           |
| <b>NDS Tree Name</b><br>(Nazwa drzewa<br>NDS)           | Określa nazwę drzewa NDS tego urządzenia. Nazwa drzewa NDS<br>(Novell Directory Services) dotyczy nazwy drzewa organizacyjnego<br>używanego przez daną sieć. Aby wyłączyć obsługę NDS, należy<br>pozostawić to pole puste.                                                                                                    |
| <b>NDS Context</b><br>(Kontekst NDS)                    | Kontekst NDS serwera druku dotyczy kontenera NDS lub jednostki<br>organizacyjnej zawierającej obiekt serwera druku. Obiekty kolejek<br>wydruku i urządzeń mogą się znajdować w dowolnym miejscu drzewa<br>NDS, ale serwer druku HP Jetdirect musi być skonfigurowany<br>za pomocą w pełni kwalifikowanej nazwy obiektu serwera druku. |
|                                                         | Na przykład jeśli obiekt serwera druku znajduje się w kontenerze<br>"marketing.mojemiasto.lj", to pełną kwalifikowaną nazwą kontekstu<br>(CN) serwera druku jest: "OU=marketing.OU=mojemiasto.O=lj"                                                                                                    |
|                                                         | (gdzie OU to kontener Organization Unit (Jednostka organizacyjna),<br>a O to kontener Organization (Organizacja) w drzewie NDS). Serwer<br>druku będzie akceptować również nazwę "marketing mojemiasto lj".<br>Aby wyłączyć obsługę NDS, należy pozostawić to pole puste.                                                             |
|                                                         | Uwaga: Za pomocą wbudowanego serwera sieci Web nie można<br>tworzyć obiektów NDS.                                                                                                    |
| Job Poll Interval<br>(Interwał<br>sondowania<br>zleceń) | Określa interwał czasu oczekiwania (w sekundach) serwera druku<br>HP Jetdirect między sprawdzaniem, czy w kolejce wydruku znajdują<br>się zlecenia druku.                                                                                                    |
| <b>PJL Configuration</b><br>(Konfiguracja PJL)          | W przypadku parametrów PJL (Printer Job Language, języka pracy<br>drukarki) możliwe jest włączenie (zaznaczenie) lub wyłączenie<br>(wyczyszczenie) następujących parametrów:                                                                                                    |
|                                                         | Banner Page (Strona bannera) - umożliwia wydruk stron<br>rozdzielających między zleceniami drukowania                                                                                                    |
|                                                         | End-Of-Job Notification (Powiadomienie o zakończeniu<br>$\bullet$<br>zlecenia) – odebrany z drukarki komunikat o zakończeniu zlecenia<br>zostanie przesłany do aplikacji klienckiej                                                                                                    |
|                                                         | <b>Toner Low Notification</b> (Powiadomienie o niskim poziomie<br>toneru) — po odebraniu z drukarki serwer druku HP Jetdirect<br>prześle komunikat "mało toneru" do aplikacji klienckiej                                                                                                    |

## <span id="page-100-0"></span>**AppleTalk**

Karta **AppleTalk** umożliwia skonfigurowanie wybranych ustawień protokołu AppleTalk na serwerze druku HP Jetdirect. Opis elementów znajdujących się na tej stronie zawiera [Tabela 4.3](#page-100-2).

## **Uwaga** Wyświetlane parametry protokołu AppleTalk zawierają informacje o typach drukarek AppleTalk anonsowanych w sieci.

Serwer druku HP Jetdirect obsługuje jedynie protokół AppleTalk Phase 2.

#### <span id="page-100-2"></span>**Tabela 4.3 Ustawienia protokołu AppleTalk**

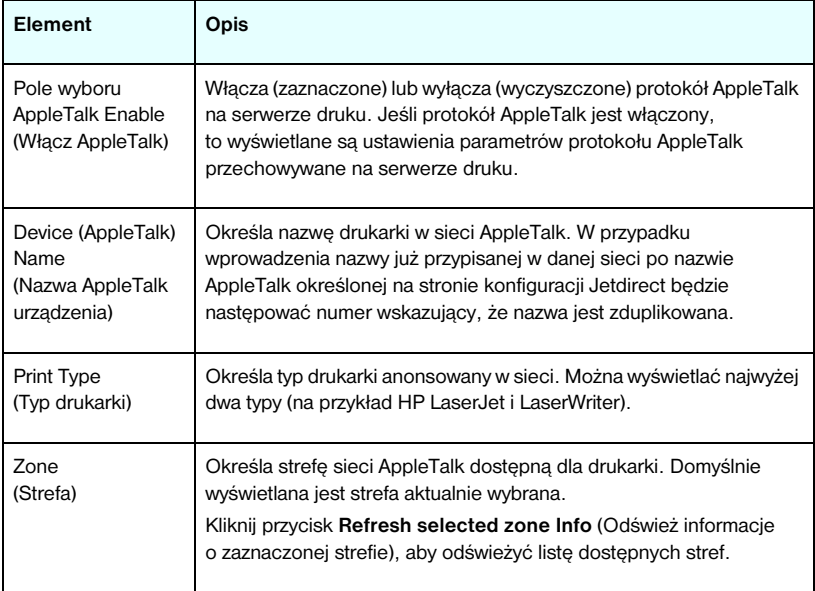

## <span id="page-100-1"></span>**DLC/LLC**

Za pomocą dostępnego pola wyboru można włączyć (zaznaczając) lub wyłączyć (usuwając zaznaczenie pola) protokoły DLC/LLC (Data Link Control/Logical Link Control) na serwerze druku HP Jetdirect. Jeśli pole wyboru jest wyczyszczone, to protokoły DLC/LLC są wyłączone.

#### <span id="page-101-0"></span>**SNMP**

Umożliwia określenie lub zmianę dostępnych parametrów protokołu SNMP (Simple Network Management Protocol). Zobacz [Tabela 4.4](#page-101-1).

## **PRZESTROGA** Jeśli do zarządzania urządzeniami używany jest program HP Web Jetadmin, to w celu prostego skonfigurowania agenta SNMP v3 i innych ustawień zabezpieczeń na serwerze druku należy użyć programu HP Web Jetadmin.

Użycie wbudowanego serwera sieci Web do utworzenia konta SNMP v3 spowoduje wymazanie wszelkich dotychczasowych kont SNMP v3. Ponadto informacje dotyczące konta SNMP v3 trzeba będzie wprowadzić w aplikacji protokołu SNMP do zarządzania. Więcej informacji zawiera [SNMP v3.](#page-126-0)

#### <span id="page-101-1"></span>**Tabela 4.4 Ustawienia protokołu SNMP (1 z 2)**

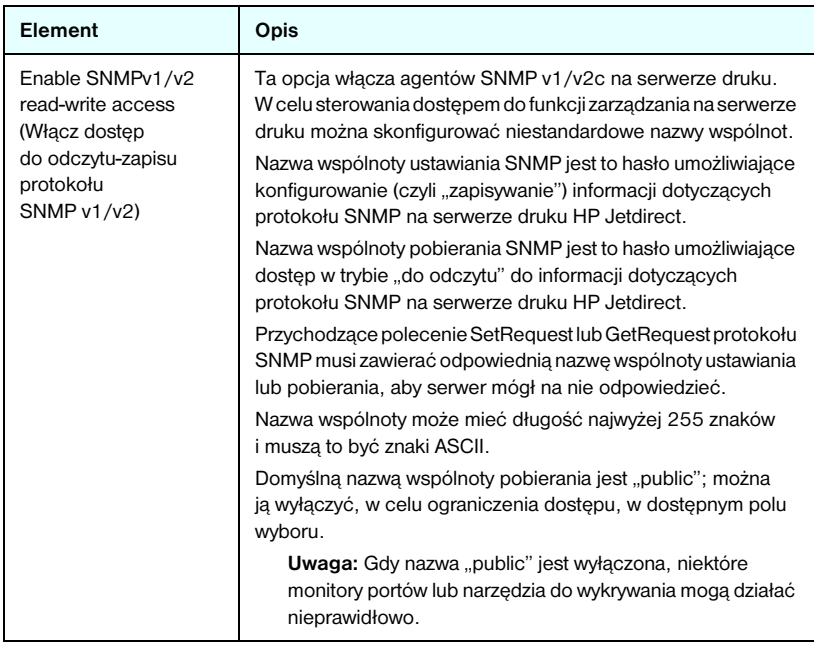

**Tabela 4.4 Ustawienia protokołu SNMP (2 z 2)**

| Element                                                                                               | Opis                                                                                                    |
|----------------------------------------------------------------------------------------------------|----------------------------------------------------------------------------------------------------|
| Enable SNMPv1/v2<br>read-only access<br>(Włacz dostep tylko<br>do odczytu protokołu<br>SNMP $v1/v2$ ) | Ta opcja włącza agentów SNMP v1/v2c na serwerze druku,<br>ale umożliwia tylko dostęp ograniczony do odczytu. Dostęp<br>do zapisu jest wyłaczony. Domyślna nazwa wspólnoty<br>pobierania, "public", zostaje włączona automatycznie.                                                                                                    |
| Disable SNMPv1/v2<br>(Wyłacz SNMP v1/v2)                                                              | Ta opcja wyłacza agentów SNMP v1/v2c na serwerze druku,<br>co jest zalecane w zabezpieczonych środowiskach.<br>Gdy protokół SNMP v1/v2c jest wyłączony, niektóre monitory<br>portów lub narzędzia do wykrywania mogą działać<br>nieprawidłowo.                                                                                         |
| Enable SNMPv3<br>(Włacz SNMP v3)                                                                      | (Tylko serwery druku HP Jetdirect z obsługą wszystkich funkcji)<br>Ta opcja włącza (zaznaczona) lub wyłącza (wyczyszczona)<br>agenta SNMP v3 na serwerze druku.                                                                                                    |
|                                                                                                    | Gdy jest włączona, na serwerze druku musi zostać utworzone<br>konto SNMP v3, a informacje dotyczące konta trzeba<br>wprowadzić w aplikacji protokołu SNMP v3 do zarządzania.<br>Konto można utworzyć, podając następujące informacje:                                                                                                  |
|                                                                                                    | User Name (Nazwa użytkownika): nazwa użytkownika konta<br>SNMP v3.                                                                                                    |
|                                                                                                    | Authentication Key (Klucz uwierzytelniania): 16-bajtowa wartość<br>szesnastkowa, służąca do szyfrowania części danych pakietu<br>SNMP przy użyciu algorytmu Message Digest Algorithm 5<br>(MD5, RFC 1321).                                                                                                    |
|                                                                                                    | Privacy Key (Klucz poufny): 16-bajtowa wartość szesnastkowa,<br>służąca do szyfrowania części danych pakietu SNMP<br>przy użyciu algorytmu Data Encryption Standard (DES).<br>Context Name (Nazwa kontekstu): kontekst widoku, w którym<br>użytkownik może uzyskać dostęp do obiektów SNMP. Ta nazwa<br>ma zawsze wartość "Jetdirect". |

# <span id="page-102-0"></span>**Other Settings (Inne ustawienia)**

Ten element zapewnia dostęp do różnych opcji konfiguracji funkcji zarządzania i drukowania. Dostępne są następujące karty:

- [Misc. Settings \(Ustawienia różne\):](#page-103-0) służy do włączania różnych zaawansowanych funkcji i protokołów
- [Firmware Upgrade \(Uaktualnianie oprogramowania firmowego\)](#page-107-0): (dotyczy serwerów obsługujących uaktualnianie oprogramowania firmowego) umożliwia aktualizowanie serwera druku HP Jetdirect o nowe funkcje i rozszerzenia
- [LPD Queues \(Kolejki LPD\):](#page-108-0) służy do konfigurowania kolejek wydruku, używanych podczas drukowania przy użyciu usług drukowania demona LPD (Line Printer Daemon, demon drukarki wierszowej)
- [Support Info \(Informacje o pomocy technicznej\):](#page-111-0) służy do konfigurowania łącza **Support** (Pomoc techniczna), znajdującego się w obszarze **Other Links** (Inne łącza) na lewym marginesie
- Refresh Rate (Czestotliwość odświeżania): służy do ustawiania interwału (w sekundach) aktualizowania strony diagnostycznej wbudowanego serwera sieci Web

## <span id="page-103-0"></span>**Misc. Settings (Ustawienia różne)**

Parametry na stronie Miscellaneous Settings (Ustawienia różne) umożliwiają ustawianie wielu różnych zaawansowanych funkcji i protokołów, co opisano dalej. Zobacz [Tabela 4.5.](#page-103-1)

| Element                                                 | Opis                                                                                                    |
|---------------------------------------------------------|----------------------------------------------------------------------------------------------------|
| <b>SLP Config</b><br>(Konfiguracja SLP)                 | Włącza lub wyłącza protokół SLP (Service Location Protocol) używany<br>przez wybraną aplikację kliencką w celu automatycznego wykrywania<br>i identyfikacji serwera druku HP Jetdirect.                                                                                          |
| <b>Telnet Config</b><br>(Konfiguracja<br>usługi Telnet) | Włącza lub wyłącza dostęp do parametrów konfiguracji urządzenia<br>HP Jetdirect za pomocą usługi Telnet. Więcej informacji zawiera<br>Rozdział 3.                                                                                                    |
| <b>mDNS</b>                                             | Włącza lub wyłącza usługi mDNS. System nazw mDNS jest używany<br>do rozwiązywania adresów IP i nazw (przez port UDP 5353) zazwyczaj<br>w małych sieciach, w których nie używa się typowego serwera DNS.                                                                          |
| Multicast IPv4<br>(Multiemisia Ipv4)                    | Włącza lub wyłącza odbiór i transmisję pakietów multiemisji protokołu<br>IP w wersji 4.                                                                                                    |
| 9100 Config<br>(Konfiguracja<br>portu 9100)             | Włącza lub wyłącza usługi portu 9100. Port 9100 jest to zastrzeżony<br>port TCP/IP typu raw firmy HP w serwerze druku HP Jetdirect, służący<br>jako standardowy port drukowania. Dostęp do niego można uzyskać<br>za pomocą oprogramowania firmy HP (na przykład Standard Port). |
| <b>FTP Printing</b><br>(Drukowanie<br>za pomoca FTP)    | Włącza lub wyłącza usługi protokołu FTP (File Transfer Protocol)<br>dostępne do celów drukowania na serwerze druku HP Jetdirect.<br>Więcej informacji zawiera Rozdział 6.                                                                                                    |

<span id="page-103-1"></span>**Tabela 4.5 Ustawienia różne (1 z 5)**

**Tabela 4.5 Ustawienia różne (2 z 5)**

| Element                                                       | Opis                                                                                                    |
|---------------------------------------------------------------|----------------------------------------------------------------------------------------------------|
| <b>LPD Printing</b><br>(Drukowanie<br>za pomoca LPD)          | Włącza lub wyłącza usługi demona drukarki wierszowej (LPD)<br>na serwerze druku HP Jetdirect. Usługa LPD na serwerze druku<br>HP Jetdirect zapewnia usługi buforowania drukarki wierszowej<br>dla systemów TCP/IP. Więcej informacji zawiera Rozdział 5.                                                                                                    |
| <b>IPP Printing</b><br>(Drukowanie<br>za pomocą IPP)          | Włącza lub wyłącza protokół IPP (Internet Printing Protocol)<br>na serwerze druku HP Jetdirect. Jeśli drukarka jest prawidłowo<br>podłączona i dostępna, protokół IPP umożliwia drukowanie do tego<br>urządzenia przez Internet (lub intranet). Wymagany jest także<br>prawidłowo skonfigurowany komputer kliencki IPP. Więcej informacji<br>o oprogramowaniu klienckim protokołu IPP zawiera Rozdział 2.                                                                                                    |
| Link settings<br>(Ustawienia łącza)                           | (Dotyczy tylko sieci kablowych 10/100TX) Służy do ustawienia<br>szybkości łącza sieciowego (10 lub 100 Mb/s) i trybu łączności<br>(pełny dupleks lub półdupleks) serwerów druku HP Jetdirect dla<br>sieci 10/100TX. Dostępne ustawienia wymieniono poniżej.<br><b>PRZESTROGA:</b> po zmianie ustawień łącza łączność sieciowa<br>z serwerem druku i urządzeniem sieciowym może zostać utracona.<br>AUTO: (ustawienie standardowe) serwer druku stosuje<br>uzgadnianie automatyczne, aby dostosować się do szybkości<br>łącza sieciowego i trybu łączności. Jeżeli uzgadnianie<br>automatyczne zawiedzie, to ustawiana jest opcja 100TXHALF.<br>10TXFULL: praca z szybkością 10 Mb/s w pełnym dupleksie<br>10TXHALF: praca z szybkością 10 Mb/s w półdupleksie<br>100TXFULL: praca z szybkością 100 Mb/s w pełnym dupleksie<br>100TXHALF: praca z szybkością 100 Mb/s w półdupleksie |
| Primary DNS Server<br>(Podstawowy<br>serwer DNS)              | Określa adres IP podstawowego serwera DNS (Domain Name System,<br>system nazw domen).                                                                                                    |
| Secondary DNS<br>Server<br>(Pomocniczy<br>serwer DNS)         | Określa adres IP pomocniczego serwera DNS, do wykorzystania<br>w przypadku, gdy podstawowy serwer DNS jest niedostępny.                                                                                                    |
| Scan Idle Timeout<br>(Limit czasu<br>przestoju<br>skanowania) | Określa liczbę sekund, przez którą bezczynne połączenie skanowania<br>może pozostawać otwarte. Wartość maksymalna jest równa 3600,<br>a wartość domyślna jest równa 300. Gdy ta wartość jest równa 0,<br>limit czasu jest wyłączony, a połączenie będzie pozostawać otwarte<br>do chwili zamknięcia przez system sieciowy uzyskujący dostęp<br>do urządzenia.                                                                                                    |

**Tabela 4.5 Ustawienia różne (3 z 5)**

| Element                                                                                                 | Opis                                                                                                    |
|----------------------------------------------------------------------------------------------------|----------------------------------------------------------------------------------------------------|
| Locally<br>Administered<br>Address<br>(Adres<br>administrowany<br>lokalnie)                             | Określa adres administrowany lokalnie (LAA), który zastępuje<br>fabrycznie przypisany adres sprzętowy LAN (MAC). Jeżeli używany jest<br>adres LAA, należy wprowadzić ciąg określony przez użytkownika<br>zawierający dokładnie 12 cyfr szesnastkowych.<br>W przypadku serwerów druku sieci Ethernet adres LAA musi                                                                                                    |
|                                                                                                    | rozpoczynać się od liczby szesnastkowej X2, X6, XA lub XE,<br>gdzie X jest dowolną szesnastkową cyfrą z zakresu od 0 do F.<br>Domyślnym adresem jest adres przypisany fabrycznie.                                                                                                    |
| Syslog Facility<br>(Urządzenie syslog)                                                                  | Określa kodowane urządzenie źródłowe komunikatu (na przykład<br>w celu identyfikacji źródła wybranych komunikatów podczas<br>rozwiązywania problemów). Standardowo serwer druku HP Jetdirect<br>jako kodu urządzenia źródłowego używa kodu LPR (Line Printer<br>Remote, zdalna drukarka wierszowa), ale można użyć wartości<br>użytkowników lokalnych (od local0 do local7) w celu wyodrębnienia<br>pojedynczych serwerów druku lub ich grup.      |
| Dynamic Raw<br>Port Setting<br>(Dynamiczne<br>ustawianie<br>portu RAW)                                  | Umożliwia określenie dodatkowych portów na potrzeby drukowania<br>do portu TCP o numerze 9100. Prawidłowe porty należą do przedziału<br>od 3000 do 9000; jest to zależne od aplikacji.                                                                                                    |
| Disable listening<br>on these ports<br>(Wyłącz aktywność<br>na tych portach)                            | W celu zapewnienia bezpieczeństwa można użyć dwóch pól<br>do wyłączenia usług drukarki, które korzystają z sieci. W każdym z tych<br>pól należy podać numery portów używanych do komunikacji sieciowej<br>z tymi usługami. W każdym polu można podać maksymalnie pieć<br>portów (na przykład [5, 10, 40, 20, 50]). Zakres prawidłowych<br>numerów portów to 1-65535.                                                                               |
|                                                                                                    | Streams (Strumienie): W tym polu wprowadza się numery portów<br>usług przesyłających strumienie danych. W celu zagwarantowania<br>dostarczenia danych strumienie danych wykorzystują protokół TCP.                                                                                                    |
|                                                                                                    | Datagrams (Datagramy): W tym polu wprowadza się numery portów<br>usług przesyłających datagramy. Datagramy są zazwyczaj używane<br>do emitowanych wiadomości. Wykorzystują one protokół UDP (User<br>Datagram Protocol) – protokół bezpołączeniowy, który nie gwarantuje<br>dostarczenia i odzyskania danych w przypadku błędu.                                                                                                    |
| Enable MFP and<br>AIO software<br>support<br>(Włącz obsługę<br>oprogramowania<br>urządzeń MFP<br>i AIO) | Włącza lub wyłącza na serwerze druku obsługę dedykowanych<br>urządzeń skanujących, zainstalowanych na komputerach klienckich,<br>przy użyciu oprogramowania dostarczanego wraz z urządzeniami<br>wielofunkcyjnymi firmy HP (drukarkami wielofunkcyjnymi MFP lub typu<br>"wszystko w jednym" – AIO).<br>Gdy ta funkcja jest wyłączona, serwer druku nie zezwala na inne<br>funkcje oprogramowania klienckiego urządzenia niż drukowanie<br>w sieci. |
|                                                                                                    |                                                                                                    |

**Tabela 4.5 Ustawienia różne (4 z 5)**

| <b>Element</b>                                                                           | Opis                                                                                                    |
|------------------------------------------------------------------------------------------|----------------------------------------------------------------------------------------------------|
| mDNS Service<br>Name<br>(Nazwa usługi<br>mDNS)                                           | Określa alfanumeryczny ciąg maksymalnie 64 znaków ASCII<br>przypisanych do danego urządzenia lub usługi. Ta nazwa jest trwała<br>i jest używana do rozpoznawania określonego urządzenia lub usługi,<br>jeżeli informacje dotyczące gniazd (takie jak adres IP) zmieniają się<br>w poszczególnych sesjach. Oprogramowanie Apple Rendezvous<br>wyświetla tę usługę. Domyślnie nazwą usługi jest model drukarki<br>i adres sprzętowy LAN (MAC). |
| mDNS Domain<br>Name<br>(Nazwa domeny<br>mDNS)                                            | (Parametr tylko do odczytu) Określa nazwę domeny mDNS przypisaną<br>do urządzenia w formacie <nazwa hosta="">.local. Jeżeli nie przypisano<br/>nazwy hosta określonej przez użytkownika, używa się domyślnej nazwy<br/>hosta NPIxxxxxx, gdzie xxxxxx to 6 ostatnich cyfr adresu sprzętowego<br/>LAN (MAC).</nazwa>                                                                                                    |
| mDNS Highest<br><b>Priority Service</b><br>(Usługa mDNS<br>o największym<br>priorytecie) | Określa usługę mDNS o największym priorytecie, która ma być<br>używana do drukowania. Aby ustawić ten parametr, należy wybrać<br>jedną z poniższych opcji drukowania:                                                                                                    |
|                                                                                          | 9100 Printing: drukowanie IP w trybie RAW za pośrednictwem<br>zastrzeżonego portu HP 9100.                                                                                                    |
|                                                                                          | IPP Printing: drukowanie przy użyciu protokołu drukowania<br>internetowego Internet Printing Protocol.                                                                                                    |
|                                                                                          | LPD Printing (RAW): domyślne drukowanie kolejkowe LPD<br>w trybie RAW.                                                                                                    |
|                                                                                          | <b>LPD Printing (TEXT):</b> domyślne drukowanie kolejkowe LPD w trybie<br>tekstowym.                                                                                                    |
|                                                                                          | LPD Printing (AUTO): domyślne automatyczne drukowanie<br>kolejkowe LPD.                                                                                                    |
|                                                                                          | LPD Printing (BINPS): domyślne drukowanie kolejkowe LPD przy<br>użyciu języka Binary PostScript.                                                                                                    |
|                                                                                          | <b>LPD Printing (</b> <definiowane przez="" użytkownika="">): pojawi się lista<br/>maksymalnie 5 skonfigurowanych kolejek LPD określonych przez<br/>użytkownika, gdzie <definiowane przez="" użytkownika=""> jest nazwą<br/>kolejki LPD określonej przez użytkownika.</definiowane></definiowane>                                                                                                    |
|                                                                                          | Wybór domyślny zależy od drukarki. Zazwyczaj jest to "9100 Printing"<br>lub "LPD Printing (BINPS)".                                                                                                    |

**Tabela 4.5 Ustawienia różne (5 z 5)**

| Element                                                                    | Opis                                                                                                    |
|----------------------------------------------------------------------------|----------------------------------------------------------------------------------------------------|
| Proxy Server<br>(Serwer proxy)                                             | Określa, kiedy serwer proxy ma być użyty przez aplikacje<br>zainstalowane na drukarce/urządzeniu MFP. Serwer proxy jest zwykle<br>używany przez klientów sieciowych jako dostęp do Internetu. Dla tych<br>klientów stanowi on pamięć podręczną stron sieci web i zapewnia<br>pewien poziom bezpieczeństwa w Internecie. |
|                                                                            | Aby określić serwer proxy, należy wpisać adres IP lub pełną<br>kwalifikowaną nazwę domeny. Nazwa może składać się z najwyżej<br>64 znaków                                                                                                    |
|                                                                            | W niektórych sieciach w celu uzyskania adresu dla serwera proxy może<br>być konieczny kontakt z niezależnym dostawcą Internetu (ISP).                                                                                                    |
| Proxy Server Port<br>(Port serwera<br>proxy)                               | Wpisz numer portu używanego przez serwer proxy do obsługi klienta.<br>Numer portu określa port zarezerwowany do działania serwera proxy<br>w sieci i jest wartością z zakresu od 0 do 65535.                                                                                                    |
| Proxy Server<br>User Name<br>(Nazwa<br>użytkownika<br>serwera proxy)       | Jeżeli na serwerze proxy jest założone konto użytkownika, należy<br>wpisać nazwę użytkownika konta.                                                                                                    |
| Proxy Server<br>Password (Hasło<br>serwera proxy)                          | Jeżeli na serwerze proxy jest założone konto użytkownika, należy<br>wpisać hasło użytkownika konta.                                                                                                    |
| Proxy Server<br><b>Exception List</b><br>(Lista wyjątków<br>serwera proxy) | Należy wpisać adresy w sieci web, nazwy hostów lub nazwy domen,<br>które mają być niedostępne za pomocą serwera proxy. Do rozdzielenia<br>kolejnych wpisów należy użyć średników (;).                                                                                                    |

## <span id="page-107-0"></span>**Firmware Upgrade (Uaktualnianie oprogramowania firmowego)**

Ta strona umożliwia uaktualnianie o nowe funkcje serwerów druku obsługujących uaktualnianie oprogramowania firmowego.

Plik uaktualnienia oprogramowania firmowego serwera druku musi być dostępny w danym systemie. Aby zidentyfikować i pobrać odpowiedni plik uaktualnienia, odwiedź stronę pomocy technicznej firmy HP pod adresem:

[http://www.hp.com/go/webjetadmin](http://www.hp.com/go/webjetadmin_firmware)\_firmware
Na tej stronie wykonaj następujące kroki:

- 1. Znajdź model serwera druku i plik uaktualnienia.
- 2. Sprawdź wersję pliku uaktualnienia i upewnij się, że jest nowsza niż wersja zainstalowana na serwerze druku. Jeśli tak jest, pobierz plik. Jeśli tak nie jest, to uaktualnienie jest zbędne.

Aby uaktualnić serwer druku przy użyciu wbudowanego serwera sieci web:

- 1. Wprowadź ścieżkę do pliku uaktualnienia albo kliknij przycisk **Browse** (Przeglądaj) i przejdź do żądanej lokalizacji.
- 2. Następnie kliknij przycisk **Upgrade Firmware** (Uaktualnij oprogramowanie firmowe).

## **LPD Queues (Kolejki LPD)**

Strona **LPD Queues** (Kolejki LPD) umożliwia określenie kolejek wydruku LPD (Line Printer Daemon, demon drukarki wierszowej) na serwerze druku Jetdirect. Więcej informacji na temat drukowania LPD i kolejek wydruku zawiera [Rozdział 5](#page-133-0), ["Konfigurowanie do drukowania LPD](#page-133-1)".

Ustawianie kolejek LPD musi być poprzedzone włączeniem drukowania LPD na serwerze druku. Jeżeli drukowanie LPD jest wyłączone, to aby je włączyć, należy przejść do karty [Misc. Settings \(Ustawienia różne\)](#page-103-0).

Gdy drukowanie LPD jest włączone, dostępnych jest dziesięć różnych nazwanych kolejek wydruku. Cztery spośród nich są skonfigurowane automatycznie i ich parametrów nie można zmienić. Użytkownik może zdefiniować pozostałe sześć kolejek.

Sześć kolejek definiowanych przez użytkownika można konfigurować za pomocą ciągów znaków — na przykład poleceń sterujących zleceniem — które będą automatycznie dodawane przed zleceniem druku lub po nim. Można zdefiniować osiem nazwanych ciągów i tak skonfigurować każdą z kolejek, aby dowolny spośród tych nazwanych ciągów poprzedzał dane druku ("nazwa ciągu dołączanego z przodu") lub znajdował się za nimi ("nazwa ciągu dołączanego z tyłu").

Parametry kolejki LPD służące do konfigurowania kolejek LPD opisano niżej. Zobacz [Tabela 4.6.](#page-109-0)

<span id="page-109-0"></span>**Tabela 4.6 Parametry kolejki LPD (1 z 2)**

| <b>Element</b>                                                     | Opis                                                                                                    |
|--------------------------------------------------------------------|----------------------------------------------------------------------------------------------------|
| Queue Name<br>(Nazwa kolejki)                                      | Nazwa kolejki definiowanej przez użytkownika. Nazwa może składać<br>się z najwyżej 32 dowolnych wyświetlanych znaków ASCII. Użytkownik<br>może zdefiniować nie więcej niż sześć kolejek.                                                                                                    |
| Prepend String<br>Name<br>(Nazwa ciągu<br>dołączanego<br>z przodu) | Należy wprowadzić nazwę jednego lub większej liczby ciągów<br>dołączanych z przodu do danych druku. Nazwy ciągów i wartości<br>podaje się w tabeli na dole strony.                                                                                                    |
|                                                                    | Aby dołączyć z przodu długi ciąg, można połączyć kilka nazw ciągów<br>rozdzielanych znakiem "+". Na przykład aby dołączyć z przodu długi<br>ciąg podzielony na dwa osobne ciągi, wprowadź:<br><nazwa ciągu1="">+<nazwa ciągu2=""></nazwa></nazwa>                                                                                                    |
|                                                                    | gdzie nazwa ciągu1 i nazwa ciągu2 to dwie nazwy oddzielnych ciągów<br>o różnych wartościach.                                                                                                    |
| Append String<br>Name<br>(Nazwa ciągu<br>dołączanego z tyłu)       | Należy wprowadzić nazwę jednego lub większej liczby ciągów<br>dołączanych z tyłu do danych druku. Nazwy ciągów i wartości podaje<br>się w tabeli na dole strony.                                                                                                    |
|                                                                    | Aby dołączyć z tyłu długi ciąg, można połączyć kilka nazw ciągów<br>rozdzielanych znakiem "+". Na przykład aby dołączyć z tyłu długi ciąg<br>podzielony na dwa osobne ciągi, wprowadź:                                                                                                    |
|                                                                    | <nazwa ciagu1="">+<nazwa ciagu2=""></nazwa></nazwa>                                                                                                    |
|                                                                    | gdzie nazwa ciągu1 i nazwa ciągu2 to dwie nazwy oddzielnych ciągów<br>o różnych wartościach.                                                                                                    |
| Queue Type<br>(Typ kolejki)                                        | Sposób przetwarzania danych w kolejce. Należy wybrać jeden<br>z typów kolejki:                                                                                                    |
|                                                                    | RAW - bez przetwarzania. Demon drukarki wierszowej przetwarza<br>dane w kolejkach raw jako zlecenie druku, które sformatowano już<br>w języku PCL, PostScript lub HP-GL/2, i wysyła je na drukarkę bez<br>modyfikacji. (Należy zauważyć, że we właściwym miejscu<br>do zadania zostanie dodany każdy zdefiniowany przez użytkownika<br>ciąg dołączany z przodu lub z tyłu). |
|                                                                    | <b>TEXT</b> - dodawanie znaku powrotu karetki. Demon drukarki<br>wierszowej przetwarza dane w kolejkach text jako tekst<br>niesformatowany lub ASCII i dodaje znak powrotu karetki<br>do każdego wiersza przed wysłaniem go na drukarkę.                                                                                                    |
|                                                                    | AUTO - automatycznie. Demon drukarki wierszowej używa<br>automatycznego wykrywania, aby określić, czy dane druku należy<br>wysłać jako dane raw czy jako dane text.                                                                                                    |
|                                                                    | <b>BINPS</b> - Binary PostScript. Instruuje to interpretator języka<br>PostScript, że zlecenie druku ma być interpretowane jako dane<br>języka Binary PostScript.                                                                                                    |

**Tabela 4.6 Parametry kolejki LPD (2 z 2)**

| <b>Element</b>                                       | Opis                                                                                                    |
|------------------------------------------------------|----------------------------------------------------------------------------------------------------|
| Default Queue<br>Name<br>(Domyślna nazwa<br>kolejki) | Nazwa kolejki, która zostanie użyta, jeżeli kolejka określona dla<br>zlecenia druku jest nieznana. Standardowo parametr Default Queue<br>Name (Domyślna nazwa kolejki) ma wartość AUTO.                                                                                                    |
| <b>String Name</b><br>(Nazwa ciagu)                  | Nazwa ciągu znaków. Można zdefiniować osiem ciągów znaków<br>do użytku w kolejkach LPD. Ten parametr jest nazwa ciągu, natomiast<br>parametr Value (Wartość) określa zawartość ciągu. Nazwy ciągów<br>Prepend (Dołączany z przodu) i Append (Dołączany z tyłu), określone<br>w tabeli u góry okna przeglądarki, należy wybrać spośród nazw<br>określonych tutaj. Nazwa ciągu może składać się z maksymalnie<br>32 dowolnych wyświetlanych znaków ASCII.                                                                                                    |
| Value<br>(Wartość)                                   | Zawartość ciągu. Parametr String Name określa nazwę ciągu,<br>natomiast parametr Value określa zawartość ciągu. Jeżeli określono<br>nazwę ciągu dołączanego z przodu lub z tyłu (w tabeli u góry okna<br>przeglądarki), demon drukarki wierszowej wysyła wartość tego ciągu<br>na drukarkę odpowiednio przed danymi druku albo po nich.<br>Wartościami znaków mogą być dowolne wartości z zakresu<br>rozszerzonego zestawu ASCII, tzn. od 0 do 255 (szesnastkowo<br>od 00 do FF). Znaki niedrukowane można określać przy użyciu<br>wartości szesnastkowej, wprowadzając znak kreski ułamkowej<br>odwróconej, a następnie dwie cyfry szesnastkowe. Na przykład aby<br>wprowadzić znak sterujący anulowania o kodzie szesnastkowym 1B,<br>należy wpisać \1B. Jeżeli ciąg ma zawierać znak kreski ułamkowej<br>odwróconej, to należy określić go jako \5C. Maksymalna liczba znaków,<br>które można wpisać do tego pola, to 240. Następnie znaki w tym polu<br>są sprawdzane, czy są wartościami szesnastkowymi i, jeśli to<br>konieczne, czy są konwertowane oraz przechowywane wewnętrznie.<br>Maksymalna liczba znaków przechowywanych wewnętrznie w ciągu<br>jest równa 80. Wszystkie znaki przekraczające ten limit są odrzucane. |

Aby skonfigurować definiowaną przez użytkownika kolejkę wydruku, należy najpierw zdefiniować ciągi, następnie przypisać je jako dołączane z przodu lub z tyłu, po czym zdefiniować typ kolejki. Po zdefiniowaniu kolejki LPD należy określić sposób jej wykorzystywania, konfigurując drukarkę LPD dla tej kolejki. Na przykład, jeżeli ciągowi "a" nadano wartość "abc", a ciągowi "z" – wartość "xyz", to można zdefiniować kolejkę wydruku "kolejka\_az", przypisując ciąg "a" jako dołączany z przodu, ciąg "z" jako dołączany z tyłu i ustawiając typ kolejki "raw". Gdy w przyszłości przez kolejkę az zostanie wysłane zlecenie druku <tekst\_sformatowany>, na drukarkę będzie przesłane zlecenie "abc<tekst\_sformatowany>xyz".

Instrukcje konfigurowania drukarki LPD są różne w zależności od systemu operacyjnego. Więcej informacji zawiera [Rozdział 5,](#page-133-0) "Konfigurowanie [do drukowania LPD](#page-133-1)".

**Przykład.** Użytkownik drukarki LPD zamierza zerować ją przed rozpoczęciem każdego zlecenia druku. W tej sytuacji można skonfigurować definiowaną przez użytkownika kolejke wydruku o nazwie "zerowanie drukarki", która na ątku każdego zlecenia wyśle polecenie zerowania w języku PCL (Escape-E). Konfiguracia może przebiegać następująco:

Najpierw skonfiguruj kolejkę wydruku:

- a. Nazwij ciąg: w wierszu 1 w polu **String Name** (Nazwa ciągu) wpisz: "znaki zerowania".
- b. Zdefiniuj wartość ciągu: w wierszu 1 w polu **Value** (Wartość) wpisz: "\,\1BE" (Escape-E). (Zamiast tego można wpisać "\,\1B\45").
- c. Nazwij kolejkę: w wierszu 5 w polu **Queue Name** (Nazwa kolejki) wpisz: "zerowanie drukarki".
- d. Skonfiguruj ciąg dołączany z przodu: w wierszu 5 w polu **Prepend**  String (Ciąg dołączany z przodu) wpisz: "znaki zerowania".
- e. W wierszu 5 pozostaw puste pole **Append String** (Ciąg dołączany z tyłu).
- f. Ustaw typ kolejki: przy użyciu menu rozwijanego w polu **Queue Type** (Typ kolejki) w wierszu 5 ustaw wartość "RAW".

Następnie skonfiguruj drukarkę do korzystania z kolejki. Po wyświetleniu monitu o nazwę kolejki wpisz: "zerowanie drukarki". (Szczegółowe informacje dotyczące konfigurowania drukarki zawiera [Rozdział 5,](#page-133-0) "[Konfigurowanie do drukowania LPD](#page-133-1)"). Po wykonaniu powyższej procedury każde zlecenie druku wysyłane na drukarkę — zarówno z serwera, jak i z komputera klienckiego, na którym zainstalowano tę drukarkę — będzie zawierać na początku polecenie zerowania.

### <span id="page-111-0"></span>**Support Info (Informacje o pomocy technicznej)**

Za pomocą tej strony można skonfigurować łącza do Pomocy technicznej. Pozwala ona wyznaczyć pracownika działu pomocy technicznej i numer telefonu administratora tego urządzenia, a także adresy URL internetowej pomocy technicznej.

### **Refresh Rate (Częstotliwość odświeżania)**

Częstotliwość odświeżania jest to czas (w sekundach), po którym strony diagnostyczne zostaną automatycznie zaktualizowane. Wartość "0" wyłącza częstotliwość odświeżania.

# **Privacy Settings (Ustawienia poufności)**

Na stronie **Privacy Settings** (Ustawienia poufności) można zezwolić wbudowanemu serwerowi sieci Web na zbieranie informacji identyfikacyjnych o produkcie i jego wykorzystaniu oraz na wysyłanie tych informacji do firmy HP (wymagany jest dostęp do Internetu). Informacje o wykorzystaniu produktu przydają się firmie HP do udoskonalania funkcji produktów oraz usług. Funkcja ta jest domyślnie wyłączona.

Aby włączyć tę funkcję, zaznacz pole wyboru i kliknij przycisk **Apply** (Zastosuj).

Aby wyłączyć tę funkcję, wyczyść pole wyboru i kliknij przycisk **Apply** (Zastosuj).

# **Select Language (Wybór języka)**

To łącze jest wyświetlane, jeśli strony sieci Web urządzenia HP Jetdirect występują w różnych językach. Obsługiwane języki można także wybrać za pomocą opcji ustawień języka w przeglądarce (informacje zawiera Pomoc przeglądarki).

Aby móc wyświetlić obsługiwane języki inne niż angielski, trzeba włączyć obsługę plików cookie w ustawieniach przeglądarki.

# **Settings (Ustawienia)**

W sekcji **Security** (Zabezpieczenia) menu **Settings** (Ustawienia) zapewnia dostęp do następujących kart: **Status** (Stan, domyślne), **Wizard** (Kreator), **Restore Defaults** (Przywróć domyślne). Dostępne ustawienia są zależne od modelu serwera druku.

#### **Status (Stan)**

Na stronie **Status** (Stan) są wyświetlane bieżące ustawienia konfiguracji zabezpieczeń serwera druku. Wyświetlane ustawienia są zależne od funkcji obsługiwanych przez dany serwer druku.

**Uwaga** Jeśli do zarządzania urządzeniami służy program HP Web Jetadmin, to nie należy korzystać z tego kreatora. W celu konfigurowania ustawień zabezpieczeń sieci należy natomiast użyć programu HP Web Jetadmin, co zapewni zgodność ustawień z daną siecią.

Na stronie **Wizard** (Kreator) można uruchomić kreatora *HP Jetdirect Security Configuration* (Kreatora konfigurowania zabezpieczeń HP Jetdirect). Kreator ten ułatwia konfigurowanie zabezpieczeń serwera druku niezbędnych w danej sieci. Kliknij przycisk **Start Wizard** (Uruchom kreatora), aby uruchomić kreatora. Wyświetlona zostanie strona **Security Level** (Poziom zabezpieczeń).

Opcjonalne parametry konfiguracji przedstawiane w kreatorze są zależne od wybranego poziomu zabezpieczeń. Opis zawiera [Tabela 4.7](#page-114-0).

**Uwaga** W przypadku nieprawidłowego zamknięcia kreatora (na przykład wskutek zaniechania użycia przycisku Cancel [Anuluj]) może zostać wyświetlony ekran *Operation Failed* (Operacja nieudana). Jeśli tak się stanie, należy poczekać około dwóch minut przed ponownym uruchomieniem kreatora.

## **Restore Defaults (Przywróć domyślne)**

Ta strona służy do przywracania standardowych, fabrycznych ustawień konfiguracji zabezpieczeń. Wyświetlane ustawienia są zależne od funkcji obsługiwanych przez dany serwer druku.

Przywracane są wartości domyślne tylko wyświetlonych ustawień zabezpieczeń, inne ustawienia konfiguracji pozostają niezmienione.

#### <span id="page-114-0"></span>**Tabela 4.7 Poziomy zabezpieczeń kreatora (1 z 2)**

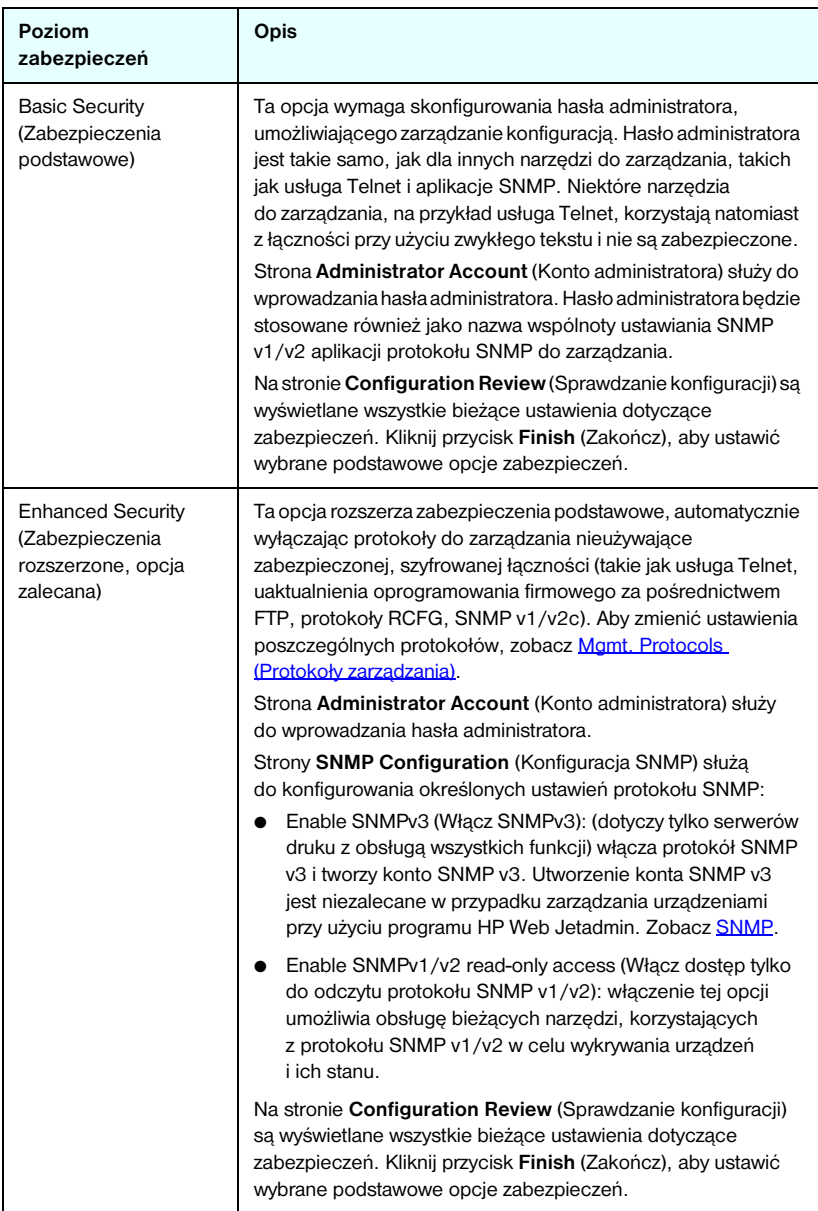

#### **Tabela 4.7 Poziomy zabezpieczeń kreatora (2 z 2)**

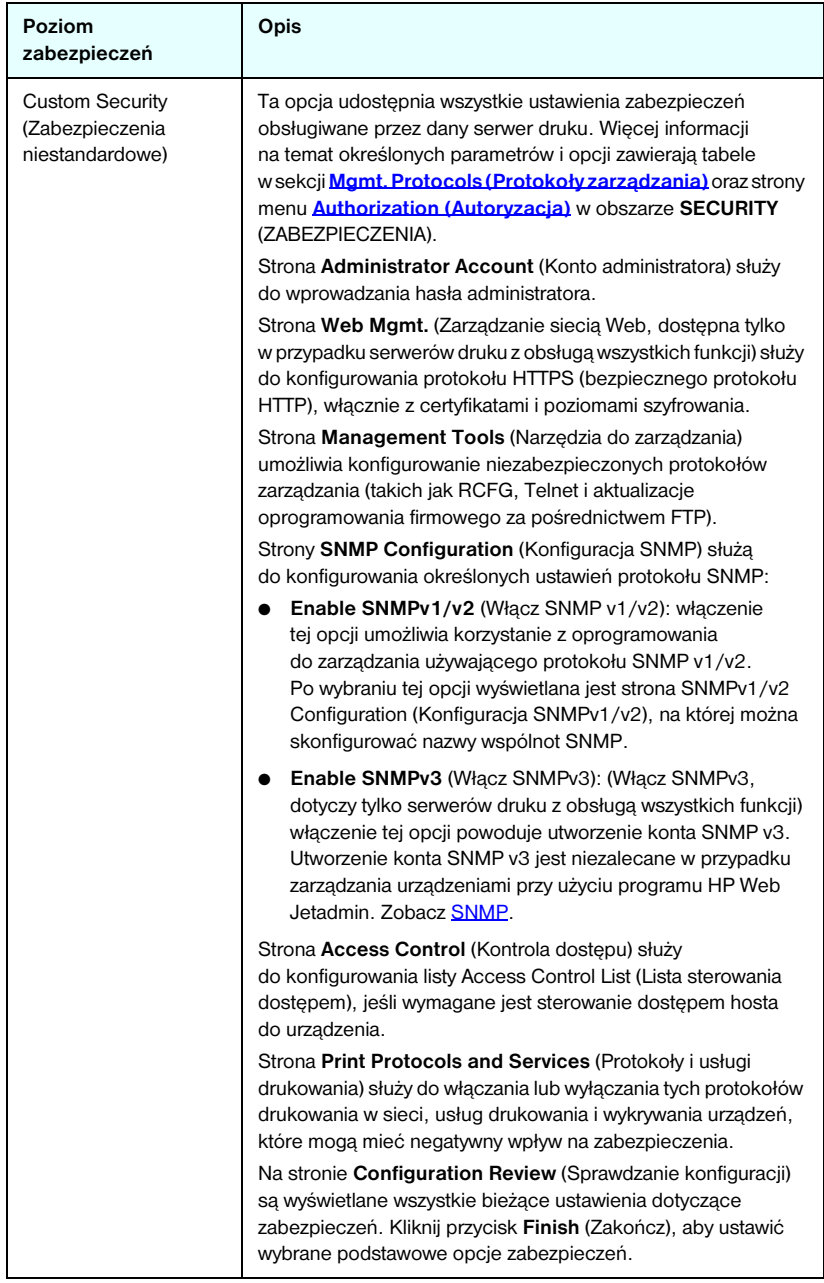

# <span id="page-116-0"></span>**Authorization (Autoryzacja)**

Strona **Authorization** (Autoryzacja) zawiera karty umożliwiające sterowanie dostępem do urządzenia, jak również do funkcji konfigurowania i zarządzania urządzeniem. Ponadto można skonfigurować certyfikaty służące do uwierzytelniania klienta i serwera.

#### **Admin. Account (Konto administratora)**

Ta strona umożliwia ustawienie hasła administratora, służącego do sterowania dostępem do informacji o konfiguracji i stanie serwera Jetdirect. Hasło administratora jest wspólne dla narzędzi do konfiguracji serwera Jetdirect, takich jak wbudowany serwer sieci Web, usługa Telnet i program HP Web Jetadmin. Niektóre drukarki mają wspólne hasło (zobacz poniżej [Synchronizacja hasła drukarki\)](#page-117-0).

Jeżeli po ustawieniu hasła nastąpi próba uzyskania dostępu do ustawień serwera druku Jetdirect, to najpierw zostanie wyświetlony monit o nazwę użytkownika i *to hasło*.

**Uwaga** Hasło administratora można usunąć, stosując zimne zerowanie serwera druku, które powoduje przywrócenie standardowych ustawień fabrycznych.

**Uwaga** Jeśli następnie nazwa wspólnoty ustawiania SNMP zostanie zmieniona (na przykład za pomocą karty SNMP na stronie **Network Settings** (Ustawienia sieciowe) lub w programie Web Jetadmin), te dwa ustawienia nie będą już synchronizowane.

Pole wyboru umożliwia zsynchronizowanie programu HP Web Jetadmin i nazwy wspólnoty ustawiania SNMP v1/v2c. Po włączeniu tej funkcji (zaznaczeniu pola wyboru) hasło administratora będzie również używane jako nazwa wspólnoty ustawiania SNMP przez aplikacje protokołu SNMP v1/v2c do zarządzania.

<span id="page-117-0"></span>**Synchronizacja hasła drukarki.** W przypadku większości drukarek dostęp do ustawień konfiguracji drukarki i statusu jest chroniony hasłem. Można je ustawić przy użyciu stron zabezpieczeń w sieci Web wyświetlanych przez drukarkę. W przypadku tych drukarek hasło administratora drukarki oraz hasło serwera druku Jetdirect są synchronizowane, tak że to samo hasło służy do uzyskania dostępu do stron konfiguracji drukarki i sieci. W przypadku drukarek obsługujących synchronizację haseł to samo hasło jest używane niezależnie od ustawień wbudowanej strony sieci Web (strona **Security** [Zabezpieczenia] lub strona **Admin. Account** [Konto administratora]).

Jeżeli zostanie utracona synchronizacja hasła, może być konieczne zastosowanie jednej z następujących procedur:

- Przywróć ustawienia fabryczne drukarki i serwera druku Jetdirect (na przykład przez zimne zerowanie) i skonfiguruj ponownie ustawienia.
- Ręcznie ustaw to samo hasło administratora przy użyciu strony **Security** (Zabezpieczenia) i strony **Admin. Account** (Konto administratora).

### **Certificates (Certyfikaty)**

(Dotyczy tylko serwerów druku HP Jetdirect z obsługą wszystkich funkcji) Ta karta zapewnia dostęp do usług instalowania i konfigurowania certyfikatów cyfrowych X.509 oraz zarządzania nimi. Certyfikat cyfrowy jest komunikatem elektronicznym, zawierającym zwykle między innymi klucz (krótki ciąg używany do szyfrowania i deszyfrowania) oraz podpis cyfrowy. Certyfikaty mogą być wystawiane i podpisywane przez zaufaną inną firmę (zwykle nazywaną organem certyfikującym, CA), która może być wewnętrzna lub zewnętrzną w stosunku do organizacji. Certyfikaty mogą też być "autopodpisywane", co jest podobne do potwierdzania własnej tożsamości.

**Uwaga** Chociaż certyfikaty autopodpisywane są dozwolone i umożliwiają szyfrowanie danych, nie zapewniają jednak prawidłowego uwierzytelniania.

Strona **Certificates** (Certyfikaty) zawiera informacje o stanie certyfikatów zainstalowanych na serwerze druku HP Jetdirect:

● **Certyfikat Jetdirect.** Certyfikat Jetdirect jest używany do potwierdzania tożsamości urządzenia Jetdirect wobec klientów i sieciowych serwerów uwierzytelniania.

Standardowo preinstalowany jest autopodpisywany certyfikat Jetdirect. Zezwala on wbudowanemu serwerowi sieci web na natychmiastowe użycie HTTPS i wyświetlenie się jako witryna z zabezpieczeniami dostępna za pomocą przeglądarki sieci web.

Kliknij przycisk **View** (Wyświetl), aby wyświetlić zawartość zainstalowanego certyfikatu Jetdirect, albo kliknij przycisk **Configure** (Konfiguruj), aby go zaktualizować lub zainstalować nowy certyfikat. Zobacz [Konfigurowanie certyfikatów](#page-119-0).

Po zainstalowaniu certyfikat Jetdirect będzie zapisywany po każdym zimnym zerowaniu używanym do przywracania standardowych wartości fabrycznych.

● **Certyfikat CA.** Certyfikat od zaufanej innej firmy lub organu certyfikującego (CA) jest używany do potwierdzania tożsamości sieciowego serwera uwierzytelniania podczas stosowania wybranych metod uwierzytelniania korzystających z protokołu EAP (Extensible Authentication Protocol). Tożsamość serwera uwierzytelniania jest potwierdzona, gdy wybrane informacje z certyfikatu CA odpowiadają informacjom z certyfikatu odebranego z serwera uwierzytelniania.

Certyfikat CA serwera druku jest to certyfikat służący do podpisywania certyfikatu serwera uwierzytelniania. Dlatego certyfikat CA musi wystawić organ certyfikujący (CA), który wystawił certyfikat serwera uwierzytelniania.

Kliknij przycisk **View** (Wyświetl), aby wyświetlić zawartość zainstalowanego certyfikatu Jetdirect, albo kliknij przycisk **Configure** (Konfiguruj), aby go zaktualizować lub zainstalować nowy certyfikat. Zobacz [Konfigurowanie certyfikatów](#page-119-0).

Certyfikat CA nie jest zapisywany po wyzerowaniu serwera druku i przywróceniu standardowych wartości fabrycznych.

Maksymalny rozmiar certyfikatu, który można zainstalować na serwerze druku HP Jetdirect, to 3072 bajty.

#### <span id="page-119-0"></span>**Konfigurowanie certyfikatów**

Po kliknięciu przycisku **Configure** (Konfiguruj) wyświetlany jest kreator zarządzania certyfikatami, ułatwiający aktualizowanie lub instalowanie certyfikatu. Wyświetlane ekrany są zależne od typu certyfikatu (Jetdirect lub CA) i wybranych opcji. [Tabela 4.8](#page-119-1) zawiera opis ekranów i parametrów konfiguracji, które mogą zostać wyświetlone.

**Uwaga** W przypadku nieprawidłowego zamknięcia strony konfigurowania certyfikatów (na przykład wskutek nieużycia przycisku **Cancel** [Anuluj]) może zostać wyświetlony ekran *Operation Failed* (Operacja nieudana). Jeśli tak się stanie, należy poczekać około dwóch minut przed ponownym uruchomieniem kreatora.

#### <span id="page-119-1"></span>**Tabela 4.8 Ekrany konfigurowania certyfikatu (1 z 4)**

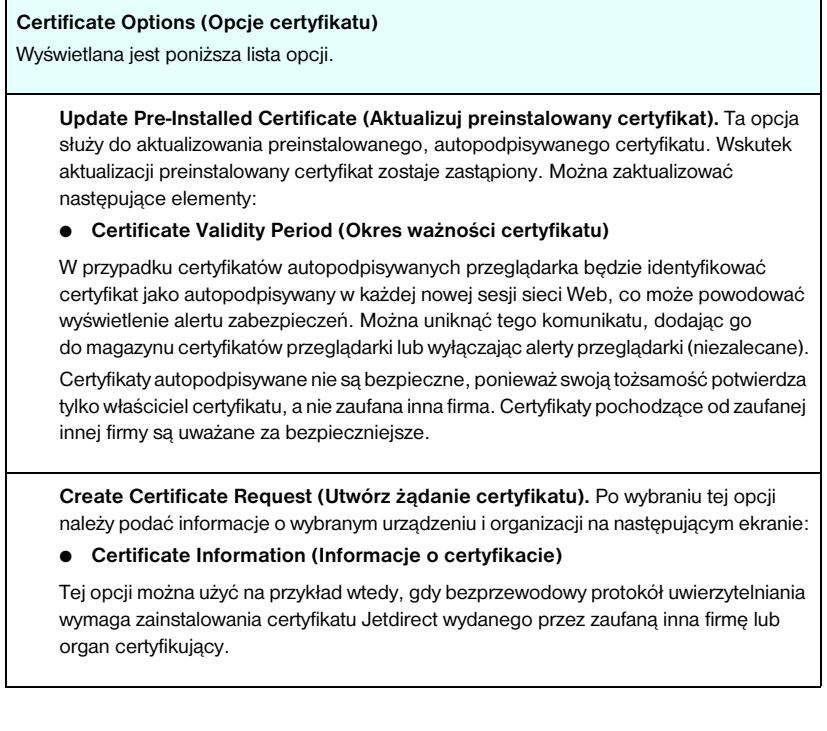

#### **Tabela 4.8 Ekrany konfigurowania certyfikatu (2 z 4)**

**Install Certificate (Instaluj certyfikat).** Ta opcja jest wyświetlana tylko wtedy, gdy oczekuje prośba o certyfikat Jetdirect (od zaufanej innej firmy). Po odebraniu certyfikatu można go zainstalować, używając tej opcji. Wskutek zainstalowania ten certyfikat zastępuje certyfikat preinstalowany.

Po wybraniu tej opcji należy podać informacje na następującym ekranie:

● **Install Certificate (Instaluj certyfikat)**

Instalowany certyfikat musi być skojarzony z wcześniejszą prośbą o certyfikat wygenerowaną przez wbudowany serwer sieci Web.

**Install CA Certificate (Instaluj certyfikat CA).** Opcja ta jest dostępna po kliknięciu **Configure** (Konfiguracja) dla certyfikatu CA, który powinien być zainstalowany dla wybranych protokołów uwierzytelniania. Po wybraniu tej opcji należy podać informacje na następującym ekranie:

● **Install Certificate (Instaluj certyfikat)**

**Import Certificate and Private Key (Importuj certyfikat i klucz prywatny).** Ta opcja umożliwia importowanie uzyskanego wcześniej i znanego certyfikatu jako certyfikatu Jetdirect. Po zaimportowaniu certyfikatu zostanie zastąpiony certyfikat zainstalowany obecnie. Po wybraniu tej opcji zostanie wyświetlony monit na następującym ekranie:

● **Import Certificate and Private Key (Importuj certyfikat i klucz prywatny)**

**Export Certificate and Private Key (Eksportuj certyfikat i klucz prywatny).** Ta opcja umożliwia eksportowanie obecnie zainstalowanego na serwerze druku certyfikatu Jetdirect w celu użycia go na innych serwerach druku. Po wybraniu tej opcji zostanie wyświetlony monit na następującym ekranie:

● **Export the Jetdirect certificate and private key (Eksportuj certyfikat Jetdirect i klucz prywatny)**

**Delete CA Certificate (Usuń certyfikat CA).** Ta opcja jest używana do usuwania certyfikatu CA zainstalowanego na serwerze druku Jetdirect. Opcja pojawia się po zainstalowaniu certyfikatu CA służącego do uwierzytelniania EAP.

**PRZESTROGA:** Jeśli certyfikat CA zostanie usunięty, uwierzytelnianie EAP zostanie wyłączone i nie będzie dostępu do sieci.

Certyfikat CA można także usunąć, dokonując zimnego zerowania serwera druku, co przywraca standardowe ustawienia fabryczne.

#### **Tabela 4.8 Ekrany konfigurowania certyfikatu (3 z 4)**

#### **Certificate Validity (Ważność certyfikatu)**

Ten ekran służy do określania, jak długo ma być ważny certyfikat autopodpisywany Jetdirect.

Ten ekran jest wyświetlany tylko wówczas, gdy certyfikat autopodpisywany jest preinstalowany i kliknięto przycisk **Edit Settings** (Edytuj ustawienia) w celu zaktualizowania okresu ważności. Określa aktualny czas uniwersalny (UTC — Coordinated Universal Time). Czas UTC jest podawany przez Międzynarodowy Urząd Miar i Wag. Uwzględnia on różnice między czasem Greenwich i czasem atomowym. Jest ustawiany na długości geograficznej 0 na południku zerowym.

Data rozpoczęcia ważności **Validity Start Date** jest obliczana na podstawie ustawień zegara komputera PC.

**Validity Period** (Okres ważności) określa liczbę dni (od 1 do 3650), przez które certyfikat jest ważny, począwszy od daty Validity Start Date (Daty rozpoczęcia ważności). Wymagany jest prawidłowy wpis (od 1 do 3650). Wartość domyślna jest równa 5 lat.

#### **Certificate Information (Informacje o certyfikacie)**

Na tej stronie można wprowadzić informacje służące do żądania certyfikatu z organu certyfikującego (CA).

#### **Common Name (Wspólna nazwa).** (Wymagana)

W przypadku serwerów druku HP Jetdirect należy podać w pełni kwalifikowaną nazwę domeny lub prawidłowy adres IP urządzenia.

Przykłady:

- Domain Name (Nazwa domeny): *mojadrukarka.mojdzial.moja firma.com*
- IP address (Adres IP): *192.168.2.116*

Wspólna nazwa będzie używana do jednoznacznego identyfikowania urządzenia. W przypadku serwerów druku HP Jetdirect korzystających z uwierzytelniania EAP konieczne może być skonfigurowanie niektórych serwerów uwierzytelniania przy użyciu nazwy wspólnej określonej w certyfikacie.

Jeżeli na serwerze druku Jetdirect skonfigurowano domyślny adres IP 192.0.0.192, prawdopodobnie nie będzie on prawidłowy w danej sieci. Nie należy używać tego adresu domyślnego do identyfikowania urządzenia.

**Organization (Organizacja).** (Wymagana) Określ pełną, formalną nazwę firmy.

**Organizational Unit (Jednostka w organizacji).** (Opcjonalna) Podaj dział, departament lub podgrupę w organizacji.

**City/Locality(Miasto/Miejscowość).** (Wymagana) Wprowadź nazwę miejscowości, w której znajduje się organizacja.

#### **Tabela 4.8 Ekrany konfigurowania certyfikatu (4 z 4)**

**State/Province (Stan/prowincja, województwo).** (Wymagana dla wszystkich krajów/regionów) Musi zawierać co najmniej trzy znaki (wymagane).

**Country/Region (Kraj/region).** Dwuznakowy kod ISO 3166 kraju/regionu. Na przykład "gb" w przypadku Wielkiej Brytanii lub "us" w przypadku USA (wymagane).

#### **Install Certificate (Zabezpieczenia: Instaluj certyfikat) lub Install CA Certificate (Instaluj certyfikat CA)**

Ekran **Install Certificate** (Instaluj certyfikat) służy do instalowania certyfikatu Jetdirect. Ekran **Install CA Certificate** (Instaluj certyfikat CA) służy do instalowania certyfikatu zaufanego organu certyfikującego (CA) przeznaczonego do uwierzytelniania EAP.

Zainstaluj certyfikat zakodowany w formacie PEM/Base64 (Privacy Enhanced Mail).

Aby zainstalować certyfikat, określ nazwę i ścieżkę pliku, który go zawiera. Można również kliknąć przycisk **Browse** (Przeglądaj), aby wyszukać plik w systemie.

Kliknij przycisk **Finish** (Zakończ), aby ukończyć instalację.

Instalowany certyfikat musi być skojarzony z oczekującym żądaniem certyfikatu wbudowanego serwera sieci Web. Opcja Install Certificate (Instaluj certyfikat) nie pojawia się, gdy nie ma żadnego żądania oczekującego.

Rozmiar certyfikatu Jetdirect lub CA jest ograniczony do 3 KB.

#### **Import Certificate and Private Key (Importuj certyfikat i klucz prywatny)**

Ten ekran służy do importowania certyfikatu Jetdirect i klucza prywatnego.

Zaimportuj certyfikat Jetdirect i klucz prywatny. W wyniku zaimportowania obecny certyfikat i klucz prywatny zostaną zastąpione.

Plik musi być zakodowany w formacie PKCS#12 (.pfx) i nie może przekraczać 4 KB.

Aby zaimportować certyfikat i klucz prywatny, należy podać nazwę i ścieżkę pliku, który zawiera certyfikat i klucz prywatny. Można również kliknąć przycisk **Browse** (Przeglądaj), aby wyszukać plik w systemie. Następnie należy wprowadzić hasło użyte do zaszyfrowania klucza prywatnego.

Kliknij przycisk **Finish** (Zakończ), aby ukończyć instalację.

#### **Export the Jetdirect certificate and private key (Eksportuj certyfikat Jetdirect i klucz prywatny).**

Ten ekran służy do eksportowania zainstalowanego certyfikatu Jetdirect oraz klucza prywatnego do pliku.

Aby eksportować certyfikat i klucz prywatny, wprowadź hasło, które będzie używane do szyfrowania klucza prywatnego. Hasło należy wprowadzić ponownie w celu potwierdzenia. Następnie kliknij przycisk **Save as** (Zapisz jako), aby zapisać certyfikat i klucz prywatny w pliku w systemie. Plik będzie zakodowany w formacie PKCS#12 (.pfx).

#### **Access Control (Kontrola dostępu)**

Ta karta służy do wyświetlania listy kontroli dostępu (ACL, Access Control List) na serwerze druku HP Jetdirect. Lista kontroli dostępu (czyli lista dostępu hostów) określa pojedyncze systemy hostów lub sieci systemów hostów, które będą mogły uzyskać dostęp do serwera druku i podłączonego urządzenia sieciowego. Lista może zawierać maksymalnie 10 wpisów. Jeśli lista jest pusta (na liście nie ma hostów), to dostęp do serwera druku może uzyskać każdy obsługiwany system.

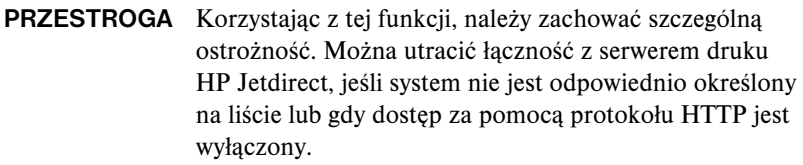

Informacje na temat korzystania z listy dostępu hostów jako funkcji zabezpieczeń zawiera [Rozdział 7.](#page-159-0)

**Uwaga** Standardowo hosty z połączeniami HTTP (na przykład przez wbudowany serwer sieci Web lub protokół IPP — Internet Printing Protocol) mogą uzyskiwać dostęp do serwera druku bez względu na wpisy listy dostępu hostów.

> Aby wyłączyć możliwość dostępu przez host HTTP, wyczyść pole wyboru **Allow Web Server (HTTP) access** (Zezwól na dostęp do serwera sieci Web [HTTP]) na dole listy.

Systemy hostów są określane za pomocą adresów IP lub numerów sieci. Jeżeli sieć zawiera podsieci, można użyć maski adresów, aby sprawdzić, czy adres IP oznacza pojedynczy system hosta czy grupę systemów hostów.

**Adres IP Maska Opis** 192.0.0.0 255.0.0.0 Zezwala na dostęp wszystkim hostom o numerze sieci 192. 192.1.0.0 255.1.0.0 Zezwala na dostęp wszystkim hostom w sieci 192, podsieci 1. 192.168.1.2 Zezwala na dostęp hostowi o adresie IP 192.168.1.2. Maska 255.255.255.255 jest ustawiana automatycznie i nie jest wymagana.

**Przykłady.** Poniżej znajduje się tabela zawierająca przykładowe wpisy:

Aby dodać wpis do listy kontroli dostępu, określ host za pomocą pól **IP Address** (Adres IP) i **Mask** (Maska), a następnie kliknij (zaznacz) pole wyboru **Save** (Zapisz) danego wpisu. Następnie kliknij przycisk **Apply** (Zastosuj).

Aby usunąć wpis z listy, wyczyść pole wyboru **Save** (Zapisz) danego wpisu. Następnie kliknij przycisk **Apply** (Zastosuj).

Aby wyczyścić całą listę kontroli dostępu, wyczyść wszystkie pola wyboru **Save** (Zapisz), a następnie kliknij przycisk **Apply** (Zastosuj).

# <span id="page-125-0"></span>**Mgmt. Protocols (Protokoły zarządzania)**

To łącze zapewnia dostęp do protokołów zarządzania łącznością i innych protokołów dotyczących zabezpieczeń.

#### **Web Mgmt. (Zarządzanie siecią Web)**

Ta karta służy do zarządzania łącznością z wbudowanym serwerem sieci Web przy użyciu przeglądarek sieci Web. Karta ta pojawia się tylko w przypadku serwerów druku z obsługą wszystkich funkcji.

Bezpieczny protokół HTTP (HTTPS) zapewnia bezpieczną, szyfrowaną łączność internetową. Jeżeli wbudowany serwer sieci Web został skonfigurowany, tak aby wymagany był protokół HTTPS, serwer kieruje łączność przez port 443, dobrze znany port ruchu HTTPS. Chociaż porty 80, 280 lub 631 są nadal używane dla protokołu IPP (Internet Printing Protocol), inne sposoby komunikacji bez zabezpieczeń (HTTP) są przekierowywane do protokołu HTTPS. W zależności od możliwości przeglądarki przekierowanie jej do używania protokołu HTTPS może być niewidoczne.

Ustawienia fabryczne wbudowanych serwerów druku HP Jetdirect serwerów druku HP zezwalają na korzystanie z protokołu HTTPS lub HTTP.

Chociaż nie jest to zalecane, można zaakceptować łączność niezabezpieczoną, zarówno przy użyciu protokołu HTTPS, jak i HTTP, wyłączając (czyszcząc) pole wyboru **Encrypt All Web Communication** (Szyfruj wszelką łączność w sieci web).

W celu obsługi łączności przy użyciu protokołu HTTPS trzeba zainstalować certyfikat Jetdirect. Początkowo użytkowanie zapewnia standardowy, autopodpisywany, preinstalowany fabrycznie certyfikat. Kliknij przycisk **Configure** (Konfiguruj), aby zaktualizować certyfikat preinstalowany albo zainstalować nowy certyfikat. Więcej informacji zawiera Konfigurowanie [certyfikatów.](#page-119-0)

Podczas używania certyfikatu Jetdirect musi być określona minimalna dopuszczalna siła szyfrowania. Można wybrać siłę szyfrowania **Low** (Niska, wartość domyślna), **Medium** (Średnia) lub **High** (Wysoka). Na przykład wybranie wartości **Low** (Niska) pozwoli na użycie średniego lub wysokiego poziomu szyfrowania, a zaznaczenie **High** (Wysoka) dopuści jedynie wysoki poziom szyfrowania.

Dla każdej siły szyfrowania określane są szyfry wskazujące najsłabsze dozwolone szyfrowanie. Starsze przeglądarki obsługują jedynie 40-bitowe (niskie) poziomy szyfrowania.

**Uwaga** Obsługiwane zestawy szyfrów zapewniają różne poziomy siły szyfrowania. Aktualnie obsługiwanymi zestawami szyfrów, przeznaczonymi do szyfrowania i deszyfrowania, są: DES (Data Encryption Standard, 56-bitowy), RC4 (40-bitowy lub 128-bitowy) i 3DES (168-bitowy).

#### **SNMP**

Ta karta służy do włączania lub wyłączania agentów SNMP v1, v2c i v3 na serwerze druku, w zależności od modelu serwera druku. Wersje niepełne serwerów druku nie obsługują agenta SNMP v3. Opis opcji protokołu SNMP zawiera [Tabela 4.4](#page-101-1).

**SNMP v3.** Serwer druku HP Jetdirect zawiera agenta SNMP v3 (Simple Network Management Protocol, wersja 3), rozszerzającego zabezpieczenia SNMP. Agent SNMP v3 wykorzystuje standard USM (User-based Security Model for SNMP v3, RFC 2574), który umożliwia uwierzytelnianie użytkowników i zapewnia poufność danych za pomocą szyfrowania.

Agent SNMP v3 jest włączany przy tworzeniu początkowego konta SNMP v3 na serwerze druku. Po utworzeniu konta wszystkie prawidłowo skonfigurowane aplikacje protokołu SNMP do zarządzania mogą uzyskiwać dostęp do konta lub je wyłączać.

**PRZESTROGA** Jeśli do zarządzania urządzeniami używany jest program HP Web Jetadmin, to w celu prostego skonfigurowania agenta SNMP v3 i innych ustawień zabezpieczeń na serwerze druku należy użyć programu HP Web Jetadmin.

> Użycie wbudowanego serwera sieci Web do utworzenia konta SNMP v3 spowoduje wymazanie wszelkich dotychczasowych kont SNMP v3. Ponadto informacje dotyczące konta SNMP v3 trzeba będzie wdrożyć w aplikacji protokołu SNMP do zarządzania.

Konto początkowe można utworzyć, określając zapewniające poufność danych klucze szyfrowania uwierzytelniania HMAC-MD5 i CBC-DES, stosowane przez aplikacje protokołu SNMP v3 do zarządzania.

## **PRZESTROGA** Przed utworzeniem początkowego konta SNMP v3 należy wyłączyć usługę Telnet i włączyć zabezpieczoną łączność wbudowanego serwera sieci Web przy użyciu protokołu HTTPS. Ułatwia to zapobieganie dostępowi lub przechwytywaniu informacji o koncie w połączeniach, które nie są zabezpieczone. Agenci SNMP v1 i v2 mogą współistnieć z agentem SNMP v3. Tym niemniej, aby w pełni zabezpieczyć dostęp

SNMP, należy wyłączyć agentów SNMP v1 i v2c.

#### **Other (Inne)**

Ta karta służy do włączania lub wyłączania różnych protokołów drukowania, usług drukowania i zarządzania, obsługiwanych przez serwer druku. Zobacz [Tabela 4.9](#page-127-0).

| Element                                                   | Opis                                                                                                    |
|-----------------------------------------------------------|----------------------------------------------------------------------------------------------------|
| Enable Print Protocols<br>(Włacz protokoły<br>drukowania) | Włącza lub wyłacza protokoły sieciowe obsługiwane przez<br>serwer druku: IPX/SPX, AppleTalk, DLC/LLC. Na przykład<br>należy wyłączyć nieużywane protokoły, aby uniemożliwić<br>dostep do drukarki przy użyciu tych protokołów.<br>Wiecej informacji na temat środowisk sieciowych, w których<br>sa używane te protokoły, zawiera Rozdział 1.<br>Wbudowany serwer sieci Web używa protokołu TCP/IP,<br>więc wyłaczenie protokołu TCP/IP jest niemożliwe. |
| Enable Print Services<br>(Włacz usługi<br>drukowania)     | Włącza lub wyłącza różne usługi drukowania obsługiwane<br>przez serwer druku: port 9100, LPD (Line Printer Daemon),<br><b>IPP</b> (Internet Printing Protocol), FTP (File Transfer Protocol).<br>Nieużywane usługi drukowania należy wyłaczyć,<br>aby uniemożliwić dostęp za pośrednictwem tych usług.                                                                                                    |

<span id="page-127-0"></span>**Tabela 4.9 Inne protokoły (1 z 2)**

**Tabela 4.9 Inne protokoły (2 z 2)**

| Element                                                            | Opis                                                                                                    |
|--------------------------------------------------------------------|----------------------------------------------------------------------------------------------------|
| Enable Device<br>Discovery<br>(Włącz wykrywanie<br>urządzeń)       | Włącza lub wyłącza protokoły wykrywania urządzeń<br>obsługiwane przez serwer druku:                                                                                                    |
|                                                                    | SLP (Service Location Protocol, protokół lokalizacji usługi).                                                                                                    |
|                                                                    | Gdy ta opcja jest włączona (zaznaczona), serwer druku<br>HP Jetdirect wysyła pakiety SLP, używane przez aplikacje<br>systemowe do automatycznego wykrywania i instalowania<br>urządzeń.                                                                                                    |
|                                                                    | Gdy jest wyłączona (wyczyszczona), pakiety SLP nie są<br>wysyłane.                                                                                                    |
|                                                                    | mDNS (Multicast Domain Name System, system nazw domen<br>multiemisji)                                                                                                    |
|                                                                    | Gdy ta opcja jest włączona (zaznaczona), udostępniane<br>są usługi mDNS. System nazw mDNS jest zazwyczaj<br>używany do rozwiązywania adresów IP i nazw (przez port<br>UDP 5353) w małych sieciach, w których nie używa się<br>typowego serwera DNS.                                                |
|                                                                    | Multicast IPv4 (Multiemisja IPv4).                                                                                                    |
|                                                                    | Gdy ta opcja jest włączona (zaznaczona), serwer druku<br>będzie wysyłać i odbierać pakiety multiemisji IP w wersji 4.                                                                                                    |
| Enable Management<br>Protocols<br>(Włącz protokoły<br>zarządzania) | Włącza lub wyłącza dostęp przy użyciu usługi Telnet i funkcję<br>uaktualniania oprogramowania firmowego serwera druku<br>przy użyciu protokołu FTP. Telnet i FTP to protokoły<br>niezabezpieczone; możliwe jest przechwycenie haseł urządzeń.                                                      |
|                                                                    | Włącza lub wyłacza protokół RCFG, protokół konfiguracji<br>zdalnej IPX używany przez starsze narzędzia do zarządzania<br>w celu konfigurowania parametrów systemu Novell NetWare.<br>Wyłączenie protokołu RCFG nie ma wpływu na drukowanie<br>w trybie bezpośrednim przy użyciu protokołu IPX/SPX. |
|                                                                    | Zalecane jest wyłączenie usługi Telnet, uaktualnień<br>oprogramowania firmowego przy użyciu FTP oraz<br>protokołu RCFG.                                                                                                    |

# **802.1x Authentication (Uwierzytelnianie 802.1x)**

Na tej stronie można skonfigurować ustawienia uwierzytelnienia 802.1X na serwerze druku Jetdirect, tak jak jest wymagane przy uwierzytelnianiu klienta w sieci. Ponadto można wyzerować ustawienia uwierzytelniania 802.1X do standardowych wartości fabrycznych.

#### **PRZESTROGA Podczas zmiany ustawień uwierzytelniania 802.IX należy zachować szczególną ostrożność, połączenie może zostać utracone.** Jeśli zostanie utracona łączność z drukarką/urządzeniem MFP, może zajść potrzeba zresetowania serwera druku i przywrócenia standardowych wartości fabrycznych oraz ponownej instalacji urządzenia.

W większości sieci 802.1X elementy infrastruktury (takie jak przełączniki sieci LAN) muszą korzystać z protokołów 802.1X, aby sterować dostępem portu do sieci. Jeśli porty te nie zezwalają na dostęp tymczasowy ani na logowanie jako gość, to przed nawiązaniem połączenia serwer druku może wymagać skonfigurowania parametrów 802.1X. Przed połączeniem do sieci do skonfigurowania wstępnych ustawień 802.1X można skorzystać z odizolowanej sieci LAN lub z bezpośredniego połączenia z komputerem za pomocą kabla z przeplotem.

Obsługiwane protokoły uwierzytelniania 802.1X i związana z nimi konfiguracja zależą od modelu serwera druku i od wersji oprogramowania firmowego. Opisywany model i ustawienia obsługi wersji zawiera [Tabela 4.10.](#page-129-0)

| Element                               | <b>Opis</b>                                                                                                    |
|---------------------------------------|----------------------------------------------------------------------------------------------------|
| Enable Protocols<br>(Włacz protokoły) | Włacza (sprawdza) obsługiwane protokoły używane<br>w uwierzytelnianiu 802.1X w sieci.<br><b>PEAP:</b> (Protected Extensible Authentication Protocol).<br>Protokół PEAP do uwierzytelniania serwera sieciowego<br>stosuje certyfikaty cyfrowe, a do uwierzytelniania klientów<br>- hasła. Protokół PEAP wymaga parametrów EAP User<br>Name (Nazwa użytkownika EAP), EAP Password (Hasło<br>EAP) i CA Certificate (Certyfikat CA). Stosowane sa również<br>klucze szyfrowania dynamicznego. |
| User Name<br>(Nazwa użytkownika)      | Określa nazwę użytkownika EAP/802.1X (o długości najwyżej<br>128 znaków) tego urządzenia. Domyślnie stosowana jest<br>standardowa nazwa hosta serwera druku, NPIxxxxxx,<br>gdzie xxxxxx to ostatnie sześć cyfr adresu sprzętowego sieci<br>LAN (MAC).                                                                                                    |

<span id="page-129-0"></span>**Tabela 4.10 Ustawienia konfiguracji 802.1X**

**Tabela 4.10 Ustawienia konfiguracji 802.1X**

| <b>Element</b>                                                                                                    | Opis                                                                                                    |
|----------------------------------------------------------------------------------------------------|----------------------------------------------------------------------------------------------------|
| Password (Hasło),<br>Confirm Password<br>(Potwierdź hasło)                                                                                   | Określa hasło EAP/802.1X (o długości najwyżej 128 znaków)<br>tego urządzenia. Należy ponownie wprowadzić hasło w polu<br>Confirm Password (Potwierdź hasło), aby się upewnić,<br>że zostało ono wprowadzone poprawnie.                                                                                                    |
| Server ID<br>(Identyfikator serwera)                                                                                                    | Określa ciąg sprawdzania poprawności identyfikatora Server ID,<br>służącego do rozpoznawania i weryfikacji serwera<br>uwierzytelniania. Ciag Server ID (Identyfikator serwera) jest<br>określony w certyfikacie cyfrowym wystawionym przez zaufany<br>organ certyfikujący (CA) serwera uwierzytelniania. Wpis może<br>być częścią ciągu, jeżeli nie jest włączona funkcja <b>Require</b><br>Exact Match (Wymagaj dokładnego dopasowania).                                                                                                    |
| <b>Encryption Strength</b><br>(Siła szyfrowania)                                                                                             | Określa minimalną siłę szyfrowania, która może być<br>zastosowana podczas łączności z serwerem uwierzytelniania.<br>Można wybrać siłę szyfrowania Low (Niska), Medium (Srednia)<br>lub High (Wysoka). Dla każdej siły szyfrowania określane są<br>szyfry wskazujące najsłabsze dozwolone szyfrowanie.<br>Starsze przeglądarki obsługują jedynie 40-bitowe (niskie)<br>poziomy szyfrowania.                                                                                                    |
| <b>CA Certificate</b><br>(Certyfikat CA)                                                                                                    | Aby sprawdzić poprawność identyfikator serwera, na serwerze<br>druku musi być zainstalowany certyfikat CA ("Root", główny).<br>Ten certyfikat CA musi być wystawiony przez organ certyfikujący,<br>który podpisał certyfikat serwera uwierzytelniania.<br>Aby skonfigurować lub zainstalować certyfikat CA, kliknij<br>przycisk Configure (Konfiguruj).                                                                                                    |
| Authentication<br>Behavior:<br>Reauthenticate<br>on Apply<br>(Sposób<br>uwierzytelniania:<br>ponowne<br>uwierzytelnianie<br>po zastosowaniu) | Włącz (zaznacz) lub wyłącz (wyczyść) to pole wyboru,<br>aby sterować uwierzytelnianiem po kliknięciu przycisku Apply<br>(Zastosuj) na tej stronie, pod warunkiem, że utworzone wpisy<br>konfiguracji są prawidłowe.<br><b>Uwaga:</b> ten parametr nie jest stosowany do kreatorów<br>konfiguracji zabezpieczeń ani innych kreatorów<br>konfigurowania. Zmiany parametrów dokonane przy użyciu<br>kreatora zawsze powodują ponowne uwierzytelnianie<br>serwera druku.<br>Gdy ta opcja jest wyłączona (ustawienie standardowe), serwer<br>druku nie będzie próbować wykonać ponownego<br>uwierzytelniania, jeżeli zmiany w konfiguracji nie powodują<br>odłączenia, a następnie ponownego podłączenia serwera<br>do sieci.<br>Gdy ta opcja jest włączona, serwer druku będzie zawsze<br>próbował wykonać ponowne uwierzytelnianie przy użyciu<br>ustawionych wartości konfiguracji. |

# **Network Statistics (Statystyka sieci)**

Na tej stronie są wyświetlane wartości liczników i inne informacje o stanie, przechowywane aktualnie na serwerze druku HP Jetdirect. Informacje te są często przydatne w diagnozowaniu problemów z wydajnością i działaniem, które dotyczą sieci lub urządzeń sieciowych.

# **Protocol Info (Informacje o protokole)**

Na tej stronie znajdują się listy różnych ustawień konfiguracji sieci na serwerze druku HP Jetdirect dla każdego protokołu. Korzystając z tych list, można sprawdzić poprawność żądanych ustawień.

# **Configuration Page (Strona konfiguracji)**

Na tej stronie znajduje się obraz strony konfiguracji serwera druku HP Jetdirect, zawierającej najważniejsze informacje o stanie i konfiguracji serwera druku HP Jetdirect. Opis zawartości tej strony zawiera [Rozdział 9.](#page-177-0)

# **Other Links (Inne łącza)**

# **Help (Pomoc)**

Strona **Help** (Pomoc) na karcie **Networking** (Sieć) zawiera krótkie podsumowanie funkcji wbudowanego serwera sieci Web serwera druku HP Jetdirect. Strona **Help** (Pomoc) zawiera łącze do najnowszych informacji dotyczących wbudowanego serwera sieci Web (wymagany jest dostęp do Internetu).

# **Support (Wsparcie)**

Informacje wyświetlane na stronie **Support** (Wsparcie) są zależne od wartości skonfigurowanych na karcie [Support Info \(Informacje o pomocy](#page-111-0)  [technicznej\)](#page-111-0) w menu [Other Settings \(Inne ustawienia\)](#page-102-0). Informacje o pomocy technicznej mogą zawierać nazwisko i numer telefonu pracownika działu pomocy technicznej lub łącza internetowe do stron pomocy technicznej. Domyślne łącza internetowe to łącza do stron internetowej pomocy technicznej firmy HP oraz stron informacji o produktach HP (wymagany jest dostęp do Internetu).

# **HP Home (Strona HP)**

Strona HP Home zawiera łącze do strony głównej witryny firmy Hewlett-Packard w sieci Web (wymagany jest dostęp do Internetu). Dostęp do tego łącza można także uzyskać, klikając logo firmy HP.

# **Program HP Web Jetadmin**

Program HP Web Jetadmin jest najważniejszym narzędziem firmy HP do zarządzania sieciowymi urządzenia peryferyjnymi.

Łącze do programu HP Web Jetadmin zostanie wyświetlone na wbudowanym serwerze sieci web tylko wówczas, gdy program HP Web Jetadmin wykryje wbudowany serwer sieci Web przy użyciu funkcji "Integration URL". Programu HP Web JetAdmin można użyć w celu zapewnienia rozszerzonych funkcji zarządzania tym i innymi znajdującymi się w sieci urządzeniami podłączonymi do urządzenia HP Jetdirect.

# <span id="page-133-1"></span><span id="page-133-0"></span>**Konfigurowanie do drukowania LPD**

# **Wstęp**

Serwer druku HP Jetdirect jest wyposażony w moduł serwera LPD (Line Printer Daemon — demon drukarki wierszowej) do obsługi drukowania za pomocą demona LPD. W tym rozdziale opisano sposób konfiguracji serwera druku HP Jetdirect do użycia z różnymi systemami obsługującymi drukowanie za pomocą demona LPD. Instrukcje te obejmują:

- [LPD w systemach UNIX](#page-138-0)
	- Konfigurowanie systemów UNIX typu BSD, używających LPD
	- Konfigurowanie kolejek wydruku za pomocą programu narzędziowego SAM (systemy HP-UX)
- [LPD w systemach Windows NT/2000/Server 2003](#page-142-0)
- [LPD w systemach Windows XP](#page-148-0)
- [LPD w systemach Mac OS](#page-151-0)

**Uwaga** W przypadku korzystania z systemów niewidniejących na liście należy zapoznać się z dokumentacją i systemem pomocy online danego systemu operacyjnego.

> Najnowsze wersje systemu Novell NetWare (NetWare 5.x z obsługą protokołu NDPS w wersji 2.1 lub nowszej) obsługują drukowanie LPD. Instrukcje dotyczące instalacji i pomoc techniczną można znaleźć w dokumentacji systemu NetWare. Ponadto należy zajrzeć do dokumentacji technicznej (TID) znajdującej się w witrynie pomocy technicznej firmy Novell w sieci Web.

# **Informacje o LPD**

Line Printer Daemon (LPD) określa protokół i programy związane z usługami buforowania drukarki wierszowej, które mogą być zainstalowane w różnych systemach TCP/IP.

Wśród powszechnie stosowanych systemów, w których funkcje serwera druku HP Jetdirect obsługują LPD, są:

- Systemy UNIX w standardzie BSD ("Berkeley-based")
- HP-UX
- Solaris
- IBM AIX
- Linux
- Windows NT/2000
- systemy Mac OS

Zamieszczone w niniejszej części przykłady konfiguracji systemu UNIX ilustrują składnię poleceń używanych w systemach UNIX standardu BSD. Składnia w konkretnym systemie może być odmienna od tu opisanej. Właściwą składnię można znaleźć w dokumentacji systemu.

**Uwaga** Funkcje LPD można stosować w dowolnej implementacji hosta LPD zgodnej z dokumentem RFC 1179. Procedura konfigurowania buforów drukarki może natomiast być inna. Informacje na temat konfiguracji tych systemów można znaleźć w ich dokumentacji.

Niektóre programy i protokoły LPD:

| Nazwa programu | Działanie programu                                                                                                    |
|----------------|----------------------------------------------------------------------------------------------------|
| Ipr            | Ustawianie zleceń w kolejkach do drukowania                                                                                                    |
| Ipq            | Wyświetlanie kolejek wydruku                                                                                                    |
| lprm           | Usuwanie zleceń z kolejek wydruku                                                                                                    |
| lpc            | Nadzorowanie kolejek wydruku                                                                                                    |
| Ipd            | Skanowanie i drukowanie plików, jeżeli wskazana<br>drukarka jest podłaczona do systemu.                                                                                 |
|                | Jeżeli wskazana drukarka jest podłączona do innego<br>systemu, proces ten przekazuje pliki do procesu lpd<br>w systemie zdalnym, w którym pliki zostana<br>wydrukowane. |

**Tabela 5.1 Programy i protokoły LPD**

# **Wymagania dla konfiguracji LPD**

Przed rozpoczęciem drukowania za pomocą LPD używana drukarka musi być prawidłowo podłączona do sieci za pośrednictwem serwera druku HP Jetdirect; należy też zebrać informacje o stanie serwera druku. Informacje te są umieszczone na stronie konfiguracji drukarki HP Jetdirect. Jeśli wydrukowanie strony konfiguracji nie powiodło się, należy poszukać wskazówek w dokumentacji dołączonej do drukarki. Należy także mieć:

- System operacyjny obsługujący drukowanie LPD.
- Dostęp do systemu z prawami administratora lub użytkownika głównego (root).
- Adres sprzętowy LAN (lub adres stacji) serwera druku. Adres ten widnieje wraz z informacją o stanie serwera druku na stronie konfiguracji HP Jetdirect i jest podany w postaci:

ADRES SPRZĘTOWY: xxxxxxxxxxxx

gdzie x jest liczbą szesnastkową (na przykład 0001E6123ABC).

● Adres IP skonfigurowany na serwerze druku HP Jetdirect.

# **Omówienie konfiguracji LPD**

Wymagane jest wykonanie następujących kroków w celu skonfigurowania serwera druku HP Jetdirect do drukowania LPD:

- 1. Ustawienie parametrów IP.
- 2. Ustawienie kolejek wydruku.
- 3. Druk pliku testowego.

W kolejnych sekcjach podano szczegółowe opisy każdego kroku.

# **Krok 1. Ustawienie parametrów IP**

Konfigurowanie parametrów IP serwera druku HP Jetdirect opisuje [Rozdział 3.](#page-30-0) Dodatkowe informacje o sieciach TCP/IP zawiera [Dodatek A.](#page-207-0)

# **Krok 2. Ustawienie kolejek wydruku**

Należy ustawić kolejkę wydruku dla każdej drukarki lub języka drukarki (PCL lub PostScript) używanej w systemie. Ponadto wymagane są różne kolejki dla plików sformatowanych i niesformatowanych. Nazwy kolejek: text i raw, podane w poniżej zamieszczonych przykładach (zobacz znacznik  $rp$ ), mają specjalne znaczenie.

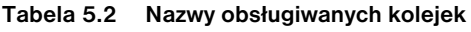

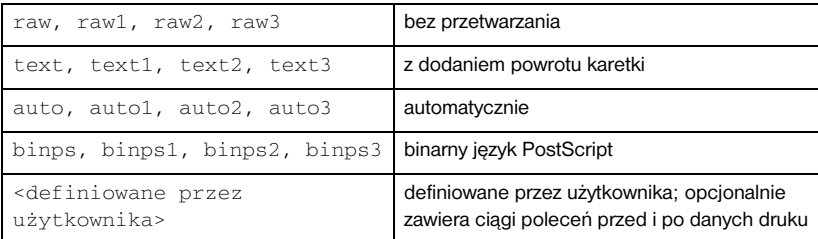

Demon drukarki wierszowej na serwerze druku HP Jetdirect przetwarza dane w kolejce text jako niesformatowany tekst lub tekst ASCII i dodaje powrót karetki do każdego wiersza, zanim wyśle go na drukarkę. (W rzeczywistości polecenie zakończenia wiersza PCL (wartość 2) wydawane jest na początku każdego zlecenia).

Demon drukarki wierszowej przetwarza dane w kolejce raw jako pliki sformatowane w językach PCL, PostScript lub HP-GL/2 i bez żadnych zmian wysyła dane na drukarkę.

Dane w kolejce auto zostaną odpowiednio automatycznie przetworzone jako .text" lub .raw".

W przypadku kolejki binps interpreter PostScript interpretuje zlecenie druku jako binarne dane PostScript

W przypadku definiowanych przez użytkownika nazw kolejek demon drukarki wierszowej dodaje ciągi definiowane przez użytkownika przed danymi druku lub po nich (kolejki wydruku definiowane przez użytkownika można ustawić przy użyciu usługi Telnet, [Rozdział 3,](#page-30-0) lub wbudowanego serwera sieci web, [Rozdział 4](#page-90-0)).

Jeżeli nazwa kolejki różni się od nazw zamieszczonych powyżej, serwer druku HP Jetdirect przyjmuje, że nazwą tą jest raw1.

# **Krok 3. Drukowanie pliku testowego**

Wydrukuj plik testowy, posługując się poleceniami LPD. Odpowiednie instrukcje znajdują się w materiałach informacyjnych danego systemu.

# <span id="page-138-0"></span>**LPD w systemach UNIX**

## **Konfigurowanie kolejek wydruku w systemach standardu BSD**

Dokonaj edycji pliku /etc/printcap, tak aby zawierał on następujące wpisy:

```
printer_name|short_printer_name:\
: 1p=:\n\setminus:rm=node_name:\
:rp=remote_printer_name_argument:\ (podstawia się: 
text, raw, binps, auto lub definiowane przez użytkownika)
:lf=/usr/spool/lpd/error_log_filename:\
:sd=/usr/spool/lpd/printer_name:
```
gdzie printer\_name jest identyfikacją drukarki dla użytkownika, node\_name identyfikuje drukarkę w sieci przez nazwę jej węzła, a remote printer name argument określa docelową kolejkę wydruku.

Dodatkowe informacje na temat pliku printcap można znaleźć na stronie dotyczącej tego pliku, wyświetlanej poleceniem man.

## **Przykład: Wpisy drukarek ASCII lub tekstowych w pliku printcap**

```
lj1_text|text1:\
: 1p=:\n\setminus:rm=laserjet1:\
:rp=text:\
:lf=/usr/spool/lpd/lj1_text.log:\
:sd=/usr/spool/lpd/lj1_text:
```
### **Przykład: Wpisy drukarek PostScript, PCL lub HP-GL/2 w pliku printcap**

```
1j1_raw|raw1:\:lp=:\
:rm=laserjet1:\
:rp=raw::lfz/usr/spool/lpd/ljl_raw.log:\:sd=/usr/spool/lpd/lj1_raw:
```
Jeżeli dana drukarka nie obsługuje automatycznego przełączania języków PostScript, PCL i HP-GL/2, ustaw język drukarki na panelu sterowania drukarki (jeżeli jest on dostępny w danej drukarce) lub zostanie on automatycznie ustawiony przez używany program za pomocą poleceń zawartych w danych druku.

Należy się upewnić, że użytkownicy znają nazwy drukarek, ponieważ aby móc drukować, będą musieli je wpisywać w wierszu polecenia.

Utwórz katalog buforowania, wpisując poniższe wpisy. W katalogu głównym wpisz:

```
mkdir /usr/spool/lpd
cd /usr/spool/lpd
mkdir printer name 1 printer name 2
chown daemon printer name 1 printer name 2
chgrp daemon printer_name_1 printer_name_2
chmod g+w printer_name_1 printer_name_2
```
gdzie printer\_name\_1 oraz printer\_name\_2 odnoszą się do drukarek, które mają być buforowane. Można buforować kilka drukarek. Poniższy przykład pokazuje polecenie, które tworzy katalogi buforowania dla drukarek używanych do drukowania w trybie text (czyli ASCII) oraz drukowania w języku PCL lub PostScript.

#### **Przykład: Tworzenie katalogu buforowania w przypadku drukarek tekstowych Text i PCL/PostScript**

```
mkdir /usr/spool/lpd
cd /usr/spool/lpd
mkdir lj1_text lj1_raw
chown daemon li1 text li1 raw
chgrp daemon li1 text li1 raw
chmod g+w lj1_text lj1_raw
```
### **Konfigurowanie kolejek wydruku przy użyciu programu SAM (systemy HP-UX)**

W systemach HP-UX do skonfigurowania kolejek wydruku zdalnego w celu drukowania plików typu "text" (ASCII) lub "raw" (PCL, PostScript i inne języki drukowania) można użyć narzędzia SAM.

Przed uruchomieniem programu SAM należy wybrać adres IP serwera druku HP Jetdirect i ustawić dla niego wpis w pliku /etc/hosts na komputerze z systemem HP-UX.

- 1. Uruchom program narzędziowy SAM jako administratora.
- 2. Wybierz polecenie **Urządzenia peryferyjne** z menu *Główne*.
- 3. Wybierz polecenie **Drukarki/Plotery** z menu *Urządzenia peryferyjne*.
- 4. Wybierz polecenie **Drukarki/Plotery** z menu *Drukarki/Plotery*.

5. Wybierz akcję **Dodaj drukarkę zdalną** z listy *Akcje*, a następnie wybierz nazwę drukarki.

**Przykłady:** moja\_drukarka lub drukarka1

6. Wybierz nazwę systemu zdalnego.

**Przykład:** jetdirect1 (nazwa węzła serwera druku HP Jetdirect)

7. Wybierz nazwę drukarki zdalnej.

Wpisz text w przypadku ASCII lub raw w przypadku języka PostScript, PCL lub HP-GL/2.

Wpisz auto, aby umożliwić demonowi drukarki wierszowej dokonanie wyboru automatycznego.

Wpisz binps, aby poinformować interpreter PostScript o konieczności interpretowania zlecenia druku jako binarne dane PostScript.

Wpisz nazwę kolejki zdefiniowanej przez użytkownika, aby dołączyć wstępnie zdefiniowane ciągi przed i/lub po danych druku (kolejki wydruku definiowane przez użytkownika można ustawić przy użyciu usługi Telnet, [Rozdział 2](#page-12-0), i wbudowanego serwera sieci Web, [Rozdział 4\)](#page-90-0).

- 8. Sprawdź, czy w systemie BSD jest drukarka zdalna. Należy wpisać Y.
- 9. Kliknij przycisk **OK** u dołu menu. Jeśli konfiguracja się powiedzie, program wyświetli komunikat:

Drukarka została dołączona i jest gotowa do przyjmowania żądań drukowania.

- 10. Kliknij przycisk **OK** i z menu *Wyświetl* wybierz polecenie **Zakończ**.
- 11. Wybierz polecenie **Zakończ program Sam**.

**Uwaga** Domyślnie program lpsched nie jest uruchomiony. Uruchom ten program szeregujący, gdy konfigurujesz kolejki wydruku.

# **Drukowanie pliku testowego**

Aby sprawdzić, czy drukarka i serwer druku są poprawnie połączone, wydrukuj plik testowy.

1. W wierszu polecenia systemu UNIX wpisz:

lpr -Pnazwa\_drukarki nazwa\_pliku

gdzie nazwa\_drukarki to wskazana drukarka, a nazwa\_pliku odnosi się do pliku, który ma być wydrukowany.

**Przykłady** (dla systemów BSD):

```
Plik tekstowy: lpr - Ptext1 textfile
Plik PCL: lpr - Praw1 pclfile.pcl
Plik PostScript: lpr -Praw1 psfile.ps
Plik HP-GL/2: lpr - Praw1 hpglfile.hpg
```
*W przypadku systemów HP-UX należy użyć polecenia*lp -d *zamiast*lpr -P.

2. Aby pobrać stan drukowania, należy w wierszu polecenia systemu UNIX wpisać:

lpq -Pnazwa\_drukarki

gdzie nazwa\_drukarki to wskazana drukarka.

**Przykłady** (dla systemów BSD):

lpq -Ptext1 lpq -Praw1

*W przypadku systemów HP-UX należy użyć polecenia* lpstat *zamiast* lpq -P, *aby pobrać stan drukowania.*

Na tym kończy się proces konfigurowania serwera HP Jetdirect do używania LPD.

# <span id="page-142-0"></span>**LPD w systemach Windows NT/2000/Server 2003**

W niniejszej sekcji opisano sposób konfigurowania sieci Windows NT/2000 do korzystania z usług LPD (Line Printer Daemon, demon drukarki wierszowej) serwera druku HP Jetdirect.

Proces konfiguracji składa się z dwóch części:

- Zainstalowania oprogramowania TCP/IP (jeżeli nie jest jeszcze zainstalowane).
- Skonfigurowania drukarki sieciowej LPD.

# **Instalowanie oprogramowania protokołu TCP/IP**

Ta procedura umożliwia sprawdzenie, czy protokoły TCP/IP są już zainstalowane w danym systemie Windows NT, oraz ich instalację w razie potrzeby.

**Uwaga** Do zainstalowania składników TCP/IP mogą być niezbędne pliki dystrybucyjne lub dyski CD-ROM systemu Windows.

- 1. W celu sprawdzenia, czy w danym systemie jest obsługiwany protokół drukowania Microsoft TCP/IP i drukowanie za pomocą TCP/IP:
	- Windows 2000/Server 2003

Windows 2000: Kliknij przycisk **Start**, polecenie **Ustawienia**, polecenie **Panel sterowania**. Następnie kliknij dwukrotnie folder **Połączenia sieciowe i telefoniczne**. Kliknij dwukrotnie ikonę **Połączenie lokalne** danej sieci, a następnie kliknij przycisk **Właściwości**.

Server 2003: Kliknij menu **Start**, następnie polecenia **Programy, Akcesoria, Komunikacja** i otwórz folder **Połączenia sieciowe**. Kliknij dwukrotnie ikonę **Połączenie lokalne** danej sieci, a następnie kliknij przycisk **Właściwości**.

Jeżeli na liście składników używanych przez to połączenie znajduje się protokół internetowy TCP/IP i jest on włączony, to znaczy, że wymagane oprogramowanie jest już zainstalowane. (Przejdź do sekcji "Konfigurowanie drukarki sieciowej w systemach [Windows 2000/Server 2003"](#page-144-0)). Jeżeli oprogramowanie nie zostało jeszcze zainstalowane, przejdź do kroku 2.

■ NT 4.0 — kliknij przycisk **Start**, polecenie **Ustawienia**, polecenie **Panel sterowania**. Następnie kliknij dwukrotnie ikonę **Sieć**, aby wyświetlić okno dialogowe *Sieć*.

Jeżeli pozycja Protokół TCP/IP jest na liście na karcie **Protokoły**, a pozycja Drukowanie Microsoft TCP/IP widnieje na karcie **Usługi**, to znaczy, że niezbędne oprogramowanie zostało już zainstalowane. (Przejdź do sekcji "Konfigurowanie drukarki sieciowej w systemach [Windows NT 4.0"](#page-146-0)). Jeżeli oprogramowanie nie zostało jeszcze zainstalowane, przejdź do kroku 2.

- 2. Jeżeli oprogramowanie nie zostało jeszcze zainstalowane:
	- Windows 2000/Server 2003 w oknie *Właściwości: Połączenie lokalne* kliknij przycisk **Zainstaluj**. W oknie *Wybieranie typu składnika sieciowego* wybierz pozycję **Protokół**, a następnie kliknij przycisk **Dodaj**, aby dodać **protokół internetowy (TCP/IP)**.

Wykonaj instrukcje wyświetlane na ekranie.

■ NT 4.0 – kliknij przycisk **Dodaj** na każdej karcie i zainstaluj **Protokół TCP/IP** oraz usługę **Drukowanie Microsoft TCP/IP**.

Wykonaj instrukcje wyświetlane na ekranie.

Gdy pojawi się monit, wpisz pełną ścieżkę do plików dystrybucyjnych systemu Windows NT (może być potrzebny dysk CD-ROM stacji roboczej lub serwera Windows NT).

- 3. Wprowadź wartości konfiguracyjne TCP/IP komputera:
	- Windows 2000/Server 2003 na karcie **Ogólne** w oknie *Właściwości: Połączenie lokalne* wybierz pozycję **TCP/IP (Protokół internetowy)** i kliknij przycisk **Właściwości**.
	- NT 4.0 może automatycznie zostać wyświetlony monit o podanie wartości konfiguracyjnych TCP/IP. Jeżeli nie jest on wyświetlany, wybierz kartę **Protokoły** w oknie *Sieci* i wybierz pozycję **Protokół TCP/IP**. Następnie kliknij przycisk **Właściwości**.

Jeżeli konfigurujesz serwer Windows, w odpowiednich polach wpisz adres IP, adres bramy domyślnej oraz maskę podsieci.

Podczas konfiguracji klienta należy skontaktować się z administratorem sieci, aby dowiedzieć się, czy należy włączyć automatyczną konfigurację TCP/IP czy też wpisać w odpowiednich polach statyczny adres IP, adres bramy domyślnej i maskę podsieci.

- 4. Kliknij przycisk **OK**, aby zakończyć.
- 5. Po wyświetleniu monitu zamknij system Windows i ponownie uruchom komputer, aby zmiany zostały wprowadzone.
# **Konfigurowanie drukarki sieciowej w systemach Windows 2000/Server 2003**

Skonfiguruj drukarkę domyślną, wykonując następujące kroki.

- 1. Sprawdź, czy został zainstalowany moduł Usługi drukowania dla systemu Unix (wymagany do udostępnienia portu LPR):
	- a. W systemie Windows 2000 kliknij menu **Start**, następnie polecenie **Ustawienia** i **Panel sterowania**. Kliknij dwukrotnie folder **Połączenia sieciowe i telefoniczne**.

W systemie Server 2003: Kliknij menu **Start**, następnie polecenia **Programy, Akcesoria, Komunikacja** i otwórz folder **Połączenia sieciowe**.

- b. Kliknij menu **Zaawansowane** i wybierz polecenie **Opcjonalne składniki sieci**.
- c. Zaznacz i włącz opcję **Inne usługi plików i drukowania w sieci**.
- d. Kliknij kartę **Szczegóły** i sprawdź, czy opcja **Usługi drukowania dla systemu Unix** jest włączona. Jeżeli nie jest włączona, to włącz ją.
- e. Kliknij przycisk **OK**, a następnie przycisk **Dalej**.
- 2. W systemie Windows 2000 otwórz folder **Drukarki** (kliknij menu **Start**, polecenie **Ustawienia**, **Drukarki**).

W systemie Server 2003 otwórz folder **Drukarki i faksy** (kliknij menu **Start**, **Drukarki i faksy**).

- 3. Kliknij dwukrotnie ikonę **Dodaj drukarkę**. Na ekranie powitalnym Kreatora dodawania drukarki kliknij przycisk **Dalej**.
- 4. Wybierz opcję **Drukarka lokalna** i wyłącz automatyczne wykrywanie instalacji drukarki typu "plug and play". Kliknij przycisk **Dalej**.
- 5. Wybierz opcję **Utwórz nowy port**, a następnie wybierz opcję **Port LPR**. Kliknij przycisk **Dalej**.
- 6. W oknie *Dodawanie drukarki zgodnej z LPR*:
	- a. Wpisz nazwę DNS lub adres IP serwera druku HP Jetdirect.
	- b. W przypadku nazwy drukarki lub kolejki wydruku na serwerze druku HP Jetdirect wprowadź (małymi literami) polecenia **raw**, **text**, **auto**, **binps** lub nazwę zdefiniowanej przez użytkownika kolejki wydruku (kolejki wydruku definiowane przez użytkownika można ustawić przy użyciu wbudowanego serwera sieci web, zobacz [Rozdział 4\)](#page-90-0).
	- c. Następnie kliknij przycisk **OK**.

**Uwaga** Serwer druku HP Jetdirect przetwarza pliki tekstowe jako tekst niesformatowany lub pliki ASCII. Pliki formatu "raw" są plikami sformatowanymi w językach drukarki takich jak PCL, PostScript lub HP-GL/2.

> W przypadku typu kolejki *binps* interpreter PostScript interpretuje zlecenie druku jako binarne dane PostScript.

- 7. Wybierz nazwę producenta i model drukarki. (Jeśli jest to konieczne, kliknij przycisk **Z dysku** i postępuj zgodnie z instrukcjami, aby zainstalować sterownik drukarki). Kliknij przycisk **Dalej**.
- 8. Po wyświetleniu monitu wybierz opcję zachowania istniejącego sterownika. Kliknij przycisk **Dalej**.
- 9. Wprowadź nazwę drukarki i zdecyduj, czy ustawić tę drukarkę jako drukarkę domyślną. Kliknij przycisk **Dalej**.
- 10. Zdecyduj, czy drukarka ma być dostępna dla innych komputerów. Jeżeli będzie ona udostępniana, wprowadź nazwę udziału identyfikującą tę drukarkę dla innych użytkowników. Kliknij przycisk **Dalej**.
- 11. Jeżeli jest to potrzebne, wprowadź lokalizację i inne informacje dotyczące tej drukarki. Kliknij przycisk **Dalej**.
- 12. Zdecyduj, czy wydrukować stronę testową, a następnie kliknij przycisk **Dalej**.
- 13. Kliknij przycisk **Zakończ**, aby zamknąć kreatora.

# **Konfigurowanie drukarki sieciowej w systemach Windows NT 4.0**

W systemie Windows NT 4.0 drukarkę domyślną konfiguruje się, wykonując następujące kroki.

- 1. Kliknij przycisk **Start**, wybierz polecenie **Ustawienia** i kliknij polecenie **Drukarki**. Zostanie wyświetlone okno *Drukarki*.
- 2. Kliknij dwukrotnie ikonę **Dodaj drukarkę**.
- 3. Wybierz opcję **Mój komputer**, a następnie kliknij przycisk **Dalej**.
- 4. Kliknij przycisk **Dodaj port**.
- 5. Wybierz pozycję **Port LPR** i kliknij przycisk **Nowy port**.
- 6. W polu *Nazwa lub adres serwera obsługującego lpd* wpisz adres IP lub nazwę DNS serwera druku HP Jetdirect.

**Uwaga** Klienci NT mogą wprowadzić adres IP lub nazwę serwera NT skonfigurowanego do drukowania LPD.

7. W polu *Nazwa drukarki lub kolejki wydruku na serwerze* wpisz (małymi literami) polecenia raw, text, binps, auto lub nazwę definiowanej przez użytkownika kolejki wydruku (kolejki wydruku definiowane przez użytkownika można ustawić przy użyciu wbudowanego serwera sieci Web, zobacz [Rozdział 4](#page-90-0)). Następnie kliknij przycisk **OK**.

Serwer druku HP Jetdirect przetwarza pliki typu *text* jako tekst niesformatowany lub pliki ASCII. Pliki formatu *raw* są plikami sformatowanymi w językach drukarki, takich jak PCL, PostScript lub HP-GL/2. W przypadku typu kolejki *binps* interpreter PostScript interpretuje zlecenie druku jako binarne dane PostScript.

- 8. Upewnij się, że ten port został wybrany na liście dostępnych portów w oknie *Dodawanie drukarki*, a następnie kliknij przycisk **Dalej**.
- 9. Wykonaj pozostałe instrukcje wyświetlane na ekranie, aby ukończyć konfigurację.

# **Sprawdzanie konfiguracji**

W systemie Windows NT wydrukuj plik przy użyciu dowolnej aplikacji. Jeśli plik został wydrukowany poprawnie, to konfiguracja została wykonana pomyślnie.

Jeżeli plik nie został poprawnie wydrukowany, spróbuj go wydrukować bezpośrednio z systemu DOS, stosując następującą składnię:

```
lpr -S<adres_ip> -P<nazwa_kolejki> nazwa_pliku
```
gdzie adres\_ip to adres IP serwera druku, nazwa\_kolejki to nazwa "raw" lub "text", a nazwa\_pliku to plik do wydrukowania. Jeśli plik został wydrukowany poprawnie, to konfiguracja się powiodła. Jeśli plik nie został wydrukowany lub został wydrukowany niepoprawnie, zobacz [Rozdział 8.](#page-165-0)

# **Drukowanie z klientów Windows**

Jeśli drukarka LPD jest udostępniona na serwerze Windows, klienci Windows mogą łączyć się z drukarką na serwerze Windows, korzystając z narzędzia *Dodawanie drukarki* dostępnego w folderze **Drukarki**.

# **LPD w systemach Windows XP**

W niniejszej sekcji opisano sposób konfigurowania sieci Windows XP do korzystania z usług LPD (Line Printer Daemon, demon drukarki wierszowej) serwera druku HP Jetdirect.

Proces konfiguracji składa się z dwóch części:

- Dodawanie opcjonalnych składników sieci systemu Windows
- Konfigurowanie drukarki sieciowej LPD

# **Dodawanie opcjonalnych składników sieci systemu Windows**

- 1. Kliknij przycisk **Start**.
- 2. Kliknij polecenie **Panel sterowania**.
- 3. Kliknij ikonę **Połączenia sieciowe i internetowe**.
- 4. Kliknij ikonę **Połączenia sieciowe**.
- 5. Wybierz menu **Zaawansowane** na górnym pasku menu. Na liście rozwijanej zaznacz pozycję **Opcjonalne składniki sieci**.
- 6. Wybierz składnik **Inne usługi plików i drukowania w sieci**, a następnie kliknij przycisk **Dalej**. (Wybranie przycisku **Szczegóły** przed wybraniem przycisku **Dalej** spowoduje wyświetlenie składnika "Usługi drukowania dla systemu UNIX (R)" pod pozycją Inne usługi plików i drukowania w sieci). Zostaną pokazane ładowane pliki.
- 7. Zamknij okno Połączenia sieciowe. Teraz port LPR jest opcją na karcie **Właściwości** drukarki dostępnej po wskazaniu opcji **Porty**, **Dodaj port**.

# **Konfigurowanie drukarki sieciowej LPD**

### **Dodawanie nowej drukarki LPD**

- 1. Otwórz folder **Drukarki** (na Pulpicie kliknij przycisk **Start**, polecenie **Drukarki i faksy**).
- 2. Kliknij ikonę **Dodaj drukarkę**. Na ekranie powitalnym Kreatora dodawania drukarki kliknij przycisk **Dalej**.
- 3. Wybierz opcję **Drukarka lokalna** i *wyłącz* automatyczne wykrywanie instalacji drukarki typu "plug and play". Kliknij przycisk **Dalej**.
- 4. Wybierz opcję **Utwórz nowy port**, a następnie zaznacz w menu rozwijanym polecenie **Port LPR**. Kliknij przycisk **Dalej**.
- 5. W oknie Dodawanie drukarki zgodnej z LPR wykonaj następujące czynności:
	- a. Wpisz nazwę systemu DNS (Domain Name System) lub adres IP (Internet Protocol) serwera druku HP Jetdirect.
	- b. Wpisz (małymi literami) nazwę kolejki wydruku dla serwera druku HP Jetdirect (na przykład: raw, text, auto lub binps).
	- c. Kliknij przycisk **OK**.
- 6. Wybierz nazwę producenta i model drukarki. (Jeśli jest to konieczne, kliknij przycisk **Z dysku** i postępuj zgodnie z instrukcjami, aby zainstalować sterownik drukarki). Kliknij przycisk **Dalej**.
- 7. Po wyświetleniu monitu kliknij przycisk **Tak**, aby wybrać opcję zachowania istniejącego sterownika. Kliknij przycisk **Dalej**.
- 8. Wpisz nazwę drukarki i (jeżeli trzeba) kliknij tę drukarkę jako domyślną. Kliknij przycisk **Dalej**.
- 9. Zaznacz, czy *udostępnić* tę drukarkę innym komputerom w sieci (na przykład jeżeli ten system jest serwerem drukarki). Jeżeli będzie ona udostępniana, wpisz nazwę udziału identyfikującą tę drukarkę dla innych użytkowników. Kliknij przycisk **Dalej**.
- 10. Jeżeli jest to potrzebne, wprowadź lokalizację i inne informacje dotyczące tej drukarki. Kliknij przycisk **Dalej**.
- 11. Kliknij przycisk **Tak**, aby wydrukować stronę testową, a następnie kliknij przycisk **Dalej**.
- 12. Kliknij przycisk **Zakończ**, aby zamknąć kreatora.

### **Tworzenie portu LPR zainstalowanej drukarki**

- 1. Kliknij polecenia **Start**, **Drukarki i faksy**.
- 2. Kliknij prawym przyciskiem myszy ikonę **Drukarka**, a następnie wybierz polecenie **Właściwości**.
- 3. Wybierz kartę **Porty** i przycisk **Dodaj port**.
- 4. Wybierz przycisk **Port LPR** w oknie dialogowym Porty drukarki, a następnie wybierz pozycję **Nowy port**.
- 5. W polu o nazwie *Nazwa lub adres serwera obsługującego lpd* wprowadź nazwę DNS lub adres IP serwera druku HP Jetdirect.
- 6. W oknie dialogowym o nazwie *Nazwa drukarki lub kolejki wydruku na serwerze* wpisz (małymi literami) nazwę kolejki wydruku serwera druku HP Jetdirect (na przykład: raw, text, auto, binps lub kolejkę wydruku określoną przez użytkownika).
- 7. Wybierz przycisk **OK**.
- 8. Wybierz przyciski **Zamknij** i **OK**, aby zamknąć okno **Właściwości**.

# **LPD w systemach Mac OS**

Sterownik drukarki LaserWriter 8, w wersji 8.5.1 lub nowszy, jest wymagany do obsługi drukowania za pomocą protokołu IP na komputerach, na których uruchomiono następujące oprogramowanie:

- Mac OS wersja 8.1 lub nowsza
- $\bullet$  Mac OS, wersje od 7.5 do 7.6.1
- Program narzędziowy Desktop Printer Utility, wersja 1.0 lub nowsza

**Uwaga** Drukowanie za pomocą protokołu IP przy użyciu sterownika LaserWriter 8 jest niedostępne w systemie Mac OS 8.0.

# **Przypisywanie adresu IP**

Przed skonfigurowaniem drukarki do drukowania LPR należy przypisać adres IP drukarce lub serwerowi druku. Użyj programu narzędziowego HP LaserJet Utility do skonfigurowania adresu IP drukarki w następujący sposób:

- 1. Kliknij dwukrotnie ikonę **Program narzędziowy HP LaserJet Utility** w folderze HP LaserJet.
- 2. Kliknij przycisk **Ustawienia**.
- 3. Wybierz pozycję **TCP/IP** z listy rozwijanej, a następnie kliknij przycisk **Edytuj**.
- 4. Wybierz żądaną opcję. Można automatycznie uzyskać konfigurację protokołu TCP/IP z serwera DHCP lub serwera BOOTP albo też ręcznie określić konfigurację protokołu TCP/IP.

# **Konfigurowanie systemu Mac OS**

W celu skonfigurowania komputera do drukowania LPR wykonaj następujące czynności:

- 1. Uruchom program *Desktop Printer Utility*.
- 2. Wybierz pozycję **Drukarka (LPR)** i kliknij przycisk **OK**.
- 3. W sekcji *Plik opisu drukarki PostScript, PPD* kliknij przycisk **Zmień...** i wybierz plik PPD dla drukarki.
- 4. W sekcji *Drukarka internetowa* lub *Drukarka LPR*, w zależności od wersji narzędzia Desktop Printer Utility, kliknij przycisk **Zmień...**
- 5. Wpisz adres IP drukarki lub nazwę domeny w polu *Adres drukarki*.
- 6. Wprowadź nazwę kolejki, jeżeli jej używasz. Jeżeli nie, zostaw to pole puste.

### **Uwaga** Nazwa kolejki jest zazwyczaj raw. Inne prawidłowe nazwy kolejek to text, binps, auto lub zdefiniowana przez użytkownika nazwa kolejki (kolejki wydruku definiowane przez użytkownika można ustawić przy użyciu wbudowanego serwera sieci web, zobacz [Rozdział 4](#page-90-0)).

- 7. Kliknij przycisk **Sprawdź** w celu sprawdzenia, czy drukarka została odnaleziona.
- 8. Kliknij przycisk **OK** lub przycisk **Utwórz** w zależności od wersji narzędzia Desktop Printer Utility.
- 9. Przejdź do menu **Plik** i wybierz polecenie **Zapisz** lub użyj wyświetlonego okna dialogowego zapisywania w zależności od wersji narzędzia Desktop Printer Utility.
- 10. Wpisz nazwę i lokalizację ikony drukarki i kliknij przycisk **OK**. Nazwą domyślną jest adres IP drukarki, a lokalizacją domyślną jest pulpit.
- 11. Zamknij program.

W celu uzyskania najnowszych informacji o korzystaniu z usług LPD serwera HP Jetdirect w systemach operacyjnych Mac OS szukaj hasła "LPR printing" w bibliotece dokumentów Apple Computer's Tech Info Library, w witrynie sieci Web pod adresem http://til.info.apple.com.

# **Drukowanie za pomocą FTP**

# **Wstęp**

FTP (File Transfer Protocol, protokół przesyłania plików) jest podstawowym narzędziem komunikacyjnym, opartym na protokole TCP/IP do przesyłania danych między komputerami. Drukowanie za pomocą protokołu FTP polega na wykorzystaniu protokołu FTP do wysyłania plików do wydruku z systemu klienckiego na drukarkę podłączoną za pomocą serwera druku HP Jetdirect. Podczas sesji FTP komputer klient łączy się i wysyła plik do wydruku do serwera HP Jetdirect, obsługującego protokół FTP, który z kolei przekazuje ten plik drukarce.

Serwer HP Jetdirect obsługujący protokół FTP można włączać i wyłączać za pośrednictwem narzędzia konfiguracyjnego, na przykład Telnetu (zobacz [Rozdział 3](#page-30-0)) lub wbudowanego serwera sieci web (zobacz [Rozdział 4\)](#page-90-0).

# **Wymagania**

Opisane tu drukowanie za pośrednictwem protokołu FTP wymaga następujących elementów:

- Systemów klienckich opartych na protokole TCP/IP z protokołem FTP zgodnym ze specyfikacją RFC 959.
- **Uwaga** Aby uzyskać najnowszą listę przetestowanych systemów, odwiedź internetową pomoc techniczną firmy HP pod adresem [www.hp.com/support/net\\_printing](www.hp.com/support/net_printing).

# **Pliki do wydruku**

Serwer FTP HP Jetdirect przesyła pliki do wydruku do drukarki, ale ich nie interpretuje. Aby nastąpił prawidłowy wydruk, pliki do wydruku muszą być wysyłane w języku rozpoznawanym przez drukarkę (takim jak PostScript, PCL lub niesformatowany tekst). W celu wydrukowania zleceń druku zawierających formatowanie należy najpierw wykonać w używanym programie drukowanie do pliku za pomocą sterownika wybranej drukarki, następnie przesłać plik druku do drukarki za pomocą sesji FTP. Do przesyłania do wydruku sformatowanych plików należy używać binarnego (obraz) typu transferu danych.

# **Korzystanie z drukowania za pomocą protokołu FTP**

# **Połączenia FTP**

Podobnie jak w wypadku standardowych transferów plików za pośrednictwem FTP, przy drukowaniu z wykorzystaniem tego protokołu stosowane są dwa połączenia TCP: połączenie sterujące i połączenie do przesyłania danych.

Otwarta sesja FTP pozostaje aktywna, dopóki klient nie zamknie połączenia albo połączenia do przesyłania danych i połączenia sterujące nie będą pozostawać bezczynne przez czas dłuższy niż limit czasu bezczynności (domyślnie 270 sekund). Limit czasu bezczynności można określić za pośrednictwem narzędzi konfiguracyjnych TCP/IP, takich jak BOOTP/TFTP, Telnet, panel sterowania drukarki (zobacz [Rozdział 3\)](#page-30-0), wbudowany serwer sieci web (zobacz [Rozdział 4\)](#page-90-0) lub oprogramowanie do zarządzania.

### **Połączenie sterujące**

Używając standardowego protokołu FTP, komputer kliencki otwiera połączenie sterujące z serwerem FTP na serwerze druku HP Jetdirect. Połączenia sterujące FTP używane są do wymiany poleceń między komputerem klienckim i serwerem FTP. Serwer druku HP Jetdirect może jednocześnie obsługiwać nie więcej niż cztery połączenia sterujące (czyli sesje FTP). Jeżeli zostanie przekroczona liczba dozwolonych połączeń, nastąpi wyświetlenie komunikatu zawiadamiającego, że usługa nie jest dostępna.

Połączenia sterujące FTP korzystają z portu 21 TCP.

### **Połączenie do przesyłania danych**

Drugie połączenie, do przesyłania danych, zostaje utworzone za każdym razem, kiedy plik jest przesyłany między klientem a serwerem FTP. Klient steruje utworzeniem połączenia do przesyłania danych, wydając polecenia wymagające utworzenia takiego rodzaju połączenia (takie polecenia FTP jak: ls, dir lub put).

Chociaż polecenia  $\exists$  s i dir są zawsze akceptowane, serwer FTP HP Jetdirect obsługuje jednorazowo jedno połączenie do przesyłania danych.

Transmisja w połączeniu do przesyłania danych FTP z serwerem druku HP Jetdirect odbywa się zawsze w trybie strumieniowania, w którym koniec pliku jest zaznaczany zamknięciem połączenia do przesyłania danych.

Po nawiązaniu połączenia można określić rodzaj transmisji pliku (ASCII lub binarny). Klienci mogą dokonywać prób automatycznej negocjacji rodzaju transmisji, przy czym rodzaj standardowy zależy od systemu klienckiego (na przykład w Windows NT może to być ASCII, natomiast w systemach UNIX — transmisja binarna). Rodzaj transferu określa się przez wpisanie polecenia bin lub ascii po monicie protokołu FTP.

# **Rozpoczęcie sesji FTP**

W celu rozpoczęcia sesji FTP napisz następujące polecenie w wierszu polecenia systemu MS-DOS lub UNIX:

ftp <adres IP>

gdzie <adres IP> jest prawidłowym adresem IP lub nazwą węzła, skonfigurowanymi dla serwera druku HP Jetdirect. Zobacz [Rysunek 6.1.](#page-155-0)

<span id="page-155-0"></span> **Rysunek 6.1 Przykład rozpoczęcia sesji FTP**

```
Command Prompt - ftp 192.168.45.39
                                                                                                           \Boxolxi
Microsoft(R) Windows NT(TM)<br>(C) Copyright 1985–1996 Microsoft Corp.
c:\rightarrow ftp 192.168.45.39
C:\>+tp 172.1b8.45.39<br>Connected to 192.168.45.39<br>220 JD FTP Server Ready<br>User (192.168.45.39:(none)): susan_g
331 Username Ok, send identity (email address) as password.
Password:
rasswurd.<br>230- Hewlett-Packard FTP Print Server Version 2.0<br>Directory:     Description:
PORT<sub>1</sub>
                        Print to port 1 HP Color LaserJet 4500
To print a file, use the command: put <filename> [portx]<br>or 'cd' to a desired port and use: put <filename>.
Ready to print to PORT1
230 User logged in.<br>ftp>
```
Jeżeli ustanawianie połączenia zakończyło się pomyślnie, wyświetlony zostanie komunikat o gotowości ("Ready").

Po udanym nawiązaniu połączenia zostaje wyświetlony monit o podanie nazwy logowania użytkownika i hasła. Nazwą standardową jest nazwa logowania klienta. Serwer FTP Jetdirect pozwala na stosowanie dowolnej nazwy użytkownika. Hasła zostają zignorowane.

Po udanym zalogowaniu się następuje wyświetlenie komunikatu "230" w systemie klienckim. Ponadto zostaną wyświetlone porty HP Jetdirect dostępne do drukowania. Serwery druku HP Jetdirect opisane w tym podręczniku udostępniają jeden port (Port 1). Typowa sesja drukowania FTP przedstawiona jest w części "Przykład sesii FTP".

# **Zakończenie sesji FTP**

W celu zakończenia sesji FTP napisz quit lub bye.

**Uwaga** Zaleca się, aby przed zakończeniem sesji FTP nacisnąć klawisze **Ctrl+C**, tym samym zapewniając, że połączenie do przesyłania danych zostanie zamknięte.

# **Polecenia**

[Tabela 6.1](#page-157-0) zawiera zestawienie poleceń dostępnych dla użytkownika podczas sesji drukowania za pośrednictwem protokołu FTP.

| <b>Polecenie</b>                          | Opis                                                                                                    |
|-------------------------------------------|----------------------------------------------------------------------------------------------------|
| user <nazwa<br>użytkownika&gt;</nazwa<br> | <nazwa użytkownika=""> <b>określaużytkownika</b>.<br/>Każdy użytkownik zostanie zaakceptowany i może drukować<br/>za pośrednictwem wybranego portu.</nazwa>                                                                                                    |
| cd <nr_portu></nr_portu>                  | <nr_portu> określa numer portu do drukowania.<br/>Dla wbudowanych serwerów druku HP Jetdirect dostępny jest<br/>tylko <b>port 1</b>.</nr_portu>                                                                                                    |
| cd /                                      | / określa katalog główny serwera FTP HP Jetdirect.                                                                                                    |
| quit                                      | quit lub bye kończy sesję FTP z serwerem druku<br>HP Jetdirect.                                                                                                    |
| bye                                       |                                                                                                    |
| dir                                       | $\text{dir}$ lub $\text{ls}$ wyświetla zawartość bieżącego katalogu.<br>Jeżeli polecenie zostanie wydane, gdy otwarty jest katalog<br>główny, nastąpi wyświetlenie listy dostępnych portów<br>do drukowania. Dla wbudowanych serwerów druku<br>HP Jetdirect dostępny jest tylko PORT1.                                                                                                    |
| ls                                        |                                                                                                    |
| pwd                                       | Wyświetla bieżący katalog lub bieżący port do drukowania<br>serwera Jetdirect.                                                                                                    |
| put<br><nazwa_pliku></nazwa_pliku>        | <nazwa_pliku> określa plik do wysłania do wybranego<br/>portu (Port1) serwera druku HP Jetdirect</nazwa_pliku>                                                                                                    |
| bin                                       | Konfiguruje binarny (obraz) transfer pliku za pomocą<br>protokołu FTP.                                                                                                    |
| ascii                                     | Konfiguruje transfer kodem ASCII za pomocą protokołu FTP.<br>Serwery druku HP Jetdirect obsługują tylko sterowanie<br>niedrukowanym formatem do przesyłania znaków (używa się<br>standardowych wartości do ustawiania odstępów<br><i>i</i> marginesów).                                                                                                    |
| Ctrl C                                    | Jednoczesne naciśnięcie klawiszy Ctrl i C na klawiaturze<br>powoduje przerwanie wykonywania polecenia pracy protokołu<br>FTP i transferu danych. Następuje zamknięcie połączenia<br>do przesyłania danych.                                                                                                    |
| rhelp<br>remotehelp                       | Polecenie zależy od systemu klienckiego (w systemie UNIX<br>stosuje się rhelp, a w systemie Windows NT/2000/Server<br>2003 – remotehelp). Powoduje wyświetlenie listy systemowych<br>poleceń FTP obsługiwanych przez serwer druku.<br>(Uwaga: wyświetlane polecenia nie są poleceniami<br>użytkownika. Polecenia dostępne dla użytkownika zależą<br>od systemu FTP komputera klienckiego). |

<span id="page-157-0"></span>**Tabela 6.1 Polecenia użytkownika serwera FTP HP Jetdirect**

# <span id="page-158-0"></span>**Przykład sesji FTP**

Oto typowy przykład sesji drukowania za pomocą protokołu FTP:

```
C:\> ftp 192.168.45.39
Connected to 192.168.45.39.
220 JD FTP Server Ready
User <192.168.45.39:<none>>: susan_g
001 Username Ok, send identity <email address> as password
Password:
230- Hewlett-Packard FTP Print Server Version 2.0
Directory: Description:
-----------------------------------------------------
PORT1 Print to port 1 HP color LaserJet 9050
To print a file, use the command: put <filename> [portx]
or cd to a desired port and use: put <filename>.
Ready to print to PORT1
230 User logged in.
ftp> pwd
257 "/" is current directory. <"default port is : /PORT1> 
HP LaserJet 9050"
ftp> cd port1
250 Changed directory to "/PORT1"
ftp> pwd
257 "/PORT1" is current directory. "HP LaserJet 9050"
ftp> bin
200 Type set to I. Using binary mode to transfer files.
ftp> put d:\atlas\temp\ftp_test.ps
200 PORT command successful.
150 Opening BINARY mode data connection
226- Ready
226- Processing job
226 Transfer complete
31534 bytes sent in 0.04 seconds <788.35 Kbytes/sec>
ftp> quit
221 Goodbye
```
 $C$ :  $\langle$  >

# **7**

# **Funkcje zabezpieczeń**

# **Wstęp**

Dostępne funkcje zabezpieczeń pomagają ograniczyć nieautoryzowany dostęp do parametrów konfiguracji sieci i innych danych przechowywanych na serwerach druku HP Jetdirect. Funkcje mogą się różnić w zależności od wersji oprogramowania firmowego zainstalowanego na serwerze druku.

**PRZESTROGA** Mimo że funkcje te mogą pomóc ograniczyć nieautoryzowany dostęp do przechowywanych danych i parametrów konfiguracji na serwerach druku HP Jetdirect, to nie ma gwarancji, że zapobiegnie to nieautoryzowanemu dostępowi.

> Jeżeli istnieje potrzeba użycia zaawansowanych funkcji zabezpieczeń, należy skontaktować się z działem HP Consulting.

[Tabela 7.1](#page-160-0) zawiera opis podstawowych funkcji zabezpieczeń dostarczanych wraz z serwerami druku HP Jetdirect.

### <span id="page-160-0"></span>**Tabela 7.1 Podsumowanie funkcji zabezpieczeń serwera druku HP Jetdirect (1 z 3)**

### **Bezpieczne zarządzanie wbudowanym serwerem sieci web**

- Preinstalowany, autopodpisywany certyfikat cyfrowy zapewnia dostęp przy użyciu protokołu HTTPS (bezpieczny protokół HTTP) do wbudowanego serwera sieci web za pomocą przeglądarki sieci web. Protokół HTTPS (bezpieczny protokół HTTP) zapewnia zabezpieczoną, szyfrowaną łączność z przeglądarką.
- Certyfikaty cyfrowe wystawione przez zaufaną inną firmę można zainstalować na serwerze druku, co umożliwi skonfigurowanie go jako witryny zaufanej.
- Wbudowany serwer sieci web zapewnia konfigurowanie parametrów i protokołów sieciowych i zarządzanie nimi przez zabezpieczony kanał przy użyciu protokołu HTTPS.
- Kreator HP Jetdirect Security Configuration ma prosty w użyciu interfejs służący do konfigurowania ustawień zabezpieczeń.

### **Kontrola protokołów sieciowych**

- Protokoły drukowania w sieci, usług drukowania, wykrywania urządzeń i służące do zarządzania można na serwerze druku HP Jetdirect włączać i wyłączać. Wyłączając nieużywane lub zbędne protokoły, można zapobiec nieautoryzowanemu dostępowi przez wykorzystujące je aplikacje.
- Protokoły można włączać i wyłączać za pomocą usługi Telnet, wbudowanego serwera sieci web i programu HP Web Jetadmin.

### **Hasło administratora IP**

- Używane przez usługę Telnet, program HP Web Jetadmin i wbudowany serwer sieci web w celu kontrolowania dostępu do parametrów konfiguracji serwera druku HP Jetdirect.
- Można użyć maksymalnie 16 znaków alfanumerycznych.
- Konfigurowane na serwerze druku HP Jetdirect przy użyciu protokołu TFTP ([Rozdział 3](#page-30-0)), usługi Telnet [\(Rozdział 3\)](#page-30-0), usług wbudowanego serwera sieci web ([Rozdział 4](#page-90-0)) lub programu HP Web Jetadmin. Dozwolone jest użycie do 16 znaków alfanumerycznych.
- W przypadku konfigurowania przy użyciu wbudowanego serwera sieci web można je zsynchronizować jako nazwę wspólnoty ustawiania SNMP, używaną w poleceniach Set protokołu SNMP v1/v2c programu HP Web Jetadmin.
- Usuwanie odbywa się przez zimne zerowanie serwera druku, które przywraca standardowe ustawienia fabryczne.

### **Tabela 7.1 Podsumowanie funkcji zabezpieczeń serwera druku HP Jetdirect (2 z 3)**

### **Lista sterowania dostępem IP**

- Określa do 10 systemów hostów lub sieci systemów hostów, które mają dostęp do serwera druku HP Jetdirect i podłączonego urządzenia sieciowego.
- Dostęp jest ograniczony do systemów hostów określonych na liście.
- Zgodnie ze standardowymi ustawieniami fabrycznymi systemy hostów wykorzystujące protokół HTTP (na przykład wykorzystujące wbudowany serwer sieci web lub protokół IPP) nie są sprawdzane pod względem występowania na liście dostępu i mają dostęp. Jednakże dostęp hosta HTTP może zostać wyłączony za pośrednictwem wbudowanego serwera sieci web.
- Jeżeli lista jest pusta, to wszystkie hosty mają dostęp.
- Konfigurowana na serwerze druku HP Jetdirect przy użyciu protokołu TFTP [\(Rozdział 3\)](#page-30-0), usługi Telnet ([Rozdział 3](#page-30-0)), wbudowanego serwera sieci web [\(Rozdział 4\)](#page-90-0) lub oprogramowania do zarządzania.

### **Kontrola usługi Telnet**

● Usługa Telnet może być wyłączona za pośrednictwem wbudowanego serwera sieci web (zobacz [Rozdział 4\)](#page-90-0). Dostęp za pośrednictwem usługi Telnet nie jest bezpieczny.

**Uwierzytelnianie EAP/802.1X**

● W przypadku certyfikatów cyfrowych X.509 zarządzanie certyfikatami jest zapewniane przez wbudowany serwer sieci web, zarówno w przypadku uwierzytelniania na kliencie, jak i na serwerze. (Objętość zainstalowanych certyfikatów jest ograniczona do 3 KB. Może być zainstalowany pojedynczy certyfikat organu certyfikującego — CA).

### **Nazwa wspólnoty ustawiania SNMP v1/v2c (IP/IPX)**

(Tylko protokół SNMP v1/v2c)

- Hasło na serwerze druku HP Jetdirect zezwalające przychodzącym poleceniom Set protokołu SNMP (na przykład z oprogramowania do zarządzania) zapisywać (czyli *ustawiać*) parametry konfiguracji serwera druku HP Jetdirect.
- W przypadku nazwy wspólnoty ustawiania przypisanej przez użytkownika polecenia SNMP Set muszą zawierać nazwę przypisaną przez użytkownika, która jest uwierzytelniana przez serwer druku, zanim polecenie zostanie wykonane.
- W sieciach IP uwierzytelnianie poleceń Set protokołu SNMP może być dodatkowo ograniczone do systemów wymienionych na liście sterowania dostepem.
- Konfigurowana na serwerze druku HP Jetdirect przy użyciu protokołu TFTP [\(Rozdział 3\)](#page-30-0), usługi Telnet ([Rozdział 3](#page-30-0)), wbudowanego serwera sieci web [\(Rozdział 4\)](#page-90-0) lub usług aplikacji do zarządzania.
- Protokół SNMP v1/v2c wykorzystuje zwykły tekst i może być wyłączony.

### **Tabela 7.1 Podsumowanie funkcji zabezpieczeń serwera druku HP Jetdirect (3 z 3)**

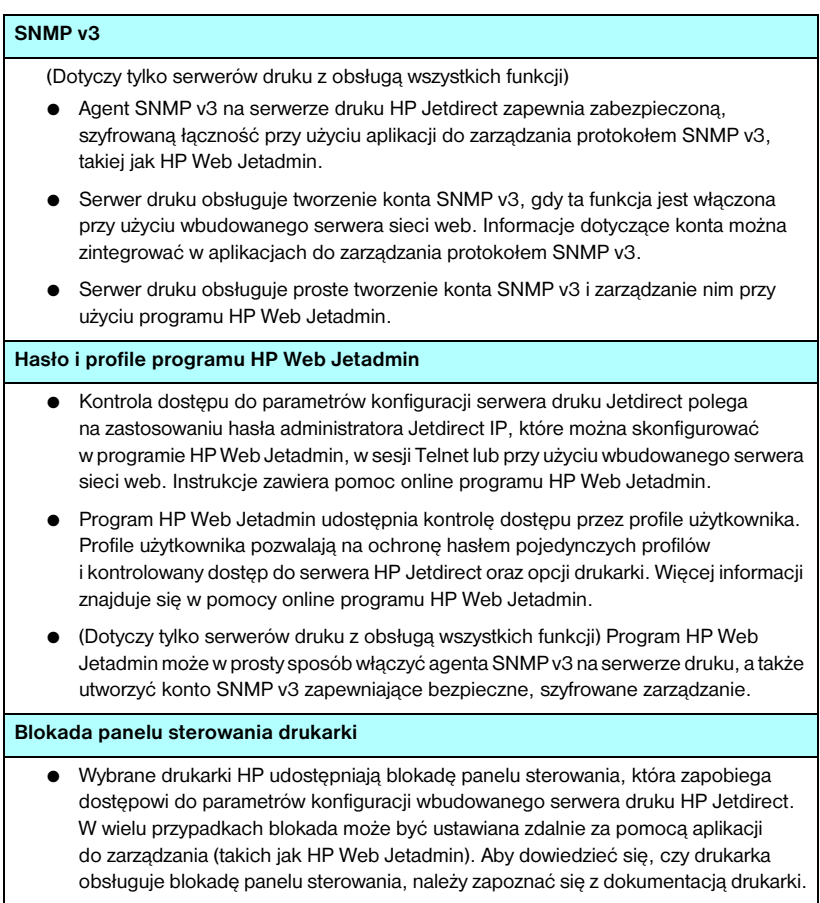

# **Korzystanie z funkcji zabezpieczeń**

Dostęp do parametrów konfiguracji serwerów druku HP Jetdirect może być kontrolowany przy użyciu dostępnych funkcji zabezpieczeń. [Tabela 7.2](#page-163-0) przedstawia przykładowe ustawienia i odpowiadający im poziom kontroli dostępu.

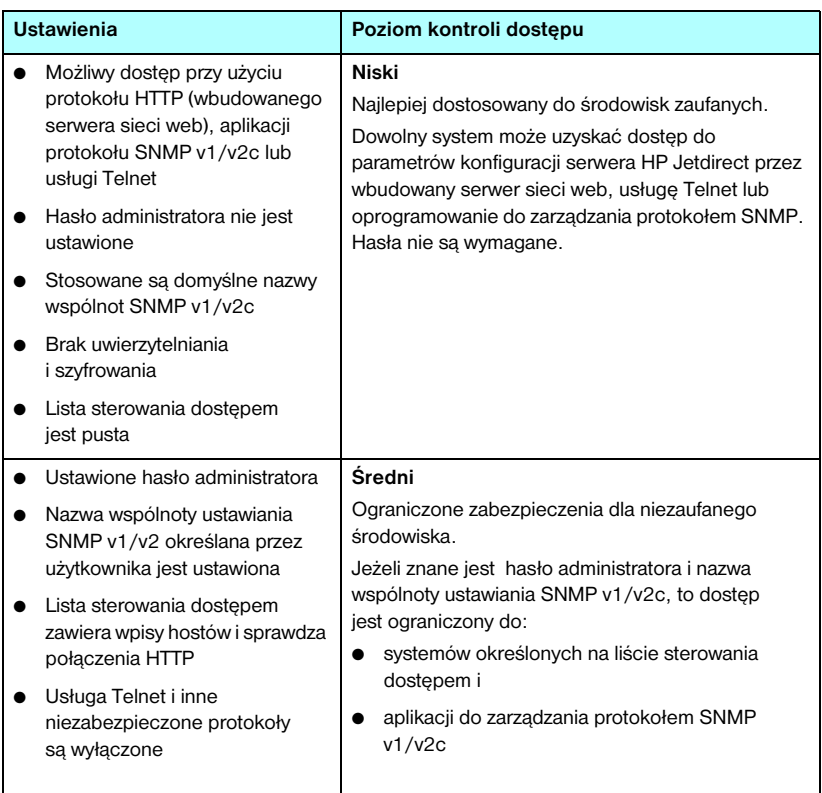

<span id="page-163-0"></span>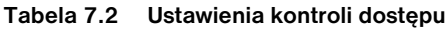

### **Tabela 7.2 Ustawienia kontroli dostępu**

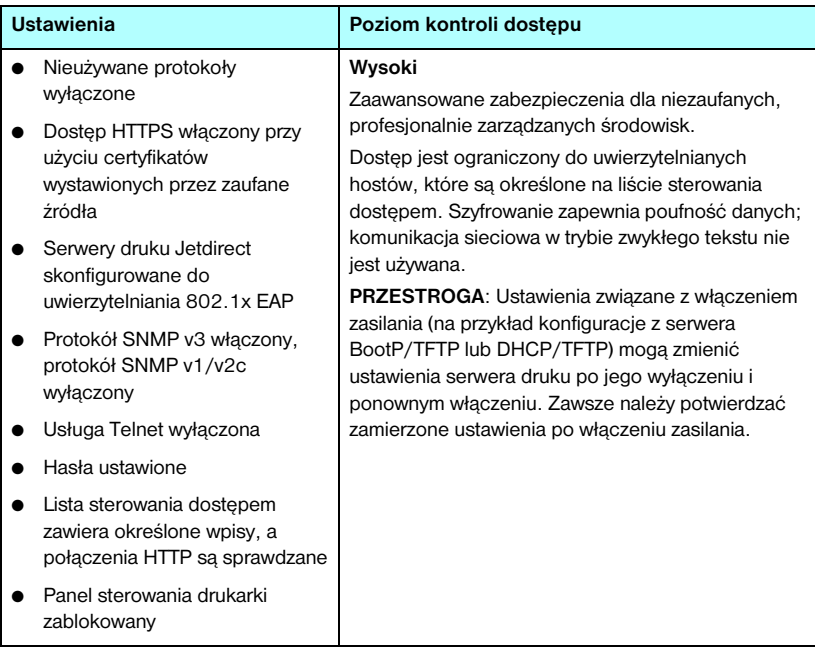

# <span id="page-165-0"></span>**Diagnostyka serwera druku HP Jetdirect**

# **Wstęp**

W tym rozdziale opisane są metody diagnostyki i usuwania problemów związanych z serwerem druku HP Jetdirect.

Schemat diagnostyczny będzie pomocny przy wybieraniu prawidłowej procedury diagnostycznej w następujących przypadkach:

- Problemy z drukarką.
- Problemy z serwerem druku HP Jetdirect
- Problemy związane z siecią.

Przy przeprowadzaniu diagnostyki serwera druku HP Jetdirect przydatne mogą się okazać następujące materiały pomocnicze:

- Strona konfiguracji Jetdirect (zobacz [Rozdział 9](#page-177-0)).
- Strona konfiguracji lub diagnostyczna drukarki.
- Dokumentacja towarzysząca drukarce/urządzeniu MFP.
- Diagnostyczne programy narzędziowe dostarczane wraz z oprogramowaniem sieciowym (na przykład programy narzędziowe systemu Novell NetWare, programy narzędziowe TCP/IP lub aplikacje do zarządzania drukarkami sieciowymi, takie jak HP Web Jetadmin).

**Uwaga** Aby przeczytać odpowiedzi na najczęściej zadawane pytania dotyczące używania serwera druku HP Jetdirect, zajrzyj na:

[http://www.hp.com/support/net\\_printing](http://www.hp.com/support/net_printing)

# **Zerowanie do standardowych ustawień fabrycznych**

Parametry serwera druku HP Jetdirect (np. adres IP) można wyzerować do standardowych wartości fabrycznych za pomocą następujących czynności:

### **PRZESTROGA** Certyfikat Jetdirect X.509 zainstalowany dla bezpiecznych usług sieci web SSL/TLS zostanie zapisany podczas zimnego zerowania do standardowych wartości fabrycznych. Jednakże certyfikat organu certyfikującego (CA) zainstalowany w celu sprawdzania serwera uwierzytelniania w sieci nie zostanie zapisany.

### ● **Drukarka HP LaserJet z wbudowanym serwerem druku**

W większości przypadków można powrócić do standardowych ustawień fabrycznych serwera druku HP Jetdirect, przeprowadzając tzw. zimne zerowanie drukarki. Przy obsłudze kilku drukarek HP LaserJet zimne zerowanie drukarki przeprowadzane jest przez wyłączenie i ponowne włączenie drukarki przy jednoczesnym naciskaniu przycisku **Start** lub przycisku **Pause/Resume**(Zatrzymaj/Wznów). W przypadku innych drukarek należy zajrzeć do załączonej instrukcji. Można też odwiedzić witrynę<http://www.hp.com/go/support> i wyszukać plik dokumentu bpj02300.html.

**Uwaga** Niektóre drukarki umożliwiają wyzerowanie do ustawień fabrycznych za pośrednictwem panelu sterowania drukarki. Jednak opcja zerowania drukarki może nie spowodować wyzerowania ustawień serwera druku HP Jetdirect. Po podjęciu próby wyzerowania do standardowych wartości fabrycznych wydrukuj stronę konfiguracji urządzenia Jetdirect, aby sprawdzić, czy zostały przypisane wartości ustawień fabrycznych.

### **PRZESTROGA** Wyzerowanie drukarki spowoduje, że **wszystkim** ustawieniom drukarki zostaną przywrócone ich domyślne ustawienia fabryczne. Po wyzerowaniu drukarki może się okazać, że ustawienia drukarki określone przez użytkownika zostały zmienione.

Po zimnym zerowaniu systemy sieciowe mogą utracić połączenie z drukarką.

# **Diagnostyka ogólna**

## **Schemat diagnostyczny — ocena problemu**

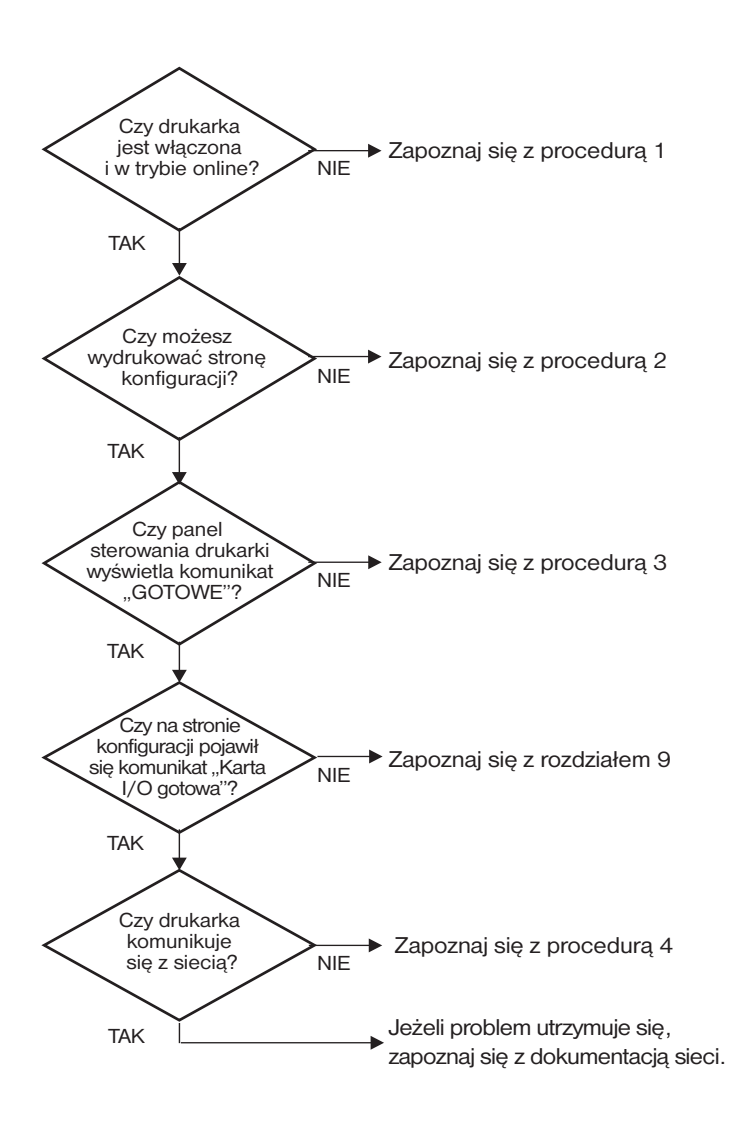

 **Rysunek 8.1 Ocena problemu**

# **Procedura 1: sprawdzenie, czy drukarka jest włączona i w trybie online**

Upewnij się, że drukarka jest gotowa do drukowania, kierując się poniższą listą czynności.

1. Czy drukarka jest podłączona do zasilania i włączona?

Sprawdź, czy drukarka jest podłączona i włączona. Jeśli problem nie ustępuje, może to być wina uszkodzonego kabla zasilającego, źródła zasilania lub samej drukarki.

2. Czy drukarka jest w trybie online?

Kontrolka **Gotowe** powinna się świecić. Jeśli się nie świeci, naciśnij odpowiednie przyciski (na przykład **Start**, **Pause/Resume**  (Zatrzymaj/Wznów) lub naciśnij przycisk **4**, aby wejść do menu), co umieści drukarkę w sieci.

- 3. Czy wyświetlacz panelu sterowania drukarki jest pusty (w przypadku drukarek z wyświetlaczem na panelu)?
	- Sprawdź, czy drukarka jest włączona.
	- Upewnij się, że drukarka nie przeszła w tryb oszczędzania energii.
- 4. Czy na wyświetlaczu panelu sterowania drukarki pojawił się napis inny niż Ready (Gotowe)?
	- Lista komunikatów o błędach związanych z siecią oraz sposobach ich usuwania wymieniona jest w ramach procedury 3 w bieżącym podrozdziale.
	- Pełna lista komunikatów wyświetlanych na panelu sterowania i czynności zaradczych powinna być dostępna w dokumentacji drukarki.

# **Procedura 2: drukowanie strony konfiguracji HP Jetdirect**

Strona konfiguracji serwera druku HP Jetdirect stanowi ważne narzędzie diagnostyczne. Informacje na tej stronie ukazują stan sieci oraz serwera druku HP Jetdirect. Możliwość wydrukowania strony konfiguracji stanowi wskazówkę, że drukarka działa poprawnie. [Rozdział 9](#page-177-0) zawiera informacje dotyczące strony konfiguracji HP Jetdirect.

**Uwaga** W przypadku sieci TCP/IP strona konfiguracji Jetdirect może być również przeglądana w przeglądarce z wykorzystaniem wbudowanego serwera sieci web urządzenia Jetdirect. Więcej informacji zawiera [Rozdział 4](#page-90-0).

Jeżeli strona konfiguracji nie daje się wydrukować, sprawdź następujące elementy:

1. Czy wykonano przy drukarce wszystkie niezbędne czynności, aby wydrukować stronę konfiguracji?

Czynności wymagane do wydrukowania strony konfiguracji różnią się w odniesieniu do różnych drukarek. W większości przypadków strona konfiguracji Jetdirect jest drukowana podczas drukowania strony konfiguracji drukarki. Zajrzyj do *Podręcznika użytkownika* lub do systemu pomocy panelu sterowania.

2. Czy drukarka wykonuje właśnie zlecenie druku?

Nie można wydrukować strony konfiguracji HP Jetdirect, jeśli drukarka przetwarza zlecenie druku. Poczekaj na zakończenie zlecenia druku i dopiero potem wydrukuj stronę konfiguracji.

- 3. Czy na wyświetlaczu panelu sterowania drukarki pojawił się komunikat o błędzie?
	- Lista komunikatów o błędach związanych z siecią i sposobów ich usuwania wymieniona jest w ramach procedury 3 w bieżącej sekcji.
	- Pełna lista komunikatów wyświetlanych na panelu sterowania i czynności zaradczych powinna być dostępna w dokumentacji drukarki.

# **Procedura 3: korygowanie błędów wyświetlonych na wyświetlaczu drukarki**

Aby podjąć właściwe środki zaradcze w odpowiedzi na błędy zgłaszane przez wyświetlacz panelu sterowania drukarki, sprawdź wymienione niżej kwestie. *Przyjęto tu założenie, że strona konfiguracji drukarki została już wydrukowana.*

- 1. Czy strona drukarki wyświetla komunikat o błędzie w usłudze np. błąd: 49.XXXX, 79.XXXX lub 8X.XXXX?
	- Objaśnienia komunikatu o błędzie należy szukać w instrukcji obsługi drukarki.
	- Jeśli ostatnio przeprowadzono aktualizację oprogramowania firmowego Jetdirect, wyłącz i włącz ponownie serwer druku, używając przełącznika drukarki On/Off (Wł./Wył.).
	- Sprawdź, czy kabel sieciowy jest poprawnie podłączony.
	- Sprawdź parametry konfiguracji na stronie konfiguracji Jetdirect. Interpretację informacji zawartych na stronie konfiguracji HP Jetdirect umożliwi [Rozdział 9](#page-177-0).
	- Zanotuj wszystkie kody błędów i skontaktuj się z serwisem. Razem z wadliwym serwerem druku przekaż do serwisu gwarancyjnego wszystkie strony diagnostyczne i strony konfiguracji.
- 2. Czy na wyświetlaczu wyświetlany jest komunikat INICJOWANIE / NIE WYŁĄCZAJ lub podobny ?

Zaczekaj 10 minut, a następnie sprawdź, czy komunikat zniknął. Jeżeli pozostanie, konieczna może być wymiana serwera druku HP Jetdirect.

3. Czy na wyświetlaczu panelu sterowania drukarki wyświetlany jest napis 40 BŁĄD?

Serwer druku HP Jetdirect stwierdził przerwę w przesyłaniu danych. Gdy pojawia się ten błąd, drukarka przechodzi w tryb rozłączenia.

Przyczyną przerwy w łączności może być przerwanie fizycznego połączenia w sieci lub wyłączenie serwera. Jeżeli w drukarce dostępna jest opcja automatycznej kontynuacji i jest ona nieaktywna lub wyłączona, to po rozwiązaniu problemu z łącznością należy nacisnąć odpowiedni przycisk na drukarce (na przykład **Start** lub **Pause/Resume**

— Zatrzymaj/Wznów) w celu ponownego wprowadzenia drukarki w tryb online. Włączenie funkcji automatycznej kontynuacji wymusza ponowne włączenie się drukarki bez konieczności interwencji ze strony użytkownika. Jednak nie rozwiązuje to problemu zerwanego połączenia.

4. Czy na wyświetlaczu jest wyświetlany komunikat o inicjowaniu lub podobny?

Jest to normalny komunikat. Należy zaczekać około 3 minut, aby komunikat zniknął lub pojawił się inny. Gdyby został wyświetlony inny komunikat, należy zajrzeć do dokumentacji drukarki lub stron konfiguracji, aby znaleźć dodatkowe informacje.

5. Czy na wyświetlaczu pojawił się napis inny niż READY (GOTOWE)?

Pełna lista komunikatów wyświetlanych na panelu sterowania i czynności zaradczych powinna być dostępna w dokumentacji drukarki.

# **Procedura 4: rozwiązywanie problemów z łącznością między drukarką a siecią**

Sprawdź następujące elementy, aby ustalić, czy łączność między drukarką a siecią jest poprawna. *Przyjęto tu założenie, że strona konfiguracji Jetdirect została już wydrukowana.*

1. Czy występują problemy związane z połączeniem fizycznym między stacją roboczą lub serwerem plików a serwerem druku HP Jetdirect?

Sprawdź kable, połączenia i konfigurację routera sieci. Sprawdź, czy długość kabli sieciowych jest zgodna ze specyfikacją sieci.

2. Czy kable sieciowe są należycie podłączone?

Upewnij się, że złącza kabla sieciowego są poprawnie połączone. Jeżeli problem nie ustępuje, spróbuj zastosować inne kable lub inny port sieciowy na koncentratorze lub przełączniku.

3. Czy konfiguracje 10/100Base-TX są odpowiednio ustawione przez negocjację automatyczną?

Prawidłowe działanie jest możliwe, gdy szybkość i tryb łączności serwera druku są odpowiednie dla ustawień sieci. Negocjacja automatyczna serwera druku może zostać skonfigurowana na panelu sterowania drukarki.

Jeśli złącze sieciowe RJ–45 serwera druku ma wskaźnik prędkości połączenia, sprawdź, czy wyświetlana jest wartość 10 Mb/s lub 100 Mb/s.

4. Czy serwer druku jest podłączony do sieci 802.1X poprawnie skonfigurowany do działania z protokołem EAP/802.1X?

00

100 Mb/s

10 Mb/s

Skonfigurowana na serwerze druku metoda — oparta na protokole EAP (Extensible Authentication Protocol) — musi być obsługiwana przez sieć.

Sprawdź parametry konfiguracji portu sieciowego 802.1X. Jeśli nie zezwala on na logowanie jako gość lub na dostęp tymczasowy, to przed połączeniem z siecią konieczna może się okazać wstępna konfiguracja serwera druku do działania z protokołem 802.1X. Można to osiągnąć, korzystając z odizolowanej sieci LAN lub bezpośrednio łącząc komputer z drukarką za pomocą kabla z przeplotem.

5. Czy test ping wykonany na serwerze druku komunikuje się z jakimkolwiek węzłem zdalnym w sieci?

Skorzystaj z menu diagnostyki Jetdirect dostępnego na panelu sterowania drukarki, aby uruchomić test ping do węzła zdalnego. Opis menu diagnostyki Jetdirect zawiera [Dodatek B.](#page-216-0)

6. Czy dodano do sieci jakieś oprogramowanie?

Upewnij się, że jest ono zgodne z prawidłowymi sterownikami drukarek i zostało odpowiednio zainstalowane.

7. Czy inni użytkownicy mogą drukować?

Problem może być związany z konkretnym komputerem. Sprawdź sterowniki sieci, sterowniki drukarek i przekierowania (przechwytywanie w systemie Novell NetWare).

8. Jeśli inni użytkownicy mogą drukować, to czy posługują się oni tym samym sieciowym systemem operacyjnym?

Sprawdź, czy w używanym systemie prawidłowo skonfigurowano sieciowy system operacyjny.

9. Czy dany protokół jest włączony na serwerze druku HP Jetdirect?

Sprawdź stan ustawień protokołu na stronie konfiguracji serwera druku Jetdirect. Informacje dotyczące strony konfiguracji zawiera [Rozdział 9](#page-177-0). (W sieciach TCP/IP do sprawdzenia stanu innych protokołów można także wykorzystać wbudowany serwer sieci web. Zobacz [Rozdział 4.](#page-90-0))

10. Czy na stronie konfiguracji Jetdirect w sekcjach protokołu znajduje się komunikat o błędzie?

Listę komunikatów o błędach serwera druku zawiera [Rozdział 9](#page-177-0) w części ["Strona konfiguracji urządzenia HP Jetdirect](#page-177-1)".

- 11. Jeżeli używasz sieci Apple EtherTalk, to czy drukarka jest wyświetlana w Wybieraczu?
	- Sprawdź ustawienia sieci i urządzenia HP Jetdirect na stronie konfiguracji Jetdirect. Informacje dotyczące strony konfiguracji zawiera [Rozdział 9](#page-177-0).
	- Potwierdź ustawienia sieciowe drukarki za pomocą jej panelu sterowania (dotyczy drukarek z panelem sterowania).
	- Znajdź rozdział o diagnostyce w pomocy online programu HP LaserJet.
	- Sprawdź, czy w drukarce zainstalowano opcję języka PostScript.

12. Jeżeli jesteś w sieci TCP/IP, to czy możesz używać usługi Telnet do bezpośredniego drukowania na drukarce?

Użyj następującego polecenia usługi Telnet:

telnet <adres IP> <port>,

gdzie <adres IP> jest adresem IP przypisanym do serwera druku HP Jetdirect, a  $\leq$   $\text{port}$  to 9100, domyślny port drukowania serwera druku.

W sesji usługi Telnet wpisz dane i naciśnij klawisz **Enter**. Powinien nastąpić wydruk danych na drukarce (może zajść potrzeba ręcznego wysunięcia strony).

- 13. Czy nazwa drukarki jest wyświetlana w programie HP Web Jetadmin lub innej aplikacji do zarządzania?
	- Sprawdź ustawienia sieci i urządzenia HP Jetdirect na stronie konfiguracji Jetdirect. Informacje dotyczące strony konfiguracji zawiera [Rozdział 9.](#page-177-0)
	- Potwierdź ustawienia sieciowe drukarki za pomocą jej panelu sterowania (dotyczy drukarek z panelem sterowania).
	- Zapoznaj się z sekcją diagnostyczną w pomocy online programu HP Web Jetadmin.
- 14. Jeżeli korzystasz z systemu Microsoft Windows NT 4.0 (DLC/LLC), to czy drukarka jest wyświetlana w oknie dialogowym *Dodaj port peryferyjny sieci Hewlett-Packard*?
	- Sprawdź ustawienia sieci i urządzenia HP Jetdirect na stronie konfiguracji Jetdirect. Informacje dotyczące strony konfiguracji zawiera [Rozdział 9.](#page-177-0)
	- Potwierdź ustawienia sieciowe drukarki za pomocą jej panelu sterowania (dotyczy drukarek z panelem sterowania).
	- Upewnij się, że drukarka jest włączona do tej samej fizycznej podsieci i że nie jest podłączona za pośrednictwem routera.
- 15. Czy w obsługiwanych systemach drukarka odpowiada wymaganiom programu HP Web Jetadmin?
	- Sprawdź ustawienia sieci i urządzenia HP Jetdirect na stronie konfiguracji Jetdirect. Informacje dotyczące strony konfiguracji zawiera [Rozdział 9.](#page-177-0)
	- Potwierdź ustawienia sieciowe drukarki za pomocą jej panelu sterowania (dotyczy drukarek z panelem sterowania).
	- Zapoznaj się z sekcją diagnostyczną w pomocy online programu HP Web Jetadmin.

# **Diagnostyka konfiguracji LPD w systemie UNIX**

Poniżej opisano metody diagnostyki problemów z drukowaniem przy użyciu serwera druku HP Jetdirect.

- 1. Wydrukuj stronę konfiguracji Jetdirect.
- 2. Sprawdź, czy wartości konfiguracji IP są poprawne. Jeśli nie, to ponownie skonfiguruj serwer druku HP Jetdirect.
- 3. Zaloguj się na hoście i wpisz:

```
ping <adres IP>
```
gdzie <adres IP> jest adresem IP przypisanym do drukarki.

- 4. Jeśli wynik testu ping jest negatywny, upewnij się, że adres IP na stronie konfiguracji jest poprawny. Jeśli tak, to przyczyna problemu tkwi w sieci.
- 5. Jeśli test ping zakończył się pomyślnie, wydrukuj plik testowy. W wierszu polecenia systemu UNIX wpisz:

lpr - Pnazwa drukarki plik testowy (systemy standardu BSD i systemy Linux)

gdzie nazwa drukarki jest nazwą danej drukarki, a plik testowy to odpowiedni plik (ASCII, PCL, PostScript, HP-GL/2 lub typu text) dla drukarki zdefiniowanej przy znaczniku :rp w pliku printcap.

- 6. Jeśli plik testowy nie daje się wydrukować, wykonaj następujące czynności:
	- Sprawdź wpisy w pliku printcap.
	- Sprawdź stan drukarki (za pomocą LPC lub podobnego procesu).
	- Przeanalizuj zawartość pliku dziennika danej drukarki, na przykład: /usr/spool/lpd/nazwa\_pliku\_dziennika\_bledow
	- Sprawdź inne pliki dzienników, takie jak HP-UX: /usr/adm/syslog
- 7. Jeżeli plik testowy został wydrukowany, lecz jest niewłaściwie sformatowany, należy wykonać następujące czynności:
	- Sprawdź znacznik :rp w pliku printcap. Przykład 1 (proponowana nazwa drukarki ASCII lub tekstowej):

```
text | li1 text:\
:lp=:\
:rm=laserjet1:\
:rp=text:\
:lf=/usr/spool/lpd/ERRORLOG:\
:sd=/usr/spool/lpd/lj1_text:
```
### Przykład 2 (sugerowana nazwa drukarek PostScript, PCL lub HP-GL/2):

```
raw | 1j1_raw:\
:lp=:\
:rm=laserjet:\
:rp=raw:\
:lf=/usr/spool/lpd/ERRORLOG:\
:sd=/usr/spool/lpd/lj1_raw:
```
- 8. Sprawdź, czy drukarka jest ustawiona do druku podanego rodzaju pliku testowego, to znaczy: PCL, PostScript, HP-GL/2 lub ASCII.
- 9. Sprawdź, czy drukarka nie została wyłączona lub czy nie utraciła połączenia LAN w trakcie wykonywania zlecenia druku. Kolejki LPD mogą zostać zablokowane lub przestać przesyłać dane, jeżeli drukarka została wyłączona lub połączenie z siecią LAN zostało zerwane w trakcie wykonywania zlecenia druku przez drukarkę. (Przykład: drukarka mogła zostać wyłączona w celu usunięcia zablokowanego papieru).

Wydaj polecenie HP-UX: lpstat -Pqname, aby stwierdzić, czy kolejka została zablokowana po ponownym włączeniu drukarki lub po ponownym ustanowieniu połączenia.

Wyłączoną kolejkę można ponownie uruchomić za pomocą następującego polecenia HP-UX: enable qname

# <span id="page-177-1"></span>**Strona konfiguracji urządzenia HP Jetdirect**

# **Wstęp**

Strona konfiguracji urządzenia HP Jetdirect jest ważnym narzędziem służącym do zarządzania serwerami druku HP Jetdirect i rozwiązywania dotyczących ich problemów. Na tej stronie znajdują się informacje identyfikacyjne (takie jak: model urządzenia HP Jetdirect, wersja oprogramowania firmowego, adres sprzętowy sieci LAN) oraz parametry stanu i konfiguracyjne obsługiwanych protokołów sieciowych. Dostępne są także statystyki dotyczące sieci, zebrane przez serwer druku.

Strona konfiguracji HP Jetdirect może zostać wydrukowana bezpośrednio na podłączonej drukarce. Format strony konfiguracji Jetdirect zależy od następujących czynników:

- model drukarki
- model HP Jetdirect oraz wersja oprogramowania firmowego

Strona konfiguracji Jetdirect będzie wydrukowana automatycznie po wydrukowaniu strony konfiguracji drukarki. Aby uzyskać instrukcje, należy zapoznać się z dokumentacją drukarki.

Stronę konfiguracji HP Jetdirect można także przeglądać przez sieć za pomocą narzędzia do zarządzania (na przykład programu HP Web Jetadmin) lub korzystając z wbudowanego serwera sieci web (zobacz [Rozdzia](#page-90-0)ł 4).

# **Komunikaty o błędach pola Stan**

Strona konfiguracji HP Jetdirect zawiera kilka pól stanu dotyczących serwera druku i obsługiwanych protokołów. W polu Stan może być wyświetlanych kilka kodów błędu i związanych z nimi komunikatów o błędach. Aby uzyskać informacje dotyczące każdego z komunikatów o błędach, zobacz [Tabela 9.9](#page-195-0).

<span id="page-177-0"></span>**9**

# **Format strony konfiguracji**

Typową stronę konfiguracji serwera druku Jetdirect przedstawia [Rysunek 9.1](#page-178-0). Informacje zawarte na stronie konfiguracji będą różne w zależności od serwera druku.

<span id="page-178-0"></span> **Rysunek 9.1 Typowa strona konfiguracji urządzenia Jetdirect**

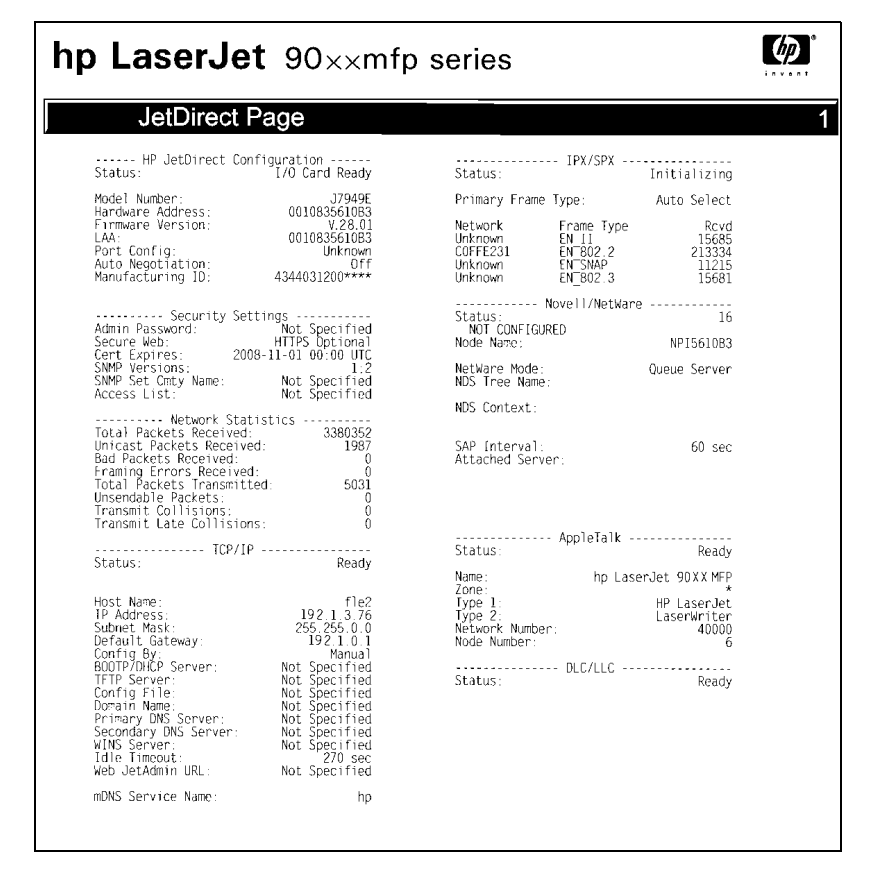

Strona konfiguracji serwera druku Jetdirect podzielona jest na sekcje zgodnie z poniższą tabelą. W pozostałej części rozdziału zostały opisane szczegółowe opisy parametrów i ich ustawień, łącznie z komunikatami o błędach, dla każdej sekcji.

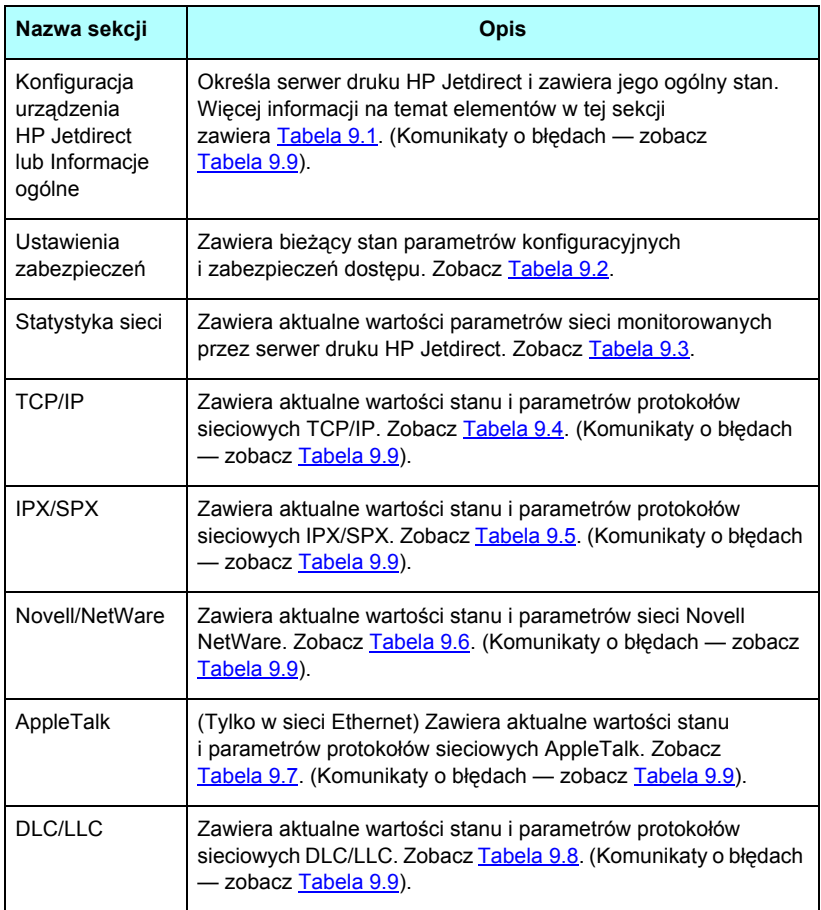
# **Komunikaty strony konfiguracji**

## **Konfiguracja urządzenia HP Jetdirect/informacje ogólne**

Informacje w tej sekcji dotyczą ogólnej konfiguracji serwera druku HP Jetdirect zgodnie z opisem, który zawiera [Tabela 9.1](#page-180-0). Komunikaty o błędach — zobacz [Tabela 9.9](#page-195-0).

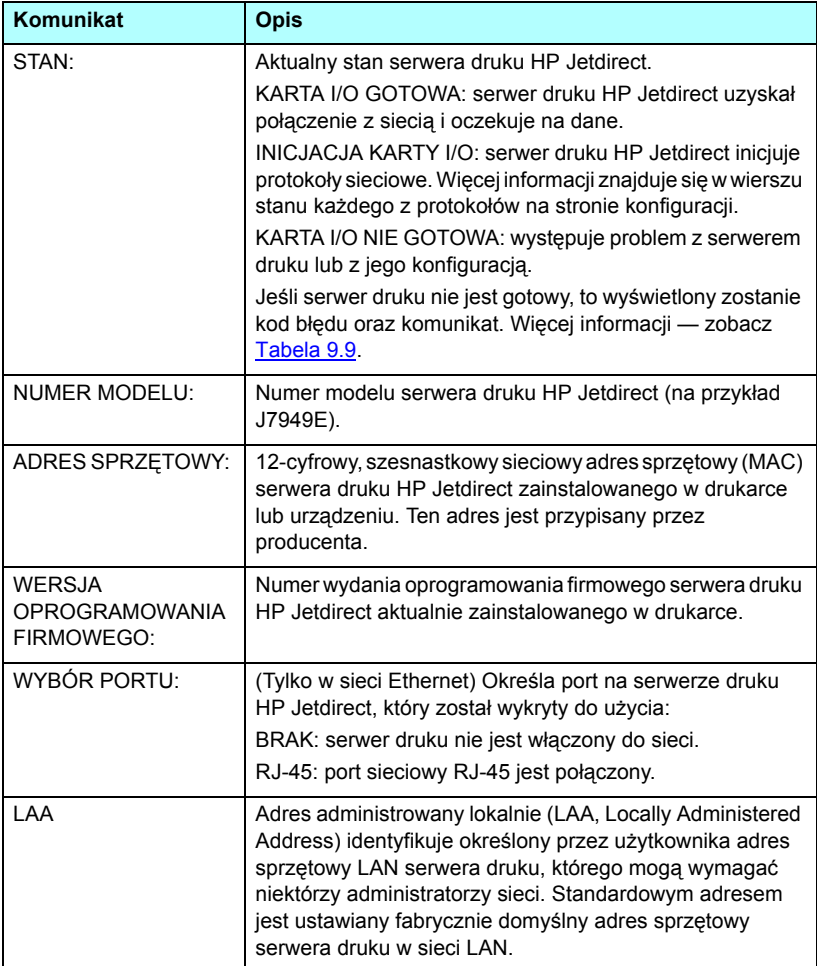

<span id="page-180-0"></span>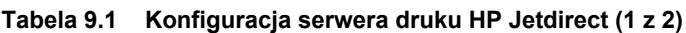

| Komunikat                                | <b>Opis</b>                                                                                                    |
|------------------------------------------|----------------------------------------------------------------------------------------------------|
| <b>KONFIGURACJA</b><br>PORTU:            | Identyfikuje konfigurację łącza portu RJ-45 na serwerze<br>druku HP Jetdirect 10/100Base-TX:                                                                                                    |
|                                          | 10BASE-T HALF: 10 Mb/s, półdupleks                                                                                                    |
|                                          | 10BASE-T FULL: 10 Mb/s, pełny dupleks                                                                                                    |
|                                          | 100TX HALF: 100 Mb/s, półdupleks                                                                                                    |
|                                          | 100TX-FULL: 100 Mb/s, pełny dupleks                                                                                                    |
|                                          | NIEZNANE: serwer druku znajduje się w stanie inicjalizacji.                                                                                                    |
|                                          | ODŁĄCZONE: nie wykryto połączenia sieciowego.<br>Sprawdź kable sieciowe.                                                                                                    |
| <b>NEGOCJACJA</b><br><b>AUTOMATYCZNA</b> | Określa, czy automatyczna negocjacja IEEE 802.3u<br>na porcie HP Jetdirect 10/100TX jest włączona (WŁ.)<br>czy wyłączona (WYŁ.).<br>WŁ. (domyślnie): Serwer druku HP Jetdirect bedzie<br>próbował automatycznie się skonfigurować w sieci,<br>przyjmując właściwą prędkość (10 lub 100 Mb/s) i tryb<br>(półdupleks lub pełny dupleks). Po zimnym zerowaniu<br>automatyczne uzgadnianie jest włączone.<br>WYŁ.: Należy ręcznie skonfigurować szybkość i tryb,<br>korzystając ze zintegrowanego menu Jetdirect na panelu<br>sterowania drukarki. Jeżeli automatyczne uzgadnianie jest<br>wyłączone, to w celu zapewnienia prawidłowego działania<br>ustawienia muszą odpowiadać ustawieniom sieci. |
| NR WYROBU <sup>.</sup>                   | Kod identyfikacyjny wyrobu do użytku personelu<br>internetowej pomocy technicznej firmy HP.                                                                                                    |
| DATA PRODUKCJI:                          | Określa datę produkcji serwera druku HP Jetdirect.                                                                                                    |

**Tabela 9.1 Konfiguracja serwera druku HP Jetdirect (2 z 2)**

#### **Ustawienia zabezpieczeń**

Opis informacji znajdujących się w tej sekcji strony konfiguracji Jetdirect zawiera [Tabela 9.2](#page-182-0).

| Komunikat               | <b>Opis</b>                                                                                                    |
|-------------------------|----------------------------------------------------------------------------------------------------|
| Hasło administratora:   | Określa, czy na serwerze druku skonfigurowano hasło<br>administratora IP. To hasło, wspólne dla usługi Telnet,<br>wbudowanego serwera sieci Web i programu HP Web<br>Jetadmin, steruje dostępem do parametrów<br>konfiguracyjnych serwera druku. Można użyć maksymalnie<br>16 znaków alfanumerycznych z uwzględnieniem<br>wielkości liter<br>Nie ustawione: hasło Administratora nie zostało ustawione.<br>Ustawione: hasło Administratora zostało ustawione.<br>(Hasło można usunąć z serwera druku przez zimne<br>zerowanie). |
| Zabez sieć Web          | Określa sposób korzystania z łączności szyfrowanej<br>między przeglądarką a wbudowanym serwerem sieci web<br>urządzenia HP Jetdirect.<br>Opcjonalny HTTPS/HTTP: umożliwia nieszyfrowaną<br>łączność przy użyciu standardowych portów HTTP,<br>jak również łączność szyfrowaną przy użyciu protokołu<br>HTTPS (zabezpieczony protokół HTTP).<br>Wymagany HTTPS: dozwolona jest tylko łączność<br>szyfrowana przy użyciu protokołu HTTPS.                                                                                         |
| Data ważn. certyfikatu: | Określa datę wygaśnięcia certyfikatu cyfrowego<br>szyfrowanych zabezpieczeń SSL/TLS. Data ma format UTC<br>(na przykład "2002-10-02 12:45 UTC").<br>Nie dotyczy: jest wyświetlane, gdy certyfikat cyfrowy<br>nie został zainstalowany.                                                                                                    |

<span id="page-182-0"></span>**Tabela 9.2 Ustawienia zabezpieczeń (1 z 2)**

**Tabela 9.2 Ustawienia zabezpieczeń (2 z 2)**

| Komunikat                | <b>Opis</b>                                                                                                    |  |  |  |  |
|--------------------------|----------------------------------------------------------------------------------------------------|--|--|--|--|
| Wersje SNMP:             | Określa wersje protokołu SNMP włączone<br>na serwerze druku.<br>Zablokowane: wszystkie wersje protokołu SNMP są<br>wyłączone na serwerze druku. Dostęp do protokołu SNMP<br>jest niedozwolony.<br>1;2: protokoły SNMP v.1 i SNMP v.2c są obsługiwane,<br>a protokół SNMP v.3 jest wyłączony lub nieobsługiwany.<br>1;2;3-na/np: protokoły SNMP v.1, v.2c i v.3 są włączone.<br>Protokół w wersji v.3 jest włączony z minimalnymi<br>zabezpieczeniami bez uwierzytelniania (na) i bez<br>poufności (np).<br>1;2;3-a/np: protokoły SNMP v.1, v.2c i v.3 są włączone.<br>Protokół w wersji v.3 jest włączony z minimalnymi<br>zabezpieczeniami uwierzytelniania (a), ale bez<br>poufności (np).<br>1;2;3-a/p: protokoły SNMP v.1, v.2c i v.3 są włączone.<br>Protokół w wersji v.3 jest włączony z minimalnymi<br>zabezpieczeniami uwierzytelniania (a) z poufnością (p).<br>3-na/np: protokoły SNMP v.1 i v.2c są wyłączone. Protokół<br>SNMP v.3 jest włączony z minimalnymi zabezpieczeniami<br>bez uwierzytelniania (na) i bez poufności (np).<br>3-a/np: protokoły SNMP v.1 i v.2c są wyłączone. Protokół<br>SNMP v.3 jest włączony z minimalnymi zabezpieczeniami<br>uwierzytelniania (a), ale bez poufności (np).<br>3-a/p: protokoły SNMP v.1 i v.2c są wyłączone. Protokół<br>SNMP v.3 jest włączony z minimalnymi zabezpieczeniami<br>z uwierzytelnianiem (a) i z poufnością (p). |  |  |  |  |
| Nazwa wspólnoty<br>SNMP: | Wskazuje, czy polecenie nazwy wspólnoty SNMP zostało<br>skonfigurowane na serwerze druku HP Jetdirect. Nazwa<br>wspólnoty SNMP jest hasłem potrzebnym do uzyskania<br>dostępu z prawami "zapisu" do funkcji sterujących SNMP<br>(SNMP SetRequests) serwera druku HP Jetdirect.<br>Nie określone: Nazwa wspólnoty SNMP nie została ustawiona.<br>Określone: Nazwa wspólnoty SNMP określona przez<br>użytkownika została ustawiona.                                                                                                    |  |  |  |  |
| Lista dostępu:           | Informuje, czy na serwerze druku HP Jetdirect jest<br>skonfigurowana lista kontroli dostępu hosta. Lista kontroli<br>dostępu hosta określa adresy IP pojedynczych systemów<br>lub sieci IP systemów, które mogą uzyskać dostęp<br>do serwera druku i urządzenia.<br>Określone: lista kontroli dostępu hosta jest skonfigurowana<br>na serwerze druku HP Jetdirect.<br>Nie określone: lista kontroli dostępu hosta nie jest<br>skonfigurowana na serwerze druku. Wszystkie systemy<br>mogą uzyskać dostęp.                                                                                                    |  |  |  |  |

### **Statystyka sieci**

Opis informacji znajdujących się w tej sekcji strony konfiguracji Jetdirect zawiera [Tabela 9.3](#page-184-0).

| Komunikat                                           | <b>Opis</b>                                                                                                    |  |  |  |
|-----------------------------------------------------|----------------------------------------------------------------------------------------------------|--|--|--|
| <b>LICZBA</b><br><b>ODEBRANYCH</b><br>PAKIETÓW:     | Całkowita liczba ramek (pakietów) otrzymanych przez<br>serwer druku HP Jetdirect bez błedów. Obejmuje to emisje,<br>pakiety multiemisji i pakiety zaadresowane do serwera<br>druku. Liczba ta nie obejmuje pakietów adresowanych<br>indywidualnie do innych węzłów.                |  |  |  |
| LICZBA ODEBR. PAK.<br>EMISJI POJED.:                | Liczba ramek zaadresowanych do danego serwera druku<br>HP Jetdirect. Nie obejmuje ona pakietów emisji ani<br>multiemisji.                                                                                                    |  |  |  |
| <b>LICZBA</b><br>ODEBRANYCH<br>ZŁYCH PAKIETÓW:      | Łączna liczba ramek (pakietów) odebranych przez serwer<br>druku HP Jetdirect z błędami.                                                                                                    |  |  |  |
| <b>LICZBA</b><br><b>ODEBRANYCH</b><br>BŁĘDÓW RAMEK: | Maksymalna liczba błędów CRC (Cyclic Redundancy<br>Check) i błędów tworzenia ramek. Błędy CRC są to ramki<br>odebrane z błędami CRC. Błędy tworzenia ramek, to ramki<br>odebrane z błędami wyrównania. Duża liczba błędów ramek<br>może wskazywać na problem z okablowaniem sieci. |  |  |  |
| <b>LICZBA</b><br>PRZESł ANYCH<br>PAKIETÓW OGÓŁEM:   | Liczba ramek (pakietów) przesłanych bez błędu.                                                                                                    |  |  |  |
| <b>PAKIETY</b><br>NIEMOŻLIWE<br>DO PRZESŁANIA:      | Liczba ramek (pakietów) niewysłanych z powodu błędów.                                                                                                    |  |  |  |
| PRZESYŁAJ KOLIZJE:                                  | Liczba ramek nieprzesłanych z powodu powtarzających się<br>kolizji.                                                                                                    |  |  |  |
| PRZESYŁAJ PÓŹNE<br>$K$ OLIZJE:                      | Całkowita liczba ramek nieprzesłanych z powodu późnych<br>kolizji. Do późnych kolizji często dochodzi wówczas,<br>gdy długość kabli jest większa, niż określono w specyfikacji<br>sieci. Duża liczba może wskazywać na problem<br>z okablowaniem sieci.                            |  |  |  |

<span id="page-184-0"></span>**Tabela 9.3 Statystyka sieci** 

## **Informacje o protokole TCP/IP**

[Tabela 9.4](#page-185-0) zawiera opis informacji znajdujących się w tej sekcji strony konfiguracji Jetdirect. Komunikaty o błędach — zobacz [Tabela 9.9](#page-195-0).

| <b>Komunikat</b>       | <b>Opis</b>                                                                                                    |  |  |  |
|------------------------|----------------------------------------------------------------------------------------------------|--|--|--|
| STAN:                  | Aktualny stan TCP.<br>GOTOWE: wskazuje, że serwer druku HP Jetdirect<br>oczekuje przesłania danych z wykorzystaniem<br>protokołu TCP/IP.<br>ZABLOKOWANE: wskazuje, że protokół TCP/IP został<br>wyłączony ręcznie.<br>INICJOWANIE: wskazuje, że serwer druku poszukuje<br>serwera BOOTP lub usiłuje pobrać plik konfiguracyjny<br>za pomocą protokołu TFTP. Może zostać również<br>wyświetlony dodatkowy komunikat o stanie.<br>Jeśli serwer druku nie jest gotowy, to wyświetlony zostanie<br>kod błędu oraz komunikat. Więcej informacji - zobacz<br>Tabela 9.9. |  |  |  |
| NAZWA HOSTA:           | Nazwa komputera głównego, skonfigurowana na<br>serwerze druku. Może być obcięta.<br>NIE OKREŚLONE: Wskazuje, że nie określono żadnej<br>nazwy komputera głównego w odpowiedzi BOOTP<br>lub w pliku konfiguracyjnym TFTP.<br>NPIxxxxxx: Standardowa nazwa to NPIxxxxxx.<br>gdzie xxxxxx to ostatnich sześć cyfr sieciowego adresu<br>sprzętowego (MAC).                                                                                                    |  |  |  |
| <b>ADRES IP:</b>       | Adres protokołu internetowego (IP), przypisany<br>do serwera druku HP Jetdirect. Jest to wpis wymagany<br>do działania serwera druku w sieci TCP/IP. Podczas<br>inicjalizacji wyświetlana jest tymczasowa wartość 0.0.0.0.<br>Po dwóch minutach przypisywany jest domyślny adres IP<br>169.254/16 lub 192.0.0.192.<br>NIE OKREŚLONE: Wskazuje, że adres IP nie jest<br>przypisany lub jego wartość jest równa zero.                                                                                                    |  |  |  |
| <b>MASKA PODSIECI:</b> | Maska podsieci IP skonfigurowana na serwerze druku<br>HP Jetdirect. Podczas inicjalizacji wyświetlana jest<br>tymczasowa wartość 0.0.0.0. W zależności od parametrów<br>konfiguracyjnych serwer druku może automatycznie<br>przypisać odpowiednią wartość standardową.<br>NIE OKREŚLONE: Wskazuje, że maska podsieci nie jest<br>skonfigurowana.                                                                                                    |  |  |  |

<span id="page-185-0"></span>**Tabela 9.4 Informacje o konfiguracji protokołu TCP/IP (1 z 4)**

#### **Tabela 9.4 Informacje o konfiguracji protokołu TCP/IP (2 z 4)**

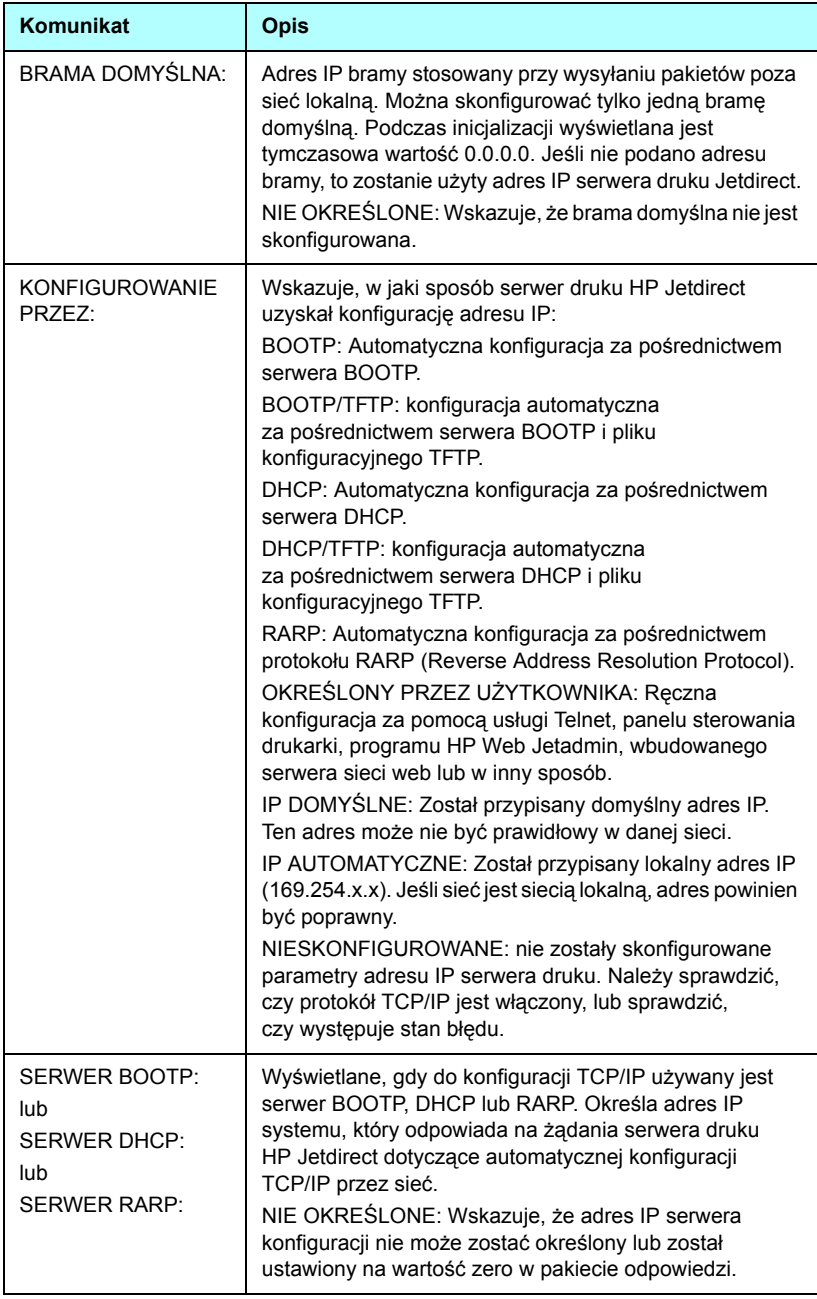

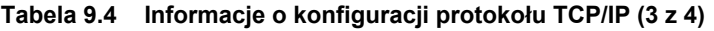

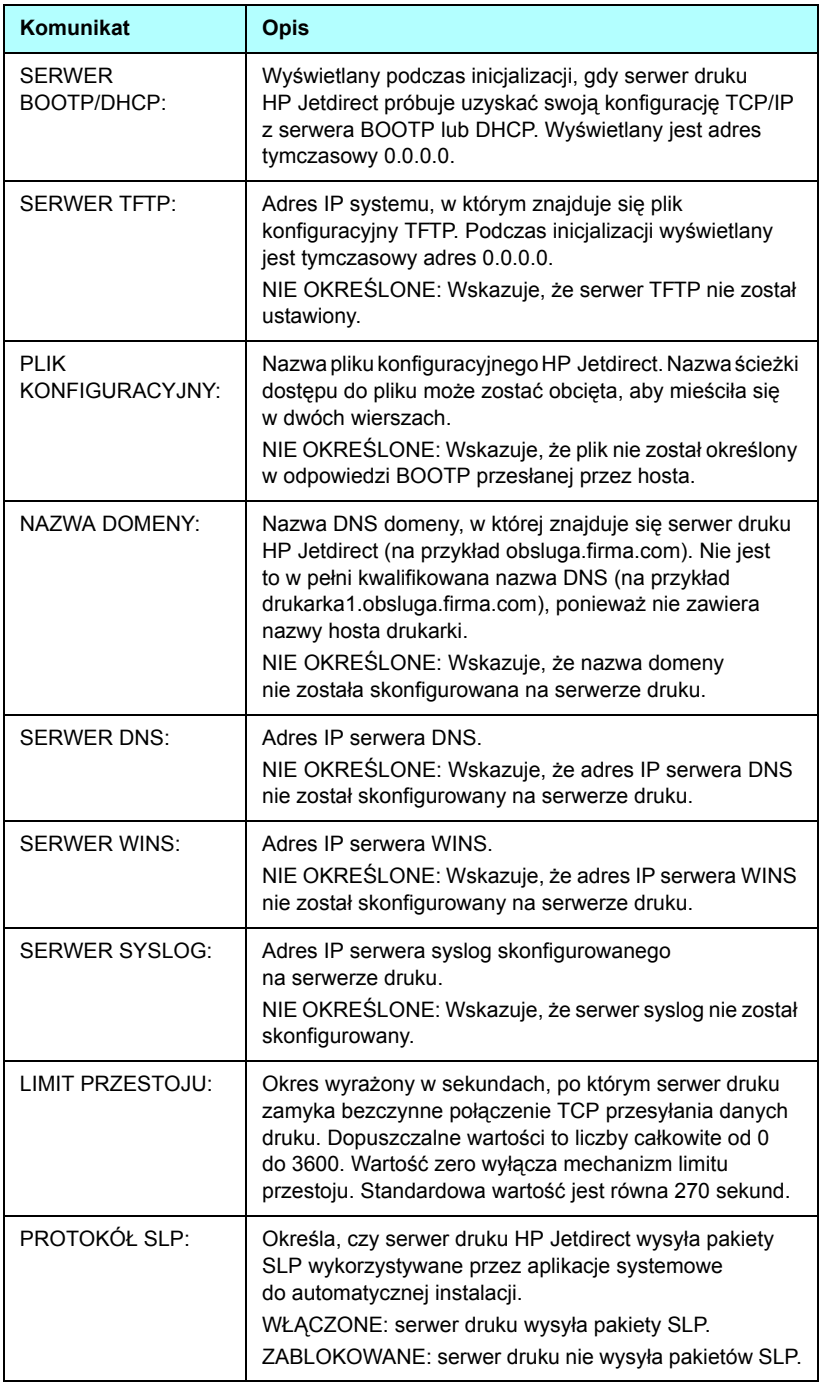

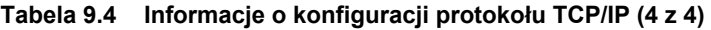

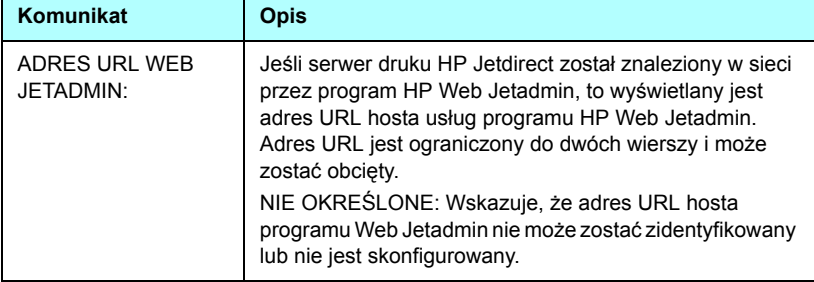

## **Informacje o protokole IPX/SPX**

Opis informacji znajdujących się w tej sekcji strony konfiguracji Jetdirect zawiera [Tabela 9.5.](#page-189-0) Komunikaty o błędach — zobacz [Tabela 9.9.](#page-195-0)

| <b>Komunikat</b>            | <b>Opis</b>                                                                                                    |  |
|-----------------------------|----------------------------------------------------------------------------------------------------|--|
| STAN:                       | Wskazuje aktualny stan protokołu IPX/SPX.<br>GOTOWE: wskazuje, że serwer druku HP Jetdirect<br>oczekuje danych przesyłanych z wykorzystaniem protokołu<br>IPX/SPX<br>ZABLOKOWANE: wskazuje, że protokół IPX/SPX został<br>wyłączony ręcznie.<br>INICJOWANIE: wskazuje, że serwer druku rejestruje adres<br>lub nazwę węzła. Może zostać również wyświetlony<br>dodatkowy komunikat o stanie.<br>Jeśli serwer druku nie jest gotowy, to wyświetlony zostanie<br>kod błędu oraz komunikat. Więcej informacji - zobacz<br>Tabela 9.9.                                                                                                    |  |
| PODSTAWOWY<br>RODZAJ RAMKI: | Określa typ ramki wybrany na serwerze druku Jetdirect.<br>WYBÓR AUTOMATYCZNY: serwer druku automatycznie<br>wykrywa typ ramki. Typ ramki zostaje ograniczony<br>do pierwszego wykrytego typu.<br>EN 8023: ogranicza typ ramek do protokołu IPX z ramkami<br>IEEE 802.3. Wszystkie inne ramki będą zliczane<br>i odrzucane.<br>EN II: ogranicza typ ramek do protokołu IPX z ramkami<br>Ethernet. Wszystkie inne ramki będą zliczane i odrzucane.<br>EN 8022: ogranicza typ ramek do protokołu IPX przez IEEE<br>802.2 z ramkami IEEE 802.3. Wszystkie inne ramki będą<br>zliczane i odrzucane.<br>EN_SNAP: ogranicza typ ramek do protokołu IPX przez<br>SNAP z ramkami IEEE 802.3. Wszystkie inne ramki będa<br>zliczane i odrzucane. |  |

<span id="page-189-0"></span>**Tabela 9.5 Informacje o konfiguracji protokołu IPX/SPX (1 z 2)**

#### **Tabela 9.5 Informacje o konfiguracji protokołu IPX/SPX (2 z 2)**

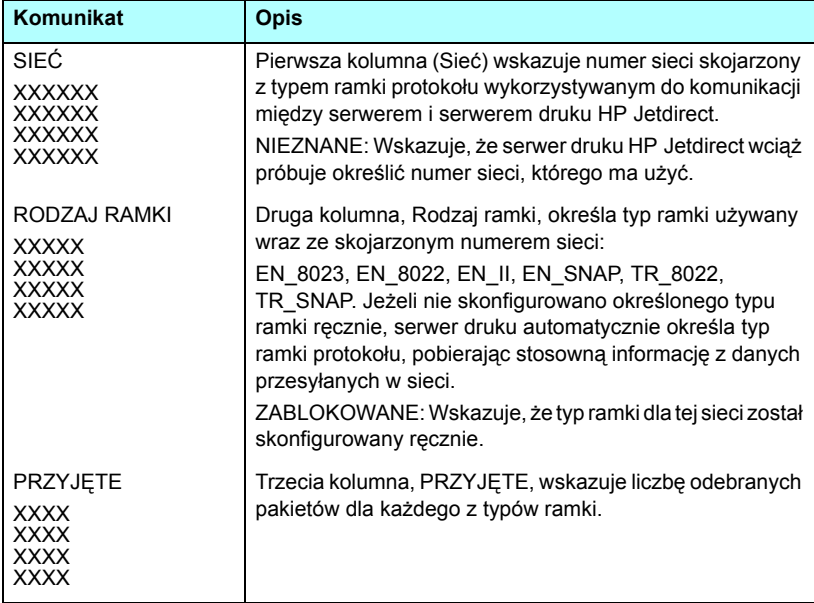

### **Parametry sieci Novell NetWare**

[Tabela 9.6](#page-191-0) zawiera opis informacji znajdujących się w tej sekcji strony konfiguracji Jetdirect. Komunikaty o błędach — zobacz [Tabela 9.9](#page-195-0).

| <b>Komunikat</b>              | <b>Opis</b>                                                                                                    |
|-------------------------------|----------------------------------------------------------------------------------------------------|
| STAN:                         | Wskazuje aktualny stan konfiguracji sieci Novell NetWare.<br>GOTOWE: wskazuje, że serwer druku HP Jetdirect oczekuje<br>na dane.<br>ZABLOKOWANE: wskazuje, że protokół IPX/SPX został<br>wyłączony ręcznie.<br>INICJOWANIE: wskazuje, że serwer druku rejestruje adres<br>lub nazwę węzła. Może zostać również wyświetlony<br>dodatkowy komunikat o stanie.<br>Jeśli serwer druku nie jest gotowy, to wyświetlony zostanie<br>kod błędu oraz komunikat. Więcej informacji - zobacz<br>Tabela 9.9. |
| NAZWA WĘZŁA:                  | Tryb serwera kolejki: nazwa serwera druku. Nazwa ta<br>musi być zgodna z rozpoznanym serwerem druku<br>na stosownym serwerze plików NetWare. Nazwa<br>standardowa: NPIXXXXXX, gdzie XXXXXX to ostatnie sześć<br>cyfr sieciowego adresu sprzętowego (MAC).<br>Tryb drukarki zdalnej: nazwa przypisana drukarce sieciowej<br>podczas konfigurowania drukarki sieciowej. Nazwą<br>standardowa jest NPIXXXXXX.                                                                                        |
| <b>TRYB SIECI</b><br>NETWARE: | Tryb wykorzystywany przez serwer druku HP Jetdirect.<br>SERWER KOLEJEK: Wskazuje, że serwer otrzymuje dane<br>bezpośrednio z kolejki.<br>ZDALNA DRUKARKA (z numerem drukarki): Wskazuje,<br>że serwer druku emuluje drukarkę zdalną Novell NetWare.<br>Jeśli drukarka nie jest skonfigurowana, to w tym polu widnieje<br>komunikat SERWER KOLEJEK.                                                                                                    |
| NAZWA DRZEWA<br>NDS:          | Wyświetla nazwę drzewa NDS (Novell Directory Services) dla<br>tej drukarki. NDS jest bazą danych obiektów w sieci NetWare<br>zorganizowaną w hierarchiczną strukturę drzewa.<br>NIE OKREŚLONE lub puste: usługi NDS są wyłączone.                                                                                                    |
| <b>KONTEKST NDS:</b>          | Wyświetla pełną kwalifikowaną nazwę NDS, pod którą<br>w drzewie NDS znajdują się obiekty serwera druku<br>HP Jetdirect. Na przykład:<br>CN=lj_serwerd.OU=obsluga.OU=moje_miasto.OU=moja_firma<br>NIE OKREŚLONE lub puste: usługi NDS są wyłączone.                                                                                                    |

<span id="page-191-0"></span>**Tabela 9.6 Informacje o konfiguracji sieci Novell NetWare (1 z 2)**

#### **Tabela 9.6 Informacje o konfiguracji sieci Novell NetWare (2 z 2)**

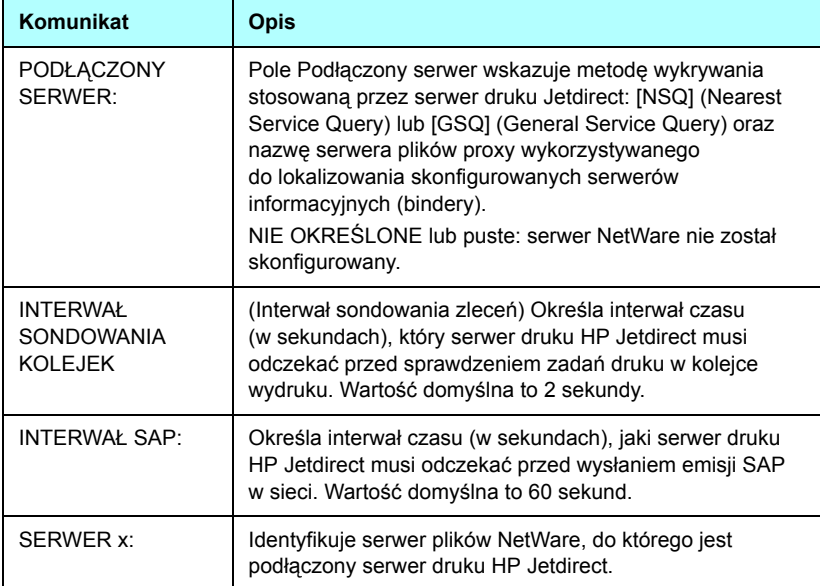

## **Informacje o protokole AppleTalk**

[Tabela 9.7](#page-193-0) zawiera opis informacji znajdujących się w tej sekcji strony konfiguracji Jetdirect (tylko w sieci Ethernet). Komunikaty o błędach — zobacz [Tabela 9.9.](#page-195-0)

| Komunikat                           | <b>Opis</b>                                                                                                    |  |  |  |  |
|-------------------------------------|----------------------------------------------------------------------------------------------------|--|--|--|--|
| STAN:                               | Wskazuje aktualny stan konfiguracji protokołu AppleTalk.<br>GOTOWE: wskazuje, że serwer druku HP Jetdirect<br>oczekuje na dane.<br>ZABLOKOWANE: wskazuje, że protokół AppleTalk został<br>wyłaczony recznie.<br>INICJOWANIE: wskazuje, że serwer druku rejestruje<br>adres lub nazwę węzła. Może zostać również wyświetlony<br>dodatkowy komunikat o stanie.<br>Jeśli serwer druku nie jest gotowy, to wyświetlony zostanie<br>kod błedu oraz komunikat. Więcej informacji - zobacz<br>Tabela 9.9 |  |  |  |  |
| NAZWA:                              | Nazwa drukarki w sieci AppleTalk. Numer po nazwie<br>wskazuje, że jest więcej niż jedno urządzenie o tej nazwie<br>i jest to n-te wystąpienie tej nazwy.                                                                                                    |  |  |  |  |
| STRFFA <sup>.</sup>                 | Nazwa strefy sieci AppleTalk, w której znajduje się<br>drukarka                                                                                                    |  |  |  |  |
| TYP:                                | Typ drukarki anonsowany w sieci. Wyświetlane mogą być<br>dwa typy.                                                                                                    |  |  |  |  |
| <b>NUMER SIECI:</b><br>NUMER WEZŁA: | NUMER SIECI: określa numer sieci AppleTalk, w której<br>aktualnie działa serwer druku HP Jetdirect.<br>NUMER WEZŁA: identyfikuje numer węzła AppleTalk,<br>który serwer druku wybrał dla siebie w ramach sekwencji<br>inicjalizującej.<br>Uwaga: parametr AppleTalk phase 2 (P2) jest wstępnie<br>konfigurowany na serwerze druku HP Jetdirect.                                                                                                    |  |  |  |  |

<span id="page-193-0"></span>**Tabela 9.7 Informacje o konfiguracji protokołu AppleTalk** 

## **Informacje o protokole DLC/LLC**

[Tabela 9.8](#page-194-0) zawiera opis informacji znajdujących się w tej sekcji strony konfiguracji Jetdirect.

| Komunikat         | <b>Opis</b>                                                                                                    |
|-------------------|----------------------------------------------------------------------------------------------------|
| STAN <sup>.</sup> | Wskazuje aktualny stan protokołu DLC/LLC.                                                                                                    |
|                   | GOTOWE: wskazuje, że serwer druku HP Jetdirect<br>oczekuje na dane.                                                                          |
|                   | ZABLOKOWANE: wskazuje, że protokół DLC/LLC został<br>wyłączony ręcznie.                                                                      |
|                   | INICJOWANIE: wskazuje, że serwer druku rejestruje adres<br>lub nazwę węzła. Może zostać również wyświetlony<br>dodatkowy komunikat o stanie. |
|                   | Jeśli serwer druku nie jest gotowy, to wyświetlony zostanie<br>kod błedu oraz komunikat. Więcej informacji - zobacz<br>Tabela 9.9.           |

<span id="page-194-0"></span>**Tabela 9.8 Informacje o konfiguracji protokołu DLC/LLC**

# **Komunikaty o błędach**

[Tabela 9.9](#page-195-0) zawiera opis kodów błędów i komunikatów o błędach, które mogą pojawić się w sekcjach stanu strony konfiguracji Jetdirect.

| Kod błędu<br>i komunikat                         | <b>Opis</b>                                                                                                    |  |  |  |
|--------------------------------------------------|----------------------------------------------------------------------------------------------------|--|--|--|
| 02 BŁAD LAN<br>- WEWN SPRZĘŻEN<br><b>ZWROTNE</b> | Podczas przeprowadzania autotestu serwer druku<br>HP Jetdirect wykrył błąd testu wewnętrznego sprzężenia<br>zwrotnego. Serwer druku może być wadliwy. Jeśli błąd nie<br>ustępuje, należy wymienić serwer druku HP Jetdirect.                                                                                                    |  |  |  |
| 03 BŁAD LAN<br>- ZEWN SPRZĘŻEN<br>ZWROTNE        | Serwer druku HP Jetdirect jest niewłaściwie podłączony<br>do sieci lub jest wadliwy. Należy sprawdzić, czy serwer<br>druku HP Jetdirect jest prawidłowo podłączony do sieci.<br>Dodatkowo należy sprawdzić okablowanie i złącza.                                                                                                    |  |  |  |
| 07 BŁĄD LAN<br>– UKŁAD<br>KONTROLERA             | (Ethernet przewodowy) Sprawdź połączenia sieci.<br>Jeśli połączenia są prawidłowe, to przeprowadź autotest<br>po włączeniu zasilania: wyłącz drukarkę, a następnie włącz<br>ją ponownie. Jeśli błąd nie ustępuje, należy wymienić<br>serwer druku HP Jetdirect.                                                                                   |  |  |  |
| 07 NIEUDANE<br><b>UWIERZYTELNIANIE</b>           | Serwer druku Jetdirect nie może połączyć się z siecią<br>z powodu błędu uwierzytelniania. Błąd ten jest uzależniony<br>od używanej metody uwierzytelniania.<br>Należy sprawdzić metodę i ustawienia uwierzytelniania<br>na serwerze druku.                                                                                                    |  |  |  |
| 08 BŁĄD LAN<br>— NIESKOŃCZ<br>OPÓŹNIENIE         | Wystąpił problem przeciążenia sieci.<br>Uwaga: jeżeli serwer druku nie jest podłączony do sieci,<br>ten błąd nie ma prawa wystąpić.                                                                                                    |  |  |  |
| 08 TRWA<br><b>UWIERZYTELNIANIE</b>               | Trwa uwierzytelnianie na poziomie połączenia.                                                                                                    |  |  |  |
| 09 BŁĄD LAN<br>$-$ NIEISTOTNY<br>SYGNAŁ          | Sprawdź połączenia sieci. Jeśli połączenia są prawidłowe,<br>to przeprowadź autotest po włączeniu zasilania: wyłącz<br>drukarkę, a następnie włącz ją ponownie. Jeśli błąd nie<br>ustępuje, to wymień serwer druku HP Jetdirect. Informację<br>o wymianie serwera druku można znaleźć w podręczniku<br>instalacji sprzętu, dołączonym do serwera. |  |  |  |
| 0A BŁĄD LAN<br>- BRAK SQE                        | (Ethernet przewodowy) Sprawdź połączenia sieci.<br>Jeśli połączenia są prawidłowe, to przeprowadź autotest<br>po włączeniu zasilania: wyłącz drukarkę, a następnie włącz<br>ją ponownie. Jeśli błąd nie ustępuje, należy wymienić<br>serwer druku HP Jetdirect.                                                                                   |  |  |  |

<span id="page-195-0"></span>**Tabela 9.9 Komunikaty o błędach (1 z 12)**

#### **Tabela 9.9 Komunikaty o błędach (2 z 12)**

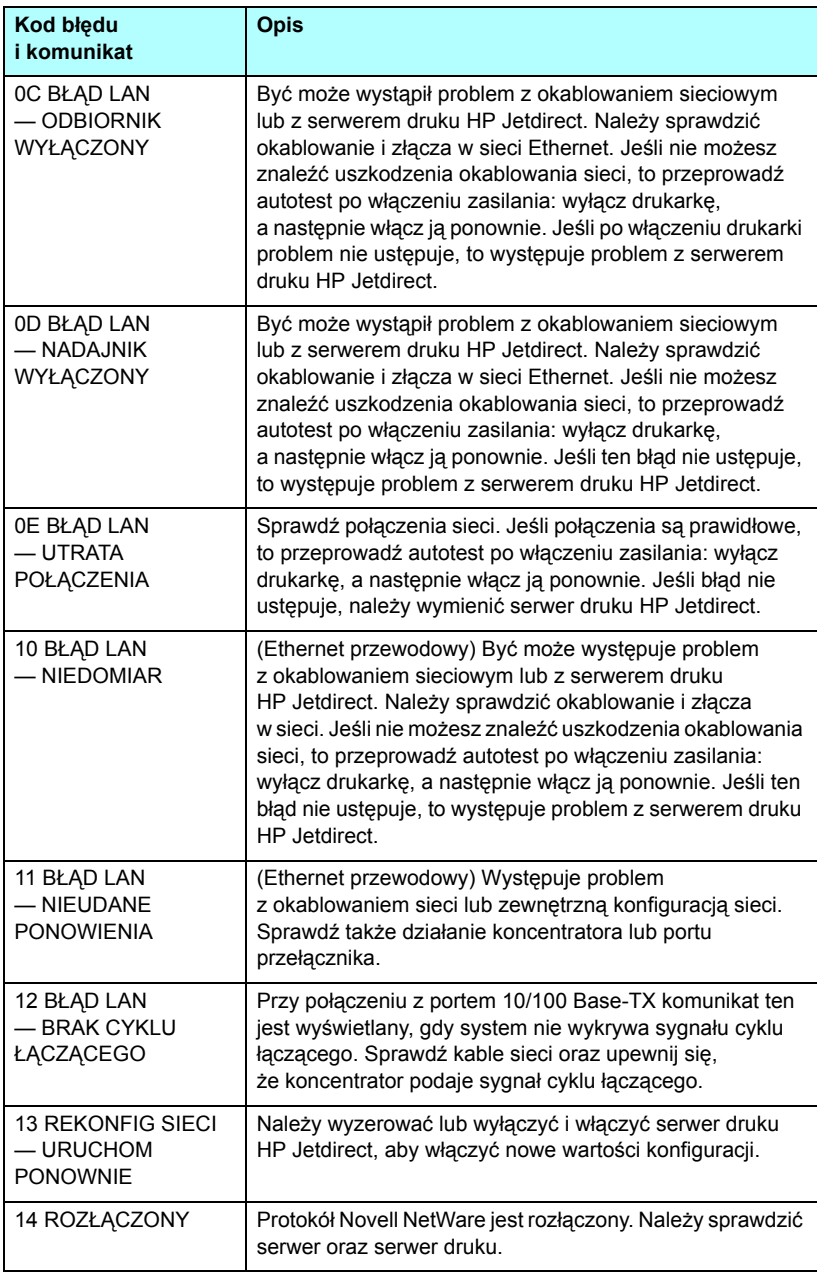

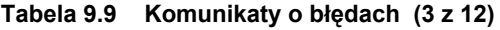

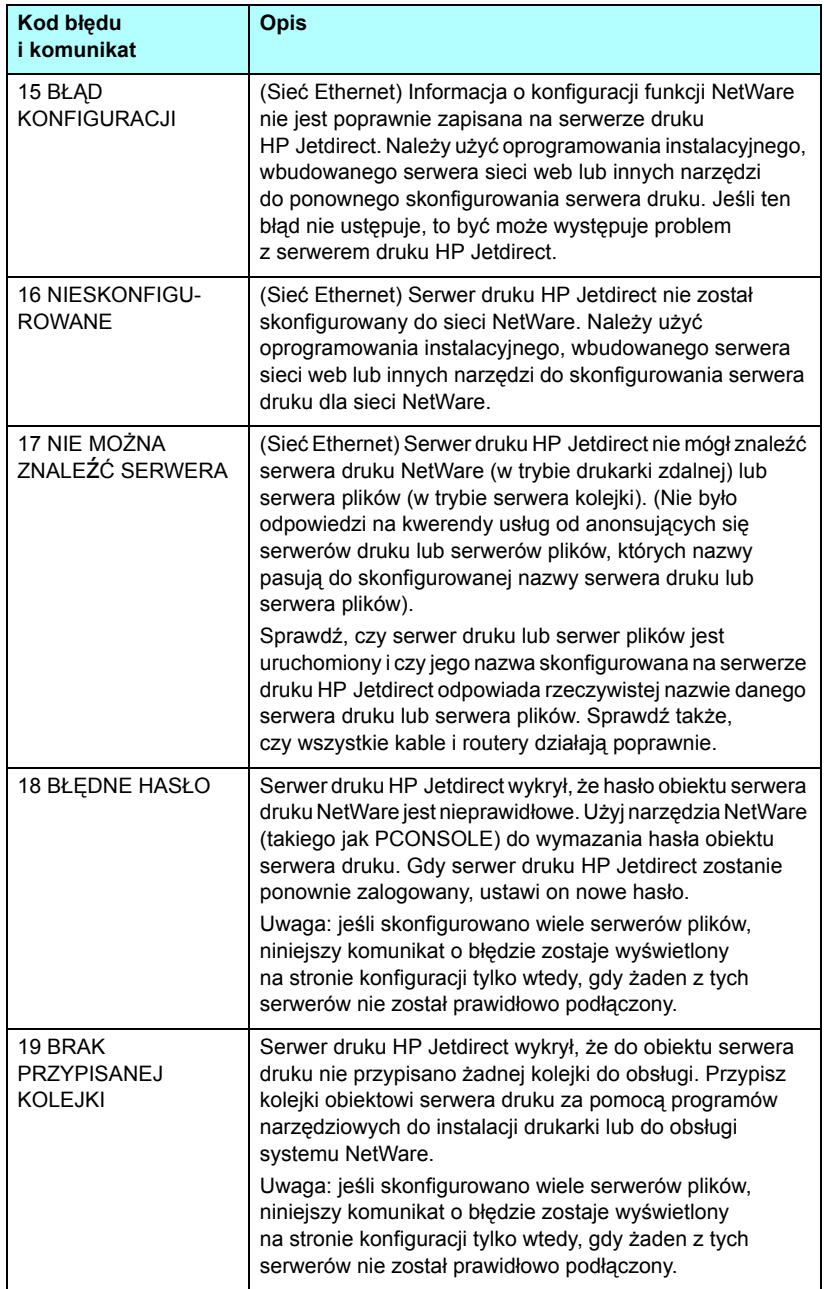

#### **Tabela 9.9 Komunikaty o błędach (4 z 12)**

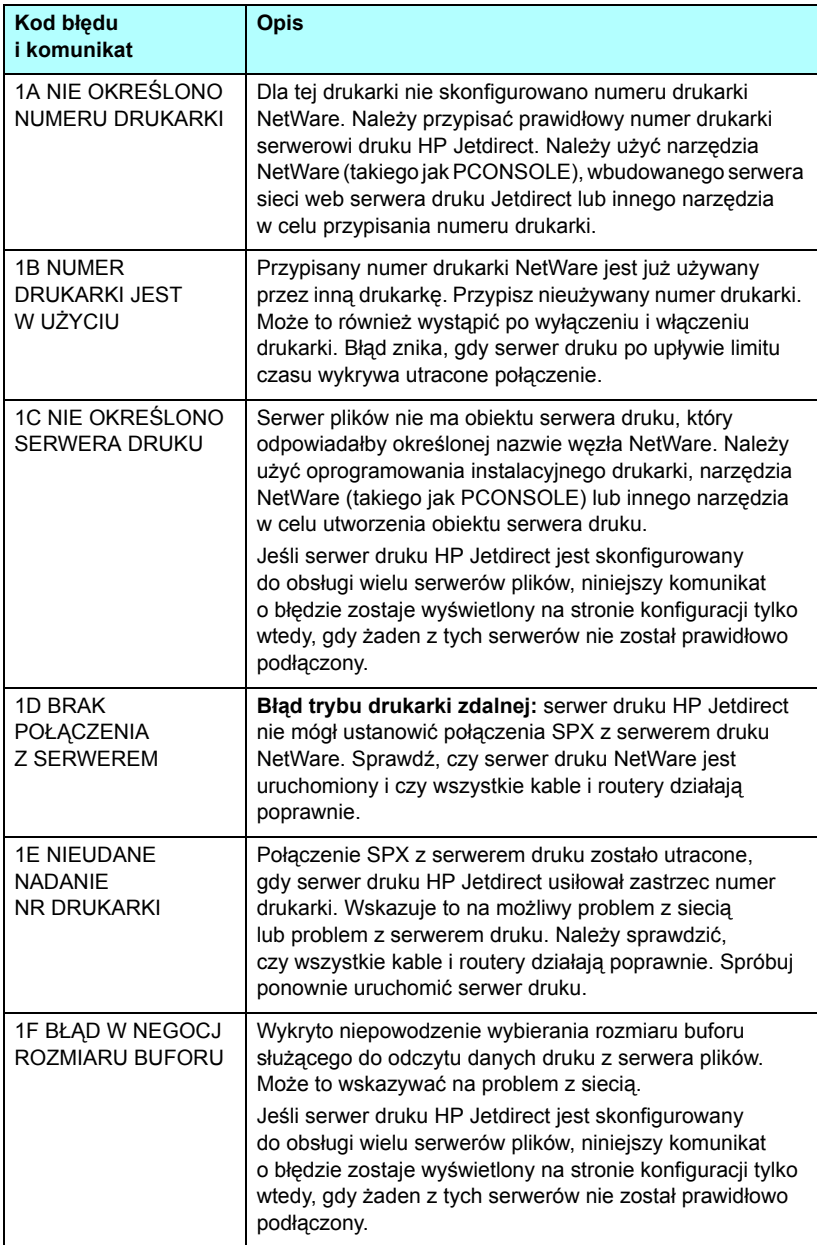

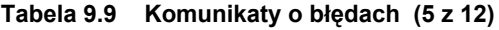

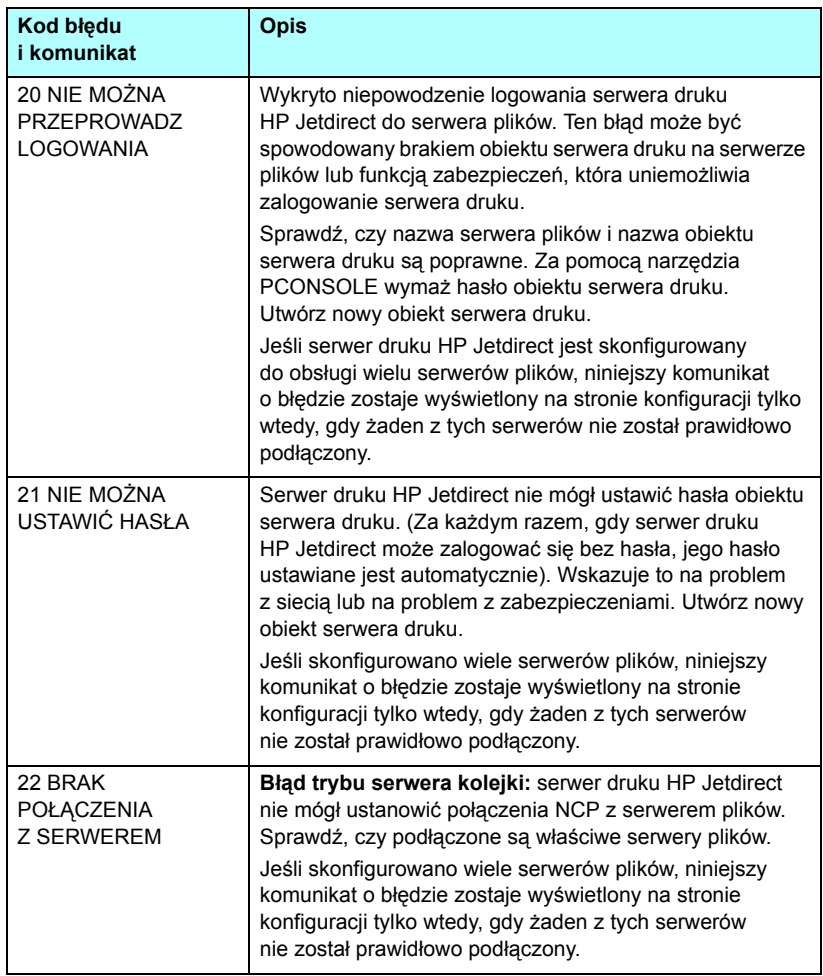

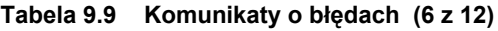

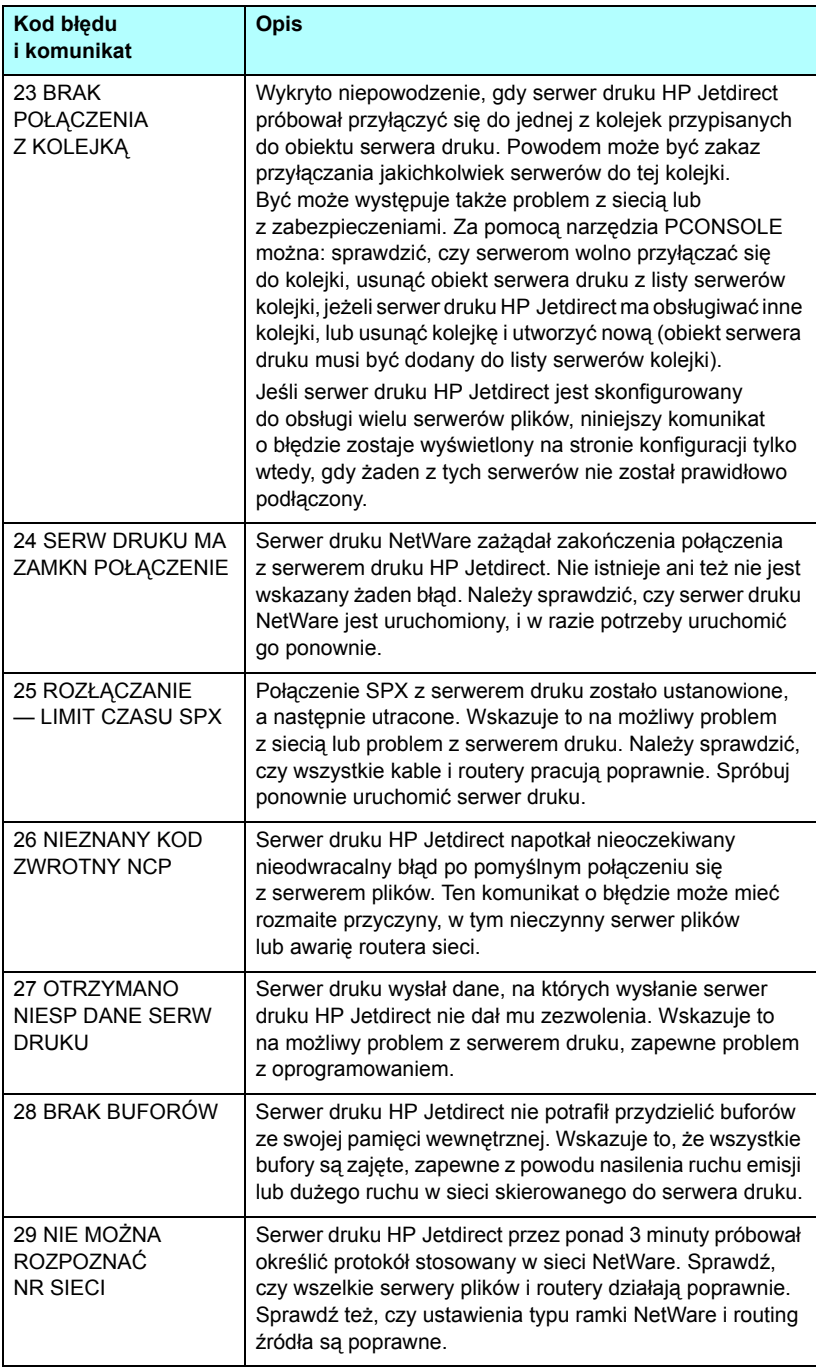

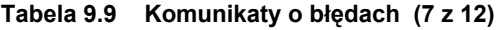

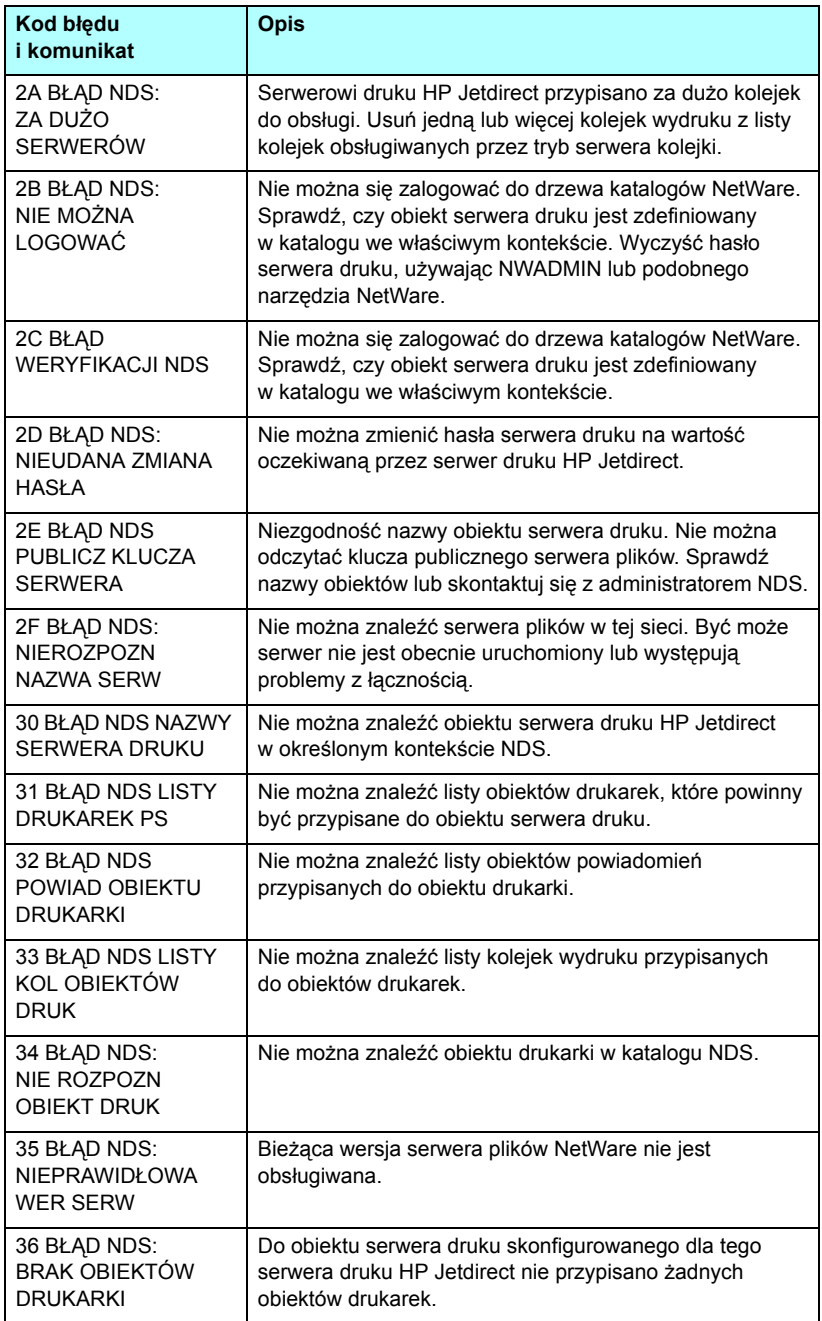

#### **Tabela 9.9 Komunikaty o błędach (8 z 12)**

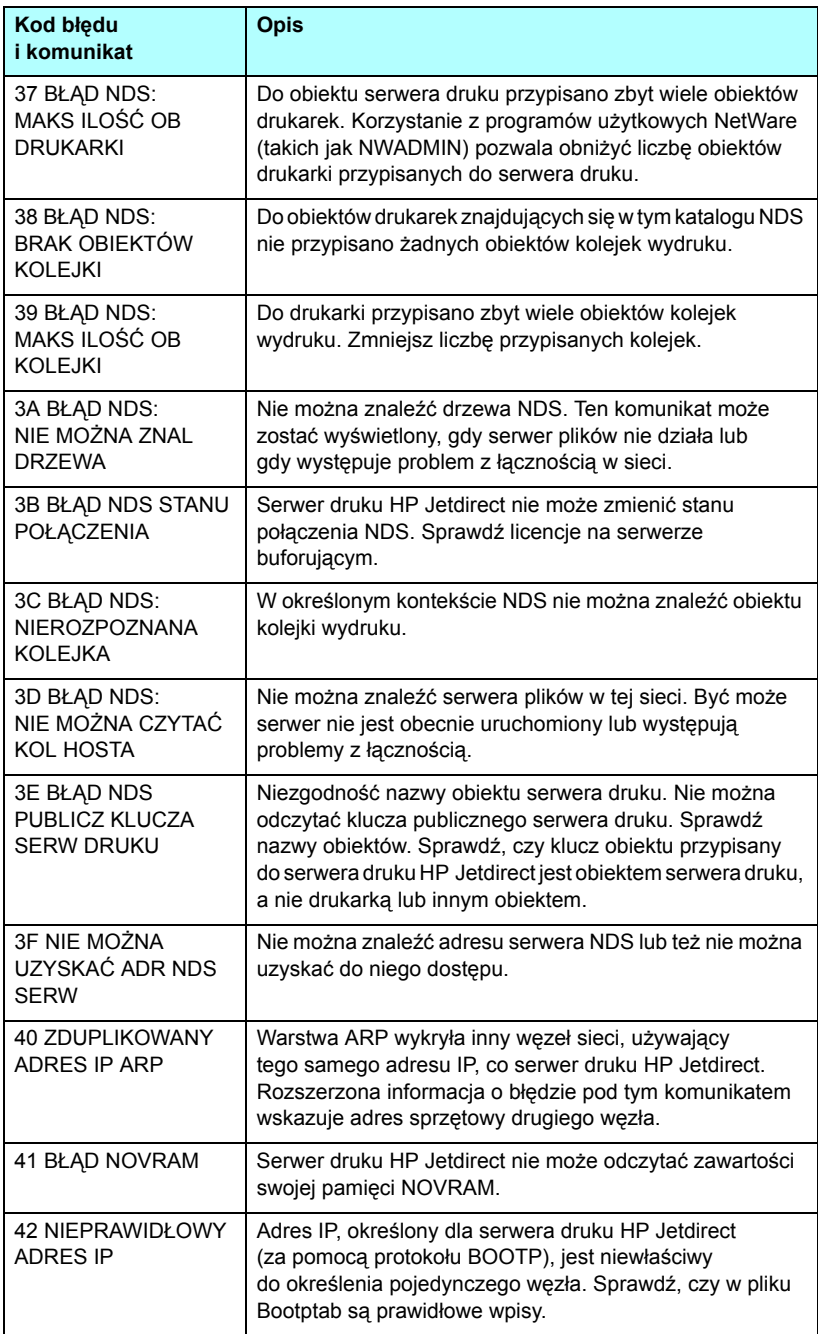

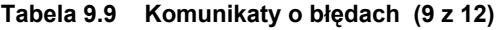

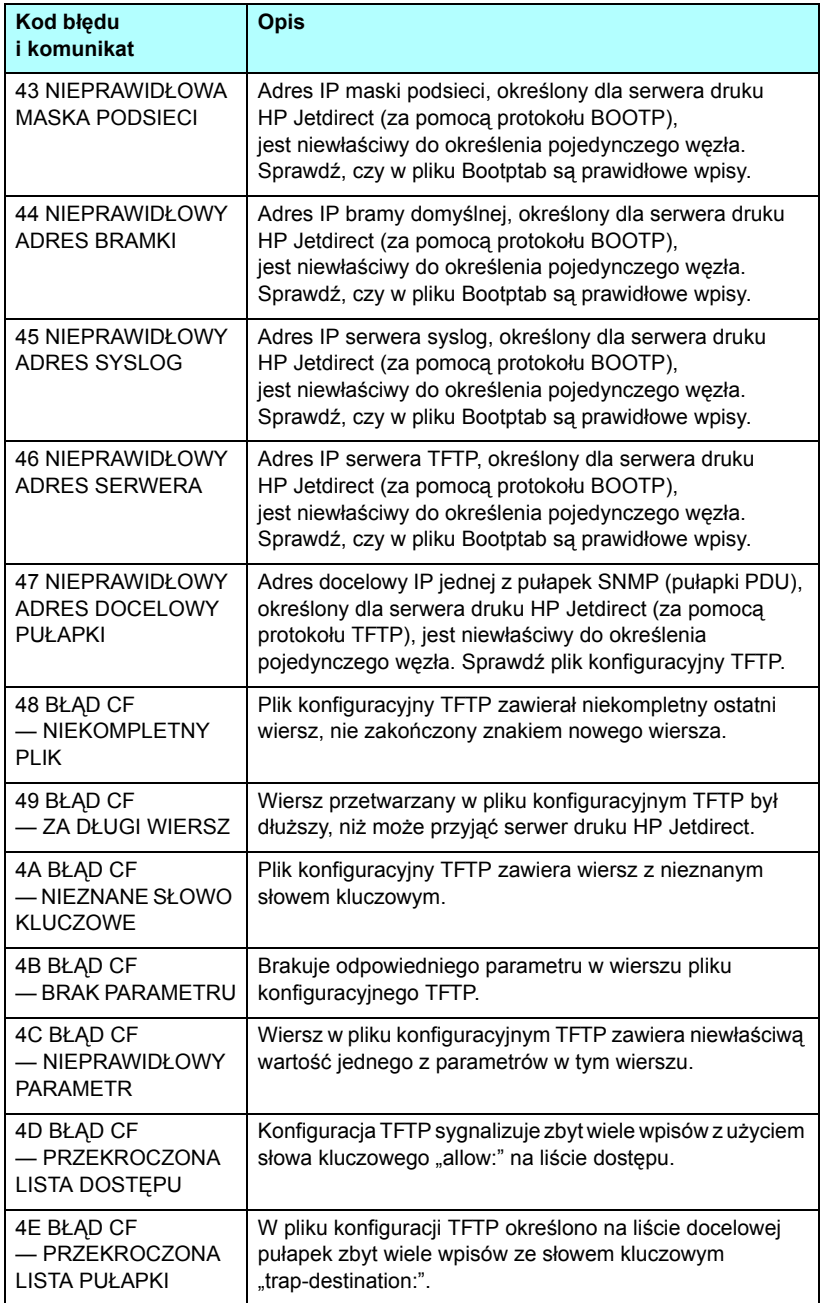

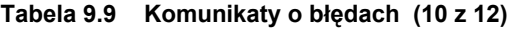

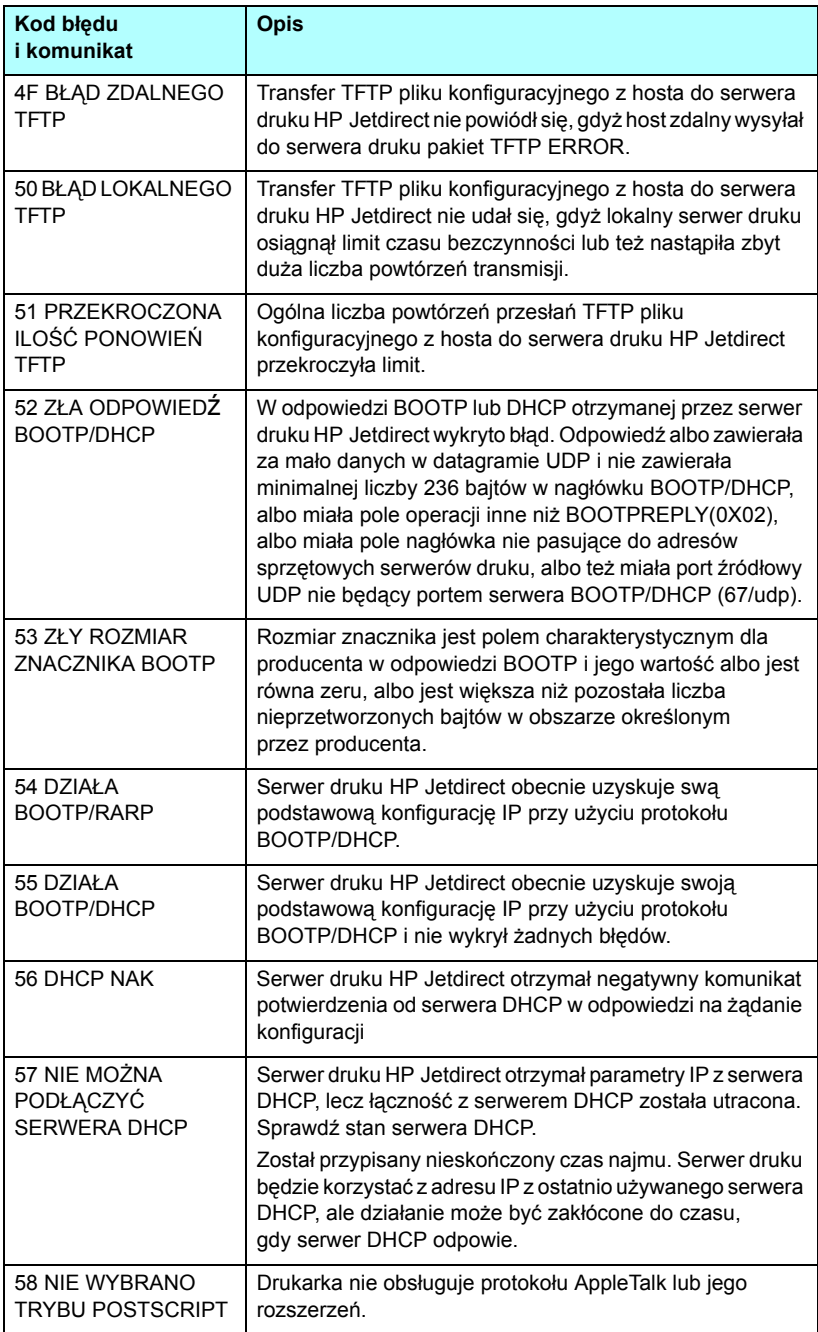

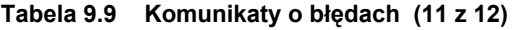

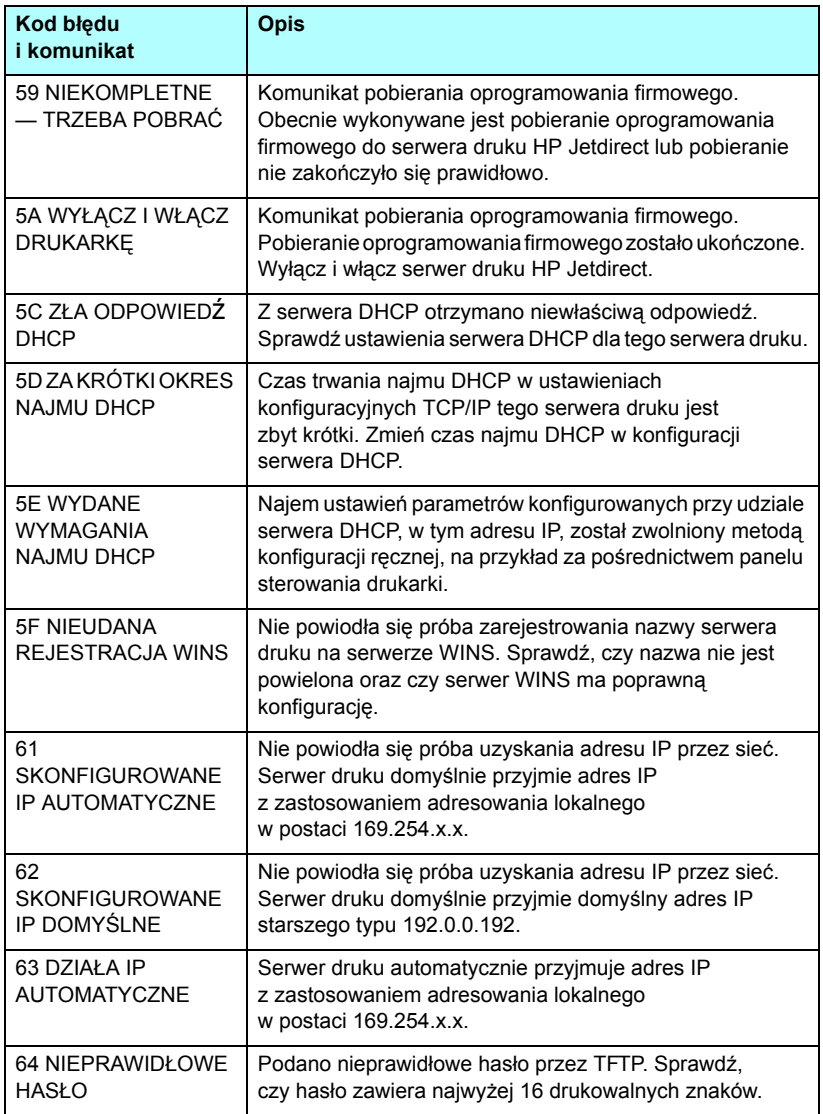

**Tabela 9.9 Komunikaty o błędach (12 z 12)**

| Kod błędu<br>i komunikat                                  | <b>Opis</b>                                                                                                    |  |  |  |
|-----------------------------------------------------------|----------------------------------------------------------------------------------------------------|--|--|--|
| 83 ROZŁĄCZANIE<br><b>7 SERWEREM</b>                       | Serwer został zamknięty z powodu żądania zmiany<br>konfiguracji lub wyzerowania. Ten komunikat<br>automatycznie znika po kilku sekundach z wyjątkiem<br>sytuacji, gdy drukarka jest w stanie rozłączenia, w stanie<br>błędu lub obsługuje inny port I/O lub inny protokół sieciowy. |  |  |  |
| 84 DOSTOSOWANE<br><b>CZASY NAJMU DHCP</b>                 | Serwer druku wykrył błąd najmu DHCP spowodowany<br>jednym z następujących warunków:<br>Czas odnowienia najmu jest krótszy niż 30 sekund.                                                                                                    |  |  |  |
|                                                           | Czas ponownego wiązania jest krótszy niż 52 sekundy.                                                                                                    |  |  |  |
|                                                           | Czas ponownego wiązania jest krótszy lub równy<br>czasowi odnawiania najmu.                                                                                                    |  |  |  |
|                                                           | Czas trwania najmu jest krótszy lub równy czasowi<br>ponownego wiązania.                                                                                                    |  |  |  |
| <b>F1 PRÓBA</b><br><b>POŁACZENIA</b><br><b>Z SERWEREM</b> | Serwer druku HP Jetdirect próbuje połączyć się<br>z serwerami NetWare. Jest to komunikat normalny.<br>Czekaj, aż zostanie nawiązane połączenie lub pojawi się<br>inny komunikat o stanie.                                                                                           |  |  |  |
| <b>F2 DZIAŁA TFTP</b>                                     | Serwer druku próbuje użyć protokołu TFTP w celu<br>uzyskania przez sieć ustawień konfiguracyjnych TCP/IP.                                                                                                    |  |  |  |
| F3 DZIAŁA<br><b>BOOTP/RARP</b>                            | Serwer druku próbuje użyć protokołów BootP lub RARP<br>w celu uzyskania przez sieć ustawień konfiguracyjnych<br>TCP/IP                                                                                                    |  |  |  |
| F4 DZIAŁA<br>BOOTP/DHCP                                   | Serwer druku próbuje użyć protokołów BootP lub DHCP<br>w celu uzyskania przez sieć ustawień konfiguracyjnych<br>TCP/IP                                                                                                    |  |  |  |

# **Omówienie protokołu TCP/IP**

# **Wstęp**

Celem tego dodatku jest zapewnienie informacji ułatwiających zrozumienie podstaw protokołu TCP/IP.

Tak jak ludzie używają wspólnego języka do porozumiewania się, zestaw protokołów TCP/IP (Transmission Control Protocol/Internet Protocol) określa sposób, w jaki komputery i inne urządzenia komunikują się między sobą przez sieć.

Protokół TCP/IP w szybkim tempie staje się najpowszechniej stosowanym zestawem protokołów. Główną tego przyczyną jest fakt, że na protokole TCP/IP oparta jest sieć Internet. Do sieci Internet można podłączyć dowolną sieć pod warunkiem, że do komunikacji użyje się protokołu TCP/IP.

#### **Protokół IP (Internet Protocol)**

W celu wysłania informacji przez sieć dane są dzielone na małe pakiety. Każdy pakiet jest wysyłany niezależnie od innych pakietów. Każdy pakiet jest kodowany przy użyciu informacji protokołu IP, takich jak adres IP nadawcy i odbiorcy. Pakiety protokołu IP można przesyłać przez routery i bramy, czyli urządzenia łączące daną sieć z innymi sieciami.

Łączność protokołu IP jest tzw. łącznością bezpołączeniową. Gdy wysyłane są pakiety IP, nie ma gwarancji, że dotrą one do celu we właściwej kolejności. Zadanie porządkowania pakietów mogą wykonać protokoły i aplikacje wyższego poziomu, co zapewnia wydajną łączność przy użyciu protokołu IP.

Każdy węzeł lub urządzenie, które ma bezpośrednio komunikować się w sieci, wymaga adresu IP. Dotyczy to również urządzeń podłączonych do serwera HP Jetdirect.

### **Protokół TCP (Transmission Control Protocol)**

Protokół TCP obsługuje dzielenie danych na pakiety i ponowne łączenie pakietów po stronie odbiorcy, zapewniając zorientowaną połączeniowo, niezawodną i gwarantowaną usługę dostarczania danych do innego węzła w sieci. Po odebraniu pakietów danych w miejscu docelowym protokół TCP oblicza sumę kontrolną każdego z pakietów, służącą do weryfikowania poprawności danych. Jeśli dane zawarte w pakiecie zostały uszkodzone podczas transmisji, protokół TCP odrzuca pakiet i żąda jego ponownego wysłania.

## **Protokół UDP (User Datagram Protocol)**

Protokół UDP zapewnia usługi podobne jak protokół TCP. Protokół UDP nie obsługuje natomiast potwierdzeń odbioru danych, a jedynie transakcje żądania/odpowiedzi, i dlatego nie zapewnia niezawodności ani nie daje gwarancji dostarczenia danych. Protokół UDP jest używany wówczas, gdy potwierdzenia i niezawodność nie są wymagane, na przykład podczas "emisji w celu wykrycia".

# **Adres IP**

Każdy host (stacja robocza lub węzeł) w sieci IP wymaga unikatowego adresu IP dla każdego interfejsu sieciowego. Jest to adres programowy, służący do identyfikowania zarówno sieci, jak i określonych hostów znajdujących się w tej sieci. Każdy adres IP można podzielić na dwie odrębne części: część sieciową i część hosta. Host może uzyskiwać dynamiczny adres IP z serwera przy każdym uruchomieniu urządzenia (na przykład przy użyciu protokołów DHCP i BootP).

**Uwaga** Adresy IP należy zawsze przypisywać w porozumieniu z administratorem adresów IP. Ustawienie złego adresu może uniemożliwiać innym urządzeniom pracę w sieci lub zakłócać łączność.

#### **Adres IP: (część sieciowa)**

Adresami sieciowymi zarządza organizacja InterNIC z Norfolk w stanie Virginia (USA). Organizacja InterNIC została wynajęta przez fundację National Science Foundation do zarządzania adresami i domenami sieci Internet. Adresy sieciowe są rozdzielane wśród organizacji, które z kolei ponoszą odpowiedzialność za prawidłowe numerowanie podłączonych do sieci urządzeń lub hostów. Więcej informacji na temat części sieciowej adresu IP zawierają sekcje "[Budowa i klasa adresu IP"](#page-209-0) i "[Podsieci](#page-212-0)" dalej w tym dodatku.

### **Adres IP: (część hosta)**

Adresy hostów to numeryczne identyfikatory określonych interfejsów sieciowych w sieci IP. Zazwyczaj host ma tylko jeden interfejs sieciowy, a zatem również tylko jeden adres IP. Ponieważ żadne dwa urządzenia nie mogą używać naraz tego samego numeru, administratorzy zazwyczaj stosują tablice adresów, zapewniające prawidłowe przydzielanie adresów w sieci hostów.

#### <span id="page-209-0"></span>**Budowa i klasa adresu IP**

Adres IP składa się z 32 bitów informacji podzielonych na 4 sekcje, zawierające po 1 bajcie każda, czyli łącznie 4 bajty: xxx.xxx.xxx.xxx.

Aby zwiększyć wydajność routingu, sieci zostały podzielone na trzy klasy, dzięki czemu routing może się rozpocząć już po zidentyfikowaniu wiodącego bajtu informacji zawartych w adresie IP. Przydzielane przez organizację InterNIC adresy IP to adresy klasy A, B i C. Klasa sieci określa znaczenie zawartości każdej z czterech sekcji adresu IP – zobacz [Tabela A.1:](#page-209-1)

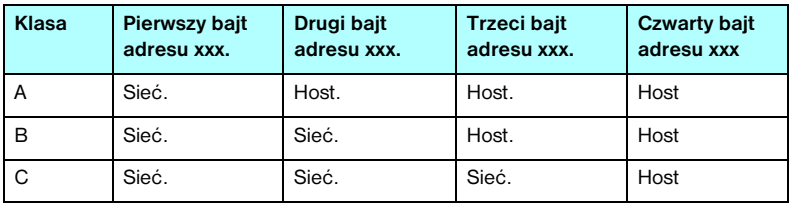

<span id="page-209-1"></span>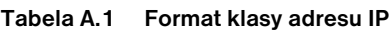

Jak pokazuje [Tabela A.2](#page-210-0), każdą z klas sieci odróżnia identyfikator bitu wiodącego, zakres adresów, liczba dostępnych sieci i maksymalna liczba hostów.

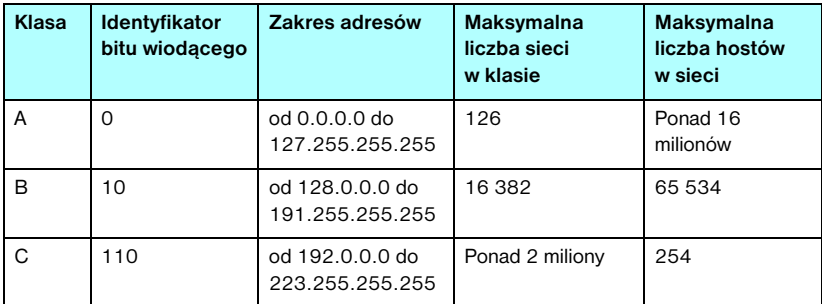

#### <span id="page-210-0"></span>**Tabela A.2 Cechy klas sieci**

# **Konfigurowanie parametrów protokołu IP**

Parametry konfiguracyjne protokołu TCP/IP (takie jak adres IP, maska podsieci, brama domyślna) można na serwerze HP Jetdirect skonfigurować na wiele różnych sposobów. Wartości te można skonfigurować ręcznie (na przykład przy użyciu usługi Telnet, wbudowanego serwera sieci web, poleceń arp i ping, a także oprogramowania firmy HP do zarządzania) albo pobrać automatycznie przy użyciu protokołów DHCP lub BOOTP po każdym właczeniu zasilania serwera druku. Więcej informacji na temat metod konfigurowania zawiera [Rozdział 3.](#page-30-0)

Po włączeniu zasilania nowy serwer druku HP Jetdirect, który nie może uzyskać z sieci prawidłowego adresu IP, automatycznie przypisze do siebie domyślny adres IP. Domyślny adres IP jest zależny od typu sieci, do której podłączony jest dany serwer druku. W małych sieciach prywatnych technika zwana adresowaniem lokalnym umożliwia przypisanie unikatowego adresu IP z zakresu od 169.254.1.0 do 169.254.254.255; taki adres powinien być prawidłowy. W dużych sieciach lub sieciach należących do przedsiębiorstw następuje przypisanie tymczasowego adresu 192.0.0.192, który obowiązuje do momentu odpowiedniego skonfigurowania adresu w danej sieci. Adres IP skonfigurowany na danym serwerze druku można ustalić, sprawdzając stronę konfiguracji Jetdirect serwera druku.

## **Protokół DHCP (Dynamic Host Configuration Protocol)**

Protokół DHCP umożliwia grupie urządzeń używanie zestawu adresów IP zapewnianego przez serwer DHCP. Urządzenie lub host wysyła na serwer żądanie, a jeśli dostępny jest adres IP, to serwer przypisuje go temu urządzeniu.

## **Protokół BOOTP**

BOOTP jest to protokół ładowania początkowego, służący do pobierania z serwera sieciowego parametrów konfiguracyjnych i informacji dotyczących hosta. Do transportu protokołu BOOTP służy protokół UDP. Aby urządzenia mogły wykonać rozruch i załadować do pamięci RAM informacje dotyczące konfiguracji, muszą one łączyć się z serwerem jako klienci przy użyciu protokołu ładowania początkowego BOOTP.

Aby skonfigurować urządzenie, klient wykonuje emisję pakietu żądania rozruchu, zawierającego co najmniej adres sprzętowy urządzenia (adres sprzętowy serwera druku HP Jetdirect). Serwer odpowiada pakietem odpowiedzi rozruchu, zawierającym informacje niezbędne do skonfigurowania urządzenia.

# <span id="page-212-0"></span>**Podsieci**

Po przydzieleniu organizacji adresu sieci IP określonej klasy przyjmuje się, że w danej lokacji jest nie więcej niż jedna sieć. Administratorzy sieci lokalnych dzielą sieci na kilka różnych podsieci. Podział sieci na podsieci zazwyczaj umożliwia zwiększenie wydajności i lepsze wykorzystanie ograniczonej przestrzeni adresów sieciowych.

### **Maska podsieci**

Maska podsieci jest to mechanizm służący do podziału jednej sieci IP na kilka różnych podsieci. Część adresu IP normalnie (w przypadku danej klasy sieci) służąca do identyfikowania węzła jest używana do identyfikowania podsieci. Maska podsieci jest stosowana do każdego adresu IP w celu określenia części służącej do identyfikowania podsieci i części służącej do identyfikowania węzła. Przykład zawiera [Tabela A.3](#page-212-1).

| Adres sieci klasy A                            | 15   | <b>XXX</b> | <b>XXX</b>  | <b>XXX</b>     |
|------------------------------------------------|------|------------|-------------|----------------|
| Maska podsieci                                 | 255  | 255        | Ο           | O              |
| Pola adresu IP z zastosowana<br>maska podsieci | Sieć | Podsieć    | <b>Host</b> | <b>Host</b>    |
| Przykład adresu IP węzła<br>w podsieci 1       | 15   |            | 25          | 7              |
| Przykład adresu IP węzła<br>w podsieci 254     | 15   | 254        | 64          | $\overline{2}$ |

<span id="page-212-1"></span>**Tabela A.3 Przykład: maska podsieci 255.255.0.0 zastosowana do sieci klasy A**

W przykładzie, który zawiera [Tabela A.3,](#page-212-1) adres IP sieci klasy A "15" został przypisany firmie ABC. Obsługę dodatkowych sieci w siedzibie firmy ABC zapewnia zastosowanie maski podsieci równej 255.255.0.0. Ta maska podsieci określa, że do identyfikowania maksimum 254 podsieci będzie używany drugi bajt adresu IP. Dzięki temu każde urządzenie ma unikatowy adres w swojej podsieci, a firma ABC może utworzyć maksimum 254 podsieci, nie naruszając przydzielonej przestrzeni adresowej.

# **Bramy**

Bramy (routery) służą do łączenia różnych sieci. Bramy są to urządzenia działające jako tłumacze między systemami, mającymi różne protokoły komunikacyjne, formaty danych, budowę, języki lub architekturę. Bramy tworzą ponownie pakiety danych i zmieniają składnię zgodnie z wymaganiami systemu docelowego. Gdy sieci są podzielone na podsieci, bramy są wymagane w celu łączenia podsieci.

#### **Brama domyślna**

Brama domyślna jest to brama czy router, który, jeśli nie zostanie określony, będzie używany do przesyłania pakietów między sieciami. Bramę domyślną określa adres IP.

W razie istnienia wielu bram czy routerów bramę domyślną zazwyczaj określa adres pierwszego, czyli najbliższego, routera czy bramy. Jeśli nie ma żadnych bram ani routerów, jako brama domyślna przyjmowany jest zazwyczaj adres IP węzła sieciowego (takiego jak stacja robocza lub serwer druku HP Jetdirect).

# **Serwer syslog**

Serwer syslog jest to komputer w sieci (zazwyczaj z systemem UNIX), który może odbierać i rejestrować komunikaty syslog z innych urządzeń znajdujących się w sieci. Komunikaty syslog umożliwiają administratorom monitorowanie stanu lub rozwiązywanie problemów z urządzeniami sieciowymi.

Serwer syslog wymaga oprogramowania z funkcjami dziennika systemu (syslog), działającego na serwerze. Systemy UNIX zawierają demona, syslogd, który monitoruje komunikaty przychodzące na porcie 514 protokołu UDP (User Datagram Protocol). Komunikaty są przetwarzane w zależności od priorytetu i od tego, jak skonfigurowano działanie demona syslogd.

Serwer druku HP Jetdirect można skonfigurować przy użyciu adresu IP serwera syslog. Po skonfigurowaniu serwera syslog zarówno serwer druku HP Jetdirect, jak i podłączone do niego urządzenie mogą wysyłać komunikaty syslog przy użyciu protokołu UDP.

Serwer syslog może nie odbierać wszystkich zdarzeń syslog z serwera druku HP Jetdirect:

- Protokół UDP nie gwarantuje dostarczania komunikatów.
- Serwer druku HP Jetdirect próbuje wyeliminować zduplikowane komunikaty (aby zminimalizować zbędny ruch w sieci).
- Ilość komunikatów wysyłanych przez serwer druku HP Jetdirect można konfigurować.

Metody konfigurowania parametrów syslog urządzenia HP Jetdirect to protokoły BOOTP, DHCP i Telnet, wbudowany serwer sieci web i oprogramowanie do zarządzania. W przypadku niektórych drukarek ograniczone możliwości konfigurowania usługi syslog zapewnia menu dostępne przy użyciu panelu sterowania drukarki. Wpisy poleceń lub parametrów konfiguracyjnych usługi syslog mogą się różnić w zależności od użytej metody. Więcej informacji zawierają odpowiednie sekcje tego przewodnika.

Niektóre parametry syslog serwera druku HP Jetdirect zawiera [Tabela A.4](#page-214-0).

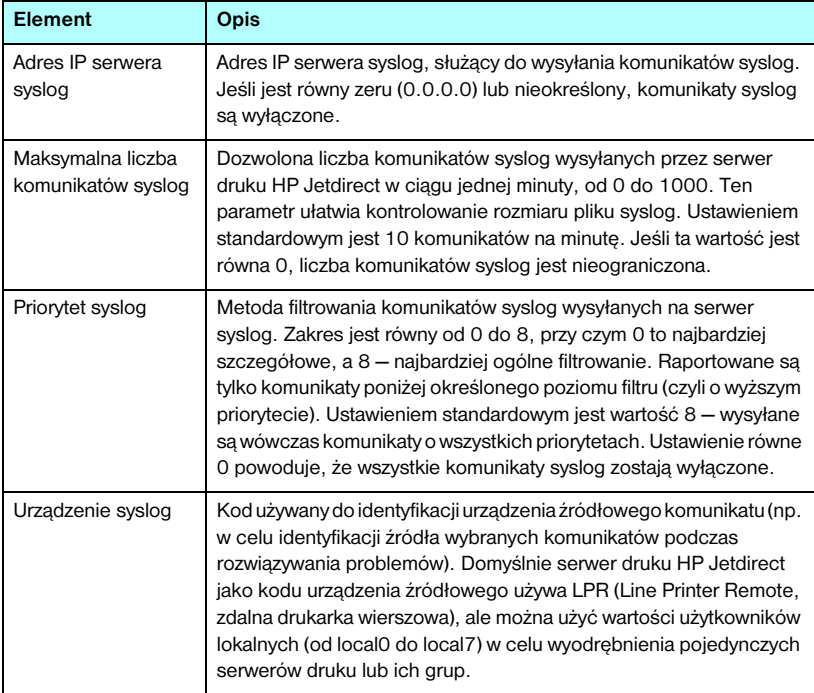

<span id="page-214-0"></span>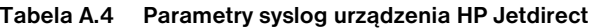

Poniżej widnieje przykład typowych wpisów komunikatów syslog w pliku dziennika:

Oct 22 08:10:33 jd08 printer: error cleared Oct 22 15:06:07 jd04 printer: powered up Oct 22 15:07:56 jd04 printer: offline or intervention needed Oct 22 15:08:58 jd04 printer: error cleared Oct 24 17:52:27 jd37 printer: powered up Oct 24 18:28:13 jd37 printer: printer is disconnected Oct 24 18:37:46 jd07 printer: error cleared Oct 24 18:38:42 jd37 printer: powered up Oct 25 07:50:16 jd04 printer: toner/ink low
# **Menu panelu sterowania urządzenia HP Jetdirect**

# <span id="page-216-1"></span>**Wstęp**

Wbudowane serwery druku HP Jetdirect udostępniają menu konfiguracyjne dostępne z panelu sterowania drukarki. Przyciski panelu sterowania, umożliwiające dostęp do tego menu, zależą od używanej drukarki. Więcej informacji można znaleźć w *Podręczniku użytkownika* lub na wydruku mapy menu panelu sterowania.

Dostęp do elementów menu serwera druku Jetdirect jest realizowany przez graficzny panel sterowania drukarki. Graficzne panele sterowania zazwyczaj wyświetlają 18 znaków w wierszu i do czterech wierszy naraz. Ponadto obsługiwane może być przewijanie, umożliwiające wyświetlanie dodatkowych wierszy.

<span id="page-216-2"></span><span id="page-216-0"></span>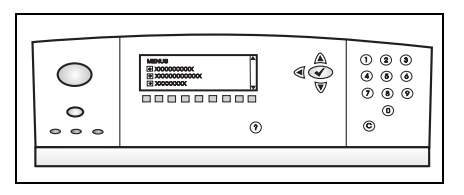

Na graficznych panelach sterowania do uzyskiwania dostępu do elementów menu urządzenia HP Jetdirect służą klawiatura numeryczna i przyciski nawigacyjne.

# **Opisy parametrów**

Opis elementów i opcji menu zawiera [Tabela B.1](#page-217-0).

**B**

<span id="page-217-4"></span><span id="page-217-0"></span>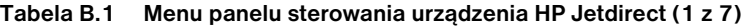

<span id="page-217-5"></span><span id="page-217-3"></span><span id="page-217-2"></span><span id="page-217-1"></span>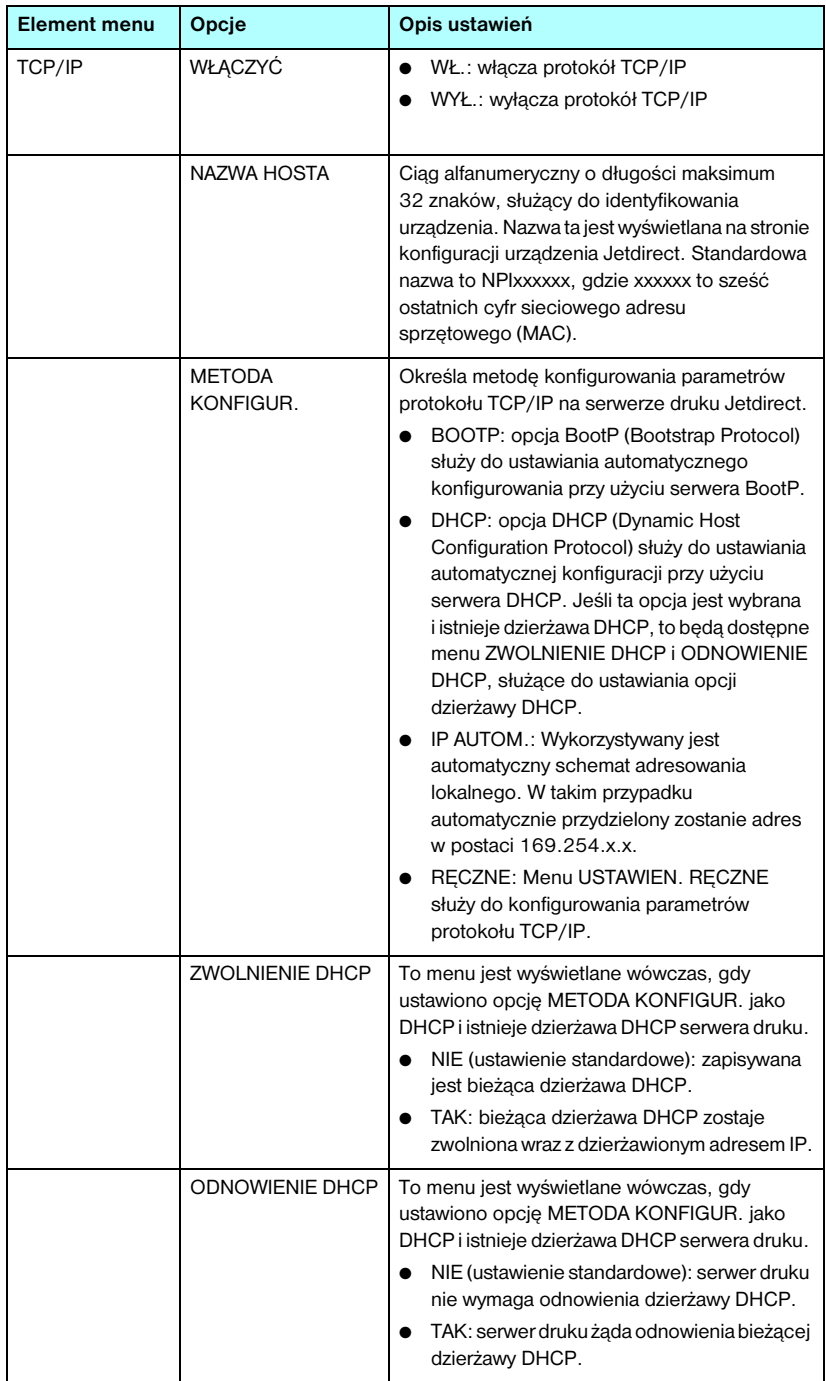

<span id="page-218-0"></span>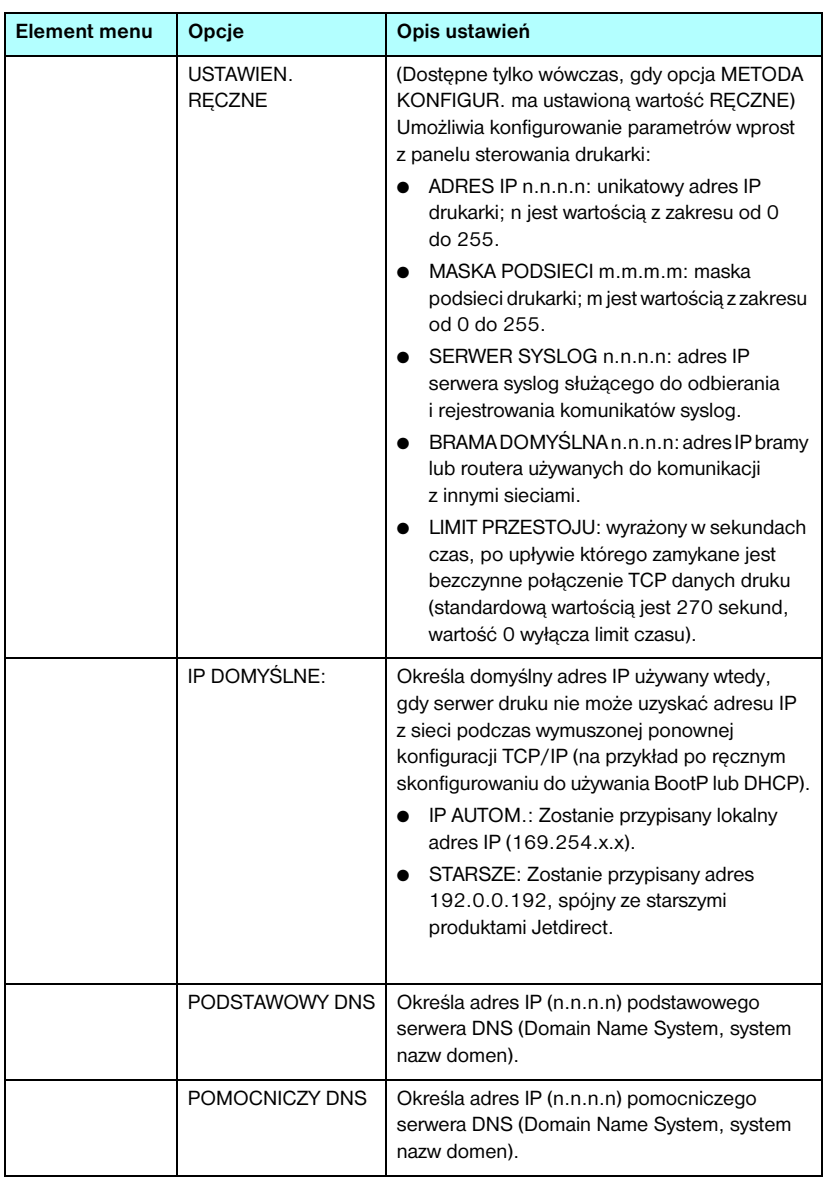

#### **Tabela B.1 Menu panelu sterowania urządzenia HP Jetdirect (2 z 7)**

<span id="page-219-3"></span><span id="page-219-2"></span><span id="page-219-1"></span><span id="page-219-0"></span>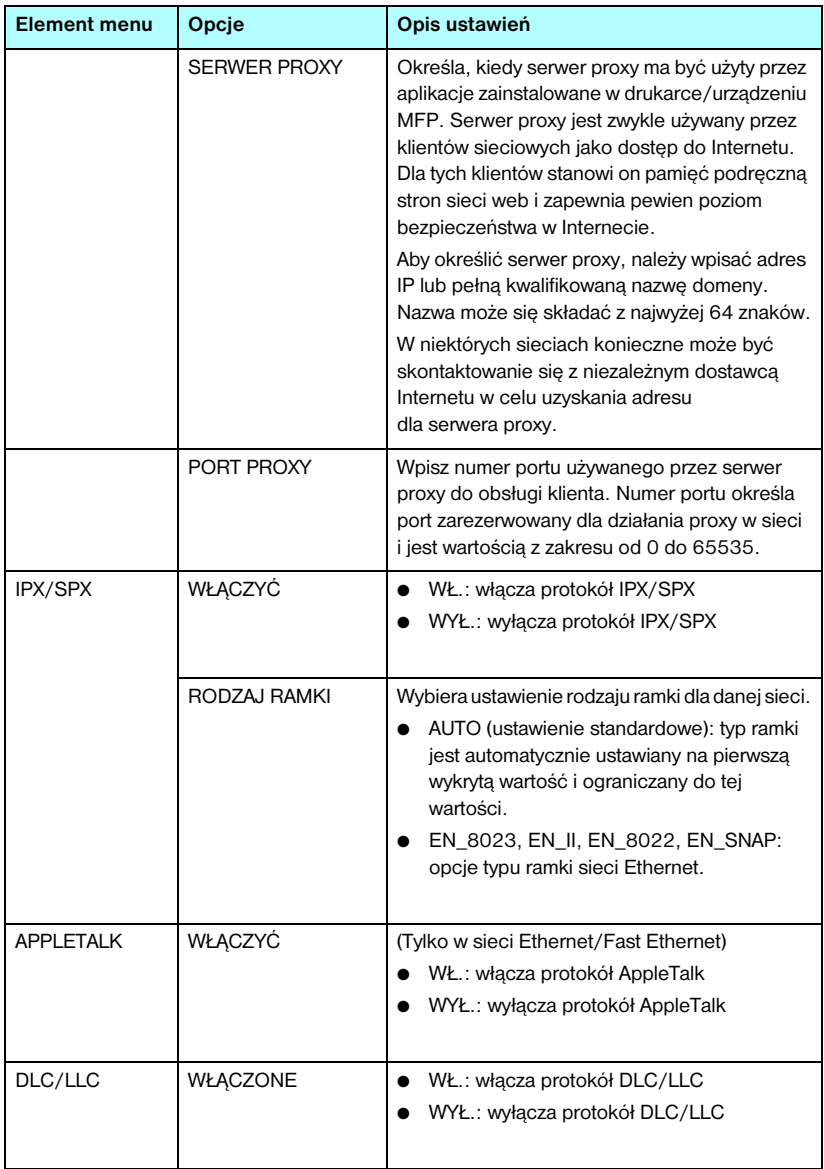

#### **Tabela B.1 Menu panelu sterowania urządzenia HP Jetdirect (3 z 7)**

#### **Tabela B.1 Menu panelu sterowania urządzenia HP Jetdirect (4 z 7)**

<span id="page-220-0"></span>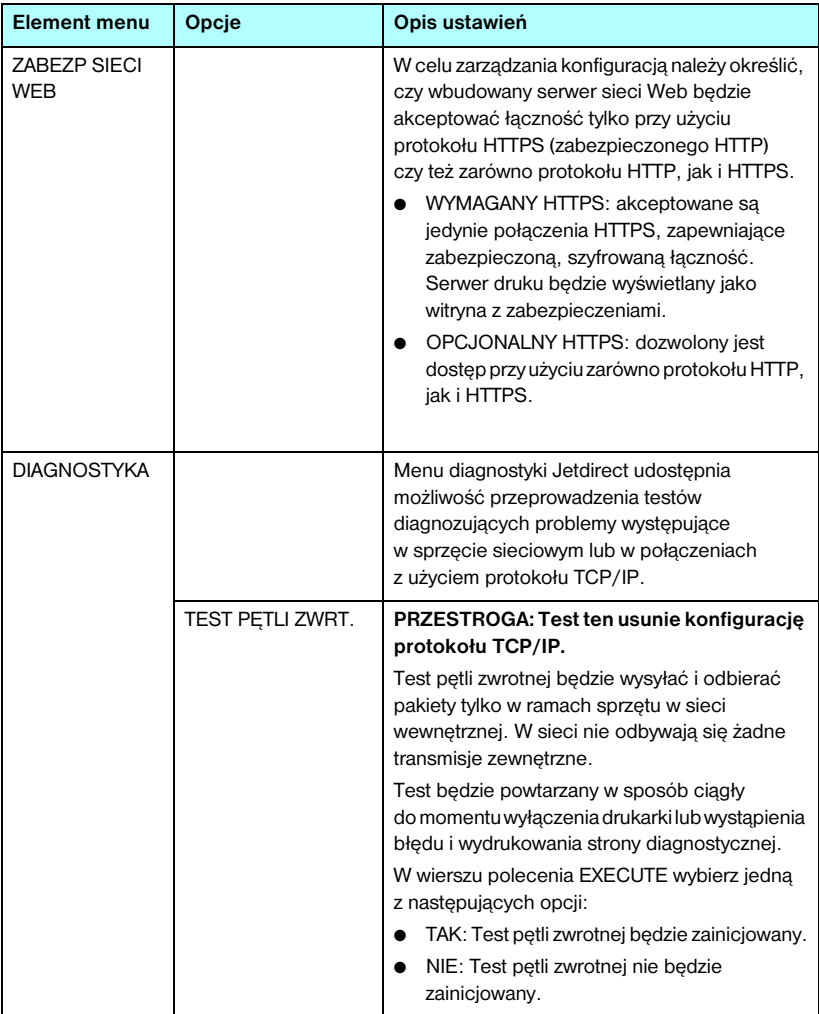

<span id="page-221-0"></span>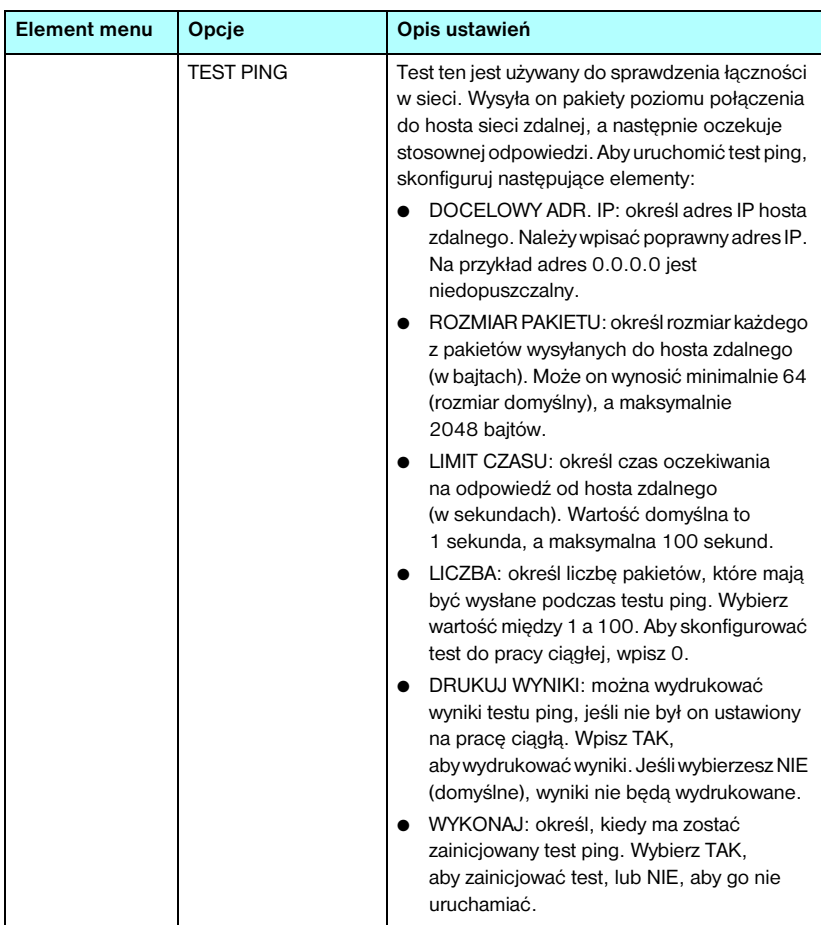

#### **Tabela B.1 Menu panelu sterowania urządzenia HP Jetdirect (5 z 7)**

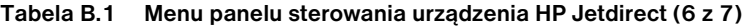

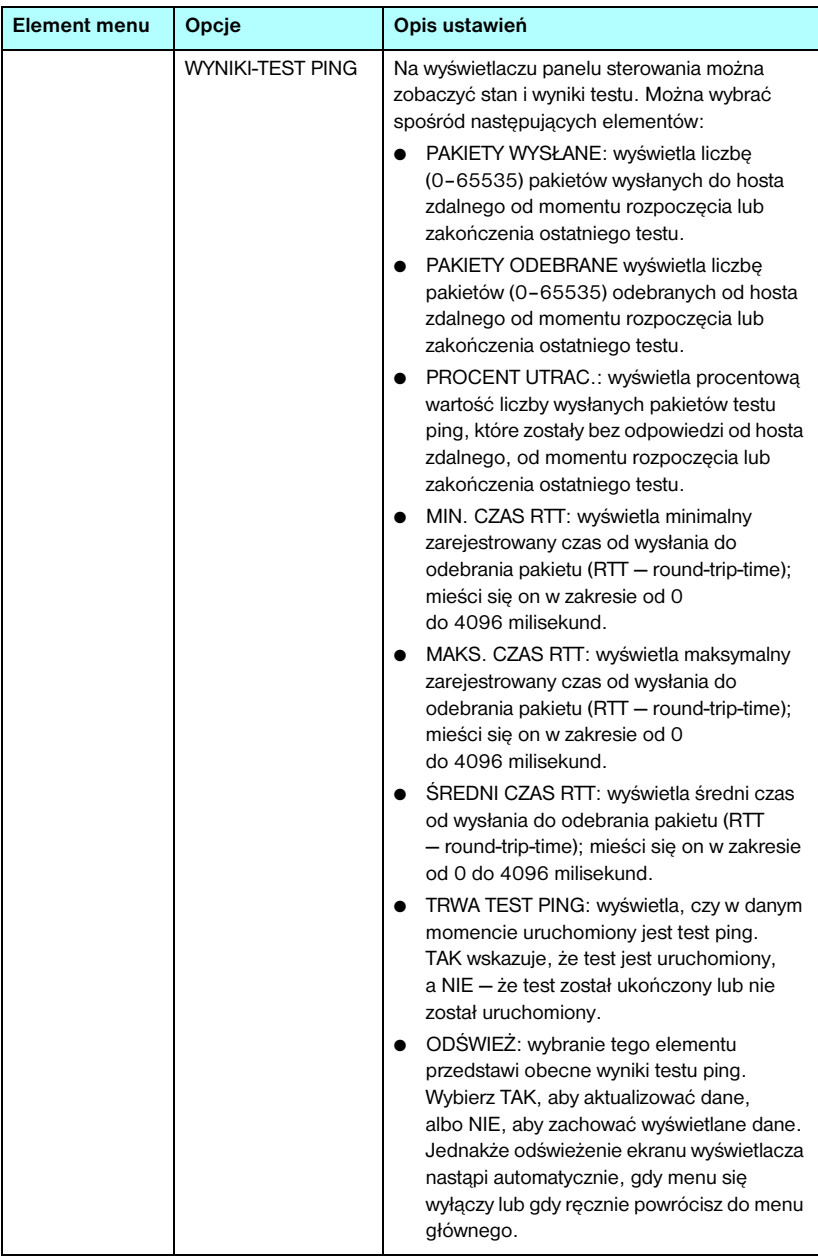

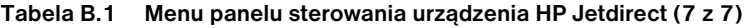

<span id="page-223-2"></span><span id="page-223-1"></span><span id="page-223-0"></span>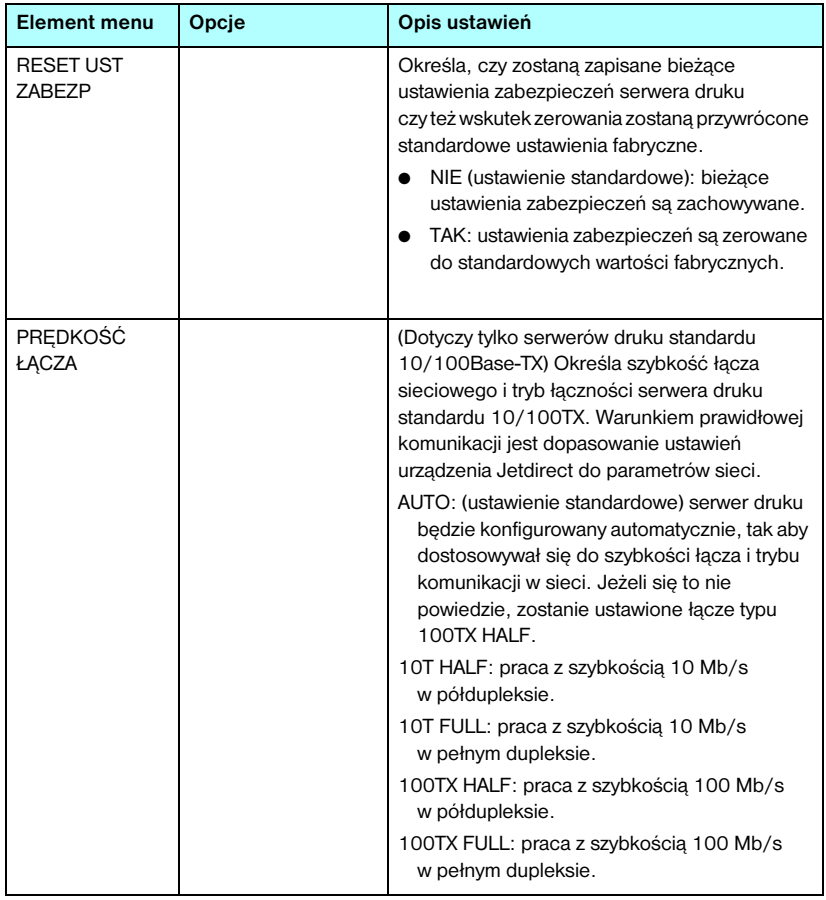

# **Postanowienia OpenSSL**

#### **Licencja OpenSSL**

#### **Copyright © 1998-2004 The OpenSSL Project. Wszelkie prawa zastrzeżone.**

Rozpowszechnianie i korzystanie w postaci źródłowej i binarnej, zarówno z modyfikacjami, jak i bez nich, jest dozwolone jedynie pod warunkiem, że:

1. Rozpowszechniany kod źródłowy musi zawierać powyższe powiadomienie dotyczące praw autorskich, niniejszą listę warunków i poniższe zrzeczenie się odpowiedzialności.

2. Rozpowszechniana postać binarna musi zawierać powyższe powiadomienie dotyczące praw autorskich, niniejszą listę warunków i poniższe zrzeczenie się odpowiedzialności w dokumentacji i/lub innych materiałach zawartych w danej dystrybucji.

3. Wszelkie materiały reklamowe dotyczące funkcji lub użytkowania tego oprogramowania muszą zawierać następujące stwierdzenie:

"Ten produkt zawiera oprogramowanie opracowane przez organizację OpenSSL Project do użytku w zestawie narzędzi OpenSSL Toolkit. (http://www.openssl.org/)"

4. Nazwy "OpenSSL Toolkit" i "OpenSSL Project" nie mogą zostać użyte do wspierania ani promowania produktów pochodnych tego oprogramowania bez uprzedniej pisemnej zgody. W celu uzyskania pisemnej zgody należy wysłać list e-mail na adres openssl-core@openssl.org.

5. Produkty pochodne tego oprogramowania nie mogą nosić nazw "OpenSSL", a nazwa "OpenSSL" nie może pojawić się w ich nazwach bez uprzedniej pisemnej zgody organizacji OpenSSL Project.

6. Redystrybucje w dowolnej postaci muszą zawierać następujące stwierdzenie:

"Ten produkt zawiera oprogramowanie opracowane przez organizację OpenSSL Project do użytku w zestawie narzędzi OpenSSL Toolkit (http://www.openssl.org/)".

TO OPROGRAMOWANIE JEST DOSTARCZANE PRZEZ OpenSSL PROJECT W STANIE "W JAKIM JEST", A WSZELKIE WYRAźNE LUB DOROZUMIANE GWARANCJE, ŁĄCZNIE Z, LECZ BEZ OGRANICZENIA DO, DOROZUMIANYMI GWARANCJAMI PRZYDATNOŚCI KOMERCYJNEJ I PRZYDATNOŚCI DO JAKIEGOKOLWIEK OKREŚLONEGO CELU NIE MAJĄ ZASTOSOWANIA. W ŻADNYM PRZYPADKU ORGANIZACJA OpenSSL PROJECT ANI PODMIOTY Z NIĄ WSPÓŁPRACUJĄCE NIE BĘDĄ PONOSIĆ ŻADNEJ ODPOWIEDZIALNOŚCI PRAWNEJ ZA JAKIEKOLWIEK BEZPOŚREDNIE, POŚREDNIE, PRZYPADKOWE, SPECJALNE, PRZYKŁADOWE ANI WTÓRNE SZKODY (ŁĄCZNIE Z, LECZ BEZ OGRANICZEŃ DO, UZYSKIWANIEM ZASTĘPCZYCH DÓBR LUB USŁUG; UTRATĄ MOŻLIWOŚCI UŻYTKOWANIA, DANYCH LUB ZYSKÓW; I PRZERWAMI W PROWADZENIU DZIAŁALNOŚCI) SPOWODOWANE W DOWOLNY SPOSÓB I WEDŁUG JAKIEJKOLWIEK TEORII ODPOWIEDZIALNOŚCI PRAWNEJ, ZARÓWNO KARNEJ ODPOWIEDZIALNOŚCI PRAWNEJ, JAK I CYWILNEJ (ŁĄCZNIE Z ZANIEDBANIEM I INNYMI) WYNIKŁE W JAKIKOLWIEK SPOSÓB Z UŻYTKOWANIA TEGO OPROGRAMOWANIA, NAWET JEŚLI WIADOMO O MOŻLIWOŚCI NASTĄPIENIA TAKICH SZKÓD.

Ten produkt zawiera oprogramowanie kryptograficzne napisane przez Erica Younga (eay@cryptsoft.com). Ten produkt zawiera oprogramowanie napisane przez Tima Hudsona (tjh@cryptsoft.com).

#### **Oryginalna licencja SSLeay**

#### **Copyright © 1995-1998 Eric Young (eay@cryptsoft.com). Wszelkie prawa zastrzeżone.**

Ten pakiet stanowi implementację oprogramowania SSL napisaną przez Erica Younga (eay@cryptsoft.com). Implementacja została napisana zgodnie z oprogramowaniem SSL firmy Netscape.

Tej biblioteki można używać bezpłatnie zarówno w celach komercyjnych, jak i niekomercyjnych, jeżeli spełnione są poniższe warunki. Poniższe warunki dotyczą wszelkiego kodu zawartego w tej dystrybucji, również kodu RC4, RSA, lhash, DES itd., a nie tylko kodu SSL. Dokumentacji SSL zawartej w tej dystrybucji dotyczą te same prawa autorskie z następującym wyjątkiem: ich właścicielem jest Tim Hudson (tjh@cryptsoft.com).

Prawa autorskie pozostają własnością Erica Younga i w związku z tym nie wolno usuwać żadnych uwag dotyczących praw autorskich zawartych w kodzie.

Jeśli ten pakiet jest używany w produkcie, Eric Young musi zostać wspomniany jako autor części używanej biblioteki.

Informacje te mogą mieć postać komunikatu tekstowego wyświetlanego przy uruchamianiu programu albo mogą być zawarte w dokumentacji (ekranowej lub tekstowej) dołączonej do pakietu.

Rozpowszechnianie i korzystanie w postaci źródłowej i binarnej, zarówno z modyfikacjami, jak i bez nich, jest dozwolone jedynie pod warunkiem, że:

1. Rozpowszechniany kod źródłowy musi zawierać powiadomienie dotyczące praw autorskich, niniejszą listę warunków i poniższe zrzeczenie się odpowiedzialności.

2. Rozpowszechniana postać binarna musi zawierać powyższe powiadomienie dotyczące praw autorskich, niniejszą listę warunków i poniższe zrzeczenie się odpowiedzialności w dokumentacji i/lub innych materiałach zawartych w danej dystrybucji.

3. Wszelkie materiały reklamowe dotyczące funkcji lub użytkowania tego oprogramowania muszą zawierać następujące stwierdzenie:

"Ten produkt zawiera oprogramowanie kryptograficzne napisane przez Erica Younga (eay@cryptsoft.com)"

Wyraz "kryptograficzne" można pominąć, jeśli procedury z używanej biblioteki nie dotyczą szyfrowania.

4. W przypadku dołączenia jakiegokolwiek kodu systemu Windows (albo pochodnego) z katalogu apps (kodu aplikacji) konieczne jest dołączenie niniejszego stwierdzenia:

"Ten produkt zawiera oprogramowanie napisane przez Tima Hudsona (tjh@cryptsoft.com)"

TO OPROGRAMOWANIE JEST DOSTARCZANE PRZEZ ERICA YOUNGA W STANIE "W JAKIM JEST", A WSZELKIE WYRAŹNE LUB DOROZUMIANE GWARANCJE, ŁĄCZNIE Z, LECZ BEZ OGRANICZENIA DO, DOROZUMIANYMI GWARANCJAMI PRZYDATNOŚCI KOMERCYJNEJ I PRZYDATNOŚCI DO JAKIEGOKOLWIEK OKREŚLONEGO CELU NIE MAJĄ ZASTOSOWANIA. W ŻADNYM PRZYPADKU AUTOR ANI PODMIOTY Z NIM WSPÓŁPRACUJĄCE NIE BĘDĄ PONOSIĆ ŻADNEJ ODPOWIEDZIALNOŚCI PRAWNEJ ZA JAKIEKOLWIEK BEZPOŚREDNIE, POŚREDNIE, PRZYPADKOWE, SPECJALNE, PRZYKŁADOWE ANI WTÓRNE SZKODY (ŁĄCZNIE Z, LECZ BEZ OGRANICZEŃ DO, UZYSKIWANIEM ZASTĘPCZYCH DÓBR LUB USŁUG; UTRATĄ MOŻLIWOŚCI UŻYTKOWANIA, DANYCH LUB ZYSKÓW; I PRZERWAMI W PROWADZENIU DZIAŁALNOŚCI) SPOWODOWANE W DOWOLNY SPOSÓB I WEDŁUG JAKIEJKOLWIEK TEORII ODPOWIEDZIALNOŚCI PRAWNEJ, ZARÓWNO KARNEJ ODPOWIEDZIALNOŚCI PRAWNEJ, JAK I CYWILNEJ (ŁĄCZNIE Z ZANIEDBANIEM I INNYMI) WYNIKŁE W JAKIKOLWIEK SPOSÓB Z UŻYTKOWANIA TEGO OPROGRAMOWANIA, NAWET JEŚLI WIADOMO O MOŻLIWOŚCI NASTĄPIENIA TAKICH SZKÓD.

Warunków licencji i rozpowszechniania dowolnej dostępnej publicznie wersji ani pochodnych tego kodu nie wolno zmieniać, co oznacza, że tego kodu nie wolno po prostu kopiować i opatrywać inną licencją na rozpowszechnianie [łącznie z licencją publiczną GNU].

# **Skorowidz**

# **A**

adres administrowany lokalnie (LAA) [85](#page-84-0), [106](#page-105-0), [181](#page-180-0) adres IP [186](#page-185-0) domyślny [32](#page-31-0) konfigurowanie [212](#page-211-0) omówienie protokołu TCP/IP [209](#page-208-0) panel sterowania drukarki [89](#page-88-0) plik Bootptab [39](#page-38-0) przywracanie [167](#page-166-0) usuwanie przy użyciu usługi Telnet [88](#page-87-0) wbudowany serwer sieci web [93](#page-92-0), [96](#page-95-0) [adres MAC, zobacz adres sprzętowy](#page-65-0) adres sprzętowy domyślna nazwa NetWare drukarki [100](#page-99-0) drukowanie LPD [136](#page-135-0) identyfikacja [181](#page-180-1) plik Bootptab [39](#page-38-1) polecenie arp [66](#page-65-0) RARP [64](#page-63-0) w domyślnej nazwie użytkownika [130](#page-129-0) Apple, Wybieracz [28](#page-27-0), [174](#page-173-0) AppleTalk instalacja oprogramowania [25](#page-24-0) konfiguracja oprogramowania [26](#page-25-0) konfiguracja panelu sterowania [220](#page-219-0) konfiguracja Telnet [84](#page-83-0) konfiguracja TFTP [55](#page-54-0) Nazwa [27](#page-26-0), [194](#page-193-0) numer sieci [194](#page-193-1) numer węzła [194](#page-193-2) sprawdzanie konfiguracji [26](#page-25-1) stan [194](#page-193-3) strefa [101](#page-100-0), [194](#page-193-4) TYP [101](#page-100-1), [194](#page-193-5) Auto IP [zobacz też domyślny adres IP](#page-95-1) wbudowany serwer sieci web [96](#page-95-2)

#### **B**

BŁAD CF BRAK PARAMETRU [204](#page-203-0) NIEKOMPLETNY PLIK [204](#page-203-1) NIEPRAWIDŁOWY PARAMETR [204](#page-203-2) NIEZNANE SŁOWO KLUCZOWE [204](#page-203-3) PRZEKROCZONA LISTA DOSTEPU [204](#page-203-4) PRZEKROCZONA LISTA PUŁAPKI [204](#page-203-5) ZA DŁUGI WIERSZ [204](#page-203-6) BŁĄD KONFIGURACJI [198](#page-197-0) BŁAD LAN BRAK CYKLU ŁĄCZĄCEGO [197](#page-196-0) BRAK SOE [196](#page-195-0) NADAJNIK WYŁACZONY [197](#page-196-1) NIEDOMIAR [197](#page-196-2) NIEISTOTNY SYGNAŁ [196](#page-195-1) NIESKOŃCZ OPÓźNIENIE [196](#page-195-2) NIEUDANE PONOWIENIA [197](#page-196-3) ODBIORNIK WYŁĄCZONY [197](#page-196-4) UKŁAD KONTROLERA [196](#page-195-3) UTRATA POŁACZENIA [197](#page-196-5) WEWN SPRZĘŻEN ZWROTNE [196](#page-195-4) ZEWN SPRZĘŻEN ZWROTNE [196](#page-195-5) BŁAD NDS BRAK OBIEKTÓW DRUKARKI [202](#page-201-0) BRAK OBIEKTÓW KOLEJKI [203](#page-202-0) MAKS ILOŚĆ OB DRUKARKI [203](#page-202-1) MAKS ILOŚĆ OB KOLEJKI [203](#page-202-2) NIE MOŻNA CZYTAĆ KOL HOSTA [203](#page-202-3) NIE MOŻNA LOGOWAĆ [202](#page-201-1) NIE MOŻNA ZNAL DRZEWA [203](#page-202-4) NIE ROZPOZN OBIEKT DRUK [202](#page-201-2) NIEPRAWIDŁOWA WER SERW [202](#page-201-3)

BŁĄD NDS *ciąg dalszy* NIEROZPOZN NAZWA SERW [202](#page-201-4) NIEROZPOZNANA KOLEJKA [203](#page-202-5) NIEUDANA ZMIANA HASŁA [202](#page-201-5) ZA DUŻO SERWERÓW [202](#page-201-6) BŁĄD NOVRAM [203](#page-202-6) BŁĄD W NEGOCJ ROZMIARU BUFORU [199](#page-198-0) BŁĘDNE HASŁO [198](#page-197-1) BOOTP konfiguracja Telnet [74](#page-73-0) omówienie [212](#page-211-1) używanie [36](#page-35-0) wbudowany serwer sieci web [96](#page-95-3) BRAK POŁĄCZENIA Z KOLEJKĄ [201](#page-200-0) POŁĄCZENIA Z SERWEREM [199](#page-198-1), [200](#page-199-0) BRAK BUFORÓW [201](#page-200-1) BRAK PRZYPISANEJ KOLEJKI [198](#page-197-2) brama NDPS [23](#page-22-0) opis [214](#page-213-0) panel sterowania drukarki [89](#page-88-1) plik Bootptab [39](#page-38-2) wbudowany serwer sieci web [96](#page-95-4) brama domyślna [zobacz też brama](#page-186-0) strona konfiguracji [187](#page-186-0) brama drukarki IP/IPX [23](#page-22-0) [brama drukarki, zobacz HP IP/IPX](#page-22-0)  Printer Gateway for NDPS

## **C**

certyfikat CA [119](#page-118-0) wbudowany serwer sieci web [131](#page-130-0) certyfikat Jetdirect [119](#page-118-1) certyfikaty [118](#page-117-0) okres ważności [122](#page-121-0)

częstotliwość odświeżania parametr web-refresh usługi Telnet [80](#page-79-0) parametr web-refresh usługi TFTP [53](#page-52-0) wbudowany serwer sieci web [112](#page-111-0)

### **D**

DATA PRODUKCJI [182](#page-181-0) Data ważn. certyfikatu [183](#page-182-0) **DHCP** adres IP [212](#page-211-2) konfiguracja Telnet [74](#page-73-1) panel sterowania [218](#page-217-1) serwery Windows [58](#page-57-0) systemy UNIX [57](#page-56-0) używanie [57](#page-56-1) włączanie lub wyłączanie [62](#page-61-0) DHCP NAK [205](#page-204-0) diagnostyka [166](#page-165-0) komunikaty o błędach strony konfiguracji [196](#page-195-6) LPD w systemie UNIX [176](#page-175-0) schemat diagnostyczny [168](#page-167-0) DLC/LLC komunikaty konfiguracyjne [195](#page-194-0) konfiguracja panelu sterowania [220](#page-219-1) konfiguracja Telnet [85](#page-84-1) konfiguracja TFTP [55](#page-54-1) wbudowany serwer sieci web [101](#page-100-2) domyślne adresy IP konfiguracja panelu sterowania [219](#page-218-0) [domyślne, zobacz standardowe](#page-166-1)  ustawienia fabryczne domyślny adres IP [32](#page-31-1) drukarka, wybór za pomocą Wybieracza Apple [28](#page-27-0) drukowanie LPD konfiguracja TFTP [48](#page-47-0) omówienie konfiguracji [137](#page-136-0) systemy Mac OS [152](#page-151-0) UNIX [139](#page-138-0) diagnostyka [176](#page-175-0) Windows NT/2000 [143](#page-142-0)

drukowanie LPD w sieciach UNIX (HP-UX i Solaris) [134](#page-133-0) drukowanie pliku testowego LPD w systemie UNIX [142](#page-141-0) DZIAŁA BOOTP/DHCP [205](#page-204-1) DZIAŁA BOOTP/RARP [205](#page-204-2)

# **E**

EAP [9](#page-8-0) certyfikaty CA [119](#page-118-2) [Extensible Authentication Protocol,](#page-8-1)  zobacz EAP

#### **F**

FTP, drukowanie konfiguracja TFTP [47](#page-46-0) polecenia [158](#page-157-0) przykład [159](#page-158-0) wstęp [154](#page-153-0) zakończenie [157](#page-156-0) funkcje zabezpieczeń [160](#page-159-0)

#### **H**

hasło administratora [183](#page-182-1) funkcje zabezpieczeń [161](#page-160-0) konfiguracja Telnet [73](#page-72-0) plik konfiguracji TFTP [46](#page-45-0) synchronizacja drukarki [118](#page-117-1) synchronizacja programu Web Jetadmin [117](#page-116-0) wbudowany serwer sieci Web [117](#page-116-1) HP IP/IPX Printer Gateway for NDPS [23](#page-22-0) HP Jetdirect jak wydrukować stronę konfiguracji [170](#page-169-0) komunikaty o błędach [196](#page-195-7) komunikaty strony konfiguracji [178](#page-177-0) ogólne komunikaty konfiguracyjne [181](#page-180-2) statystyka sieci [183](#page-182-2), [185](#page-184-0) używanie panelu sterowania drukarki [89](#page-88-2), [217](#page-216-0) zimne zerowanie [167](#page-166-2)

HP LaserJet Utility uruchamianie [26](#page-25-2) zmiana nazwy drukarki [27](#page-26-1) HP Web Jetadmin [17](#page-16-0) instalacia [18](#page-17-0) usuwanie [19](#page-18-0) z wbudowanym serwerem sieci web [92](#page-91-0) **HTTPS** przekierowanie z TFTP [46](#page-45-1) przekierowanie z usługi Telnet [73](#page-72-1) strona konfiguracji [183](#page-182-3) wbudowany serwer sieci web [94](#page-93-0), [126](#page-125-0)

## **I**

identyfikacia, serwer druku [7](#page-6-0) IEEE 802.1X [9](#page-8-2) konfiguracja [130](#page-129-1) instalacja oprogramowanie AppleTalk [25](#page-24-0) oprogramowanie HP Web Jetadmin [18](#page-17-0) instalacja oprogramowania AppleTalk (Mac OS) [25](#page-24-0) HP Web Jetadmin [18](#page-17-0) Internet Printer Connection obsługiwane serwery proxy [21](#page-20-0) wstep [20](#page-19-0) wymagania systemowe [21](#page-20-1) [Internet Printing Protocol, zobacz IPP](#page-19-1) interwał SAP [193](#page-192-0) interwał sondowania kolejek [193](#page-192-1) Telnet [84](#page-83-1) TFTP [54](#page-53-0) IP autom. panel sterowania [218](#page-217-2) [IP, zobacz TCP/IP](#page-207-0) IPP Internet Printer Connection [14](#page-13-0), [20](#page-19-2) konfiguracja TFTP [48](#page-47-1) IPX/SPX komunikat STAN [190](#page-189-0) konfiguracja panelu sterowania [220](#page-219-2) konfiguracja Telnet [83](#page-82-0) konfiguracja TFTP [54](#page-53-1)

# **K**

karta I/O, komunikat stanu [181](#page-180-3) kolejka wydruku LPD [76](#page-75-0), [137](#page-136-1) systemy BSD [139](#page-138-1) systemy SAM (HP-UX) [140](#page-139-0) kolejki LPD definiowane przez użytkownika [109](#page-108-0), [137](#page-136-2) Telnet [76](#page-75-1) wbudowany serwer sieci web [109](#page-108-1) kolejki wydruku SAM (HP-UX) [140](#page-139-0) komunikat INIT [172](#page-171-0) komunikaty AppleTalk [194](#page-193-6) DLC/LLC [195](#page-194-0) IPX/SPX [190](#page-189-1) o błędach [196](#page-195-7) ogólne [181](#page-180-2) strona konfiguracji HP Jetdirect [178](#page-177-0) TCP/IP [186](#page-185-1) komunikaty o błędach [196](#page-195-7) panel sterowania drukarki [171](#page-170-0) strona konfiguracji HP Jetdirect [178](#page-177-0) komunikaty strony konfiguracji AppleTalk [194](#page-193-6) DLC/LLC [195](#page-194-0) IPX/SPX [190](#page-189-2) komunikaty o błędach [196](#page-195-7) komunikaty ogólne [181](#page-180-2) Novell NetWare [192](#page-191-0) TCP/IP [186](#page-185-1) konfiguracja drukowanie LPD [134](#page-133-1) HP Web Jetadmin [19](#page-18-1) parametry TFTP [46](#page-45-2) polecenia protokołu Telnet [72](#page-71-0) rozwiązania programowe [13](#page-12-0) sieci TCP/IP [32](#page-31-2) konfiguracja łącza graficzny panel sterowania [224](#page-223-0) Telnet [85](#page-84-2) TFTP [55](#page-54-2) wbudowany serwer sieci web [105](#page-104-0) konfiguracja panelu sterowania [89](#page-88-3), [217](#page-216-1)

KONFIGURACJA PORTU [182](#page-181-1) konfiguracja TFTP [54](#page-53-2) KONFIGUROWANIE PRZEZ [187](#page-186-1)

## $\mathbf{L}$

LICZBA ODEBR. PAK. EMISJI POJED. [185](#page-184-1) LICZBA ODEBRANYCH BŁĘDÓW RAMEK [185](#page-184-2) LICZBA ODEBRANYCH PAKIETÓW [185](#page-184-3) LICZBA ODEBRANYCH ZŁYCH PAKIETÓW [185](#page-184-4) LICZBA PRZESŁANYCH PAKIETÓW [185](#page-184-5) limit czasu przestoju aktualne ustawienie [188](#page-187-0) panel sterowania drukarki [89](#page-88-4) plik konfiguracji TFTP [51](#page-50-0) Telnet [79](#page-78-0) wbudowany serwer sieci web [97](#page-96-0) lista dostępu funkcje zabezpieczeń [162](#page-161-0) konfiguracia Telnet [77](#page-76-0) plik konfiguracji TFTP [49](#page-48-0) wbudowany serwer sieci web [124](#page-123-0) wpis na stronie konfiguracji [184](#page-183-0) [lista dostępu hostów, zobacz lista](#page-161-1)  dostepu [LPD \(Line Printer Daemon\), zobacz](#page-133-2)  drukowanie LPD

## **M**

maska podsieci [186](#page-185-2) konfiguracja Windows [61](#page-60-0) lista dostępu hostów protokołu TFTP [49](#page-48-1) omówienie [213](#page-212-0) panel sterowania drukarki [89](#page-88-5) parametr pliku Bootptab [39](#page-38-3) menu diagnostyki panel sterowania [221](#page-220-0)

Multicast Domain Name System (mDNS) Telnet [78](#page-77-0) TFTP [50](#page-49-0) wbudowany serwer sieci web [104](#page-103-0), [129](#page-128-0) multiemisja ipv4 plik konfiguracji TFTP [51](#page-50-1) Telnet [79](#page-78-1) wbudowany serwer sieci web [104](#page-103-1), [129](#page-128-1)

#### **N**

nazwa domeny [188](#page-187-1) konfiguracja Telnet [75](#page-74-0) konfiguracja TFTP [47](#page-46-1) wbudowany serwer sieci web [96](#page-95-5) znacznik pliku Boot [40](#page-39-0) NAZWA HOSTA [186](#page-185-3) panel sterowania [218](#page-217-3) plik TFTP [47](#page-46-2) Telnet [73](#page-72-2) wbudowany serwer sieci web [96](#page-95-6) znacznik BOOTP [40](#page-39-1) NAZWA WĘZŁA [192](#page-191-1) nazwa wspólnoty funkcje zabezpieczeń [162](#page-161-2) konfiguracja TFTP [53](#page-52-1) strona konfiguracji [184](#page-183-1) Telnet [82](#page-81-0) wbudowany serwer sieci web [102](#page-101-0) nazwa wspólnoty pobierania SNMP [zobacz też nazwa wspólnoty](#page-52-1) konfiguracja TFTP [53](#page-52-1) wbudowany serwer sieci web [102](#page-101-1) Nazwa wspólnoty SNMP strona konfiguracji [184](#page-183-2) nazwa wspólnoty ustawiania SNMP [zobacz też nazwa wspólnoty](#page-52-2) funkcje zabezpieczeń [162](#page-161-3) konfiguracja Telnet [83](#page-82-1) konfiguracja TFTP [53](#page-52-3), [54](#page-53-3) wbudowany serwer sieci web [102](#page-101-2) nazwy kolejek drukowanie LPD [76](#page-75-2), [110](#page-109-0), [137](#page-136-3)

[NDPS, zobacz HP IP/IPX Printer](#page-22-0)  Gateway for NDPS **NEGOCIACIA** AUTOMATYCZNA [182](#page-181-2) NIE MOŻNA PODŁĄCZYĆ SERWERA DHCP [205](#page-204-3) PRZEPROWADZ LOGOWANIA [200](#page-199-1) ROZPOZNAĆ NR SIECI [201](#page-200-2) USTAWIĆ HASŁA [200](#page-199-2) UZYSKAĆ ADR NDS SERW [203](#page-202-7) ZNALEźĆ SERWERA [198](#page-197-3) NIE OKREŚLONO NUMERU DRUKARKI [199](#page-198-2) NIE OKREŚLONO SERWERA DRUKU [199](#page-198-3) NIE WYBRANO TRYBU POSTSCRIPT [205](#page-204-4) NIEPRAWIDŁOWA MASKA PODSIECI [204](#page-203-7) NIEPRAWIDŁOWE HASŁO [206](#page-205-0) NIEPRAWIDŁOWY ADRES BRAMKI [204](#page-203-8) ADRES DOCELOWY PUŁAPKI [204](#page-203-9) ADRES IP [203](#page-202-8) ADRES SERWERA [204](#page-203-10) ADRES SYSLOG [204](#page-203-11) NIESKONFIGUROWANE [198](#page-197-4) NIEUDANE NADANIE NR DRUKARKI [199](#page-198-4) NIEUDANE UWIERZYTELNIANIE [196](#page-195-8) NIEZNANY KOD ZWROTNY NCP [201](#page-200-3) NIS (Network Information Service) [37](#page-36-0) Novell NetWare komunikaty o błędach [196](#page-195-6) stan [192](#page-191-2) strona konfiguracji [192](#page-191-0) wbudowany serwer sieci web [94](#page-93-1) Nr wyrobu [182](#page-181-3) NUMER DRUKARKI JEST W UŻYCIU [199](#page-198-5)

Numer modelu strona konfiguracji [181](#page-180-4)

#### **O**

obsługiwane protokoły sieciowe [8](#page-7-0) obsługiwani klienci HP IP/IPX Printer Gateway [24](#page-23-0) Internet Printer Connection [20](#page-19-3) rozwiązania programowe [13](#page-12-1) okres ważności certyfikaty [122](#page-121-1) [organ certyfikujący, zobacz](#page-118-3)  certyfikat CA OTRZYMANO NIESP DANE SERW DRUKU [201](#page-200-4)

## **P**

PAKIETY NIEMOŻLIWE DO PRZESŁANIA [185](#page-184-6) panel sterowania drukarki [89](#page-88-3), [217](#page-216-1) parametry syslog [215](#page-214-0) konfiguracja Telnet [77](#page-76-1) konfiguracja TFTP [49](#page-48-2) wbudowany serwer sieci web [97](#page-96-1) PEAP [9](#page-8-3) PEM (Privacy Enhanced Mail) [123](#page-122-0) ping konfigurowanie [66](#page-65-1) test panelu sterowania [222](#page-221-0) PLIK KONFIGURACYJNY [188](#page-187-2) plik printcap [139](#page-138-2) PODŁĄCZONY SERWER [193](#page-192-2) podsieci [213](#page-212-1) podstawowy typ ramki [190](#page-189-3) polecenie arp [66](#page-65-1) pomoc techniczna HP w trybie online [10](#page-9-0) [Protected Extensible Authentication](#page-8-4)  Protocol, zobacz PEAP protokoły konfiguracja panelu sterowania [217](#page-216-2) konfiguracja Telnet [72](#page-71-1) konfiguracja TFTP [54](#page-53-1) wbudowany serwer sieci web [103](#page-102-0), [126](#page-125-1)

protokół lokalizacji usługi (SLP) konfiguracja TFTP [50](#page-49-1) Telnet [78](#page-77-1) wbudowany serwer sieci web [129](#page-128-2) wpis na stronie konfiguracji [188](#page-187-3) protokół UDP (User Datagram Protocol) [209](#page-208-1) konfiguracja mDNS [104](#page-103-2), [129](#page-128-3) sterowanie portem datagramów [106](#page-105-1) PRÓBA POŁACZENIA Z SERWEREM [207](#page-206-0) przeglądarki HP Web Jetadmin [17](#page-16-1) wbudowany serwer sieci web [92](#page-91-1) PRZESYŁAJ KOLIZJE [185](#page-184-7) PRZESYŁAJ PÓźNE KOLIZJE [185](#page-184-8)

## **R**

RARP, używanie [64](#page-63-1) RCFG (NetWare) [116](#page-115-0), [129](#page-128-4) resetowanie zabezpieczeń graficzny panel sterowania [224](#page-223-1) Telnet [73](#page-72-3) TFTP [46](#page-45-3) wbudowany serwer sieci web [114](#page-113-0) RODZAJ RAMKI [191](#page-190-0) ROZŁĄCZANIE LIMIT CZASU SPX [201](#page-200-5) Z SERWEREM [207](#page-206-1) ROZŁĄCZONY [197](#page-196-6)

#### **S**

SERW DRUKU MA ZAMKN POŁĄCZENIE [201](#page-200-6) serwer BOOTP [37](#page-36-1) identyfikacja [187](#page-186-2) konfiguracja [37](#page-36-2) serwer DHCP, identyfikowanie [187](#page-186-3) serwer DNS [57](#page-56-2), [188](#page-187-4) konfiguracja Telnet [75](#page-74-1) konfiguracja TFTP [47](#page-46-3) wbudowany serwer sieci web [105](#page-104-1) znacznik pliku Boot [39](#page-38-4)

serwer druku identyfikacja [7](#page-6-1), [181](#page-180-5) menu panelu sterowania [218](#page-217-4) Serwer proxy konfiguracja panelu sterowania [220](#page-219-3) wbudowany serwer sieci web [108](#page-107-0) serwer RARP, identyfikowanie [187](#page-186-4) serwer syslog identyfikacja [188](#page-187-5) panel sterowania drukarki [89](#page-88-6) parametr pliku Bootptab [39](#page-38-5) serwer WINS [188](#page-187-6) DHCP [57](#page-56-3) SERWER x [193](#page-192-3) serwery proxy, oprogramowanie Internet Printer Connection [21](#page-20-0) sieć AppleTalk (Mac OS) [25](#page-24-1) komunikaty o błędach [196](#page-195-6) obsługiwane protokoły [8](#page-7-1) omówienie protokołu TCP/IP [208](#page-207-1) parametry statystyczne [185](#page-184-9) parametry zabezpieczeń [183](#page-182-4) rozwiązania programowe firmy HP [13](#page-12-2) strona konfiguracji [178](#page-177-1) SIEĆ, TYP RAMEK, PRZYJĘTE [191](#page-190-1) SNMP [9](#page-8-5) konfiguracja Telnet [82](#page-81-1) konfiguracja TFTP [45](#page-44-0), [53](#page-52-4) wbudowany serwer sieci web [127](#page-126-0) wersja 3 [127](#page-126-1) wpis na stronie konfiguracji [184](#page-183-3) SNMP v3 [163](#page-162-0) wbudowany serwer sieci web [103](#page-102-1) Stan AppleTalk [194](#page-193-3) IPX/SPX [190](#page-189-0) ogólne [181](#page-180-3) TCP/IP [186](#page-185-4) standardowe ustawienia fabryczne, zerowanie [167](#page-166-0) parametry zabezpieczeń [46](#page-45-4), [73](#page-72-4), [224](#page-223-2) TCP/IP z usługi Telnet [88](#page-87-1) zimne zerowanie [167](#page-166-0)

strefa AppleTalk HP LaserJet Utility [28](#page-27-1) Telnet [84](#page-83-2) wbudowany serwer sieci web [101](#page-100-3) [strona autotestu, zobacz strona](#page-175-0)  konfiguracji strona bannera konfiguracja Telnet [75](#page-74-2) konfiguracja TFTP [48](#page-47-2) wbudowany serwer sieci web [98](#page-97-0) strona konfiguracji drukowanie [170](#page-169-0) wbudowany serwer sieci web [132](#page-131-0) szyfrowanie obsługiwane szyfry [127](#page-126-2) SNMP v3 [127](#page-126-3) systemy BSD drukowanie LPD [139](#page-138-3)

# **T**

TCP/IP [31](#page-30-0) komunikat STAN [186](#page-185-4) konfiguracja LPD [137](#page-136-4) konfiguracja panelu sterowania [218](#page-217-5) konfiguracja Telnet [74](#page-73-2) konfiguracja TFTP [47](#page-46-4) metody konfiguracji [31](#page-30-1) omówienie [208](#page-207-2) strona konfiguracji [186](#page-185-1) wbudowany serwer sieci web [96](#page-95-7) Telnet konfiguracja wiersza polecenia [72](#page-71-2) kontrola zabezpieczeń [162](#page-161-4) usuwanie adresu IP [88](#page-87-0) używanie [68](#page-67-0) **TFTP** BOOTP [36](#page-35-0) DHCP [57](#page-56-4) komunikaty o błędach [205](#page-204-5) plik konfiguracji [42](#page-41-0) serwer [37](#page-36-3), [188](#page-187-7) sterowanie konfiguracją [46](#page-45-5) [TFTP \(Trivial File Transfer Protocol\),](#page-35-0)  zobacz TFTP TRYB SIECI NETWARE [192](#page-191-3)

#### **U**

uaktualnienie oprogramowania firmowego [10](#page-9-1) konfiguracja TFTP [56](#page-55-0) parametry TFTP [56](#page-55-1) uzyskiwanie [10](#page-9-1) wbudowany serwer sieci web [108](#page-107-1) [UDP, zobacz protokół UDP \(User](#page-208-1)  Datagram Protocol) USŁUGA NDS BŁĄD LISTY DRUKAREK PS [202](#page-201-7) BŁĄD LISTY KOL OBIEKTÓW DRUK [202](#page-201-8) BŁĄD NAZWY SERWERA DRUKU [202](#page-201-9) BŁĄD POWIAD OBIEKTU DRUKARKI [202](#page-201-10) BŁĄD PUBLICZ KLUCZA SERW DRUKU [203](#page-202-9) BŁĄD PUBLICZ KLUCZA SERWERA [202](#page-201-11) BŁĄD STANU POŁĄCZENIA [203](#page-202-10) BŁĄD WERYFIKACJI [202](#page-201-12) kontekst [192](#page-191-4) NAZWA DRZEWA [192](#page-191-5) uwierzytelnianie [9](#page-8-6), [130](#page-129-2)

#### **W**

wbudowany serwer sieci web HP Web Jetadmin [92](#page-91-2) konfiguracja LPD [109](#page-108-2) obiekty NetWare [94](#page-93-1) plik konfiguracji TFTP [51](#page-50-2) przeglądanie [93](#page-92-1) przeglądarki sieci web [92](#page-91-3) uaktualnianie oprogramowania firmowego [108](#page-107-2) używanie [91](#page-90-0) zabezpieczenia HTTPS [126](#page-125-2), [161](#page-160-1) Web Jetadmin URL [zobacz też HP Web Jetadmin](#page-16-0) łącze do wbudowanego serwera sieci Web [133](#page-132-0) wpis na stronie konfiguracji [189](#page-188-0)

WERSJA OPROGRAMOWANIA FIRMOWEGO [181](#page-180-6) WYBÓR PORTU [181](#page-180-7) Wybieracz Apple [28](#page-27-0), [174](#page-173-0) wymagania Internet Printer Connection [21](#page-20-1) konfiguracja LPD [136](#page-135-1) wbudowany serwer sieci web [92](#page-91-4)

#### **Z**

zabezpieczenia sieci Web konfiguracja Telnet [73](#page-72-5) konfiguracja TFTP [46](#page-45-6) wbudowany serwer sieci web [126](#page-125-3) wpis na stronie konfiguracji [183](#page-182-5) ZDUPLIKOWANY ADRES IP ARP [203](#page-202-11) zerowanie do standardowych ustawień fabrycznych [167](#page-166-0) parametry zabezpieczeń [114](#page-113-1) zimne zerowanie [167](#page-166-3) ZŁA ODPOWIEDź BOOTP/DHCP [205](#page-204-6) ZŁY ROZMIAR ZNACZNIKA BOOTP [205](#page-204-7) zmiana nazwy drukarki, sieci AppleTalk [27](#page-26-1), [101](#page-100-4)

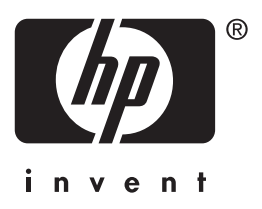

<sup>©</sup> 2004 Hewlett-Packard Development Company, L.P.

Polski